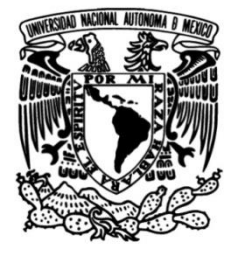

## **UNIVERSIDAD NACIONAL AUTÓNOMA DE MÉXICO**

## **FACULTAD DE INGENIERÍA**

# **Diseño de un mecanismo para la realización remota de prácticas de mecánica**

Que para obtener el título de **TESIS Ingeniero Mecatrónico**

**P R E S E N T A**

Luis Eduardo García Castellón

## **DIRECTOR DE TESIS**

M.I. Yukihiro Minami Koyama

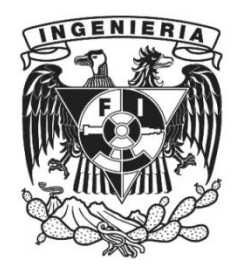

**Ciudad Universitaria, Cd. Mx., 2024**

## **Agradecimientos**

<span id="page-2-0"></span>A mis padres, estoy agradecido por su amor y compromiso. Gracias por toda la ayuda que me han dado a lo largo de mi vida. Gracias por estar a mi lado en todo momento. Algún día aspiro a devolverles todo lo que me han dado.

A los maestros que me acompañaron a lo largo de mi carrera. Su compromiso y sabiduría me han ayudado a aprender y crecer.

Al maestro Yukihiro Minami Koyama por su comprensión, ayuda y dirección durante el desarrollo del proyecto.

A Roberto Ángel García García por su ayuda, orientación y atención constante para que este proyecto fuera un éxito.

A la UNAM, a la Facultad de Ingeniería y al Taller de Robótica Abierta por facilitarme las herramientas y la información necesarias para lograr esta meta.

A mis compañeros de la universidad y del Taller, gracias por los años de amistad y apoyo mutuo.

Al ingeniero Alfredo Nieto Cabrera, cuya vasta experiencia y conocimientos fueron responsables de tomar la idea que tenía del proyecto y convertirla en un prototipo real y funcional.

Esta tesis fue realizada gracias al apoyo del programa UNAM–DGAPA–PAPIME PE109021 "Creación de material didáctico y dispositivos para la implementación de prácticas experimentales a distancia en la División de Ciencias Básicas".

# Contenido

<span id="page-4-0"></span>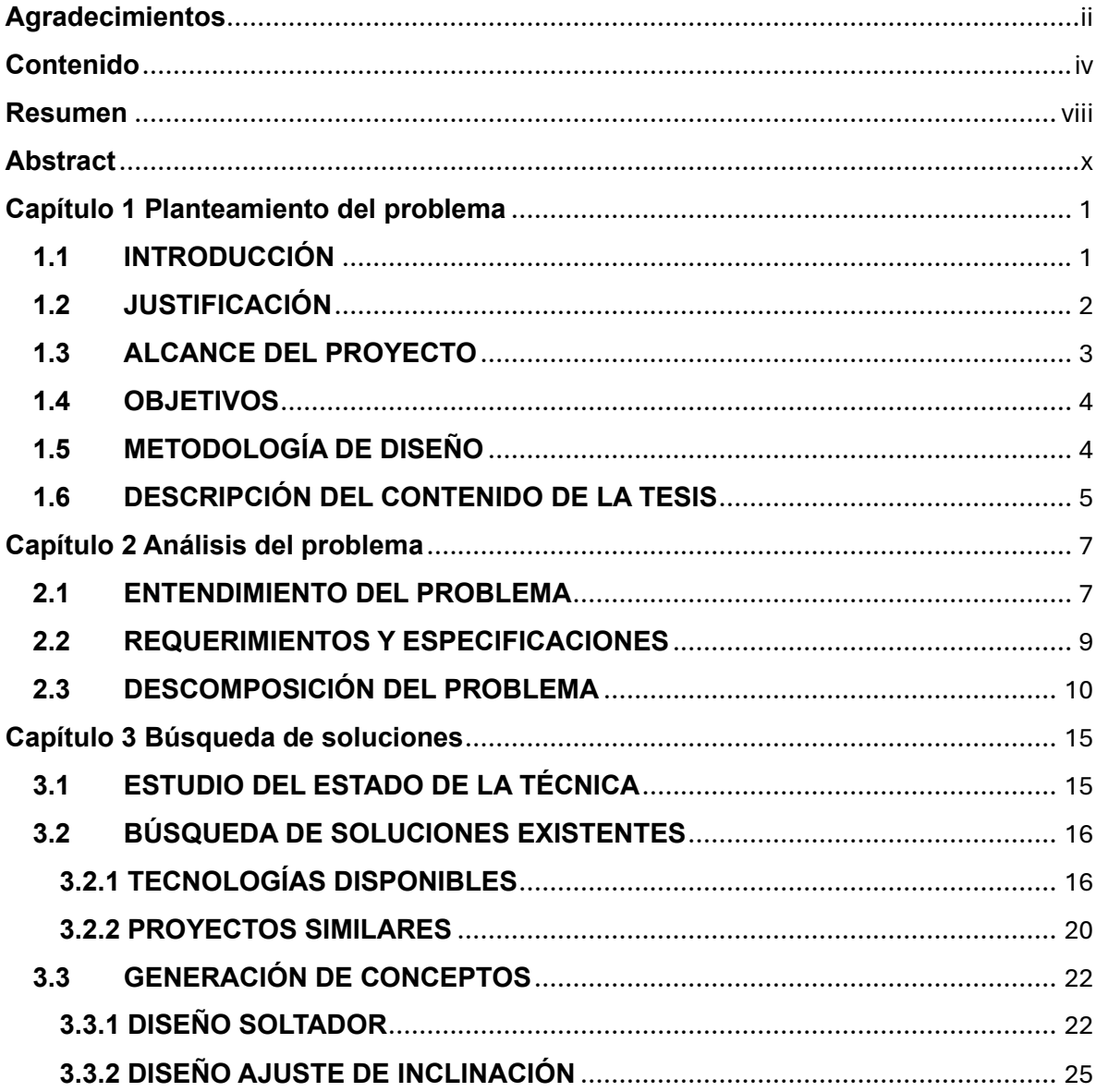

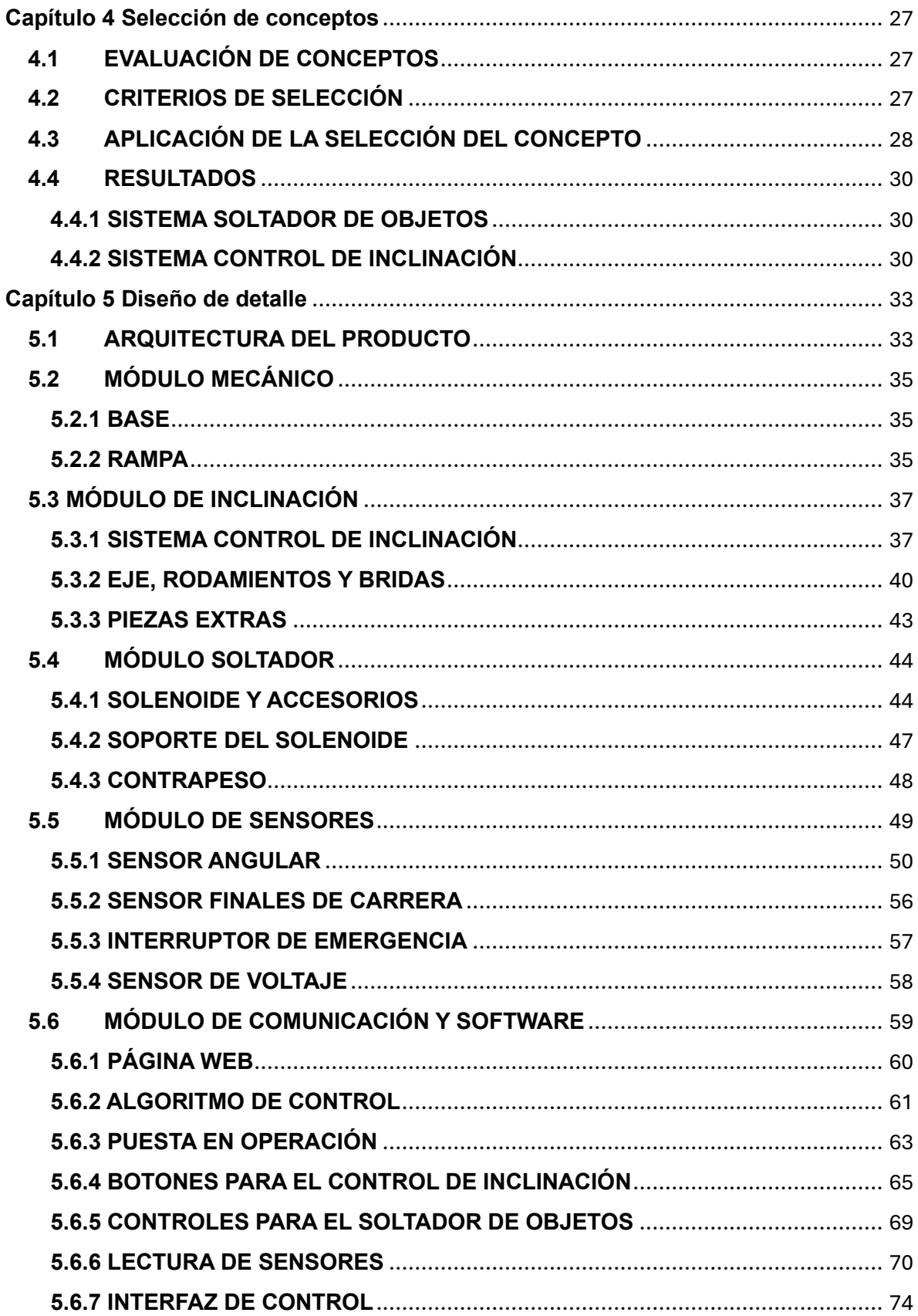

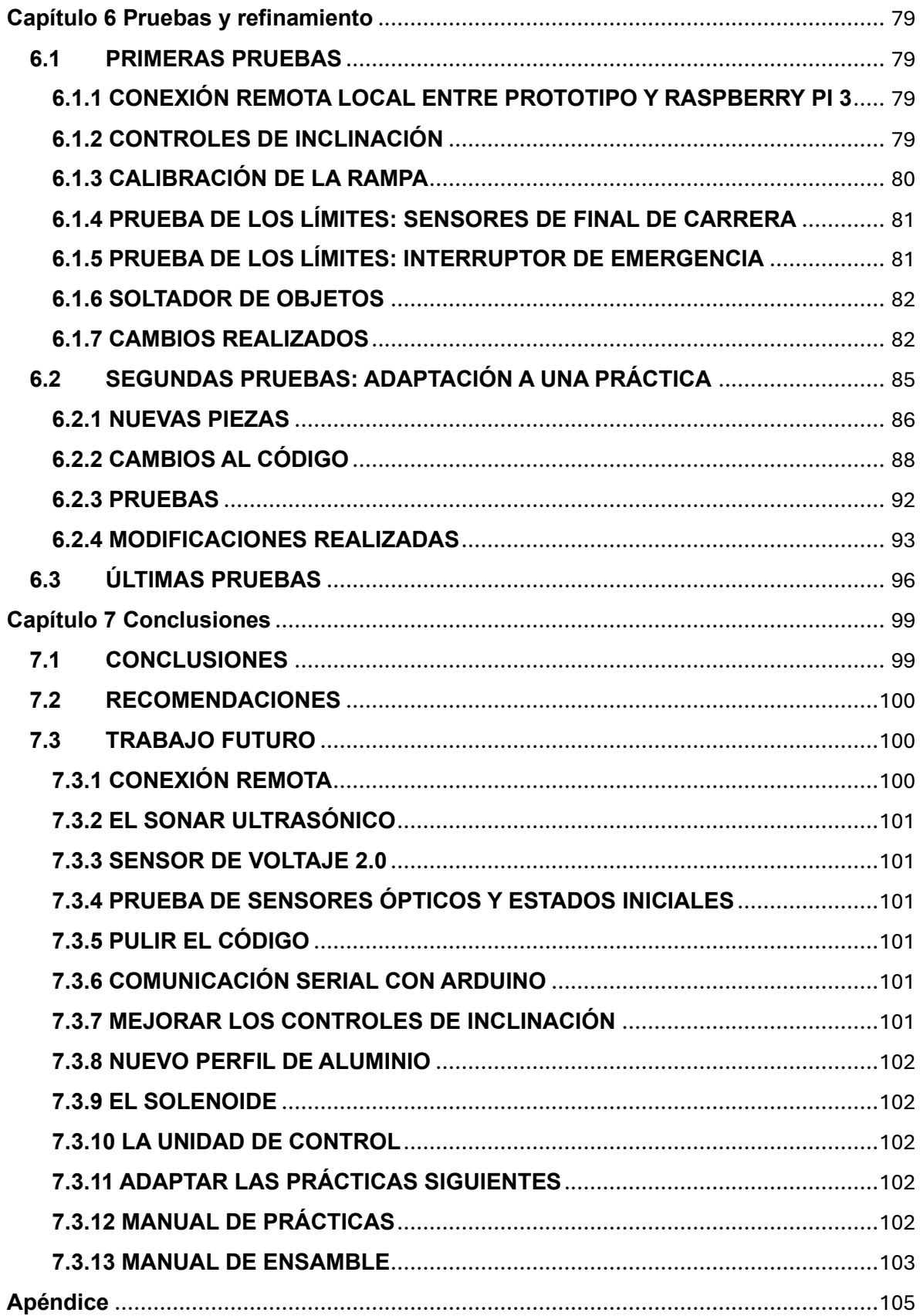

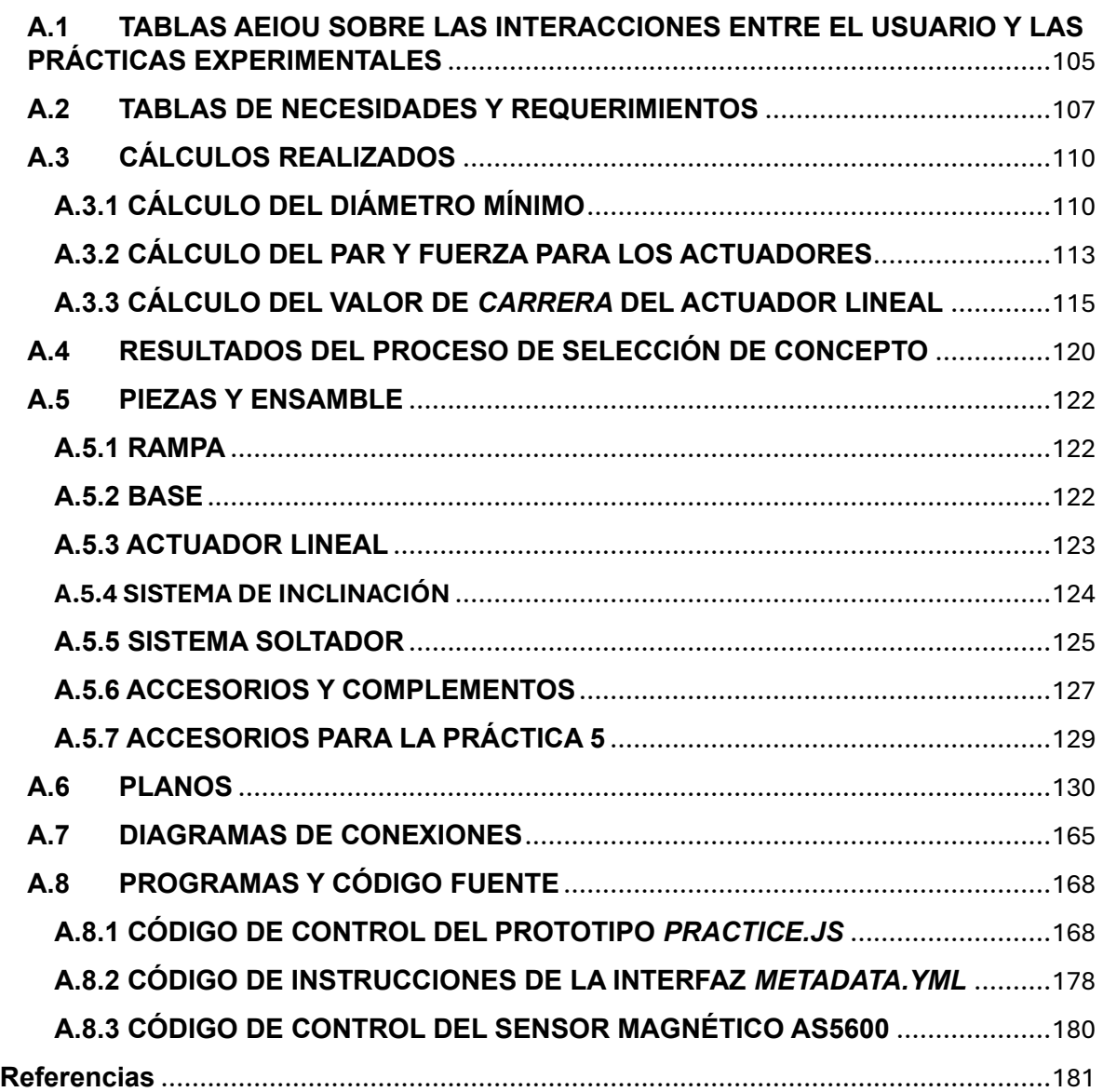

## **Resumen**

<span id="page-8-0"></span>En este trabajo se presenta el diseño, manufactura, y puesta en funcionamiento de un mecanismo automático que permite controlar a distancia los elementos y dispositivos de una práctica de Mecánica.

El proyecto surgió con objetivo de lograr mejorar el aprendizaje experimental de los estudiantes que durante la pandemia de COVID-19 cursaron sus clases en una modalidad a distancia. El material disponible en línea en ese entonces presentaba ciertas carencias en cuanto al cumplimiento de los objetivos de la materia, por ese motivo se inició el proyecto institucional PE109021 "Creación de material didáctico y dispositivos para la implementación de prácticas experimentales a distancia en la División de Ciencias Básicas", del cual este trabajo es uno de sus productos.

Para la asignatura Mecánica, se decidió abordar el diseño de prácticas experimentales a realizarse de forma remota, todas relacionadas con el movimiento de diversos cuerpos sobre planos inclinados. Se construyó un prototipo que integra dos sistemas mecatrónicos cuyas funciones principales son: un sistema de ajuste de inclinación para un plano inclinado y un sistema soltador de objetos.

Para probar el prototipo, se adaptó a las necesidades de un solo experimento, el cual pertenece a la Práctica 5 del laboratorio de Mecánica titulada "Movimiento rectilíneo uniformemente variado". Se realizaron pruebas de funcionamiento, en las que se probó: el control del mecanismo mediante una interfaz de usuario accedida de manera remota, el ajuste de inclinación de la rampa, y el lanzamiento de un carro dinámico, así como una función que permite reposicionar el objeto lanzado y repetir el lanzamiento las veces que sea necesario.

## **Abstract**

<span id="page-10-0"></span>This work presents the design, manufacture and setting up of an automatic mechanism that allows remote control of the elements and devices of a Mechanics subject practice.

The project began with the objective of improving the experimental learning of students who, during the COVID-19 pandemic, took their classes online. The material available online at that time presented certain deficiencies in terms of fulfilling the objectives of the subject, which is why the institutional project PE109021 "Creation of didactic material and devices for the implementation of experimental practices at a distance in the Basic Sciences Division" was initiated, of which this work is one of its products.

For the subject of Mechanics, it was decided to design experimental practices to be carried out remotely, all related to the movement of various bodies on inclined planes. A prototype was built that integrates two mechatronic systems whose main functions are: an inclination adjustment system for an inclined plane and an object release system.

To test the prototype, it was adapted to the needs of a single experiment, which belongs to Practice 5 of the Mechanics laboratory entitled "Uniformly Varied Rectilinear Motion". Functional tests were carried out to test: the control of the mechanism through a remotely accessed user interface, the adjustment of the ramp inclination, and the launch of a dynamic car, as well as a function that allows repositioning the launched object and repeating the launch as many times as necessary.

# **Capítulo 1 Planteamiento del problema**

## <span id="page-12-1"></span><span id="page-12-0"></span>**1.1 INTRODUCCIÓN**

El 31 de diciembre de 2019 fue la fecha cuando China reportó los primeros casos de neumonía provocados por un nuevo brote de coronavirus, posteriormente nombrado COVID-19. En los meses siguientes el virus alcanzó una expansión global, confirmando casos en otros países fuera de Asia, y el 11 de marzo la Organización Mundial de la Salud, OMS, declaró oficialmente el nuevo brote de coronavirus como pandemia.

La OMS emitió el plan de respuesta a la comunidad internacional, con recomendaciones para gestionar los contagios. A partir de ese momento la rutina de la población mundial cambiaría por completo. Todas las actividades sociales no esenciales que implicaban interacción cara a cara fueron interrumpidas, causando el cierre de las instituciones educativas. Ante la suspensión de actividades, dichas instituciones decidieron implementar un modelo educativo a distancia basado en las Tecnologías de la Información y la Comunicación, TIC.

Los docentes tuvieron que aprender a usar los diferentes recursos y herramientas digitales a su disposición, a partir de los cuales desarrollaron sus clases adaptadas a las necesidades de los estudiantes. En la División de Ciencias Básicas, DCB, de la Facultad de Ingeniería de la UNAM, en varios laboratorios de docencia se decidió emplear recursos didácticos como simuladores y vídeos de los fenómenos a estudiar, en lugar de las actividades experimentales presenciales.

Sin embargo, la mayoría de estos recursos no son generados por la UNAM y, por lo regular, no cubren los objetivos planteados en las prácticas, además de que se corre el riesgo que no se tenga acceso libre o esté restringido. Por otra parte, dada la importancia del aprendizaje experimental en los estudiantes, conviene que para la realización de prácticas se puedan manipular de alguna manera los dispositivos e instrumentos empleados y desarrollar de forma más realista las actividades de laboratorio, con objeto de lograr la formación de las habilidades y actitudes prácticas necesarias en el trabajo profesional de ingeniería.

## <span id="page-13-0"></span>**1.2 JUSTIFICACIÓN**

Por lo anteriormente mencionado, es importante destacar la importancia que representa proporcionar el apoyo didáctico y tecnológico correcto para las asignaturas experimentales de la División de Ciencias Básicas, con el fin de mejorar los procesos educativos.

En el marco teórico de Vergnaud, se infiere que el saber y el saber hacer constituyen aspectos indisolubles para el paulatino desarrollo de la conceptualización y el aprendizaje de habilidades científicas. No sólo se trata de realizar mediciones y adquirir las destrezas para manipular instrumentos, sino que se propicia el desarrollo de habilidades para la resolución de problemas, de comunicación científica y el trabajo en equipo. Con base en lo anterior, la enseñanza–aprendizaje que se logra con las actividades experimentales cobra una gran relevancia (G. Vergnaud, *La teoría de los campos conceptuales*) [1].

A partir de las ideas anteriores, se propuso un proyecto titulado "Creación de material didáctico y dispositivos para la implementación de prácticas experimentales a distancia en la División de Ciencias Básicas", el cual fue autorizado como proyecto PE109021 del Programa de Apoyo a Proyectos para Innovar y Mejorar la Educación, PAPIME. En el citado proyecto se trabajó con las asignaturas curriculares de Mecánica y Electricidad y Magnetismo, en los que se contempló el desarrollo de varios tipos de prácticas, desde caseras que los alumnos pueden replicar en casa con materiales económicos, simuladores, herramientas de realidad virtual, realidad aumentada o mixta, y de realización remota.

El proyecto implica la participación de docentes y estudiantes. Los docentes aportan las ideas teóricas e idean prácticas que se van a diseñar, así como orientación, guía y asesoría a los estudiantes participantes a lo largo de las actividades de diseño. Mientras que las y los alumnos colaboradores ayudan en el diseño y fabricación de los prototipos, reciben formación interdisciplinaria en el diseño mecánico, electrónico y en programación, además de que adquieren experiencia en la aplicación de metodologías de diseño de ingeniería.

El trabajo de esta tesis contempla el desarrollo de material didáctico para prácticas de la asignatura de Mecánica en las que se propuso el diseño de mecanismos que permitan realizar a distancia los ejercicios prácticos existentes. Las prácticas en cuestión son: la práctica 3 del laboratorio de Cinemática y Dinámica titulada "Cuerpos conectados y fricción cinética", la práctica 5 del laboratorio de Mecánica titulada "Movimiento rectilíneo uniformemente variado", y la práctica 6 del laboratorio de Mecánica titulada "Movimientos rectilíneo y parabólico".

## <span id="page-14-0"></span>**1.3 ALCANCE DEL PROYECTO**

El proyecto pretende ser una solución aplicable a tres experimentos diferentes, pertenecientes a tres prácticas mencionadas en el párrafo anterior. Las prácticas tienen una configuración similar a la mostrada en la figura 1. Consisten en una superficie a la que se denominó rampa, que pueda inclinarse hasta un cierto ángulo y, se pueda sujetarse con los respectivos accesorios. A continuación, un o una estudiante coloca un objeto sobre la rampa para después soltarlo, de manera sincronizada otro integrante del equipo controla el software que, mediante un sonar ultrasónico, mide la distancia recorrida a lo largo del plano inclinado por dicho objeto. Los estudiantes obtienen datos de distancia en función del tiempo mediante un software especializado, que posteriormente serán utilizados para realizar los cálculos y deducir los modelos matemáticos de dichas prácticas.

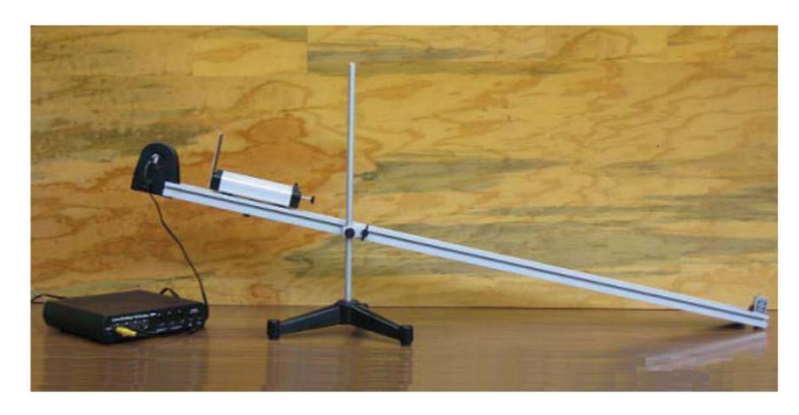

*Figura 1 Configuración práctica "movimiento rectilíneo uniformemente variado" [2].*

El alcance del proyecto consiste en el diseño y manufactura de dos prototipos que permitan realizar las prácticas del laboratorio de Mecánica y de Cinemática y Dinámica de manera remota. Estos dos prototipos son la solución a, primero, un sistema mecatrónico que permita detener y soltar objetos diferentes, y ser activado de manera remota por el estudiante a través de la internet y, en segundo lugar, el diseño, y manufactura de un sistema mecatrónico que permita a los alumnos inclinar

una rampa con un rango de –45° a +45°, de manera remota a través de la internet, mediante una interfaz de usuario que consiste en una página a la que las y los alumnos, inscritos a los laboratorios, puedan acceder mediante su ordenador y el motor de búsqueda de su preferencia.

El contenido de esta tesis excluye, el diseño e implementación del servidor web y la interfaz de usuario, si bien se pretende utilizar la interfaz para la comunicación remota, su diseño y programación la realizó otro equipo. Para esta práctica, se utiliza el código e interfaz adaptada a las necesidades de los experimentos. Además, se excluye el diseño y manufactura de un sistema que permita recoger y recolocar los objetos una vez lanzados.

## <span id="page-15-0"></span>**1.4 OBJETIVOS**

El proyecto tiene como principal objetivo el diseño de un sistema mecatrónico automático que permita realizar de manera remota prácticas del laboratorio de Mecánica relacionadas con planos inclinados. Como objetivos específicos se pueden mencionar los siguientes:

- Diseño y fabricación de un sistema soltador de objetos controlado de manera remota.
- Diseño y fabricación de un sistema de ajuste de inclinación del plano inclinado controlado de manera remota.
- Desarrollo de la instrumentación y circuitería encargada del control de sensores y actuadores del sistema.
- Desarrollo de una interfaz de usuario–servidor que permita a los alumnos controlar el dispositivo de a través de internet.

## <span id="page-15-1"></span>**1.5 METODOLOGÍA DE DISEÑO**

Para el desarrollo de este mecanismo, se pretende emplear una metodología de diseño basado en el modelo de Krick [3] presentado en su libro "Introducción a la ingeniería y al diseño en la ingeniería", que consiste en cinco etapas de diseño que van desde la formulación del problema, análisis del problema, la búsqueda de soluciones, la etapa de decisión y las especificaciones. Esta metodología se complementó con el modelo de desarrollo de productos de Ulrich [4], para las etapas de análisis del problema, la búsqueda de soluciones, la generación y selección de conceptos, y el proceso de diseño de detalle que incluye la manufactura, e iteraciones de rediseño hasta llegar a la última etapa de pruebas y refinamiento.

## <span id="page-16-0"></span>**1.6 DESCRIPCIÓN DEL CONTENIDO DE LA TESIS**

Este trabajo empieza con el Capítulo 1 de introducción, dónde se dan los antecedentes que inspiraron el planteamiento del proyecto. Sigue la justificación del trabajo, el alcance de este proyecto, el objetivo general, los objetivos específicos, y finaliza con la metodología de diseño utilizada.

Con respecto al Capítulo 2, contiene una investigación más detallada para un mejor entendimiento del problema. Se analizan los requerimientos y especificaciones del proyecto, se definen las restricciones de diseño y se concluye con la descomposición del problema en subproblemas, de los cuáles se escogieron dos para su desarrollo en este trabajo.

En el caso del Capítulo 3, se desarrolla el proceso de diseño de conceptos, se definieron para desarrollar: un sistema soltador de objetos y un sistema de ajuste de inclinación. Después, se investigó en la literatura e internet otros proyectos similares, con el fin de encontrar mecanismos que pudiesen aprovecharse en el proyecto. Por último, se diseñaron diferentes conceptos de solución para cada subproblema.

En el Capítulo 4, se definieron los criterios de selección para cada sistema, después un equipo de expertos realizó la evaluación y finalmente se calificaron los conceptos dando como resultado las dos mejores ideas.

En cuanto al Capítulo 5, contiene el diseño de detalle del prototipo. Comienza con la arquitectura del producto donde se divide el prototipo en módulos, y se define un diseño preliminar. Posteriormente, cada módulo se desarrolla con las piezas, componentes y materiales necesarios para su fabricación y puesta en funcionamiento. Los módulos se dividen en: mecánico, inclinación, soltador, sensores, comunicación y software.

Sigue el Capítulo 6, que contiene las tres diferentes pruebas realizadas al prototipo, las primeras con el objetivo de probar el funcionamiento básico del mecanismo. Después, se adaptó el sistema para funcionar con la práctica 5 de Mecánica y se realizó la prueba con el experimento mencionado. Finalmente, se realizaron otras correcciones y se comprobó que el funcionamiento fuese el esperado.

Se concluye con el Capítulo 7, en la que se presentaron las conclusiones, además de las recomendaciones para la puesta en operación y el manejo del prototipo y, por último, una lista de ideas para un trabajo futuro.

En el apéndice se incluyó la investigación realizada en el análisis del problema para el entendimiento de cómo funcionan las prácticas en forma de tablas AEIOU. Además, una lista completa de las necesidades y especificaciones obtenidas del análisis del problema. También se muestran los cálculos realizados para la selección del eje de acero y el actuador lineal. Incluye los resultados individuales de la selección de conceptos.

Se agregaron tablas con los nombres de los planos de piezas, planos de ensamble, tornillería utilizada, piezas y componentes usados y la información de los cables empleados, así como los planos de manufactura previamente listados. Asimismo, se agregó un diagrama de conexión de los sensores y actuadores, a la Raspberry Pi 3.

Por último, se incluyeron los tres códigos fuente editados y usados en el proyecto. El primero contiene el código del archivo "*practice.js*", con el código de control del prototipo. El segundo contiene el código del archivo "*metadata.yml*", con la configuración de la interfaz de la práctica. Y el último, contiene el código de Arduino que controla al sensor magnético AS5600.

# **Capítulo 2 Análisis del problema**

## <span id="page-18-1"></span><span id="page-18-0"></span>**2.1 ENTENDIMIENTO DEL PROBLEMA**

En el capítulo anterior se plantearon los objetivos de la tesis y, los alcances del proyecto. Estos objetivos surgieron después de una primera iteración respecto al análisis del problema, dónde se revisó qué subfunciones existen en el reto que representa querer automatizar las prácticas de mecánica y que los estudiantes puedan realizar estas prácticas de manera remota a través de la internet.

Las dos subfunciones escogidas para resolver el problema se enuncian a continuación:

- Diseño y fabricación de un sistema soltador de objetos controlado de manera remota
- Diseño y fabricación de un sistema de ajuste de inclinación del plano inclinado controlado de manera remota.

El siguiente paso consiste en un análisis a profundidad del problema, donde el objetivo principal es entender las necesidades de los usuarios. Las necesidades se expresan como carencias o deseos, en otras palabras, son aquellos atributos que no pueden faltar en la solución. Los usuarios se dividen en dos: en primer lugar, las y los profesores quienes tienen acceso al equipo, deben conocer cómo realizar los experimentos y cómo resolver problemas presentados durante los mismos; en segundo lugar, están los estudiantes, quienes son los encargados de realizar los experimentos. Para identificar correctamente estas necesidades se realizaron dos actividades para la recopilación de datos.

La primera actividad consistió en la lectura de los manuales de las prácticas. Se realizó un estudio de los pasos realizados por los alumnos durante el desarrollo de los experimentos, anotando los datos importantes en un esquema AEIOU, mostrado en el apéndice. En este esquema se hace un seguimiento de las actividades realizadas por el usuario, el entorno donde actúan, las interacciones rutinarias y los objetos manipulados por los estudiantes.

Los manuales de las prácticas consultados corresponden a los siguientes:

- Laboratorio de Cinemática y Dinámica, Práctica 3 "Cuerpos conectados y fricción cinética"
- Laboratorio de Mecánica, Práctica 5 "Movimiento rectilíneo uniformemente variado"
- Laboratorio de Mecánica, Práctica 6 "Movimientos rectilíneo y parabólico".

Las configuraciones armadas de las prácticas anteriores se muestran en la figura 2.

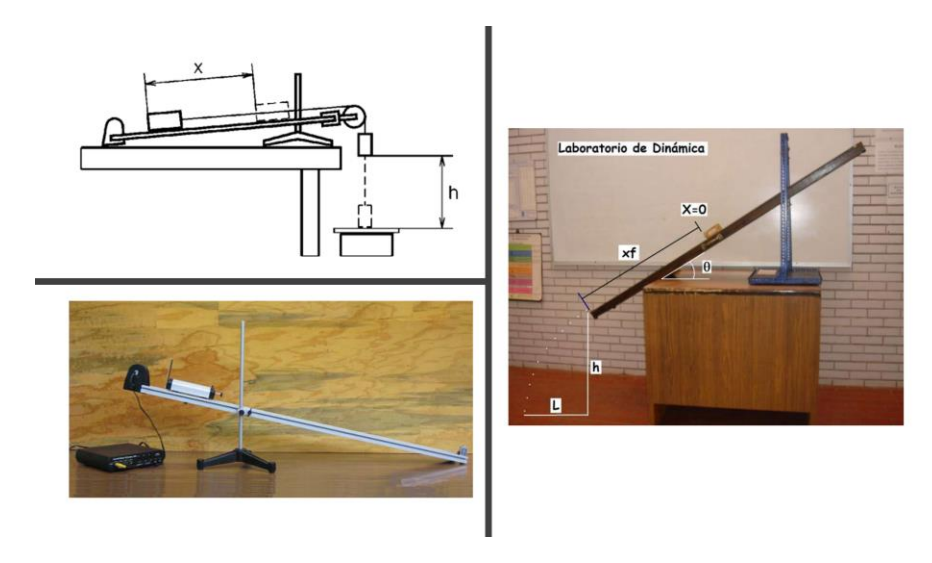

*Figura 2 Izquierda superior: configuración de la práctica 3. Izquierda inferior: configuración de la práctica 5. Derecha: configuración de la práctica 6 [2].*

La segunda actividad consistió en visitar el laboratorio de Mecánica, dónde se armaron las configuraciones para los experimentos. Con estas acciones se logró conocer más a fondo el desarrollo de los experimentos, el equipo utilizado y los pasos que los alumnos siguen durante su realización. Con el conocimiento del equipo y sus dimensiones, se entendieron mejor las necesidades del usuario, que se convierten en las variables de solución del problema.

## <span id="page-20-0"></span>**2.2 REQUERIMIENTOS Y ESPECIFICACIONES**

El siguiente paso consistió en realizar una tabla con los requerimientos, los cuales salen de las necesidades y se expresan como lo que se espera que el diseño deba hacer, pero sin decir cómo lo hace. Son una traducción de las necesidades como atributos de lo que se espera que el prototipo cumpla, desde el punto de vista de diseño, filtrando la información obtenida de los esquemas AEIOU.

En la tabla de necesidades y requerimientos disponible en el apéndice, se anotaron aproximadamente 23 especificaciones, los cuales se ordenaron por importancia. De las especificaciones establecidas, los fundamentales se enuncian a continuación:

- El mecanismo permite sujetar y soltar diferentes tipos de objetos
- El mecanismo permite realizar varios lanzamientos
- El mecanismo permite ajustar la inclinación de la rampa para los diferentes experimentos
- El mecanismo es robusto
- El mecanismo es controlado de manera remota a través de la internet
- Todos los estudiantes inscritos pueden acceder al material didáctico
- El o la alumna puede observar el mecanismo de manera remota.

El siguiente paso consistió en dar una métrica a las especificaciones, con el fin de ofrecer una descripción más precisa de lo que el producto final tiene que cumplir. Estas métricas se denominan especificaciones. La lista de especificaciones es una guía de los objetivos que debe cumplir el proyecto, con detalles precisos y medibles.

Las especificaciones más importantes se enuncian a continuación:

• El mecanismo permite sujetar y soltar cuatro objetos diferentes: son cuatro objetos diferentes que se deben soltar con el mecanismo soltador de objetos, un bloque de madera atado a una masa, un carro dinámico, una pelota de golf y una moneda, los cuales se muestran en la figura 3.

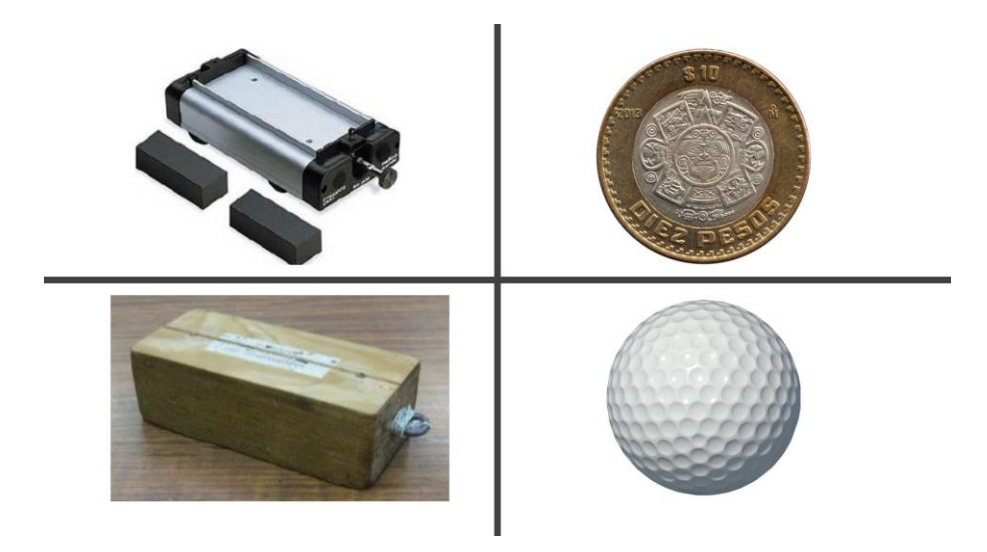

*Figura 3 Objetos lanzados durante los experimentos [2].*

- El mecanismo permite realizar más de 8000 lanzamientos por experimento: se estima que en total el flujo de estudiantes sea entre 800 a 1000, dado que se considera que por experimento se tiene una media de diez lanzamientos por objeto, se debe lograr aproximadamente 8000 lanzamientos en total por experimento, como mínimo.
- El mecanismo permite un rango de movimiento de 90°: el sistema de ajuste de inclinación debe permitir inclinaciones negativas y positivas, de –45° a  $+45^\circ$ .
- El mecanismo es resistente: con base en el flujo de estudiantes, y el número de lanzamientos, además de la cantidad de prácticas para las que se va a ocupar el equipo, el prototipo final debe poder resistir el desgaste debido al uso constante.
- El sistema tiene conectividad a internet: el sistema debe poder controlarse de manera remota, por lo tanto, debe estar disponible y ser accedido mediante la internet.
- El alumno puede observar el equipo de manera remota: para tener una inmersión completa en el experimento y brindar una experiencia similar al experimento presencial, es necesario un sistema de cámaras que permita a los estudiantes observar el equipo en funcionamiento.

### <span id="page-21-0"></span>**2.3 DESCOMPOSICIÓN DEL PROBLEMA**

Una vez aclarado el problema, la siguiente etapa pretendió descomponer el problema general en subproblemas o subfunciones, de manera que se simplifique la búsqueda de soluciones. El primer esquema empleado es el denominado *caja*  *negra*, a la cual entra material, energía y señales, a cuya salida se obtiene el comportamiento esperado del prototipo. El diagrama de caja negra, mostrado en la figura 4, representa al prototipo, y sirve para identificar la energía que entra al sistema, el material en movimiento, y las señales de control con las que funciona.

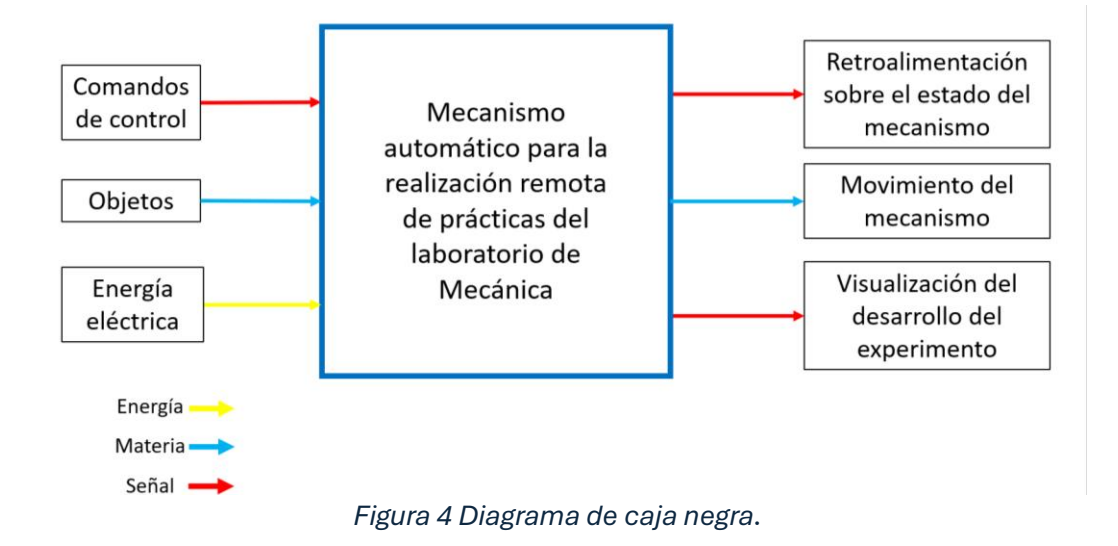

Como entradas del sistema se tienen tres elementos fundamentales. Los comandos de control representan las instrucciones ingresadas por los estudiantes que provocan un cambio en el sistema, ya sea el ajuste de su inclinación, el soltado los objetos o la modificación de algún parámetro del experimento. Los objetos que serán lanzados durante los experimentos pueden ser el carro dinámico, el bloque de madera, la pelota de golf o la moneda. La energía eléctrica es el componente más importante, ya que permite dar energía a motores, a los dispositivos de control y a los sensores, en pocas palabras, mantiene en constante funcionamiento al sistema.

Las salidas esperadas, después del funcionamiento del sistema son: primero, que el alumno pueda observar en su pantalla qué cambios se realizaron en el sistema, respecto a si se activó correctamente el mecanismo, si el ángulo se ajustó correctamente, si hay problemas con el experimento o cualquier información importante para el estudiante; segundo, que el mecanismo se mueva, que se logre la inclinación del plano y también que se suelten los objetos sobre el plano; por último, que el estudiante pueda observar todo lo que ocurre durante el experimento.

El siguiente paso consistió en descomponer en subfunciones el problema, con el fin de transformar el un mecanismo complejo en pequeños problemas más sencillos. Las subfunciones del sistema se muestran en la figura 5.

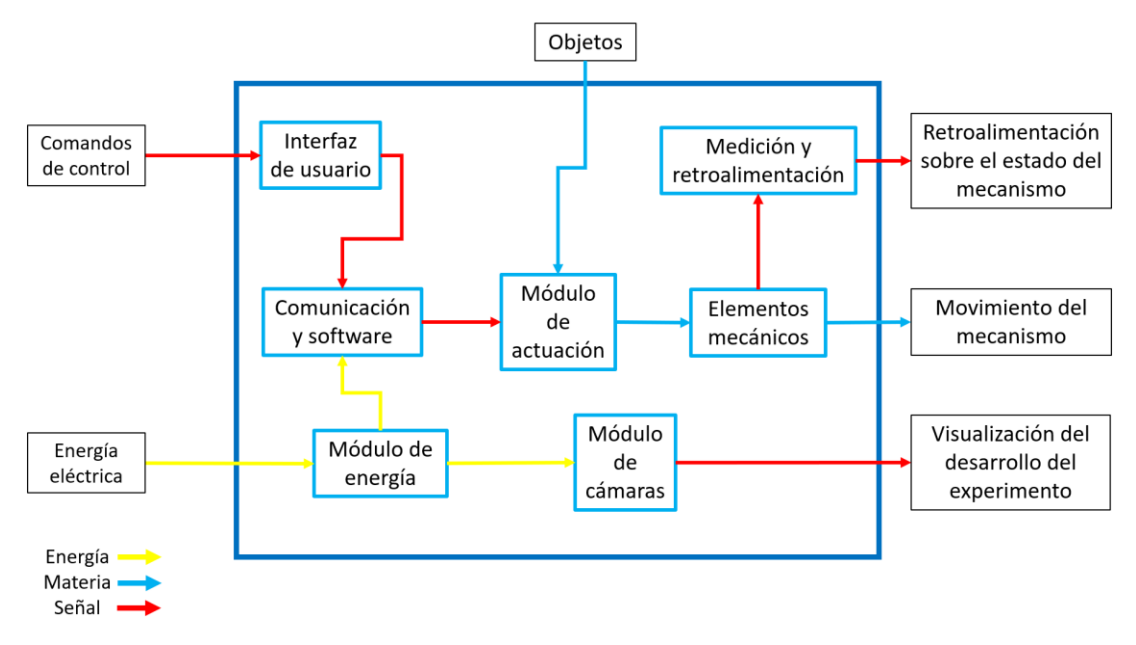

*Figura 5 Descomposición funcional.*

**Interfaz de usuario:** representa el sistema que le proporciona al usuario el control de las funciones del mecanismo. En el caso del prototipo, la interfaz estará instalada en la computadora personal de cada estudiante, mediante el navegador web los alumnos tendrán acceso a un panel de control desde el cual pueden controlar la práctica a distancia.

**Comunicación y software:** representa el medio de transmisión de información entre el usuario y los módulos dentro del sistema, además de contener las instrucciones y algoritmos de control. Se pretende que reciba como entradas los comandos del usuario y parámetros del sistema, los procese y los traduzca a valores útiles.

**Módulo de cámaras:** representa el conjunto de cámaras disponibles dentro del laboratorio que serán los ojos del estudiante en el experimento, de manera que le proporcionará diferentes ángulos para que pueda interactuar con el experimento a distancia. A través de las cámaras, podrá comprobar que el sistema funcione tal cual como lo controla, realizar los ajustes necesarios y las mediciones a distancia, para el caso de los experimentos que requieren observar la distancia a la que cae el objeto después del tiro parabólico.

**Módulo de actuación:** representa los dispositivos disponibles para cambiar las condiciones del sistema. Tendrá como acciones el inclinar la rampa para alcanzar los diferentes ángulos, soltar el objeto sobre el plano inclinado y controlar el movimiento del mecanismo en general.

**Elementos mecánicos:** son los elementos mecánicos y estructurales del sistema. Serán controlados y afectados por el módulo de actuación y su movimiento proporcionará señales al módulo de medición.

**Medición y retroalimentación:** representa el sistema de sensores encargados de automatizar el sistema. Cuando el módulo de actuación mueva el mecanismo, los sensores medirán el cambio y proporcionarán al estudiante la información necesaria para conocer el estado actual del mecanismo, por ejemplo, el ángulo de inclinación la rampa.

**Módulo de energía:** representa la alimentación de los diferentes módulos, que permitirá el funcionamiento del mecanismo.

De la descomposición funcional, se puede destacar que los principales problemas a resolver son los siguientes:

- interfaz estudiante–experimento
- unidad de control
- sistema de cámaras
- sujetado y soltado objetos
- ajuste del ángulo de inclinación
- elementos mecánicos y estructurales
- sistema de sensores.

Una vez terminada esta etapa, el siguiente paso es comenzar la búsqueda de soluciones y el subsiguiente planteamiento de conceptos de diseño.

# **Capítulo 3 Búsqueda de soluciones**

## <span id="page-26-1"></span><span id="page-26-0"></span>**3.1 ESTUDIO DEL ESTADO DE LA TÉCNICA**

Esta etapa pretende responder a dos preguntas importantes ¿Qué productos, mecanismos o dispositivos existentes pueden adaptarse con éxito a la solución? Además ¿Qué nuevos conceptos pueden satisfacer las necesidades y especificaciones establecidas? Se trata de productos o proyectos existentes relacionados con la resolución de un problema similar y, de generar ideas propias a partir de la información recopilada y analizada, así como de la inventiva y la creatividad desarrolladas.

En las páginas anteriores se ha señalado que el objetivo consiste en resolver los dos subproblemas siguientes:

- 1 Diseño y fabricación de un sistema soltador de objetos, controlado de manera remota
- 2 Diseño y fabricación de un sistema ajuste de inclinación de una rampa, controlado de manera remota.

Adicionalmente, debe entenderse que el diseño final del funcionamiento de estos mecanismos debe cumplir con las especificaciones expuestas en el capítulo anterior.

Para el mecanismo soltador:

- El mecanismo permite sujetar y soltar diferentes tipos de objetos
- El mecanismo permite realizar varios lanzamientos
- El mecanismo es controlado de manera remota a través de la internet.

Para el mecanismo control de inclinación:

- El mecanismo permite ajustar la inclinación de la rampa para los diferentes experimentos
- El mecanismo es robusto
- El mecanismo es controlado de manera remota a través de la internet.

Una vez comprendido el problema y las especificaciones más importantes, el siguiente paso es buscar en diversas fuentes diseños, mecanismos o dispositivos existentes que puedan adaptarse para resolver dicho problema.

## <span id="page-27-0"></span>**3.2 BÚSQUEDA DE SOLUCIONES EXISTENTES**

#### <span id="page-27-1"></span>**3.2.1 TECNOLOGÍAS DISPONIBLES**

#### *Puerta de salida*

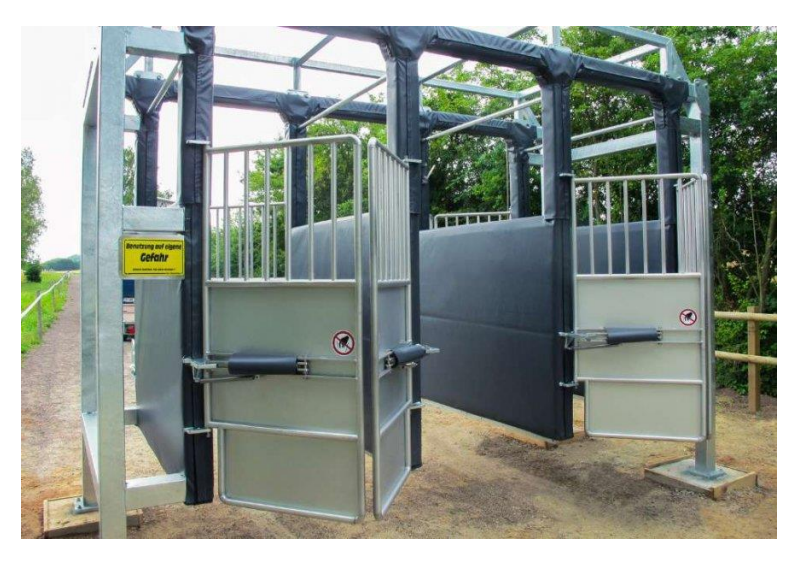

*Figura 6 Puerta de salida para caballos [5].*

Este mecanismo, mostrado en la figura 6, se utiliza en las carreras de caballos para detener a los caballos. El caballo ingresa por la parte trasera, mientras que delante en la línea de salida se bloquean magnéticamente un par de puertas para impedir que el caballo salga antes de tiempo. Cuando todos los caballos están en posición de salida, se pulsa un botón que corta la corriente y abre simultáneamente las puertas, dando así comienzo la carrera.

#### *Pluma de estacionamiento*

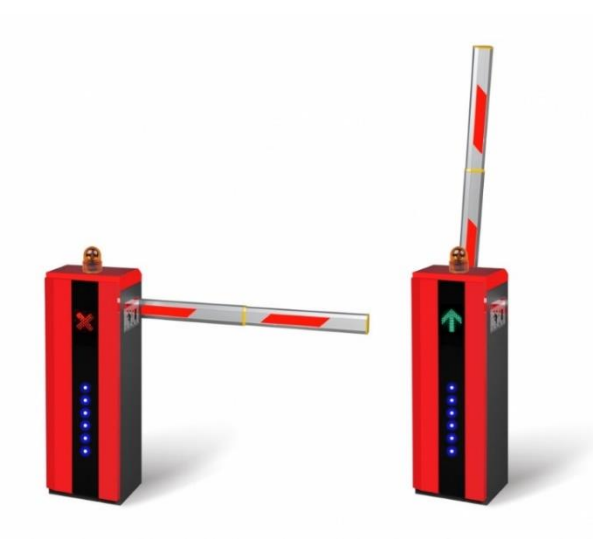

*Figura 7 Pluma de estacionamiento [6].*

Las plumas de estacionamiento son elementos de control de acceso destinados a restringir el paso de vehículos, ver figura 7. Su funcionamiento consiste en un motor interno controlado por el lector de boletos. Cuando el usuario pulsa el botón para obtener un boleto, o cuando el usuario va de salida e ingresa su boleto, la pluma o barrera se levanta, permitiendo el paso de vehículos a través de ella.

#### *Mecanismos con movimiento lineal*

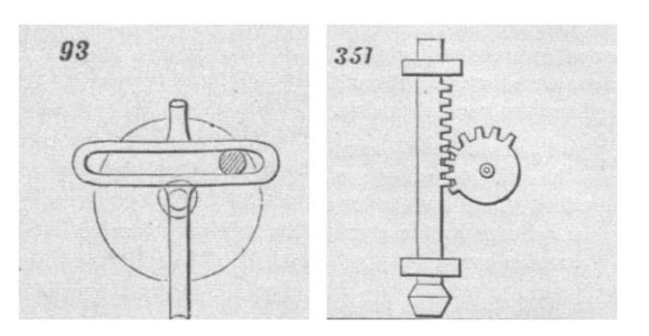

*Figura 8 Derecha: yugo escocés. Izquierda: cremallera piñón [7].*

Los ejemplos mostrados en la figura 8, son mecanismos de movimiento lineal accionados por una leva, el movimiento de rotación se convierte en movimiento lineal.

#### *Manipuladores*

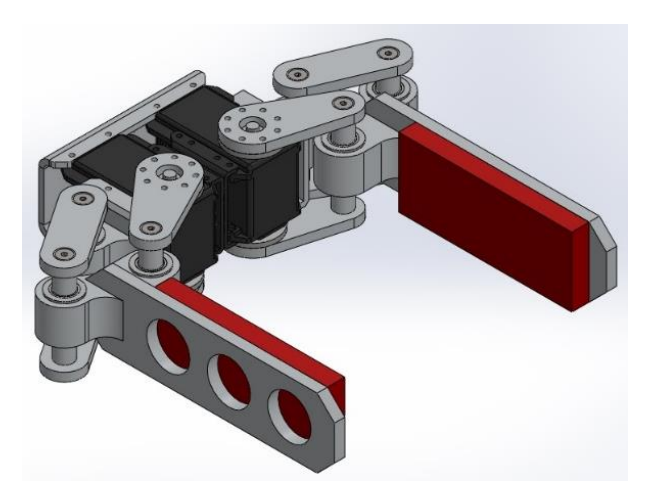

*Figura 9 Diseño de un manipulador o gripper, por Amir H. Soltanzadeh [8].*

Los manipuladores son elementos mecánicos que pueden sujetar objetos de distintos tamaños y formas, tal como el de la figura 9. Son accionados mediante un actuador o motor, principalmente servomotor, y controlados por un microcontrolador mediante software. Se le conoce también como *gripper* y suelen ser la extensión final de un brazo robótico.

#### *Solenoide*

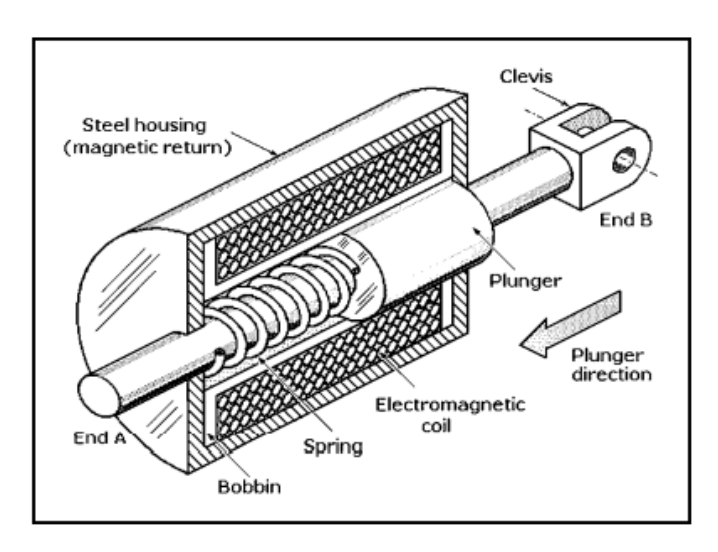

*Figura 10 Dibujo de las partes básicas de un actuador solenoide [9].*

El solenoide es un dispositivo tipo actuador que funciona mediante una bobina encerrada en un cuerpo metálico y un émbolo magnético, tal como se muestra en la figura 10. Cuando se energiza la bobina, se crea un campo magnético que mueve el émbolo dentro de la bobina, produciendo un rápido movimiento lineal. Cuando se interrumpe la energía, el émbolo vuelve a su posición original mediante un resorte.

#### *Sube y baja*

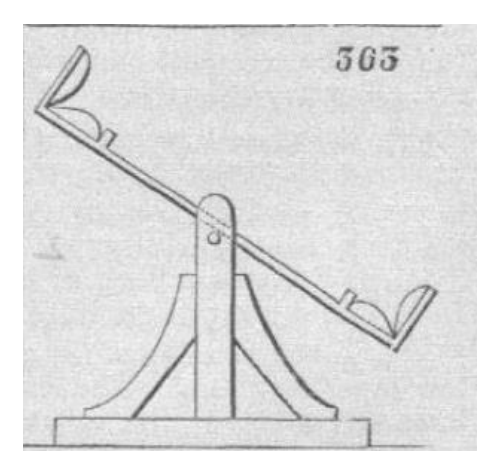

*Figura 11 Sube y baja [7].*

Mecanismo oscilante simple, similar al mostrado en la figura 11. Un sube y baja consiste en un eslabón, o una pieza alargada, montada sobre una base y articulada en el centro de gravedad. En este estado, el eslabón está en equilibrio y sólo cambia su ángulo de inclinación cuando cambia uno de sus extremos, ya sea por la adición de un peso o por una fuerza externa.

#### *Poleas*

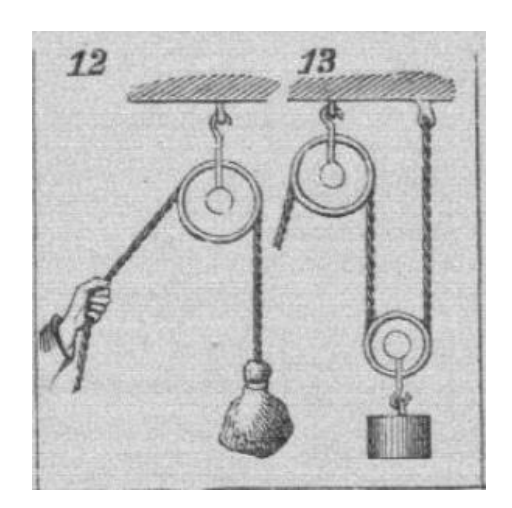

*Figura 12 Diferentes configuraciones de poleas [7].*

Las poleas son máquinas simples que sirven para levantar objetos. En función del número de poleas, se reduce la cantidad de fuerza necesaria para mover el peso del objeto. En la figura 12 se muestran dos configuraciones diferentes de poleas.

#### <span id="page-31-0"></span>**3.2.2 PROYECTOS SIMILARES**

#### *Laboratorios remotos en Tecmilenio*

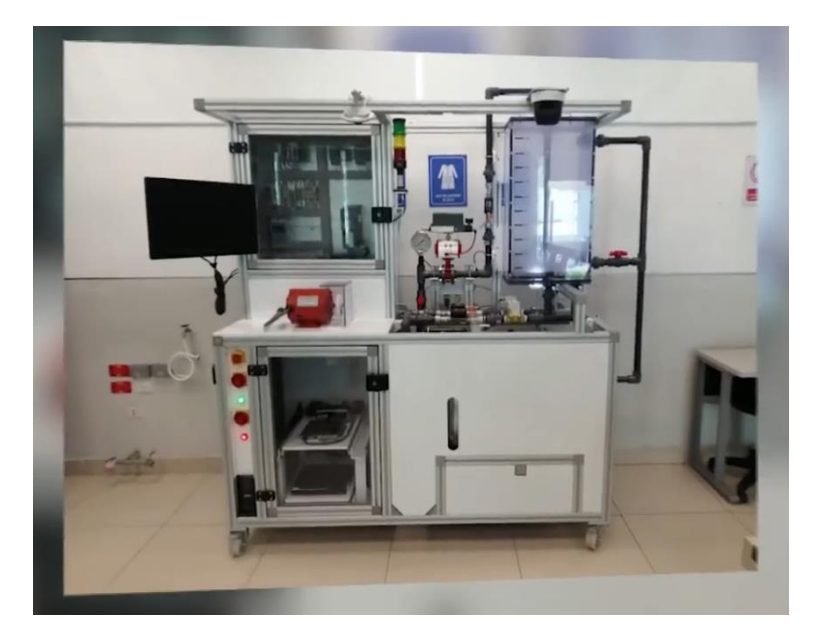

*Figura 13 Laboratorio remoto de prácticas relacionadas con el control automático de procesos [10].*

En la Universidad Tecmilenio, con el objetivo de continuar con la educación bajo el cese de actividades presenciales, se habilitaron laboratorios remotos para manipular un laboratorio físico a distancia. Esto permitió continuar con la formación y aprendizaje para estudiantes de mecatrónica e ingeniería industrial.

Está compuesto de cámaras de alta resolución, sensores y actuadores que permiten el monitoreo y manipulación de la estación. Se pueden visualizar los aparatos y el despliegue físico de indicadores que se está tele operando. Con software se permite al estudiante desde casa en su pantalla, ver los indicadores y acciones que realizan los actuadores físicos. En la figura 13 se muestra un ejemplo de este tipo de laboratorio remoto.

*Laboratorio remoto: enseñanza de la física con prácticas experimentales*

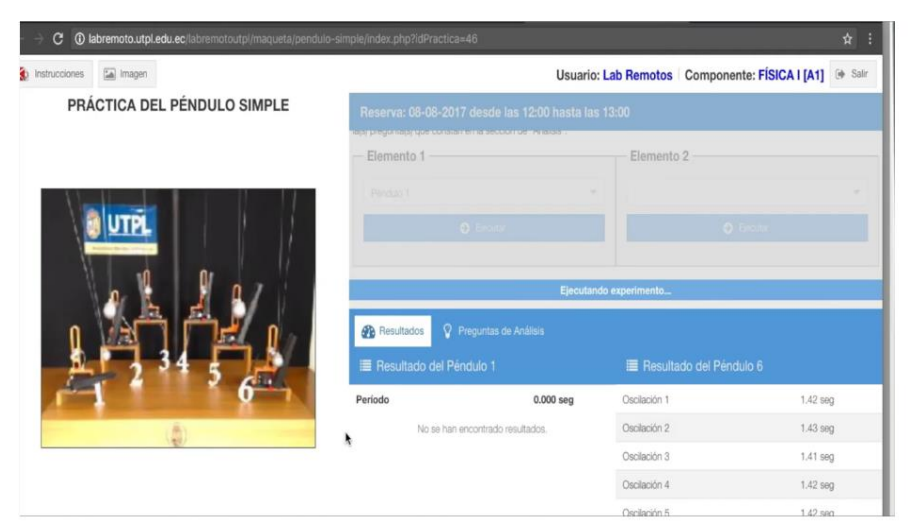

*Figura 14 Interfaz de usuario para la práctica a distancia del péndulo simple [11].*

Para los estudiantes de modalidad abierta y a distancia, se planteó la integración de un laboratorio remoto como herramienta tecnológica para ejecutar prácticas experimentales reales. Los estudiantes de las áreas físico–matemáticas acceden a una plataforma digital donde pueden realizar las prácticas con la manipulación de los objetos de laboratorio, ingresando distintos valores y la observación del comportamiento resultante. En la figura 14 se muestra la interfaz de usuario para la práctica del péndulo simple.

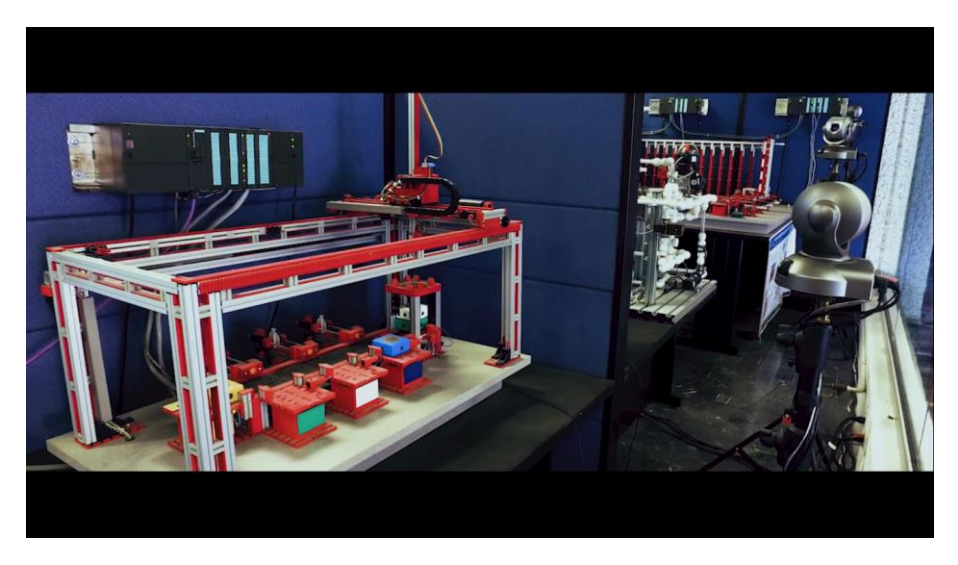

*Laboratorios remotos, una opción para la educación a distancia*

*Figura 15 Configuración de un laboratorio remoto para cursos de mecatrónica en el Tecnológico de Monterrey [12].*

En el Tecnológico de Monterrey se tiene un proyecto de educación a distancia con laboratorios remotos, cuyo objetivo es compartir el material didáctico entre todos los campus, proporcionando acceso a los instrumentos y equipos para realizar prácticas experimentales sin importar la hora o ubicación geográfica.

El proyecto cuenta con tres distintas plataformas: MOOC Lab, que es un laboratorio público de circuitos y mediciones eléctricas; el eLab/TeleLab, exclusivo para estudiantes del Tecnológico de Monterrey, con experimentos de eléctrica, electrónica y mecatrónica; por último, RemoteLabs, exclusivo de estudiantes de posgrado e investigadores, para las áreas de electrónica de potencia, motores y generadores eléctricos. En la figura 15 puede observar la configuración de un laboratorio remoto para cursos de mecatrónica.

## <span id="page-33-0"></span>**3.3 GENERACIÓN DE CONCEPTOS**

En la generación de conceptos, se aplican la creatividad y la inventiva propia. Se propusieron varios conceptos, de los cuales se fueron descartando aquellos que no cumplían con las especificaciones solicitadas. Después de un proceso de análisis, los conceptos finalistas se pulieron, lo que permitió presentar cuatro conceptos sólidos que posteriormente fueron evaluados por un equipo de expertos.

#### <span id="page-33-1"></span>**3.3.1 DISEÑO SOLTADOR**

#### *Concepto soltador fijo 1: pluma*

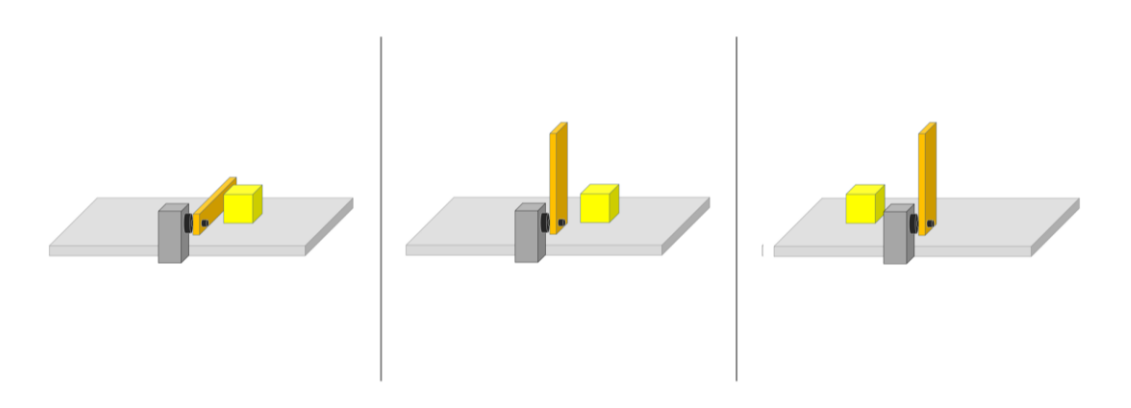

*Figura 16 Funcionamiento del concepto para la pluma.*

El primer concepto es denominado como pluma, por su similitud en forma y funcionamiento a las plumas de estacionamiento. El mecanismo es de los más sencillos disponibles, consiste en un motor al que se le ha acoplado una barrera, tal como el mostrado en la figura 16. Cuando el motor se encuentra en reposo, la barrera descansa en la superficie de la rampa, impidiendo que el objeto frente a ella avance. Cuando se acciona el motor, la barrera sube permitiendo el paso del objeto.

*Concepto soltador fijo 2: elevador*

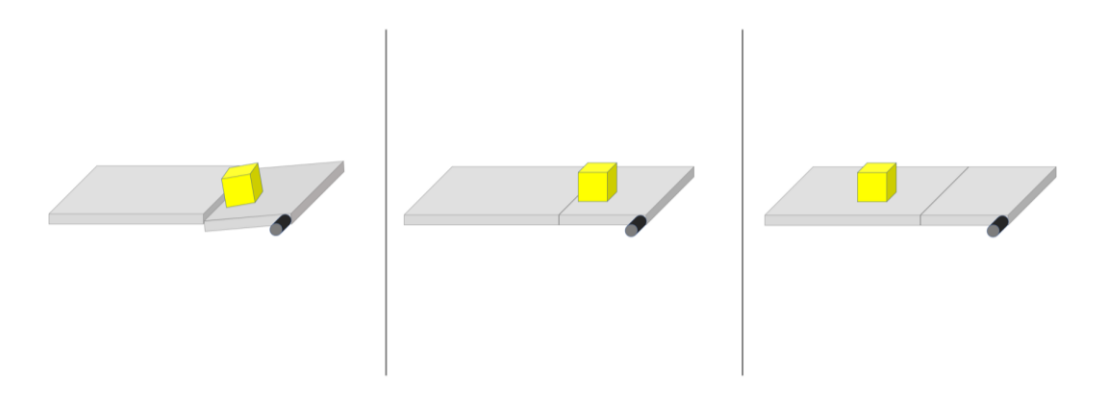

*Figura 17 Funcionamiento del concepto para el elevador.*

El segundo concepto es denominado como elevador, debido a la naturaleza de su funcionamiento. Consiste en una porción del plano inclinado accionada por un motor, tal como se muestra en la figura 17. Cuando se quiere detener un objeto, esta plataforma baja impidiendo que el objeto se deslice por la rampa, debido al desnivel provocado cuando la plataforma baja. Una vez que se acciona el motor, la plataforma sube hasta alcanzar el mismo nivel que el plano, permitiendo así que el objeto se deslice por la superficie.

#### *Concepto soltador fijo 3: bolardo*

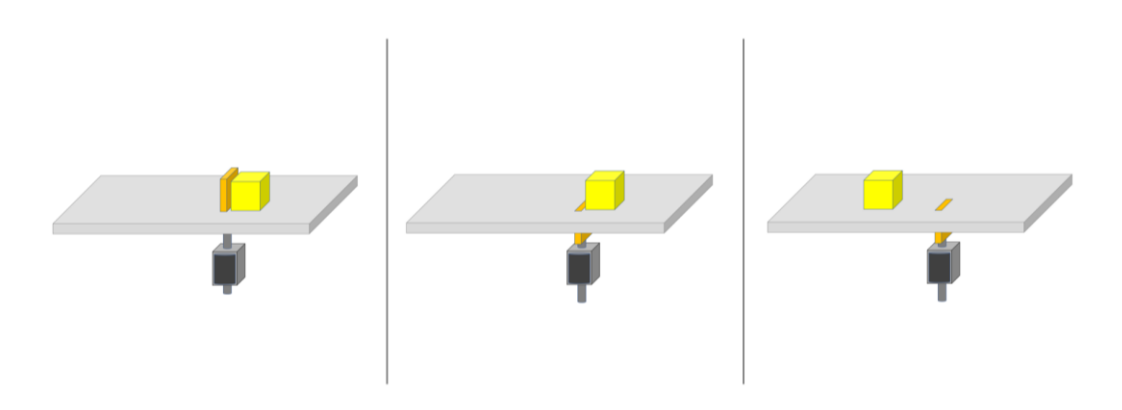

*Figura 18 Funcionamiento del concepto para el bolardo.*

El siguiente concepto se soltador consiste en un solenoide sujeto en la parte inferior del plano inclinado. En la superficie de la rampa, se ha cortado una pequeña ranura por donde pasa una placa de aluminio, que a su vez está acoplada al émbolo del solenoide, similar al de la figura 18. En reposo, el resorte extiende el émbolo y por consecuencia la placa de aluminio sobresale por encima de la rampa, impidiendo que el objeto frente a ella se deslice. Cuando el solenoide se energiza, el émbolo y la placa se retraen por debajo de la rampa, permitiendo que el objeto se deslice.

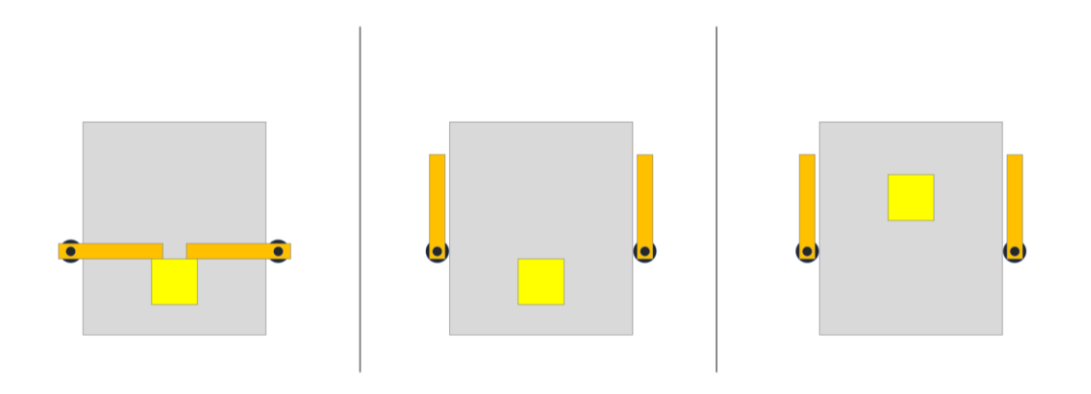

#### *Concepto soltador fijo 4: puertas*

*Figura 19 Funcionamiento del conceto para las puertas, visto desde arriba.*

El último mecanismo consiste en un sistema más complejo. Utiliza el principio de funcionamiento de la pluma, mediante un motor y una barrera acoplada al motor, se controla el movimiento de una puerta, y mediante un sistema de poleas o engranajes oculto en la parte inferior del plano inclinado, se transmite el movimiento a una segunda puerta. De esta manera, en reposo ambas puertas sujetan al objeto de manera puntual, evitando que se deslice. Cuando se energiza un motor, la barrera de un lado gira y se transmite el movimiento al otro lado, abriendo las puertas simultáneamente y permitiendo que el objeto se deslice, ver figura 19.
## **3.3.2 DISEÑO AJUSTE DE INCLINACIÓN**

*Propuesta de inclinación 1: actuador lineal*

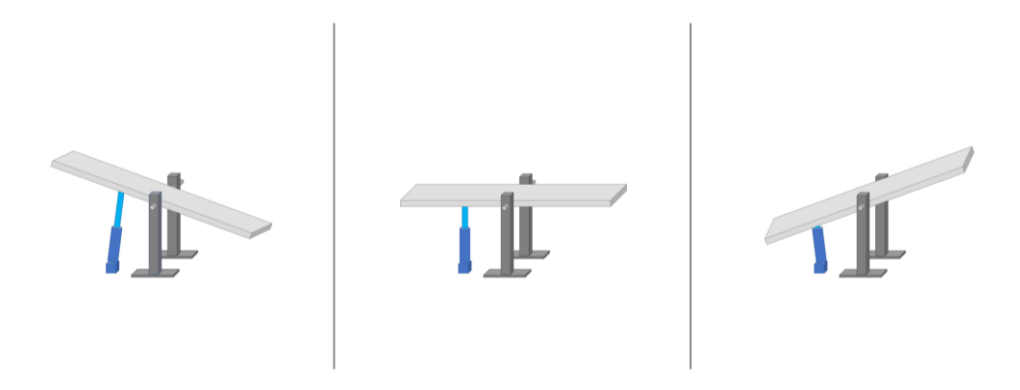

*Figura 20 Funcionamiento del concepto con actuador lineal.*

Para el subproblema relacionado con la inclinación de la rampa, el primer concepto presentado tiene como nombre actuador lineal, debido a que su principio de funcionamiento consiste en un actuador lineal como motor principal del sistema. El plano se articula en su centro de masa para facilitar su giro, y mediante el actuador se controla su ángulo de inclinación. La idea es que el actuador cuando se extiende permita inclinar la rampa en ángulos negativos, y cuando se retraiga se logren ángulos positivos, tal como se muestra en la figura 20. Además, el actuador lineal cuenta con ciertas ventajas, tal como una fuerza de empuje alta debido a su mecanismo interno, que consiste en un sistema de engranajes accionados por un motor de corriente directa o CD, que multiplican el par del motor.

## *Propuesta de inclinación 2: motor de CD*

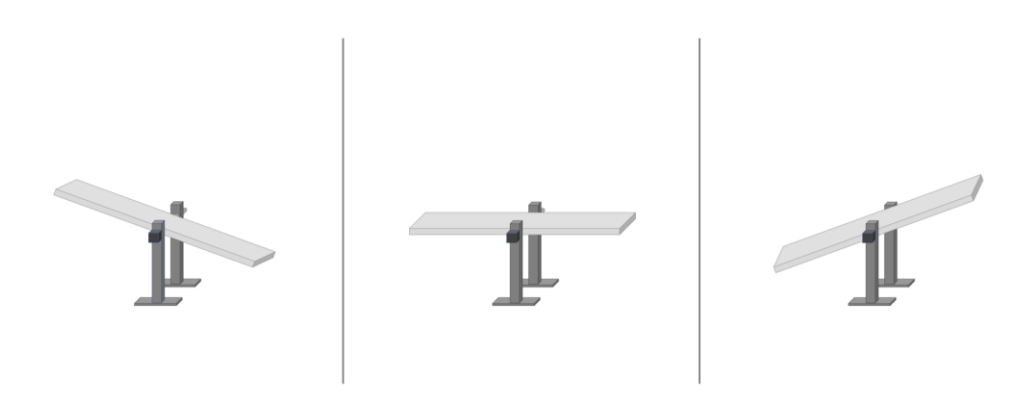

*Figura 21 Funcionamiento del concepto motor de CD.*

El segundo concepto, es denominado como motor de CD, debido al principio de funcionamiento que ocupa un motor de corriente directa. El plano inclinado está articulado en su centro de masa, al igual que el concepto anterior, el cambio consiste en un motor acoplado al eje o articulación de la rampa, ver figura 21. De esta manera, el mismo giro del motor permite ajustar el ángulo de inclinación del plano. Cuando gire en sentido horario se consiguen ángulos negativos, y cuando gira en sentido antihorario se consiguen ángulos positivos. El único inconveniente, y desventaja del concepto, consiste en el voltaje y tamaño del motor, ya que el par que proporciona se ve limitado para motores pequeños, con motores más grandes la solución puede complicarse debido al voltaje necesario para alimentarlos.

# **Capítulo 4 Selección de conceptos**

# **4.1 EVALUACIÓN DE CONCEPTOS**

Una vez filtrados los diseños preliminares y seleccionados los conceptos finalistas, que representan las mejores ideas con las soluciones más sólidas, el siguiente paso es una comparación más refinada de estas ideas basándose en los llamados criterios de selección.

Durante el proceso de diseño del prototipo se utilizaron dos métodos de selección diferentes. En el caso del sistema soltador de objetos, se creó una matriz de selección, que contiene los criterios de selección que utilizan los evaluadores para calificar cada uno de los conceptos, con base en su propia experiencia y conocimientos en el diseño de productos.

En el caso del dispositivo de control de la inclinación, los conceptos finalistas se presentaron a un experimentado especialista en diseño y mecánica, que dio su opinión sobre el concepto más adecuado, basando su decisión en la experiencia y percepción de la mejor idea.

# **4.2 CRITERIOS DE SELECCIÓN**

Para el caso concreto del proceso de selección del sistema soltador de objetos, se definieron criterios de selección a partir de las especificaciones del producto previamente planteadas. Su importancia radica en dar valor medible a las características presentadas en los conceptos y ser una herramienta para comparar los conceptos.

Los criterios utilizados para la matriz de selección fueron los siguientes:

**Qué tan bien cumple la tarea: l**a finalidad de un dispositivo soltador de objetos es sustituir la mano de los alumnos durante el experimento presencial; la tarea que debe cumplir es impedir que los distintos objetos se deslicen por la rampa, deteniendo los objetos, hasta que el dispositivo se activa, liberando el objeto y permitiendo que se deslice. Este criterio evalúa si el dispositivo cumple su tarea principal y si es el método más adecuado.

**Facilidad de ajuste:** al montar el dispositivo, las piezas y mecanismos deben poder ajustarse para su correcto funcionamiento, puede haber problemas de interferencia de piezas, por lo que este criterio evalúa la facilidad con la que pueden aplicarse estos ajustes para no entorpecer el experimento.

**Facilidad de manufactura:** este concepto se refiere a las piezas no comerciales que será necesario fabricar para completar el mecanismo en cuestión. Hay que tener en cuenta que dichas piezas deben poder crearse mediante métodos de fabricación convencionales, como el uso de herramientas de corte (torno y fresa), así como mediante métodos modernos, como la manufactura aditiva. Este criterio tiene en cuenta los costes de fabricación y la complejidad de las piezas.

**Menor cantidad de piezas:** aunque un menor número de piezas no siempre significa un mejor diseño, este criterio se utiliza para identificar el mecanismo que funciona con menos piezas. Además, en una posible combinación de conceptos, si el mecanismo funciona con menos piezas, se trata de un atributo deseable para añadir a la solución final.

**Facilidad de adquisición de piezas:** este criterio se refiere a las piezas disponibles en el mercado que permiten que el mecanismo funcione correctamente. Se trata de actuadores y otros componentes disponibles, que hacen posible que la idea propuesta funcione tal y como se presenta en el concepto.

# **4.3 APLICACIÓN DE LA SELECCIÓN DEL CONCEPTO**

Los conceptos se mostraron a un equipo de decisión formado por cinco ingenieros con experiencia en diseño y desarrollo de productos. Se hizo una pequeña presentación de los conceptos, se explicó su funcionamiento y se respondieron algunas preguntas. A continuación, se pidió al equipo que evaluara los conceptos completando la siguiente matriz de selección.

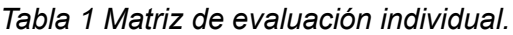

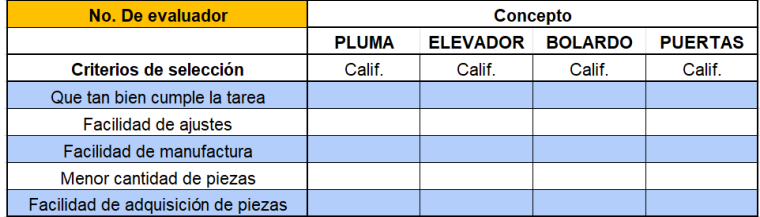

En dicha tabla los evaluadores puntuaron los conceptos utilizando una escala de evaluación simple, mostrada en la tabla 2.

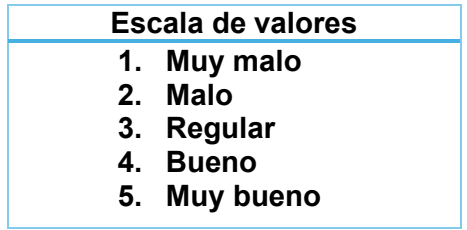

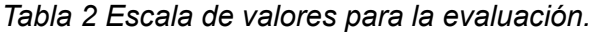

Posteriormente, una vez terminada la etapa de calificar los conceptos individualmente, los resultados se sumaron y se agregaron a la matriz de selección. En esta matriz el puntaje total se calculó multiplicando la suma de los puntos por el valor asignado al criterio, es decir, el valor relativo que se le asignó a cada criterio de selección, presentados en la en la tabla 3.

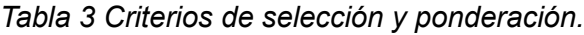

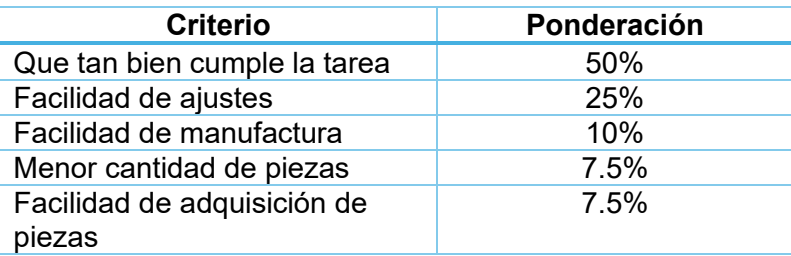

De dicha evaluación se obtuvieron los resultados finales presentados en la matriz de selección de conceptos.

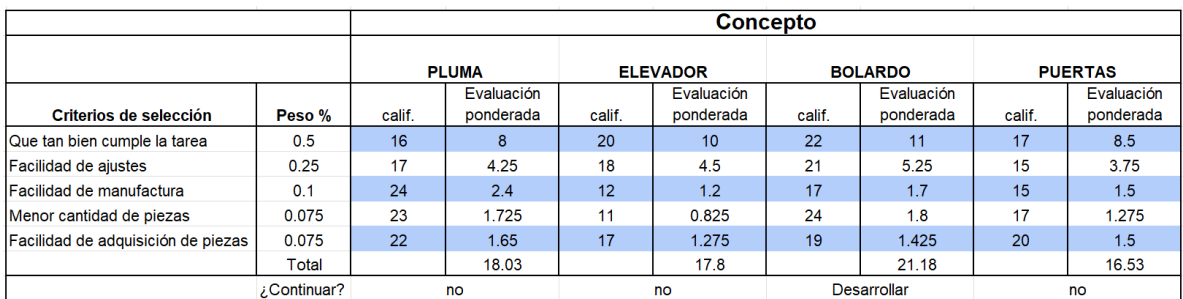

#### *Tabla 4 Resultados de la evaluación de conceptos.*

# **4.4 RESULTADOS**

## **4.4.1 SISTEMA SOLTADOR DE OBJETOS**

Tras las evaluaciones, el concepto ganador fue el denominado bolardo. Su puntuación en la matriz de selección fue la más alta de los cuatro conceptos. En esta fase, debido a la naturaleza de los conceptos, no es posible combinar conceptos para mejorar sus atributos.

El concepto obtuvo una puntuación alta en tres de los cinco criterios de selección. Los evaluadores consideraron que la idea cumple bien la tarea, es fácilmente ajustable y tiene el menor número de partes. Además, tal y como se presentó, la idea funcionaría con el llamado actuador solenoide, que por sí mismo proporciona un movimiento lineal preciso, lo que facilita la operación del mecanismo.

Otra característica positiva con respecto al uso de un solenoide es que este actuador suele tener una rápida retracción y retorno del émbolo, causada por el resorte utilizado para devolver el émbolo a su posición original. Por este motivo, el solenoide como actuador principal es una solución adecuada, dado el número de alumnos que utilizarían el prototipo y el número de lanzamientos a realizar.

## **4.4.2 SISTEMA CONTROL DE INCLINACIÓN**

En el caso del sistema de control de la inclinación, como el principio de funcionamiento es el mismo, se seleccionó una rampa articulada en su centro de gravedad, y lo único que cambia es el actuador que controla la inclinación, por lo que la evaluación de los conceptos fue más sencilla.

Ambos conceptos se presentaron a un ingeniero con experiencia y conocimientos en manufactura. Su opinión fue que el concepto denominado actuador lineal era la mejor solución. Dos de los criterios utilizados fueron el par que ofrece el propio actuador lineal, para su funcionamiento utiliza un motor cuyo par es incrementado utilizando engranajes, lo que facilita mucho el control de la rotación de la rampa.

El otro criterio tuvo en cuenta el sistema en reposo: cuando el prototipo no está en funcionamiento, debe apoyarse de alguna manera, teniendo en cuenta que la rampa está articulada en el centro y funciona como un sube y baja. El actuador lineal resuelve este problema, ya que sirve tanto para inclinar la rampa como para sostenerla cuando no se mueve. Asimismo, como hay una mayor variedad de actuadores lineales que difieren en tamaño, carrera, voltaje de alimentación y velocidad de movimiento, es más fácil elegir uno que se adapte a las necesidades del diseño.

# **Capítulo 5 Diseño de detalle**

# **5.1 ARQUITECTURA DEL PRODUCTO**

La arquitectura del producto es un esquema que describe los elementos funcionales del sistema y sus interacciones. Tiene como objetivo definir los elementos físicos que constituyen el producto antes de ser reducidos a tecnologías específicas, componentes o principios físicos. (Ulrich, p. 185) [4]. Asimismo, es una herramienta que ayuda a planificar la manufactura, resolver problemas de geometría o interferencias entre piezas y componentes.

Al diseñar el prototipo, los componentes del sistema se agruparon en distintos módulos para poder resolverlos de forma independiente y reducir así la complejidad del proyecto. Cada módulo realiza una tarea específica para el sistema final.

Para el diseño del prototipo, los módulos se definieron de la siguiente manera, ver figura 22:

- 1 **Módulo mecánico:** representa los elementos estructurales y de soporte del prototipo, y es la base sobre la que se ensamblarán otros módulos.
- 2 **Módulo de inclinación:** contiene la solución seleccionada para el control de inclinación y los elementos que la hacen posible.
- 3 **Módulo soltador:** contiene la solución elegida para el sistema soltador de objetos y los elementos que lo hacen posible.
- 4 **Módulo de sensores:** representa los sensores utilizados para controlar y monitorizar el estado actual del prototipo.
- 5 **Módulo de comunicación y software:** contiene todos los elementos necesarios para el control del sistema, la comunicación entre módulos, el flujo de información y procesamiento de señales.

6 **Módulo de alimentación y ensamble:** contiene los elementos de alimentación para otros módulos y una unidad de control donde se almacenan los dispositivos de control.

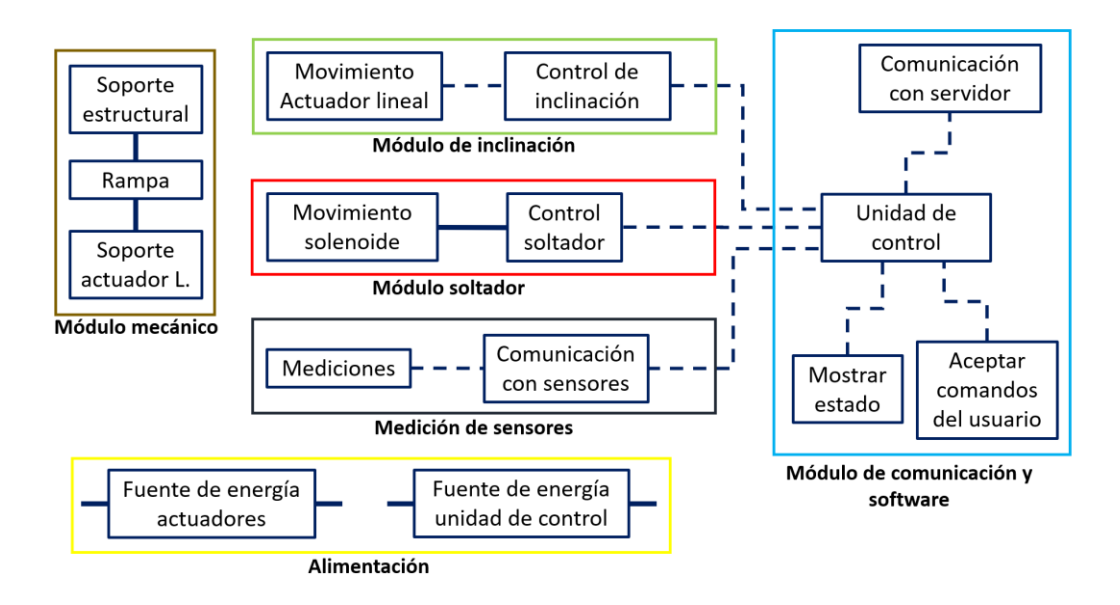

*Figura 22 Esquema de los elementos constitutivos del sistema, agrupados en módulos.* 

Otro aspecto que se tomó en cuenta fue la disposición geométrica aproximada, es decir, una idea de cómo se ensamblaron los módulos para crear el prototipo, tal como se muestra en la figura 23. Esto permitió detectar posibles problemas de interacción entre las piezas, probar distintas configuraciones y definir la más factible, resolver problemas dimensionales y definir la forma preliminar del prototipo.

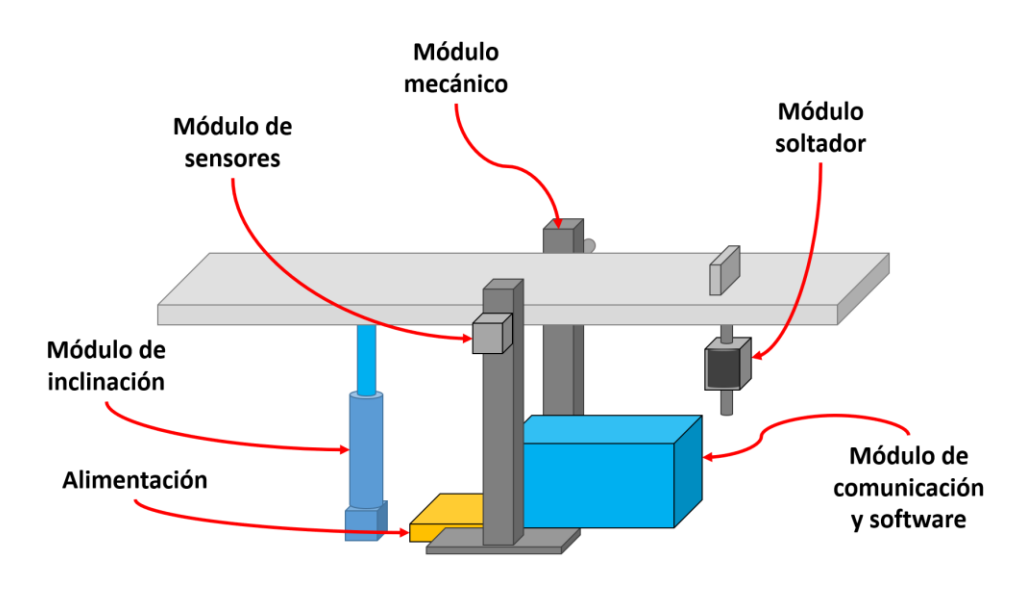

*Figura 23 Esquema de la disposición geométrica aproximada.*

# **5.2 MÓDULO MECÁNICO**

Empezando por el módulo mecánico, en esta primera sección se revisarán sus componentes. Este módulo se divide principalmente en dos partes: el elemento estructural del sistema o base del prototipo, y la rampa o plano inclinado.

# **5.2.1 BASE**

Se diseñó una estructura metálica sobre la que se montaron los módulos del sistema, así como componentes y accesorios. La configuración y forma final de la base se obtuvo analizando diferentes diseños del mecanismo para el *sube y baja*. El diseño final consiste en un marco rectangular con dos postes reforzados por tubos cuadrados a 45°, todo ello fabricado en acero PTR. Durante la fabricación, se añadió una barra circular entre los postes laterales, para tener una estructura más resistente. Este y otros cambios fueron propuestos por el ingeniero encargado de fabricar la mayor parte del prototipo.

En los postes laterales se montan los diferentes sensores: un sensor magnético, un sensor óptico y dos interruptores tipo *microswitch*. En un principio, se había determinado una posición única para cada sensor, ya sea el poste derecho o el izquierdo. Pero, durante la manufactura, se añadieron los mismos barrenos en ambos postes, lo que permite una mayor versatilidad al momento de ensamblar.

En el marco rectangular se tienen dos barras cuadradas donde se sujeta el actuador lineal por medio de un accesorio. Además, el espacio disponible en el marco sirve para contener un gabinete eléctrico donde se montaron los dispositivos electrónicos: la Raspberry Pi 3, el circuito interruptor, el puente H y la fuente de alimentación. Finalmente, en las esquinas del marco se colocaron unas patas niveladoras, esenciales para el correcto posicionamiento angular del prototipo.

# **5.2.2 RAMPA**

Se diseñó el plano inclinado sobre el que se deslizan los objetos considerando que, cuando se decidió fabricar una única rampa para los tres experimentos, una de las recomendaciones fue utilizar *Nylamid [13]* como superficie de deslizamiento. El *Nylamid* es un material de la familia del nailon, muy utilizado en la industria por su bajo coeficiente de fricción y su resistencia al desgaste. El valor del coeficiente de fricción para un *Nylamid* 6/6 natural oscila entre 0.3 a 0.4, estático, y 0.15 a 0.3, dinámico (valor para *Nylamid* seco vs. acero) [14].

Posteriormente, se requirió otro material de apoyo que sirviese para montar la solera y como estructura de la rampa. Se consideraron varias opciones y, finalmente, se decidió utilizar un perfil de aluminio por su similitud de forma con las rampas utilizadas en el laboratorio, ya que ambos objetos poseen ranuras a lo largo de su estructura, lo que permite añadir y atornillar diferentes accesorios. En la figura 24 se muestran el perfil y la rampa de aluminio mencionadas.

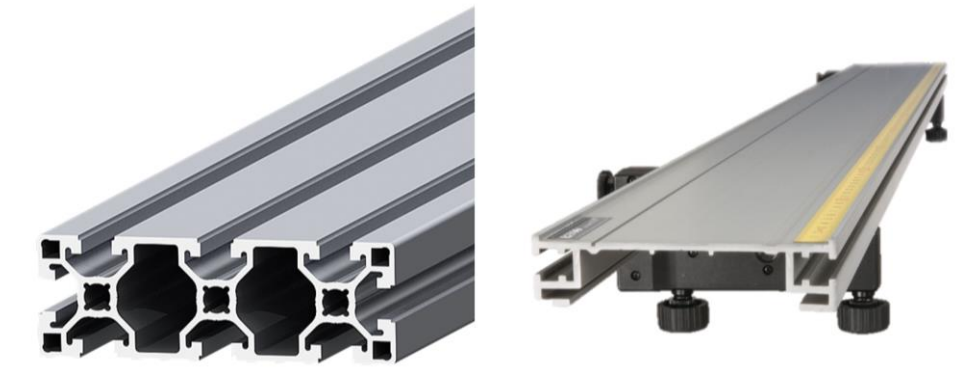

*Figura 24 Izquierda: perfil de aluminio. Derecha: rampa de aluminio [15, 16].*

El diseño final de la rampa consistió en un perfil de aluminio de 40 x 120 x 1200 mm y, una solera de Nylamid como superficie de deslizamiento de 120 x 1200 mm y un grosor de 1/8". En cuanto a los costados, se agregaron un par de láminas de aluminio de 1200 x 15 mm, que sirven como guías y evitan que los objetos caigan por los lados.

Como parte del diseño del soltador de objetos, tanto la solera como el perfil de aluminio cuentan con una ranura de 60 x 3 mm, que permite a la lámina sujeta al solenoide extenderse por encima de la superficie y sostener los objetos.

La forma de sujetar la solera de *Nylamid* al perfil de aluminio fue mediante múltiples tornillos Allen cabeza avellanada, lo cual permite poder desensamblar por completo la solera y, de ser necesario, cambiarla. El ensamble final de la rampa se logró ensamblando el perfil de aluminio, la solera de *Nylamid* y dos láminas de aluminio como guías sujetadas a los costados, tal como se muestra en la figura 25.

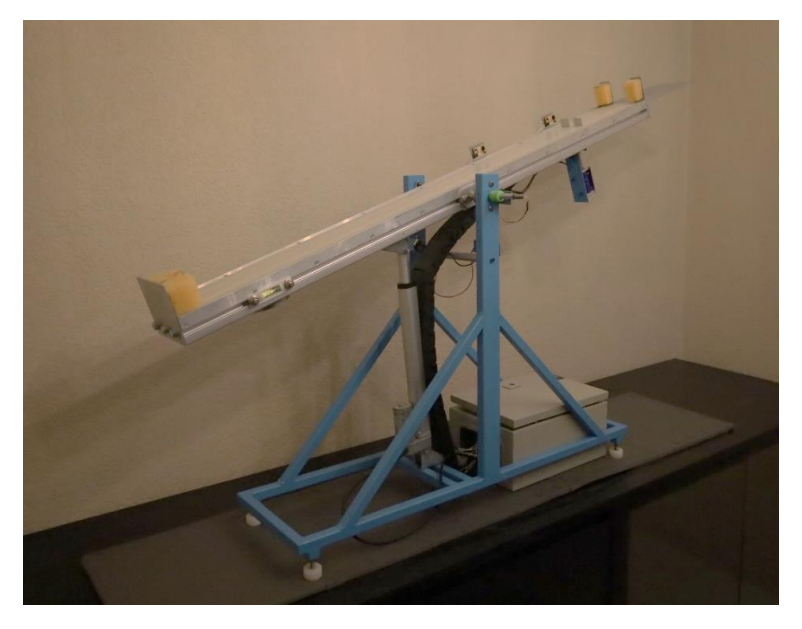

*Figura 25 Ensamble completo del prototipo.*

# **5.3 MÓDULO DE INCLINACIÓN**

En cuanto al sistema de inclinación, en este apartado se consideraron todos los componentes necesarios para conseguir la inclinación de la rampa en ángulos positivos y negativos. Se dividió en dos partes: la primera abarcó el actuador lineal encargado de controlar la inclinación de la rampa, y la segunda las piezas y componentes necesarios para articular la rampa.

## **5.3.1 SISTEMA CONTROL DE INCLINACIÓN**

Dado que se eligió la idea de un actuador lineal como método para inclinar la rampa, se investigaron y compararon diferentes modelos de actuadores lineales. Hay que recordar que un actuador lineal convierte el movimiento de rotación de un motor en un movimiento lineal o de empuje, por lo que aspectos como el voltaje de alimentación del motor y la fuerza de empuje resultante, fueron criterios importantes a la hora de seleccionar un actuador. Otros criterios fueron la velocidad de desplazamiento del vástago y la carrera del actuador, es decir, la distancia de extensión del vástago. Dicho esto, el actuador lineal seleccionado se muestra en la figura 26.

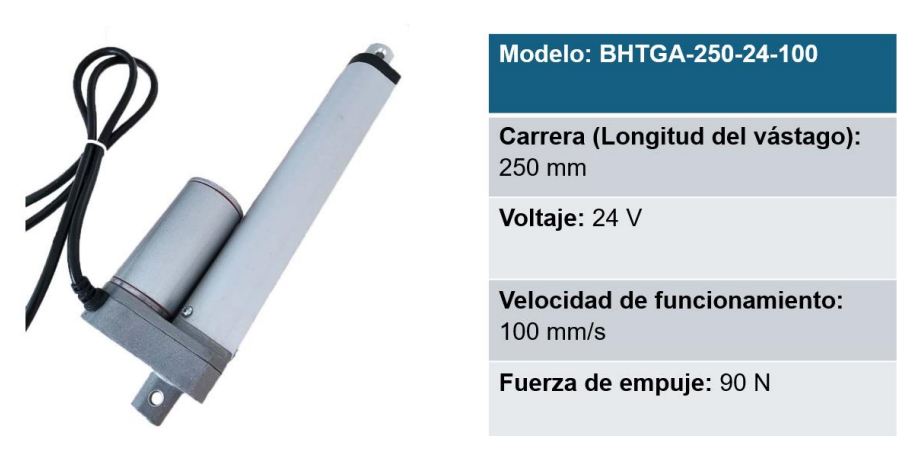

*Figura 26 Actuador lineal seleccionado [17].*

Una vez seleccionado el actuador, se obtuvieron los soportes del actuador lineal, ver figura 27. Se trata de unas piezas que se colocan en la parte inferior del actuador y en la superior del vástago, para fijarlo a la base y al perfil de aluminio.

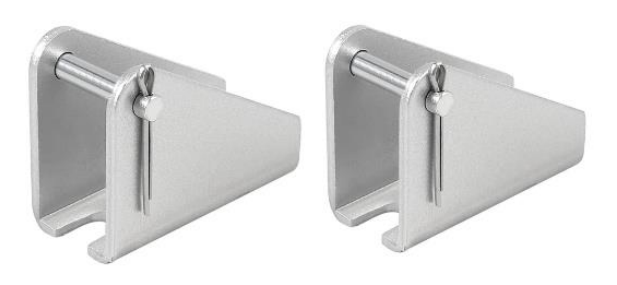

*Figura 27 Soportes para el actuador lineal [18].*

Para terminar, se requirió un circuito de control del actuador, para el cual se seleccionó un puente H modelo *Cytron MD10C,* como el que se muestra en la figura 28. Este dispositivo permite controlar el sentido de giro de un motor de corriente continua, de manera que permita controlar la extensión o retracción del vástago del actuador lineal. Cabe añadir, que el puente H también se utiliza para controlar la velocidad del motor mediante señales PWM.

El puente H se conecta a la Raspberry Pi 3, mediante tres pines GPIO: la tierra, un pin de dirección y otro para la señal PWM. A su vez, para alimentar el puente H y el mismo actuador lineal, se requiere de una fuente de alimentación de 24 V. El diagrama de conexión se puede consultar en el Apéndice A.7.

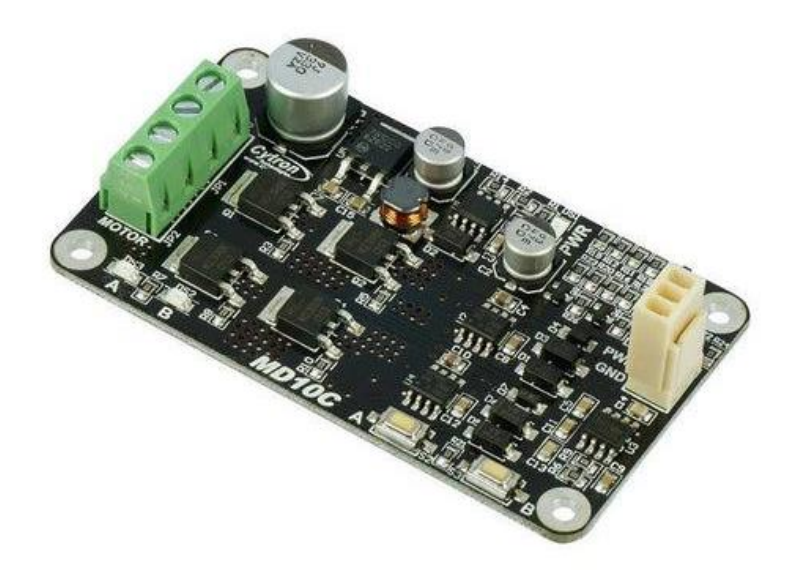

*Figura 28 Puente H modelo MD10C [19].*

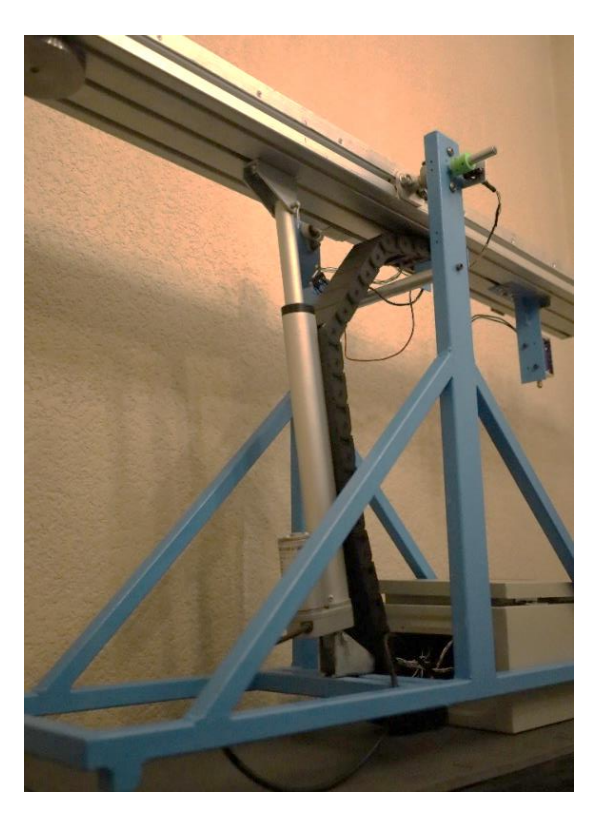

*Figura 29 Ensamble del actuador en el prototipo.*

El montaje del actuador lineal en el prototipo se muestra en la figura 29. Algunas especificaciones de ensamble, tales como la distancia a la que se colocó el actuador lineal, tanto en la parte inferior como en la superior, pueden encontrarse en el apartado A.6 del Apéndice.

El módulo del actuador lineal agrupa al mismo actuador lineal, sus dos soportes incluyendo sus respectivos tornillos y tuercas, y el puente H que controla su movimiento.

## **5.3.2 EJE, RODAMIENTOS Y BRIDAS**

En cuanto al método para lograr la inclinación de la rampa, desde el principio se consideró la opción de articular la rampa en el centro de masa para facilitar su inclinación. La opción más viable era perforar un agujero a lo ancho del perfil de aluminio y pasar una barra de acero por el centro. Para seleccionar el diámetro de la barra, se realizaron cálculos de esfuerzos, conociendo la masa de la rampa y añadiendo un factor de seguridad, los que se encuentran en el Apéndice A.3.

El diámetro resultante se redondeó a una barra de 10 mm de diámetro, y finalmente se adquirió una barra rectificada de 30 cm de longitud de acero 1045, como el mostrado en la figura 30. Este tipo de varillas es muy utilizado en sistemas CNC e impresoras 3D.

En uno de los extremos de la barra se realizó un barreno en el cual se colocó un imán diametral de neodimio, de 6.2 mm de diámetro. Este imán sirve, junto con el sensor magnético AS5600, para medir la posición angular.

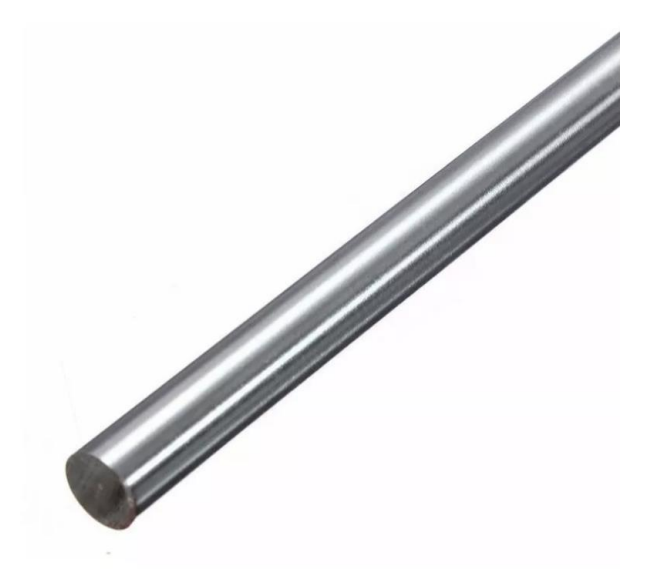

*Figura 30 Varilla lisa [20].*

Por otro lado, el siguiente problema que había que resolver era cómo fijar el eje al perfil de aluminio, de modo que se movieran como una sola unidad. La idea que mejor resolvía este problema era colocar dos bridas a cada lado de la rampa y fijar la brida con una cuña. Durante la manufactura, resultaba imposible el ensamble utilizando la idea de un cuñero y una cuña. El profesional encargado de la manufactura de piezas propuso un cambio al diseño de la brida usando un tornillo opresor. El diseño de la brida se muestra en la figura 31.

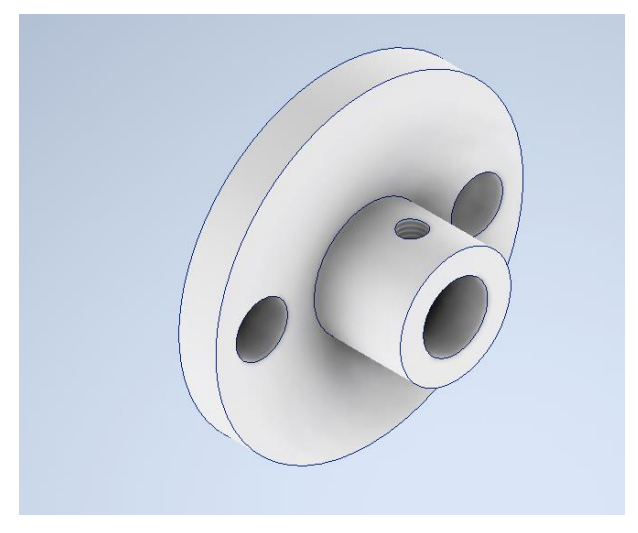

*Figura 31 Diseño preliminar de la brida.*

También se añadieron dos pequeñas placas de aluminio, debido a que en ambos costados del perfil de aluminio se requerían láminas guía. Para compensar el grosor de dichas láminas y que el ensamble de las bridas fuera uniforme en los costados, se agregaron placas niveladoras. Los agujeros que se hicieron en esta placa se hicieron corresponder con agujeros realizados en la brida. En la figura 32 se muestra una ilustración de esta placa niveladora.

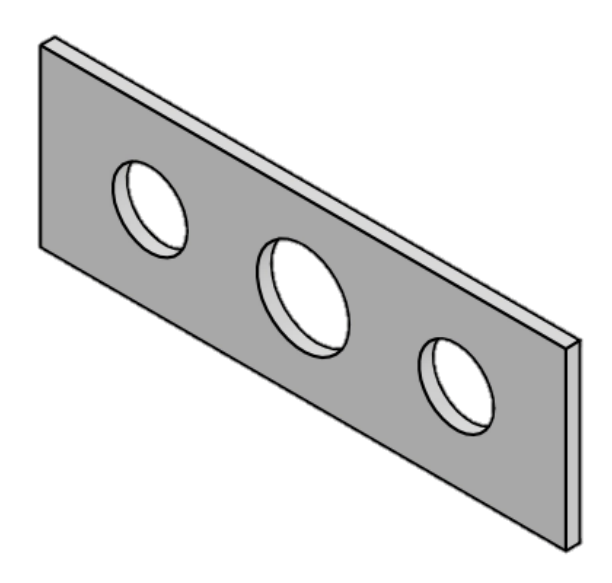

*Figura 32 Diseño preliminar de la placa niveladora.*

En cuanto a los rodamientos, la opción elegida fue un rodamiento de pared modelo *KFL10* con un diámetro interior de 10 mm, ver figura 33. Al igual que la varilla lisa, este tipo de accesorio se utiliza mucho en máquinas CNC e impresoras 3D, por lo que es compatible con la varilla. El rodamiento está provisto de dos tornillos opresores que se sujetan al eje o la varilla lisa. Para el ensamble, las chumaceras de pared se colocan en los postes de la base, uno a cada lado. Las bridas se fijan al perfil de aluminio con tornillos M8x20 y tuercas M8.

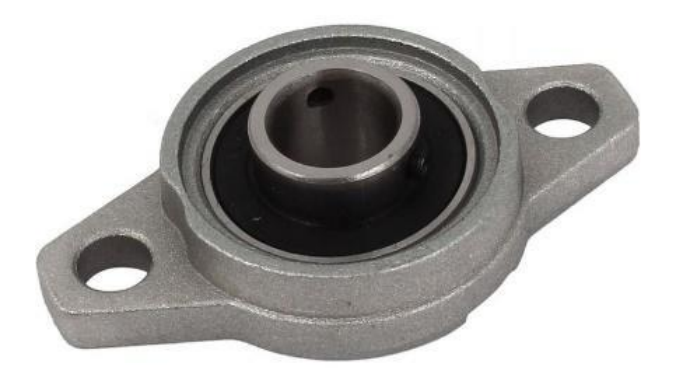

*Figura 33 Chumacera de pared modelo KFL10 [21].*

Cómo última pieza se diseñaron los anillos separadores, mostrado en la figura 34, que llenan el espacio libre entre las bridas y las chumaceras que se puede observar en la figura 35. En un principio, el material escogido para los anillos fue *Nylamid*, pero este se cambió por cobre por sugerencia del responsable del maquinado. La figura 36, muestra la posición del eje, las bridas, los anillos separadores y las chumaceras en el ensamble final.

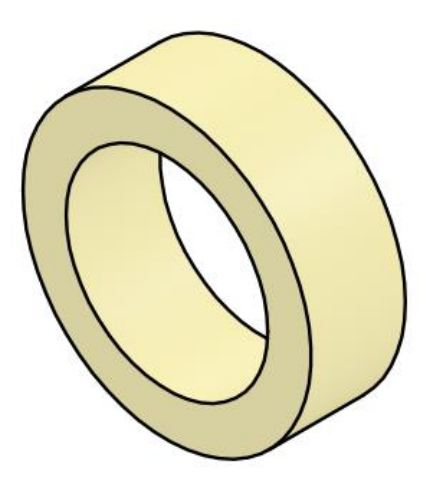

*Figura 34 Anillo separador.*

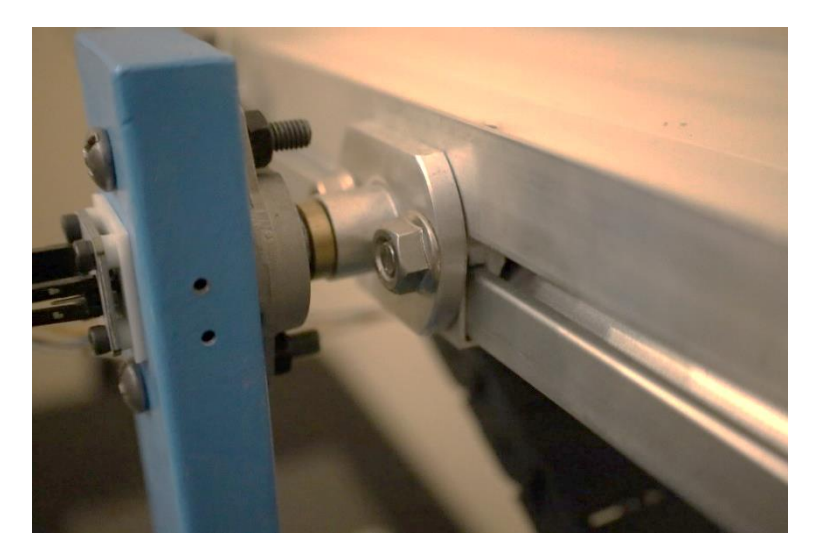

*Figura 35 Vista lateral del ensamble de las piezas en el prototipo.*

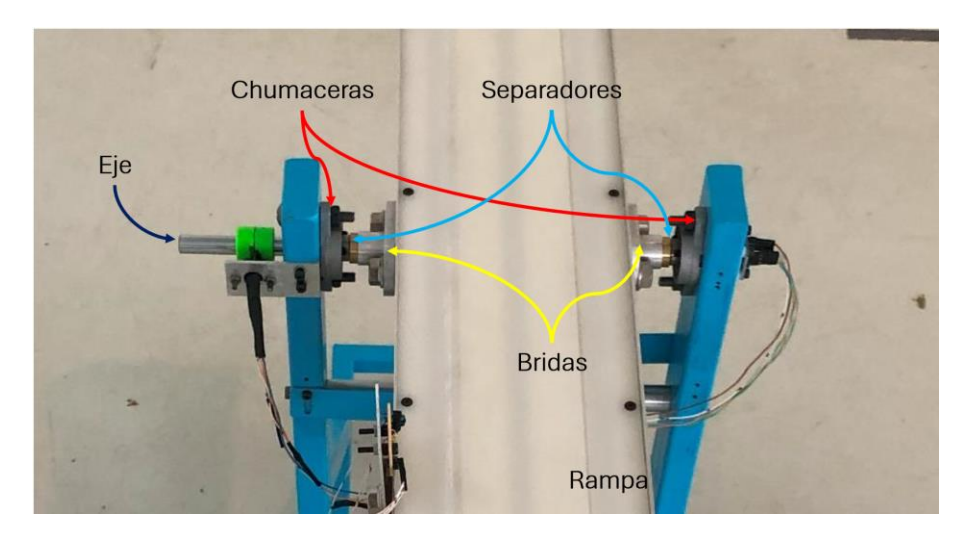

*Figura 36 Vista superior del ensamble de las piezas en el prototipo.*

#### **5.3.3 PIEZAS EXTRAS**

Como piezas extras, que además son necesarias para el control de inclinación, se requirió un *nivel*, como instrumento para realizar la calibración de la rampa. Para sujetar el nivel a la rampa, se diseñó una pieza especial, la cual se sujeta a un costado mediante dos tornillos M8x20 y dos tuercas M8, como se muestra en la figura 37.

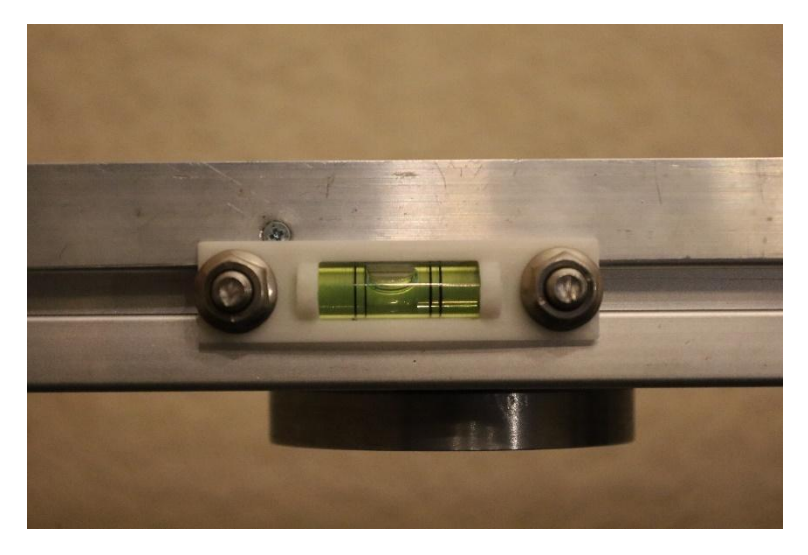

*Figura 37 Nivel y soporte ensamblados en el prototipo.*

# **5.4 MÓDULO SOLTADOR**

En cuanto al sistema soltador de objetos, se dividió en tres partes. La primera pieza consistió en el solenoide seleccionado y los accesorios necesarios para cumplir el funcionamiento deseado. La segunda fue el soporte para el solenoide. La tercera fue un contrapeso que sirve para equilibrar la rampa y se colocó al lado contrario del solenoide.

# **5.4.1 SOLENOIDE Y ACCESORIOS**

Para la selección del solenoide, se buscaron de empuje con la mayor carrera posible, es decir, con una longitud de vástago superior a 2 cm, ya que la placa de aluminio que se sobresale por encima de la rampa debe tener la longitud suficiente para que, al momento de salir de la rampa, sostenga los objetos y al momento de retraerse, los suelte.

De los solenoides disponibles, el modelo más adecuado fue un solenoide de 12 V con una carrera de 35 mm mostrado en la figura 38. Las únicas modificaciones necesarias fueron la sustitución del resorte actual por otro más rígido que, por un lado, permitiera que el vástago se retrajera al recibir corriente y, por otro, que al colocar el solenoide verticalmente, el resorte mantuviera el vástago en posición sin contraerse, o con una contracción mínima, mientras el solenoide estuviera en reposo.

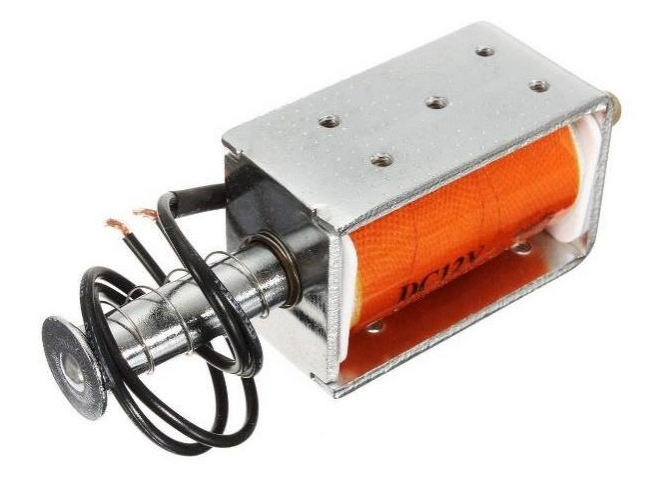

*Figura 38 Solenoide seleccionado [22].*

En segundo lugar, para complementar la solución se requiere de una pieza que detenga y suelte a los objetos. Esta pieza fue una lámina de aluminio delgada, mostrada en la figura 40, que se sujeta a la punta del vástago del solenoide mediante un accesorio, y de esta forma, cuando el solenoide se retraiga, la lámina de aluminio se mueva junto con el vástago. La forma de esta lámina consiste en un rectángulo de 76 x 60 mm con un corte de 13 x 30 mm en el centro, que sirve para sostener los objetos circulares. Para el bloque de madera y el carro dinámico, el espacio en la lámina permite sostener los objetos sin tocar la pieza que sobresale de ellos, en el caso del bloque de madera un tornillo de ojo, y en el caso del carro dinámico un émbolo con resorte, que pueden observarse en la figura 39.

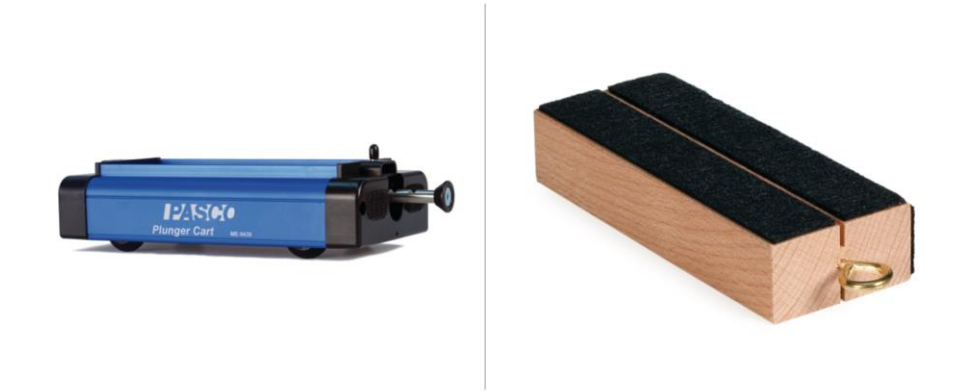

*Figura 39 Izquierda: carro dinámico. Derecha: bloque de fricción [23, 24].*

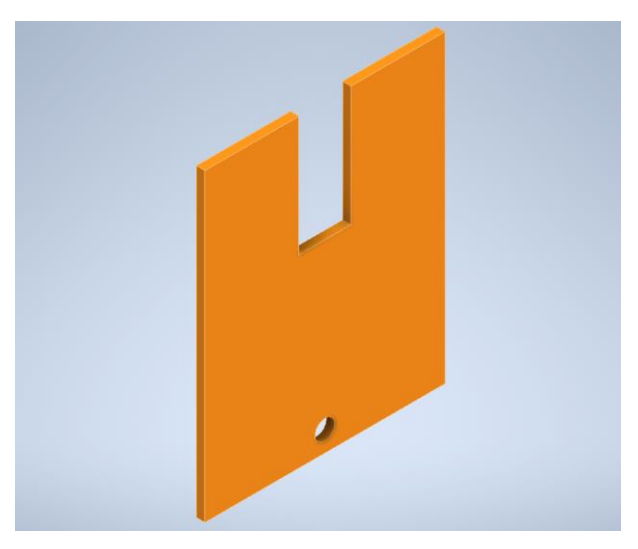

*Figura 40 Placa de aluminio soltador.*

Ahora bien, se requiere de un método para fijar la placa al vástago del solenoide. Esto se resolvió por medio de dos piezas, como se muestra en la figura 41.

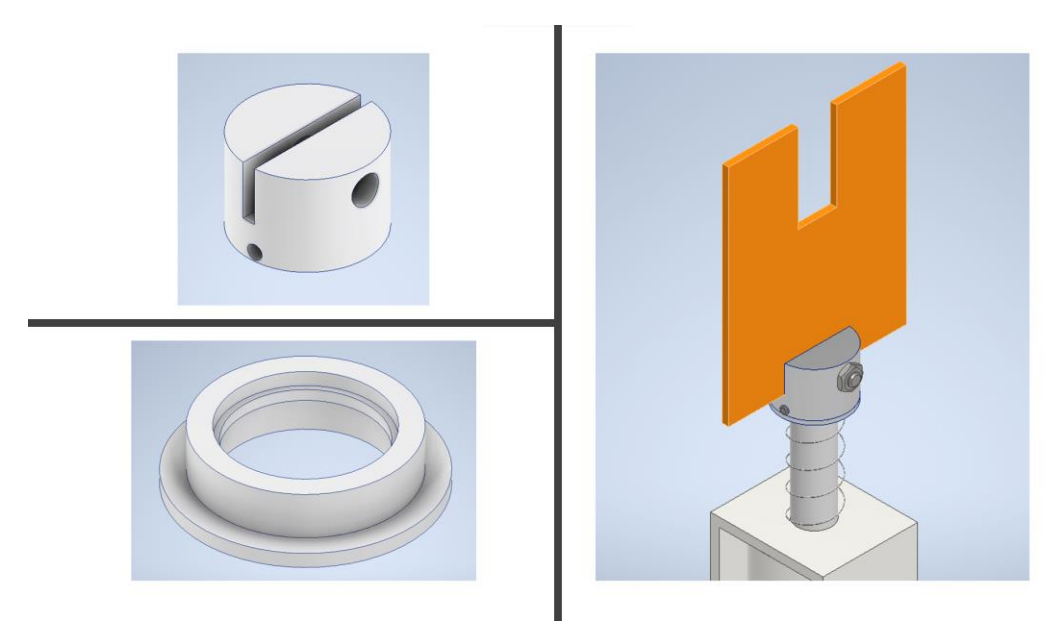

*Figura 41 Izquierda arriba: conector para sujetar la lámina. Izquierda abajo: accesorio para sujetar al vástago. Derecha: ensamble en el vástago.*

La pieza denominada conector para sujetar la lámina, se utilizó para sostener la lámina del soltador, al mismo tiempo que se colocó sobre el vástago del solenoide. Para fijar esta pieza al vástago, se utilizó la pieza denominada accesorio para sujetar al vástago, que se colocó debajo y se sujetó a la primera pieza mediante un tornillo opresor. Para detalles del ensamble revisar los planos en el Apéndice A.6. La segunda pieza fue propuesta por el responsable del maquinado de las piezas.

La última pieza necesaria para el control del solenoide fue el circuito interruptor, mostrado en la figura 42. Este circuito funciona mediante un transistor CMOS y un transistor tipo NPN. El circuito se conectó a la Raspberry Pi 3 mediante las tres terminales mostradas: tierra, GND pin de activación, SOL, y un pin para el sensor de voltaje, VOL. A su vez, cuenta con las terminales que se conectan a la fuente de alimentación y al solenoide.

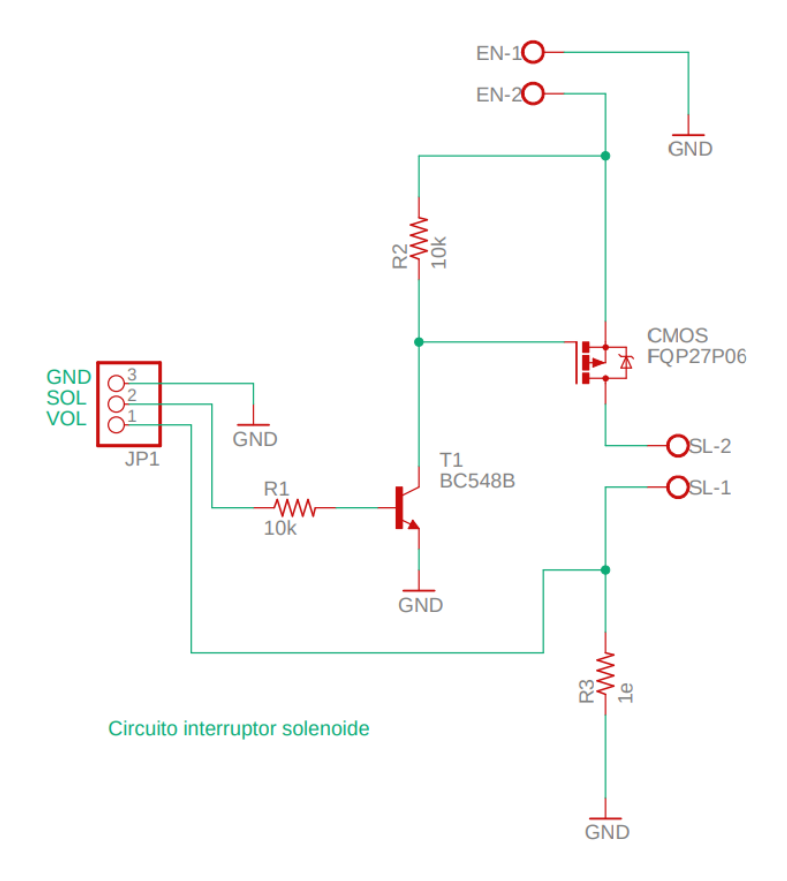

*Figura 42 Circuito interruptor.*

#### **5.4.2 SOPORTE DEL SOLENOIDE**

Tras completar el sistema soltador de objetos, el siguiente paso fue diseñar un soporte donde se monta el solenoide para fijar todo el sistema al prototipo. Para esta pieza se eligió una sencilla escuadra hecha de lámina de acero, con un nervio para reforzar la estructura. El solenoide se fijó al soporte mediante tornillos y el soporte al perfil de aluminio mediante tornillos M8x20 y tuercas M8, tal como se muestra en las figuras 43 y 44.

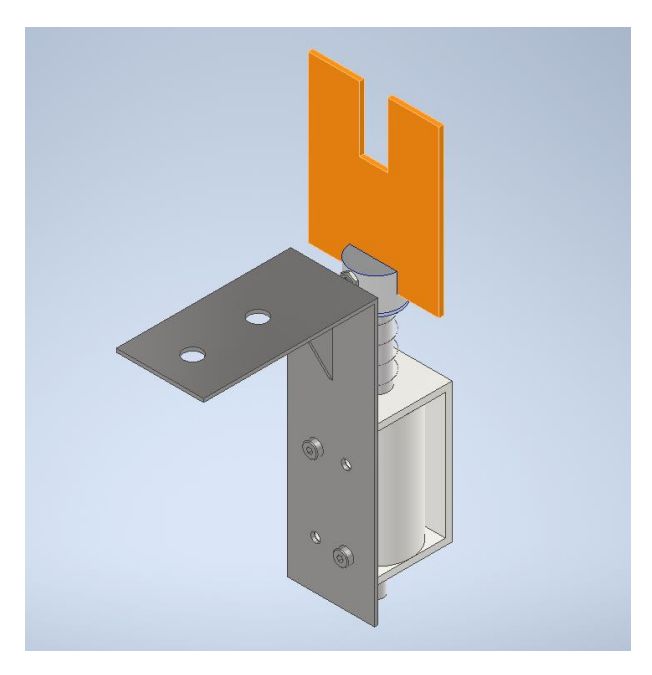

*Figura 43 Módulo soltador de objetos.*

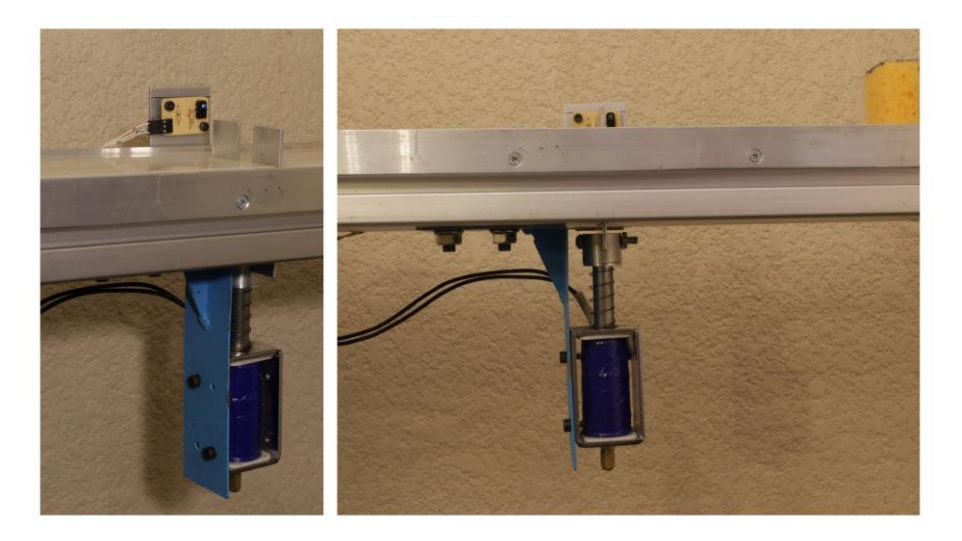

*Figura 44 Ensamble del solenoide en el prototipo.*

## **5.4.3 CONTRAPESO**

Para concluir con el módulo soltador, otra pieza importante para el prototipo fue un contrapeso, como se puede observar en la figura 45, que sirve para equilibrar la rampa, teniendo en cuenta que el módulo soltador de objetos (solenoide más sus accesorios) representa un peso añadido que desequilibró un lado de la rampa; al añadir un contrapeso del lado opuesto del módulo soltador, la rampa volvió a equilibrarse, lo que permitió que el actuador lineal funcionara con carga mínima, ya que permite mantener su centro de masa en su articulación.

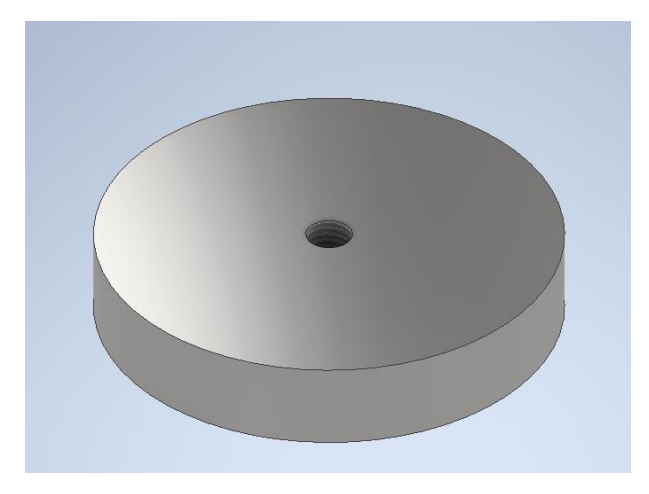

*Figura 45 Contrapeso.*

En un principio, se había escogido plomo como material del contrapeso, pero durante la fabricación el material se cambió por acero, debido a que es más sencillo de conseguir. El diseño original consistió en un cilindro corto con un barreno al que posteriormente se le agregó una cuerda en él, para permitir un ensamble más simple. Estos cambios fueron sugeridos por el responsable del maquinado de las piezas. En la figura 46 se muestra el ensamble de dicho contrapeso.

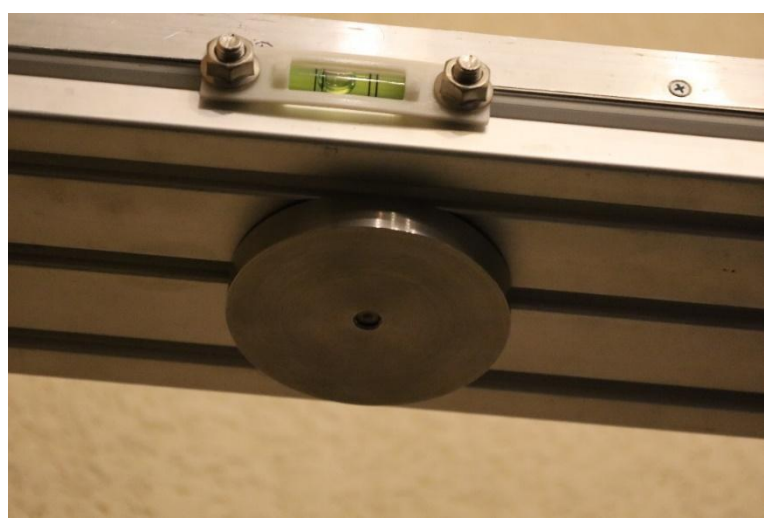

*Figura 46 Ensamble del contrapeso.*

# **5.5 MÓDULO DE SENSORES**

Los sensores son dispositivos utilizados para captar las magnitudes físicas presentes en un sistema. Transforman una señal procedente del entorno y del comportamiento del sistema, en una señal medible y cuantificable, que es

interpretada por la lógica de control. Con esta información, el usuario conoce el comportamiento del sistema.

Para el prototipo, se identificaron cuatro tipos diferentes de sensores necesarios para controlar y supervisar el sistema: un sensor angular, un final de carrera digital, un sensor de voltaje y un interruptor de emergencia.

# **5.5.1 SENSOR ANGULAR**

La función principal del prototipo es poder inclinar una rampa en ángulos positivos y negativos. Utilizando el actuador lineal, se puede conseguir el movimiento de la rampa; el siguiente paso es conocer el ángulo real de la rampa y proporcionar esta información al usuario. Conociendo el ángulo, los estudiantes pueden inclinar la rampa a las posiciones indicadas para los ejercicios prácticos.

De las opciones disponibles en el mercado de sensores angulares, se consideraron los que se describen a continuación.

# **Codificador rotatorio de cuadratura**

Un codificador rotatorio es un dispositivo digital que convierte el movimiento angular en señales eléctricas. Funciona mediante un disco ranurado y un sensor fotoeléctrico, cada vez que se corta el haz de luz, se generan pulsos. El modelo de sensor en cuestión consiste en un codificador incremental, que funciona generando un cierto número de pulsos y requiere un contador para determinar la posición, y sentido de giro, a partir de un origen de referencia, como el que se muestra en la figura 47.

Para el montaje, el eje del codificador se fija al eje de acero del prototipo y, mediante un soporte, se sujeta a un poste de la base. Al tratarse de un dispositivo digital, puede conectarse a microcontroladores y tarjetas embebidas. En la figura 48 se puede apreciar un modelo de codificador de cuadratura.

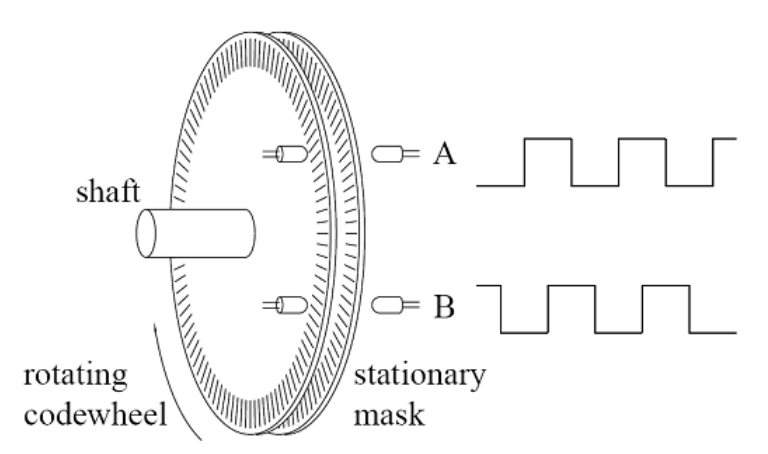

*Figura 47 Diagrama de elementos para un codificador rotativo [25].*

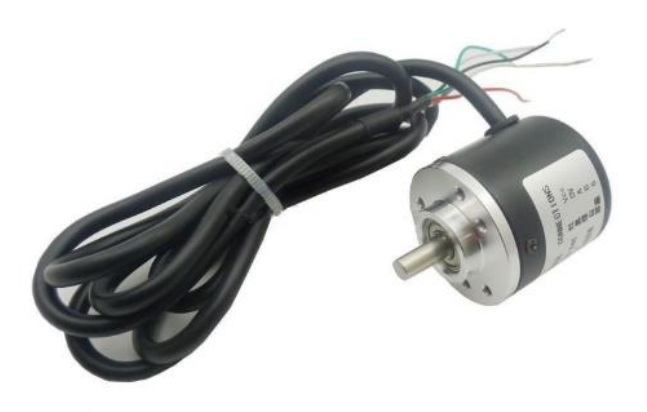

*Figura 48 Codificador de cuadratura [26].*

## **Potenciómetro de precisión**

El potenciómetro, también llamado resistencia variable, es un componente de contacto cuyo principio de funcionamiento se basa en un divisor de voltaje. En la figura 49 se muestra un modelo de precisión. Tiene tres terminales, una para la alimentación, otra para la tierra y otra para la señal. La energía pasa a través de un material resistivo, cuya resistencia aumenta de un extremo a otro. Mediante una perilla, se desplaza un material conductor sobre el material resistivo, lo que da lugar a diferentes valores de resistencia y varía el valor de la tensión en la terminal de señal.

Para medir la posición angular, el eje del potenciómetro puede fijarse al del prototipo, de modo que cuando la rampa gira, se miden diferentes valores de tensión a través del potenciómetro. Con la interpretación de estos valores, se puede determinar la posición angular del eje. Para este tipo de componente de contacto, el principal inconveniente es el desgaste del elemento móvil.

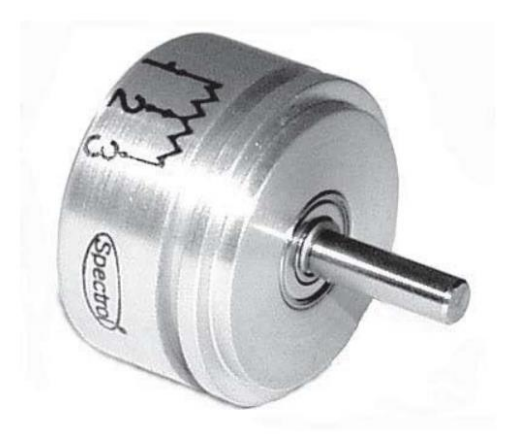

*Figura 49 Potenciómetro de precisión [27].*

#### **Sensor magnético**

Los sensores magnéticos pueden detectar tanto imanes permanentes como electroimanes. Estos sensores pueden ser de tres tipos: magnético-inductivos, de efecto Reed y de efecto Hall. Los sensores de efecto Hall funcionan con una placa semiconductora por la que circula una corriente. Cuando se aplica un campo magnético a esta placa, se genera una diferencia de potencial.

El dispositivo en cuestión es un sensor magnético modelo AS5600, como el que se presenta en la figura 51, que funciona con un imán diametral de neodimio. Su funcionamiento se ilustra en la figura 50 El imán diametral se coloca perpendicular al sensor y, mediante dos sensores de efecto Hall, se produce una diferencia de potencial en el semiconductor. El mismo sensor calcula la posición angular relativa del imán, que se traduce en una señal que indica el valor y su sentido de rotación. Puede medir ángulos de 0° a 359°, la posición 0° y 360° es la misma, con una resolución aproximada de 0,005 grados. También es compatible con dispositivos como tarjetas microcontroladoras.

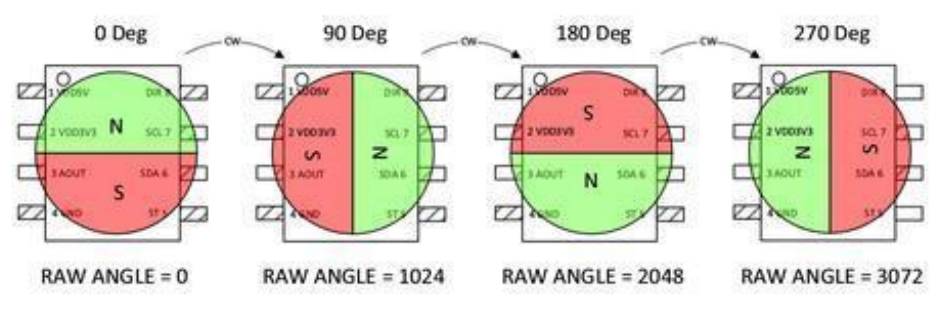

*Figura 50 Funcionamiento de un sensor magnético [28].*

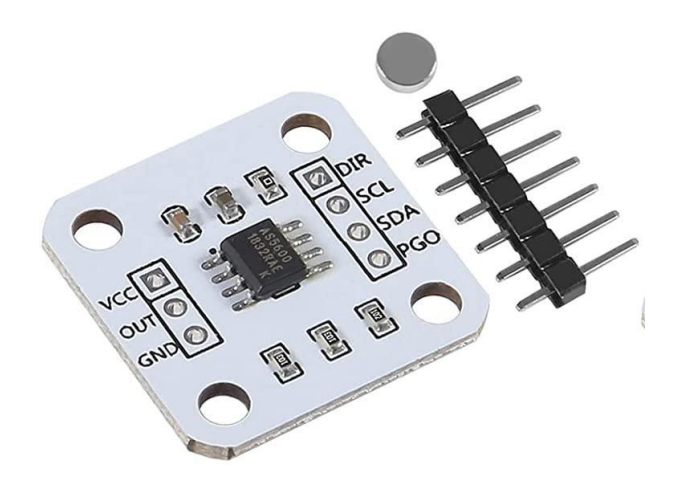

*Figura 51 Sensor magnético modelo AS5600 [29].*

## **Comparación de sensores**

Para seleccionar un sensor, hay que tener en cuenta varias características y requisitos, los cuales se evaluaron con los siguientes criterios de selección.

**Durabilidad:** debido al funcionamiento continuo del sensor, éste debe ser resistente al desgaste.

**Ángulo/resolución:** el sensor debe permitir rango de lectura mínima de 0 a 180°, con una resolución mínima de 1°.

**Señal de salida:** el tipo de señal o protocolo de comunicación utilizado por el sensor es importante para facilitar su lectura.

**Dimensiones:** es importante tener en cuenta la dimensión del sensor, para poder diseñar su montaje.

En la tabla 5.1 se muestra una comparación de los sensores explicados.

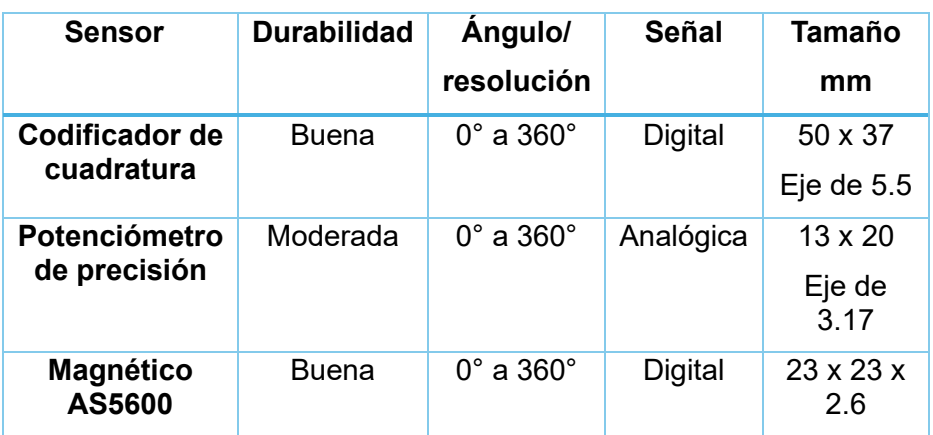

*Tabla 5.1 Tabla de comparación de sensores.*

Como escala de evaluación se reutilizó la empleada en la selección de conceptos. Asimismo, en la Tabla 5.2 se presenta la escala de evaluación empleada.

*Tabla 5.2 Tabla de escala de evaluación.*

| Escala de valores |              |  |
|-------------------|--------------|--|
|                   | 1. Muy malo  |  |
|                   | 2. Malo      |  |
|                   | 3. Regular   |  |
|                   | 4 Bueno      |  |
|                   | 5. Muy bueno |  |

A continuación, en la tabla 5.3 se establece la ponderación de los criterios previamente presentados.

*Tabla 5.3 Tabla de ponderación de los criterios de selección.*

| <b>Criterio</b>         | Ponderación |
|-------------------------|-------------|
| Resistencia             | 20%         |
| Ángulo/resolución       | 50%         |
| Señal de salida         | 10%         |
| Tamaño                  | 10%         |
| Voltaje de alimentación | 10%         |

Finalmente, en la tabla 5.4 se muestra el resultado de la evaluación de los sensores analizados, con base en la información disponible en las hojas de especificaciones, experiencia propia y consulta a expertos.

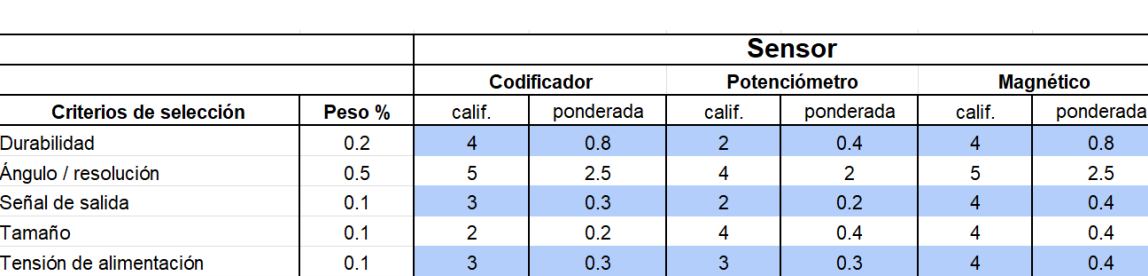

Total

Du Án Se Tal

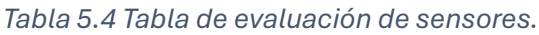

El sensor elegido para medir el desplazamiento angular fue el sensor magnético AS5600. Este sensor se montó en uno de los postes de la base, para que estuviera lo más cerca posible del eje de rotación, como se muestra en la figura 53. Se añadió

4.10

 $3.3$ 

4.50

Ganador

un imán diametral de neodimio en el mismo eje para medir la posición angular. Para montar este sensor se utilizaron cuatro tornillos M3 y se diseñó una pieza especial que actúa como espaciador entre el poste y el sensor, ver figura 52, que permite atornillar el sensor y conseguir la distancia correcta al imán.

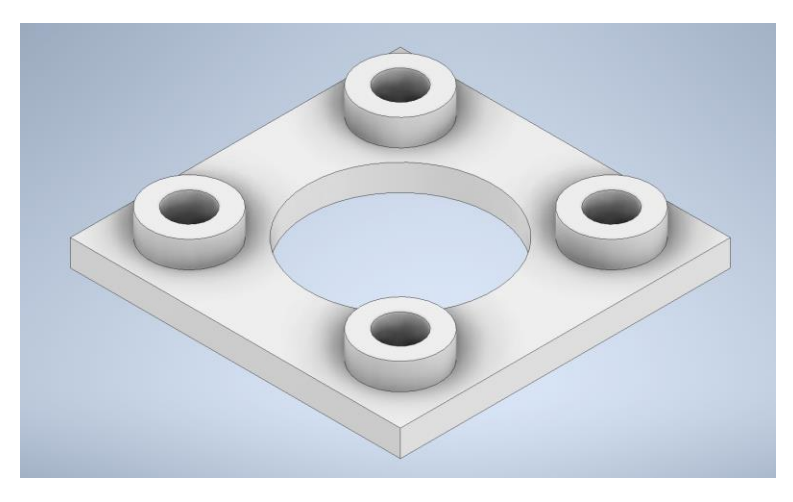

*Figura 52 Pieza separadora para el sensor magnético.*

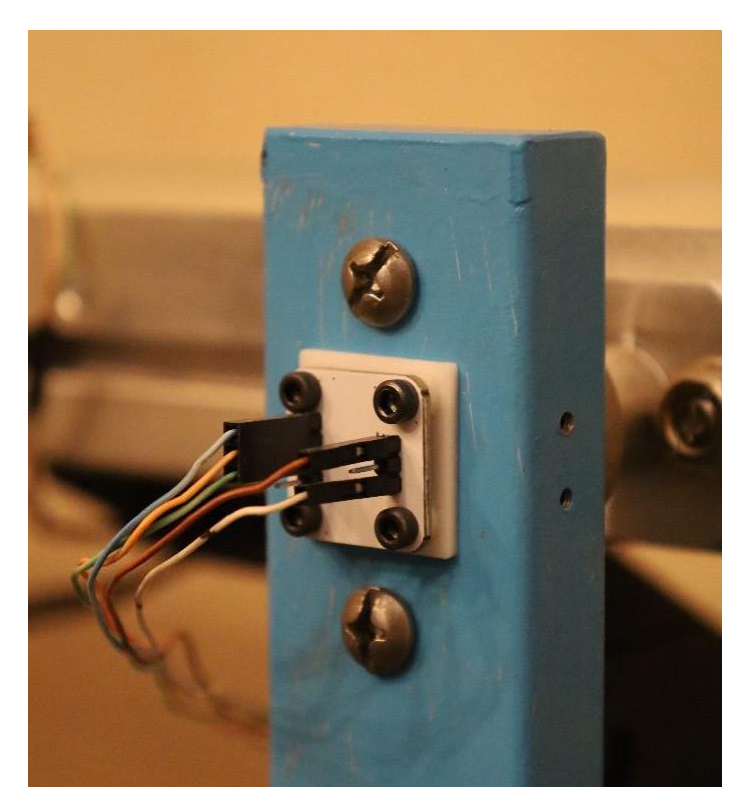

*Figura 53 Ensamble del sensor magnético.*

## **5.5.2 SENSOR FINALES DE CARRERA**

En cuanto al sensor de finales de carrera, se utilizó para detectar movimientos extremos de la inclinación de la rampa. Durante el desarrollo de un experimento, el sensor impide que la rampa sobrepase el rango de funcionamiento programado, de  $-45^\circ$  a  $+45^\circ$ .

Para implementar este sensor, se consideraron varias formas de medir el rango de movimiento, la forma de conseguirlo fue imitar el principio de un codificador rotatorio utilizando una pieza similar a un disco ranurado.

Las piezas diseñadas constan de dos segmentos de coronas circulares. La primera pieza se abre con ángulo de 45° y la segunda con uno de 70°, tal como se muestra en la figura 54. En total, esto permite medir un rango de 115°, de los cuales sólo es necesario medir 90°, es decir, de -45° a +45°. La decisión de utilizar dos partes separadas se tomó para poder ajustar con mayor facilidad el rango de movimiento permisible.

Como funciona es que ambas partes del disco se colocan en el eje de movimiento de la rampa y se sujetan al eje con tornillos M3. Se escogió un sensor óptico de herradura que tiene una señal de salida alta, 1 lógico, cuando detecta la parte sólida del disco, y una señal baja, o 0 lógico, cuando el sensor se coloca justo sobre la ranura y, por tanto, la rampa está a punto de salir del rango de movimiento. De este modo, el usuario recibe una alerta por código cuando se alcanza el límite de movimiento, ya sea cuando gira a la izquierda o cuando lo hace a la derecha. En la figura 55 se muestra el ensamble final de este sensor de finales de carrera.

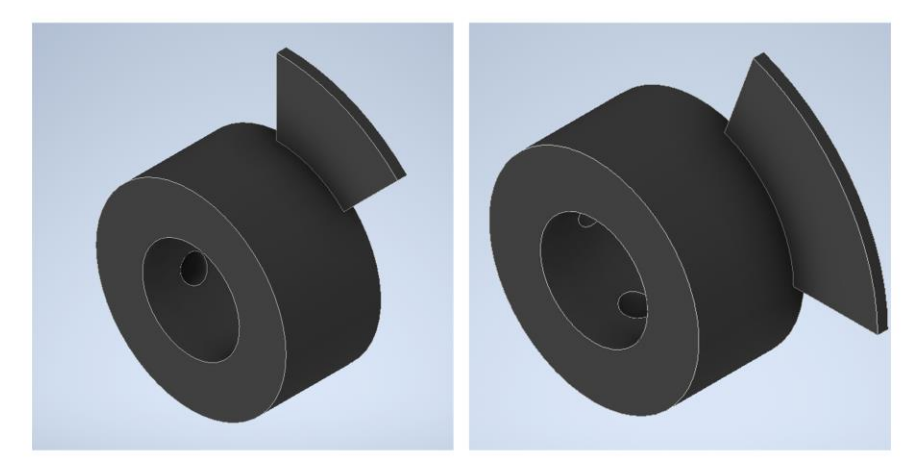

*Figura 54 Izquierda: disco a 45°. Derecha: disco a 70°.*

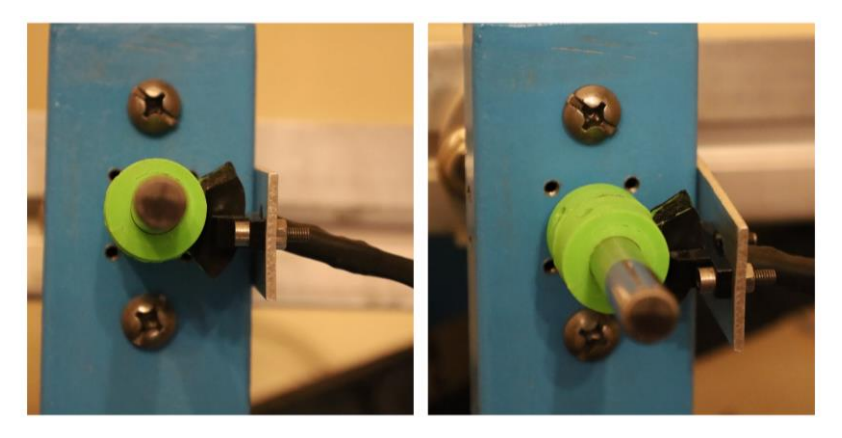

*Figura 55 Ensamble final del sensor de finales de carrera.*

## **5.5.3 INTERRUPTOR DE EMERGENCIA**

En el caso de los interruptores de paro de emergencia, realizan la misma tarea que los de finales de carrera, es decir, mide cuándo la rampa alcanza el límite de recorrido izquierdo o derecho. La diferencia entre ambos es que los interruptores de parada de emergencia sirven para cortar la corriente del actuador lineal cuando la rampa supera los límites de su recorrido, para evitar el sobrecalentamiento del motor del actuador y prevenir errores de funcionamiento durante la operación que podrían dañar el prototipo.

Para detectar si se ha alcanzado el límite derecho o izquierdo, se han utilizado dos sensores de contacto, conocidos como *microswitch* de rodillo, conectados en serie con la fuente de alimentación del actuador lineal y situados uno a cada lado de la rampa mediante un soporte, que a su vez inclina el *microswitch* a 45°. Hay que tener en cuenta que, una vez pulsado el interruptor, el actuador lineal deja de funcionar hasta que se vuelve a activar manualmente. En la figura 56 se pueden observar los ensambles de los interruptores de emergencia.

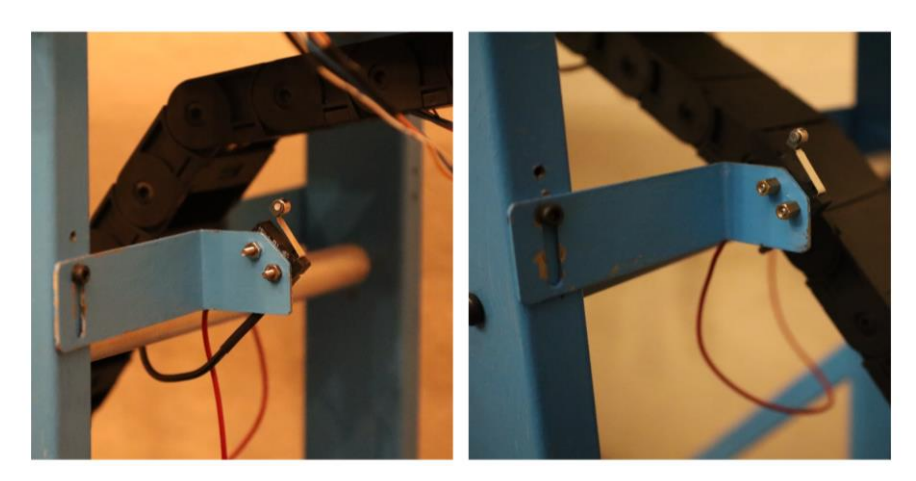

*Figura 56 Ensambles de los interruptores de emergencia.*

#### **5.5.4 SENSOR DE VOLTAJE**

Para el caso del solenoide, es necesario un sensor para seguir constantemente su funcionamiento. Cuando el solenoide se energiza, consume mucha corriente; aunque su activación es instantánea y no plantea ningún problema, si funciona durante más de unos 5 s, la bobina puede empezar a calentarse. El código de control del prototipo está programado para suministrar corriente al solenoide durante unos segundos, lo que es suficiente para que el objeto se libere sin problemas, sin embargo, si por alguna razón el código falla, hay que disponer de una segunda opción.

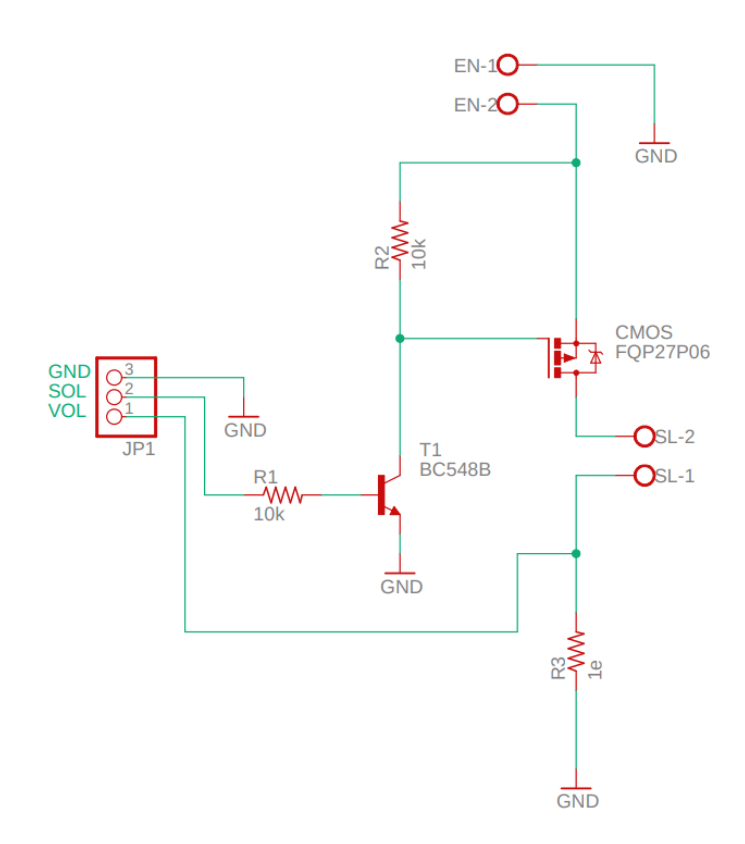

*Figura 57 Diagrama esquemático del circuito interruptor.* 

El sensor de voltaje es un sensor analógico-digital que mide la tensión suministrada al solenoide durante su funcionamiento. Se conecta en paralelo al solenoide; cuando se energiza, se mide el voltaje y, mediante código, se obtiene la corriente consumida. Posteriormente, se cuentan los segundos en los que el solenoide está energizado; cuando se acaba el tiempo y el solenoide sigue energizado, el código interrumpe la alimentación, evitando el sobrecalentamiento del solenoide.

La figura 57 muestra el diagrama esquemático del circuito interruptor del solenoide. Para leer el voltaje, se conectó una resistencia de 1 Ω, etiquetada como R3, en serie con la terminal que conecta a tierra al solenoide; de esta forma, se produce una caída de tensión que permite leer una señal segura sin dañar la Raspberry.

# **5.6 MÓDULO DE COMUNICACIÓN Y SOFTWARE**

En cuanto al módulo de comunicación, incluye todos los dispositivos encargados de controlar e intercambiar información entre los distintos módulos. Para ello, se requiere una placa microcontroladora con el software y hardware necesarios. Debido a la experiencia previa en proyectos similares y a su versatilidad, se decidió trabajar con una Raspberry Pi 3, una placa de desarrollo tipo ordenador que, a diferencia de la tarjeta Arduino, cuenta con su propio sistema operativo.

La Raspberry Pi 3, como el mostrado en la figura 58, se puede conectar por *WiFi* para controlarla e intercambiar información. Tiene un puerto HDMI para conectar un monitor y cuatro puertos USB 2.0 para conectar periféricos, como el ratón y el teclado, y otros accesorios. Dispone de 40 pines GPIO, por las siglas en inglés de *General Purpose Input/Output*, es decir, terminales de entrada-salida de propósito general, que se utilizan para conectar las salidas y entradas de datos de los diferentes dispositivos que controlan el prototipo, como el puente H, el circuito interruptor que activa el solenoide y los diferentes sensores.

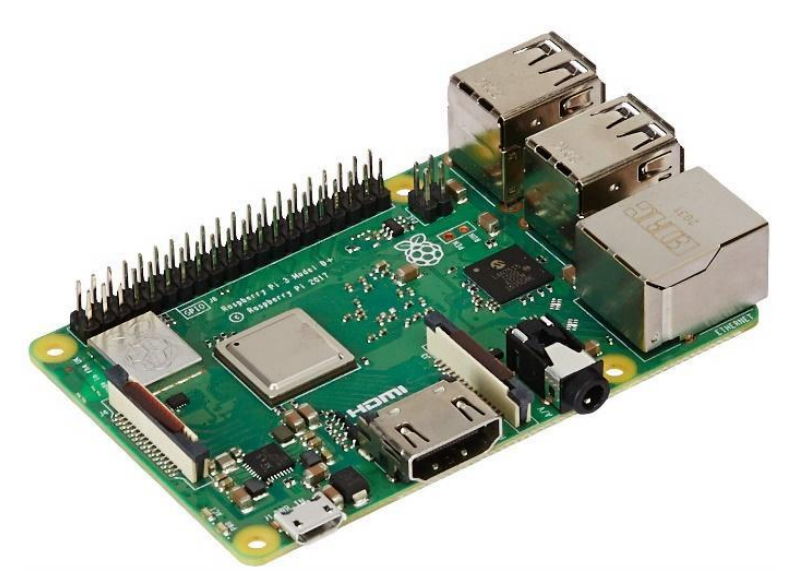

*Figura 58 Raspberry Pi 3 [30].*

Para complementar el módulo de comunicación y software, se consiguió un gabinete eléctrico de 300 x 200 x 150 mm, similar al que puede observarse en la figura 59, en el cual se acomodaron los dispositivos y circuitos de la unidad de control. Dentro

del gabinete se sujetaron los siguientes componentes: la Raspberry Pi 3, el puente H, el circuito interruptor y la fuente de alimentación.

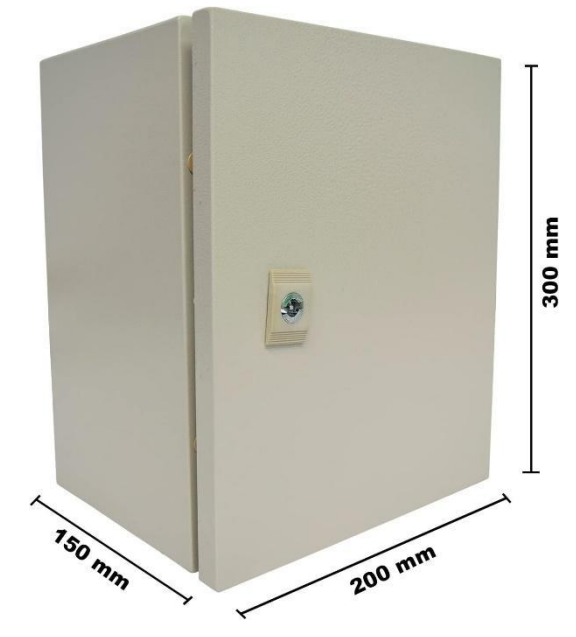

*Figura 59 Gabinete eléctrico [31].*

# **5.6.1 PÁGINA WEB**

Para el control remoto del prototipo, se utilizó el trabajo realizado por otros estudiantes de trabajo de titulación, denominado "Laboratorio Remoto FI", que se refiere a la creación de la página web para realizar las prácticas experimentales a distancia.

*"Laboratorio remoto Fi es un proyecto desarrollado en la Facultad de Ingeniería de la UNAM que tiene el propósito de ayudar a profesores y alumnos del área de ciencias básicas a realizar prácticas de forma remota. Esto con la finalidad de facilitar el desarrollo de las mismas".*

El párrafo anterior forma parte de un trabajo aún no publicado perteneciente a Manuel Lara.

En esta página web, los alumnos pueden programar un horario para realizar la práctica correspondiente a su grupo, y los profesores pueden hacer un seguimiento del progreso de sus alumnos. La intención es que facilite la realización de prácticas pertenecientes a las asignaturas de la División de Ciencias Básicas. En la figura 60 se muestra la interfaz de inicio del sistema "Laboratorio Remoto FI".

El diseño del sistema propuesto se divide en dos subsistemas que se comunican entre sí. El primer sistema, denominado *webapp*, en el que los alumnos pueden iniciar sesión, programar su práctica y llevar a cabo el experimento. El segundo
sistema, denominado *labserver,* contiene el código que controla el hardware de la práctica y gestiona los datos mostrados en la interfaz obtenidos por los sensores.

Para los equipos encargados de diseñar las prácticas remotas, el único sistema a configurar es *labserver.* Dentro de este sistema, se deben editar dos archivos, el primero llamado *metadata.yml* y el segundo llamado *practice*.js.

El primer archivo *metadata.yml* es un archivo de lenguaje de serialización de datos, que permite añadir las acciones, por lo regular realizados con botones, los datos, que corresponde a valores medidos por los sensores, el vídeo en directo, y dividir el experimento en diferentes pasos o páginas. Cuando se inicia el sistema *labserver,* el archivo *metadata.yml* se lee desde la página web y con esta información se construye la interfaz que se utiliza para controlar y observar el desarrollo del experimento.

Para el segundo archivo *practice.js,* previamente en el archivo *metadata.yml,* se definieron botones que permiten al alumno mover o cambiar el estado actual del prototipo, y es en el archivo "practice.js" donde a estos botones se les asigna una función específica, además de contener la lógica de control del hardware.

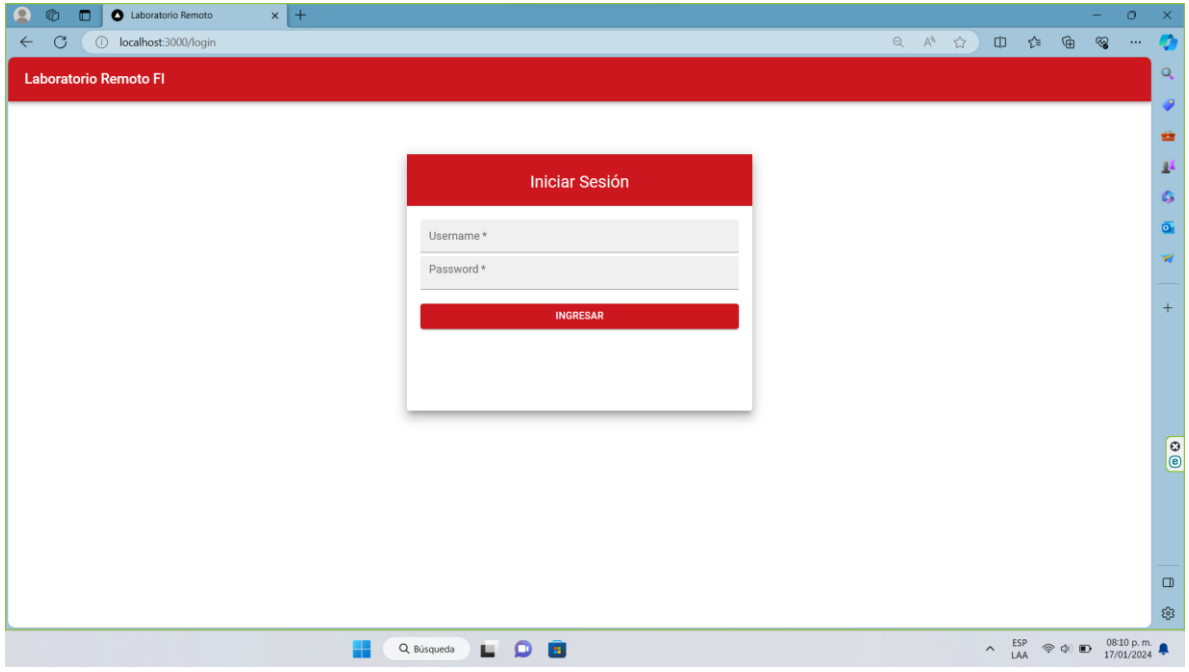

*Figura 60 Interfaz de inicio de sesión del proyecto "Laboratorio Remoto FI".*

#### **5.6.2 ALGORITMO DE CONTROL**

Como ya se ha mencionado, para interactuar con el hardware que controla el prototipo se trabajó con el proyecto *labserver* que se ejecuta en la Raspberry PI 3 y

se comunica con la página web a través de la internet. Primero se configuró el archivo *metadata.yml*, dónde se definió el contenido de la interfaz, las acciones y valores que se muestran a los estudiantes. Dichos campos se mencionan a continuación:

- name: nombre de la práctica
- objective: descripción del objetivo de la práctica
- actions: lista de acciones
- data: lista de datos o valores
- videos: lista de cámaras disponibles
- pages: lista de páginas.

Después, se editó el archivo *practice.js*, dónde se tomaron los identificadores de las acciones y datos previamente creados, para asignarles una función. Para lograrlo hay una clase llamada *ExamplePractice* con los métodos necesarios para interactuar con la interfaz, los cuales se explican a continuación.

#### *constructor()*

Para que el algoritmo funcione, como primera acción se definen los archivos de biblioteca que permiten la conexión con el hardware. El primer archivo corresponde a *rpio,* que se utiliza para controlar los pines GPIO. El segundo archivo, llamado *serialport,* se utiliza para la comunicación serial entre la Raspberry Pi 3 y un Arduino Nano. A continuación, se le asigna un nombre y un valor para los pines GPIO que corresponden a su función y la terminal a la que se conecta con el hardware; luego de terminar con la configuración de los pines, se le asigna su función de lectura o escritura, o si corresponde a una salida PWM.

Dentro del constructor, este método contiene las variables utilizadas en el código y las funciones que controlan los actuadores y sensores. Además, tiene una función de bucle, para imitar el código de Arduino; dentro de esta función, los sensores se pueden leer constantemente para mostrar los valores medidos o realizar alguna acción. Para leer los sensores, se pueden utilizar los pines GPIO o mediante comunicación serial con un microcontrolador.

#### *command()*

Dentro de este método, se asignan las acciones a realizar por cada botón y se definen algunos mensajes emergentes a mostrar en la interfaz relacionados con el uso de los botones, o cualquier problema con el funcionamiento del prototipo.

#### *init()*

Esta es una función que se ejecuta cada vez que se inicia la práctica, y permite llevar la práctica a un estado inicial antes de que el alumno inicie el experimento, por ejemplo, apagando algunos actuadores y llevando los valores a un estado inicial.

### **5.6.3 PUESTA EN OPERACIÓN**

Luego de terminar de configurar el algoritmo, éste se ejecuta en la Raspberry Pi 3, mientras que el proyecto *webapp,* o página web, se ejecuta en un servidor en línea. Una vez iniciado el código, se comprueba la conexión con la página web y, si la conexión es correcta, se carga el contenido de *metadata.yml* y se muestra la interfaz de inicio de la práctica.

Las acciones automáticas que realiza el código al ejecutarse se muestran en la figura 61. El primer paso es leer la configuración de los archivos de biblioteca utilizados y la configuración de los pines GPIO. A continuación, se ejecuta el método *init(),* que establece el estado inicial de la práctica. Cada salida de datos que activa un actuador se establece en *off,* es decir, los actuadores están sin energizar*.* Una vez verificado el estado inicial, se continúa con el código principal.

La siguiente parte del código corresponde al bucle. Al igual que en los códigos de Arduino, se ha utilizado una función de repetición que imita la función *loop().* Dentro de esta función, se leen los sensores, por ejemplo, el sensor magnético. El valor del ángulo se muestra entonces en la interfaz de usuario, estos datos se actualizan cada vez que la rampa cambia de posición.

El ciclo siempre será interrumpido por el método *command(),* al que se accede cada vez que el usuario pulsa un botón en la interfaz. El método consiste en una estructura *switch-case,* que lee el identificador del botón pulsado y le asigna la función correspondiente.

En total, son cinco acciones diferentes las cuales se asignaron botones específicos, y cuyo diagrama de flujo se muestra en la figura 62:

- 1) girar la rampa a la izquierda
- 2) girar la rampa a la derecha
- 3) cambiar el valor de PWM
- 4) fijar el ángulo actual como posición 0 grados u horizontal
- 5) energizar el solenoide soltando el objeto.

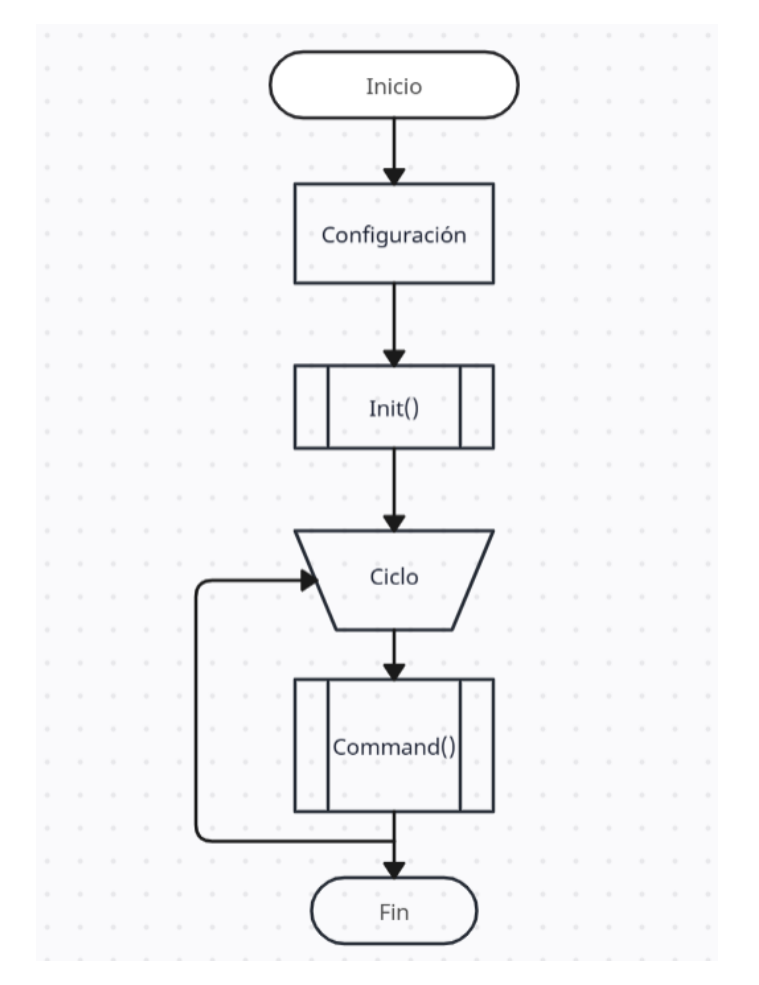

*Figura 61 Diagrama de flujo de la lógica del algoritmo de control.*

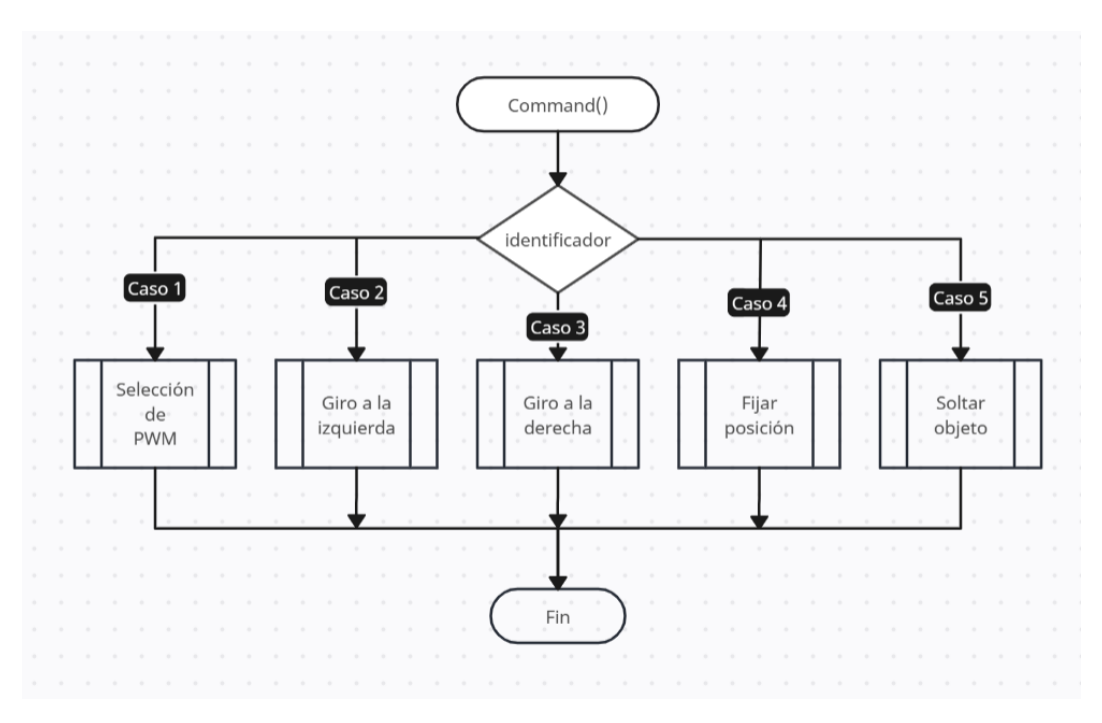

*Figura 62 Diagrama de flujo de la asignación de acciones a los botones por método command().*

#### **5.6.4 BOTONES PARA EL CONTROL DE INCLINACIÓN**

Para el control del actuador lineal, se establecieron cuatro botones que se explican a continuación.

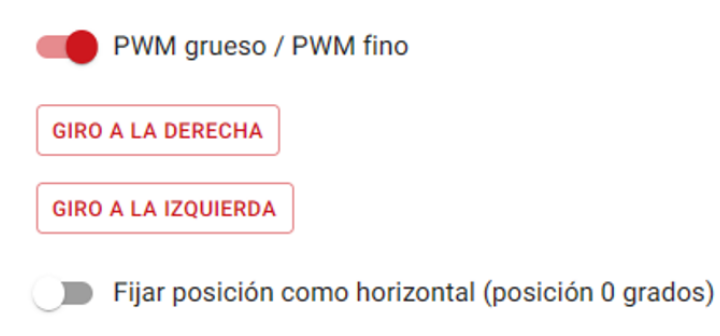

*Figura 63 Botones para el control de inclinación de la rampa.*

#### *PWM grueso / PWM fino*

Se trata de un botón alternante, conocido como tipo *toggle,* que permite alternar entre los valores de PWM, lo que se traduce en dos velocidades de accionamiento del actuador lineal, ver figura 63.

Con PWM grueso activado, el actuador funciona con una señal PWM igual al 50% del ciclo de trabajo, es decir, equivalente a la mitad del voltaje de alimentación. Con este valor de PWM, la rampa gira en aumentos de entre 3° y 4° cada vez que se pulsa el botón de girar la rampa.

Con PWM fino, el actuador se mueve más lentamente, funcionando con una señal PWM igual al 37,5% del ciclo de trabajo, lo que permite aproximar el ángulo con mayor precisión, en incrementos de ½° a 1°, cada vez que se pulsa el botón de girar la rampa. El diagrama de flujo del funcionamiento del botón seleccionador del valor PWM se puede observar en la figura 64.

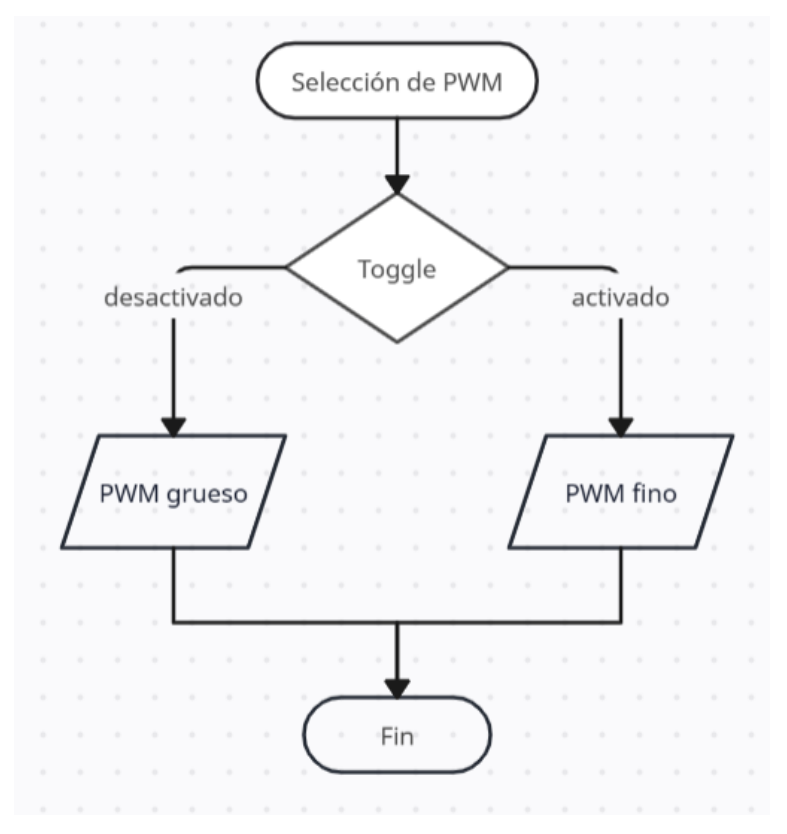

*Figura 64 Diagrama de flujo del funcionamiento del botón para seleccionar valor de PWM.*

#### *Giro a la izquierda y Giro a la derecha*

Como su nombre lo indica, permite girar la rampa hacia la izquierda o la derecha, respectivamente. Cada vez que se pulsa cualquiera de los botones, como medida de precaución, se lee el sensor óptico de herradura, que define si la rampa está dentro del rango de movimiento o no. Si está fuera de rango, el botón no permite seguir avanzando y la rampa se regresa automáticamente unos grados. Si está dentro del rango, la rampa gira según el PWM seleccionado. En las figuras 65 y 66 se muestran los diagramas de flujo de la lógica de los botones para el giro a la izquierda y a la derecha.

Tras pulsar el botón de giro (en cualquier dirección), se identifica el tipo de PWM seleccionado y se envían dos datos a través de los pines GPIO. El primero se denomina DIR, que determina el sentido de giro de la rampa (0 para izquierda y 1 para derecha). El segundo valor corresponde a la señal PWM, que se enciende durante un cierto periodo de tiempo y luego se apaga. Para un PWM grueso, se enciende durante 750 ms y para un PWM fino durante 250 ms. La combinación del valor de la señal PWM y el tiempo de activación de la señal PWM determina el valor del incremento en grados de la inclinación de la rampa.

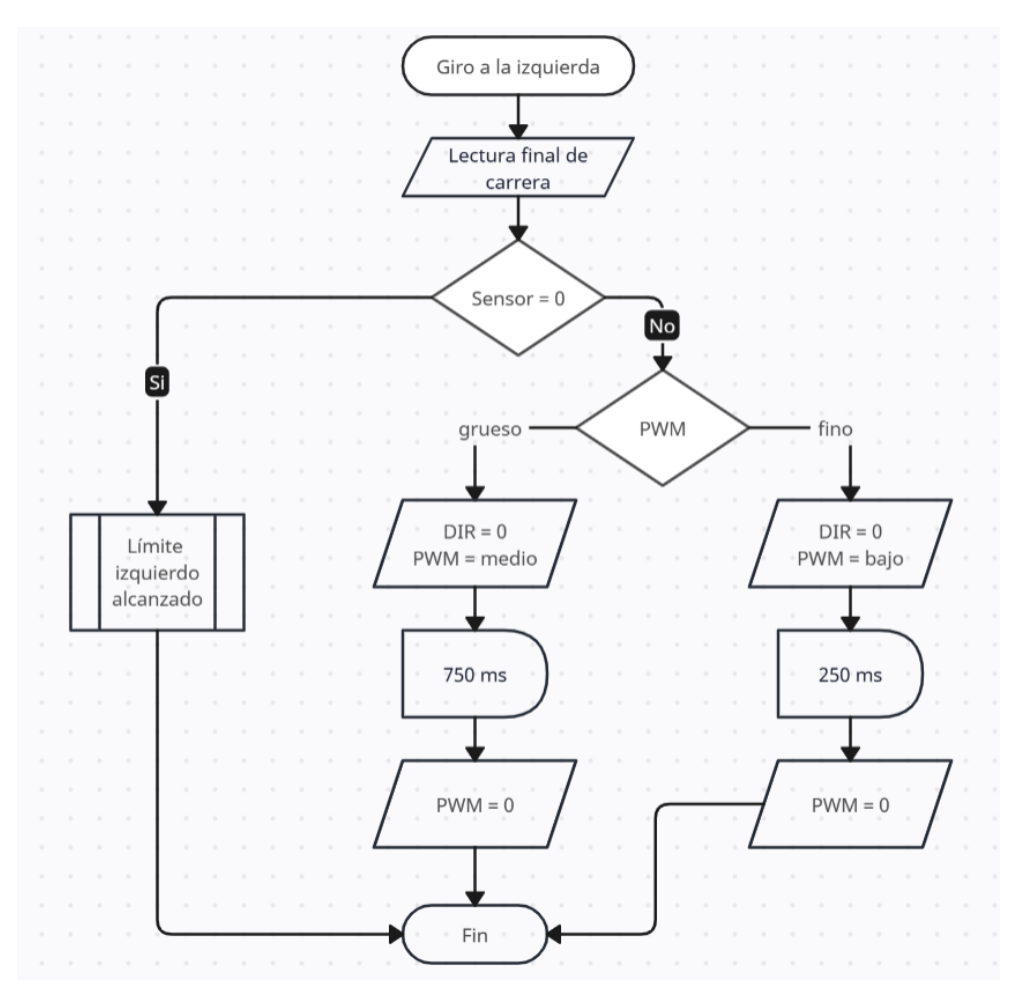

*Figura 65 Diagrama de flujo de la lógica del botón para el giro a la izquierda.*

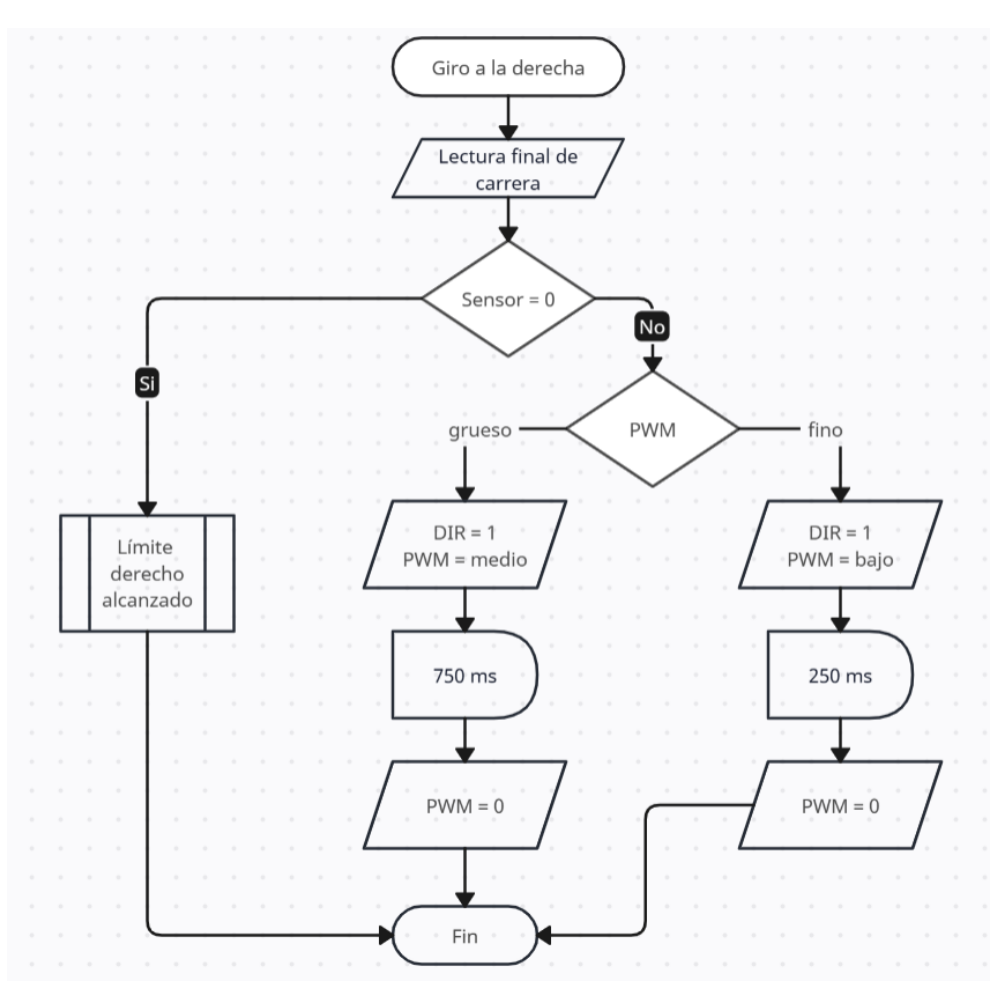

*Figura 66 Diagrama de flujo de la lógica del botón para el giro a la derecha.*

#### *Fijar posición como horizontal (posición 0 grados)*

Se trata de otro botón alternante*.* Cuando está desactivado, el código interpreta que la rampa está descalibrada y el ángulo no ajustado de la rampa se muestra en la interfaz. Cuando está activado, se informa al código que el valor del ángulo medido corresponde al obtenido respecto a la posición horizontal o 0°. En la figura 67 se puede observar el diagrama de flujo del funcionamiento de este botón.

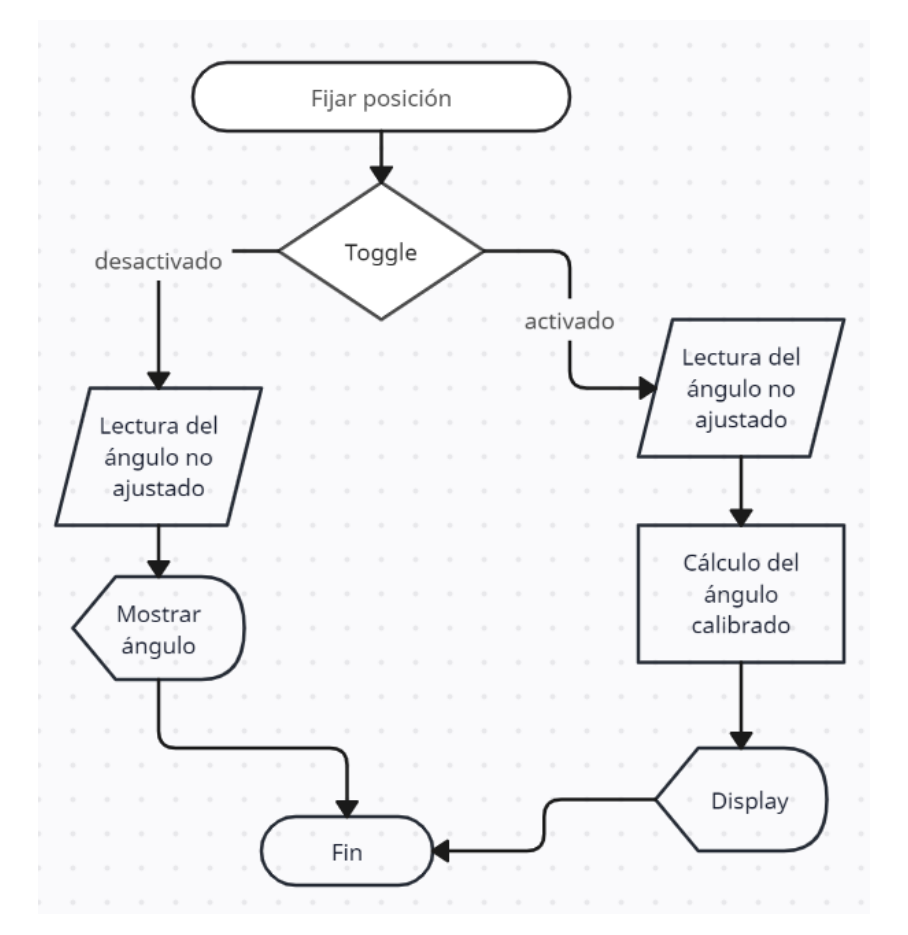

*Figura 67 Diagrama de flujo del funcionamiento del botón para calibrar la rampa.*

#### **5.6.5 CONTROLES PARA EL SOLTADOR DE OBJETOS**

En el caso del dispositivo soltador de objetos, sólo hay un botón etiquetado como Soltar objeto, como el que se puede verificar en la figura 68. Cuando el estudiante inclina la rampa hasta el ángulo indicado en el manual de prácticas, el siguiente paso es simplemente pulsar el botón que activa el solenoide, liberando el objeto e iniciando la medición de datos. El botón funciona con un temporizador, se inicia cuando se presiona el botón y activa durante 2 segundos el pin GPIO conectado al circuito interruptor que controla al solenoide, haciendo que la placa se retraiga. Después, pasados los 2 segundos, se interrumpe la alimentación y se extiende de nuevo la placa, dando al objeto tiempo suficiente para caer sin chocar con la placa de aluminio. En la figura 69 se muestra el diagrama de flujo del funcionamiento de este botón.

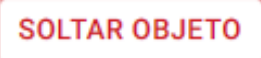

*Figura 68 Botón de activación del solenoide.*

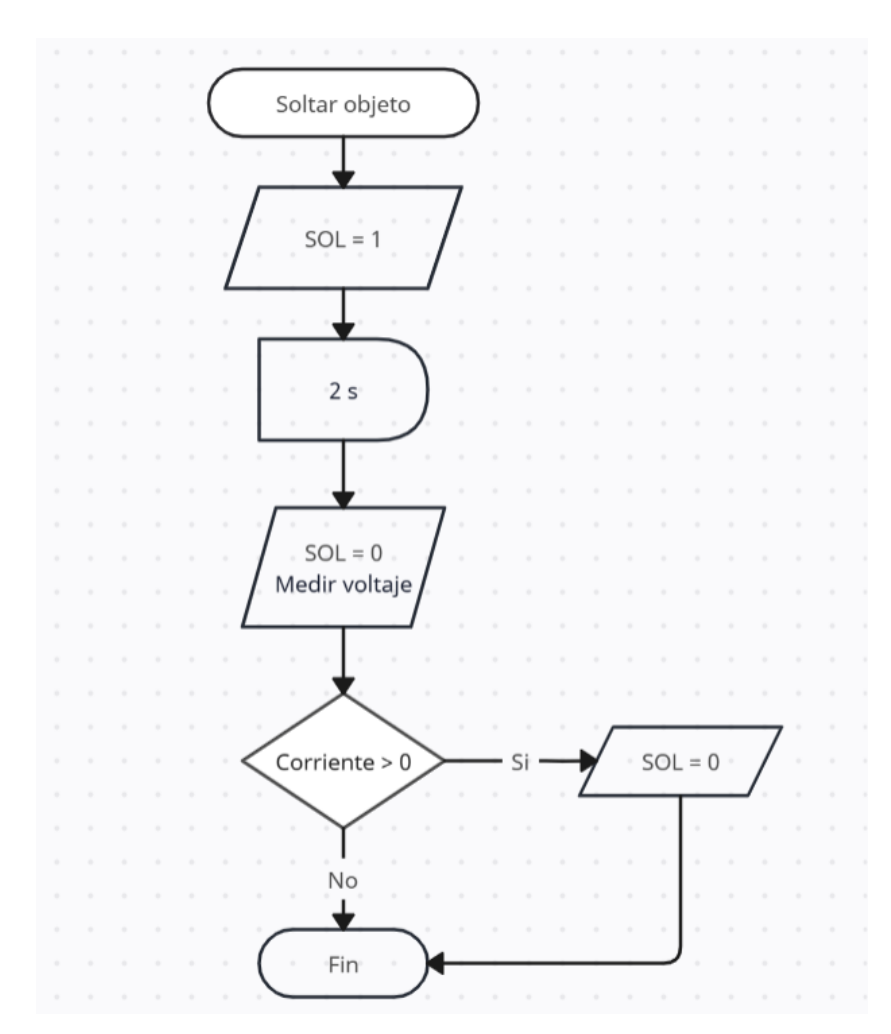

*Figura 69 Diagrama de flujo del funcionamiento del botón Soltar objeto.*

#### **5.6.6 LECTURA DE SENSORES**

En total son dos sensores los que monitorizan el prototipo, el sensor angular o sensor magnético y el sensor óptico de herradura.

#### *Sensor magnético*

Para leer el ángulo utilizando el sensor magnético, se decidió usar un Arduino Nano y la comunicación serial con la Raspberry. El Arduino lee y procesa el ángulo no ajustado medido por el sensor y, a continuación, envía los datos a la Raspberry para su procesamiento.

La decisión de trabajar con el Arduino Nano, como el que se puede observar en la figura 70, se tomó porque el código de referencia para medir el ángulo utilizando el sensor AS5600 fue escrito y probado en el Arduino IDE. Dado que la mayor parte del código de control del prototipo se escribió en el lenguaje de programación JavaScript, habría sido una tarea complicada reescribir el código original en C o C++, utilizado para el Arduino, con JavaScript. Aunque no parece una tarea imposible, la decisión de trabajar con el código ya escrito fue una solución más rápida [33], ver Apéndice A.8.3. El diagrama de flujo de dicho código se puede observar en la figura 71.

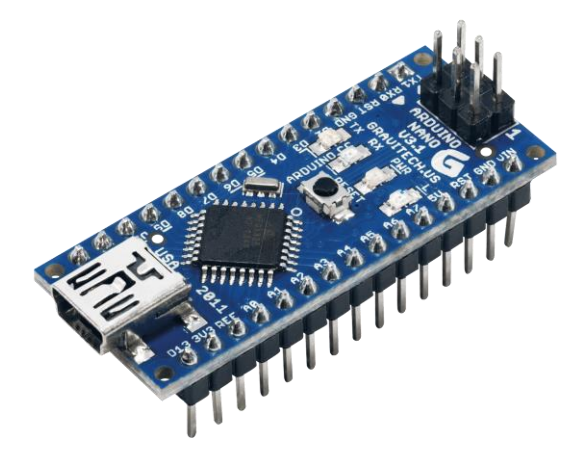

*Figura 70 Arduino Nano [32].*

El ángulo transmitido a través de la comunicación serial es procesado por el código y, a continuación, se muestra en la interfaz en la parte inferior de la ventana. El primer dato denominado ángulo no ajustado, corresponde al ángulo no calibrado cuyo valor va de 0° a 359°. Una vez que el alumno coloca la rampa en posición horizontal y, cuando se pulsa el botón "Fijar posición como horizontal (posición 0°)", cada vez que el alumno gira la rampa se muestra el ángulo actual, que corresponde al ángulo calibrado, cuyo valor va de -45° a +45°.

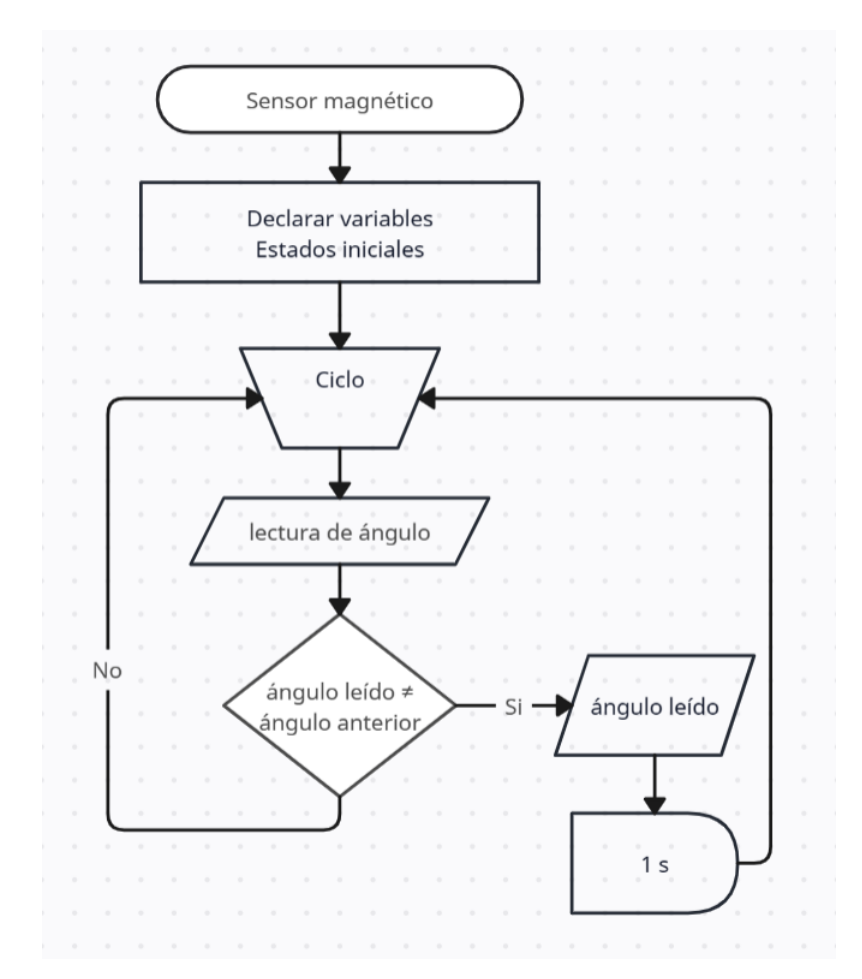

*Figura 71 Diagrama de flujo del algoritmo de lectura del sensor magnético.*

La forma en que se calcula el nuevo ángulo se realiza utilizando cuatro valores diferentes. El primero llamado *this*.*rawAngleData*, corresponde al ángulo no ajustado leído y mandado por el sensor magnético. El segundo llamado *this*.*lockAngleData*, corresponde al ángulo que representa la posición 0° o posición horizontal de la rampa. El tercero llamado *this*.*currentAngleData*, es igual al primer dato, un ángulo no ajustado leído y mandado por el sensor. se requiere este valor para evitar sobrescribir la variable *this*.*lockAngleData*. Finalmente, la variable llamada *this*.*newAngleData*, que es el nuevo ángulo que responde al rango de movimiento, un valor entre -45° y +45°.

La fórmula es una simple resta. Suponiendo que *this*.*rawAngleData* = -179°, y ese ángulo corresponde a la posición 0°, cuando se presiona el botón de fijar posición, la variable *this*.*lockAngleData* = -179°. Y mientras se tenga activado el botón de fijar posición, el ángulo que mande el sensor se escribirá en la variable *this*.*currentAngleData*. Entonces para este ejemplo, ahora *this*.*currentAngleData* = -179, y el valor del ángulo actual se obtiene realizando la siguiente resta:

*this.newAngleData = -1\*(this.lockAngleData – this.currentAngleData) this.newAngleData = -1\*(-179° – (-179°)) this.newAngleData = 0°*

El resultado aparece un cuadro de datos, como se muestra en la figura 72.

Ahora bien, si se realiza un giro de la rampa, los únicos valores que cambian son: *this*.*currentAngleData*, el cuál pasa a ser el nuevo ángulo leído y mandado por el sensor magnético, y el ángulo actual que cambia según el sentido de giro. Para este nuevo ejemplo, *this*.*rawAngleData* = -179°, no cambia, pero suponiendo que se giró la rampa a la derecha y *this*.*currentAngleData* = 189°, el nuevo ángulo se calcula con la misma fórmula:

*this.newAngleData = -1\*(-179° –(189°))*

*this.newAngleData = 10°*

| ángulo crudo  | $-179$ |
|---------------|--------|
| ángulo actual |        |

*Figura 72 Cuadro de datos mostrados equivalente a los ángulos de inclinación.*

#### **Sensor final de carrera**

El segundo sensor es el sensor óptico de herradura, también llamado de final de carrera, que limita el rango de movimiento de la rampa de -45° a +45°. El sensor óptico de herradura lee constantemente si la rampa está dentro del rango de movimiento; cuando la rampa está fuera del rango de movimiento, el código identifica que se ha alcanzado el límite y realiza una corrección; mientras la rampa esté fuera del rango, el alumno no puede utilizar los botones para girar la rampa.

La función de corrección, cuando se alcanza el límite de movimiento, consiste en hacer girar la rampa hacia el lado opuesto del límite, devolviéndola a una posición dentro del rango de movimiento. Como se muestra en la figura 73, si se alcanza el límite izquierdo, el pin GPIO DIR se activa con un valor de 1, correspondiente a un sentido de giro a la derecha, además del valor PWM de la velocidad media. En el caso del límite derecho, se envía un valor DIR de 0, correspondiente a un giro a la izquierda. Estos valores están activos durante 750 ms, tiempo suficiente para volver a una posición dentro del rango.

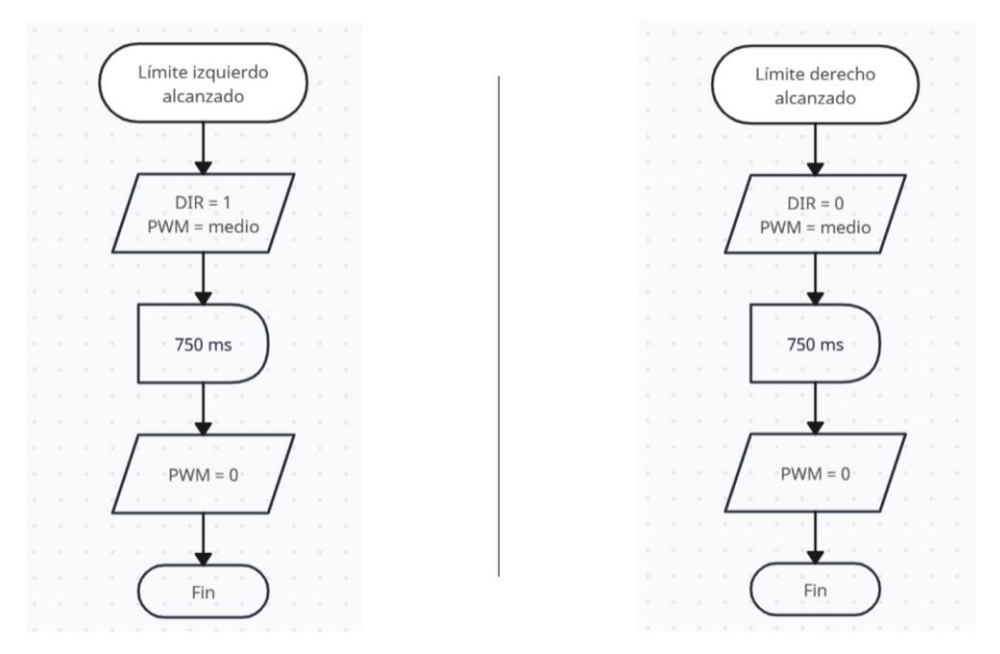

*Figura 73 Diagrama de flujo del funcionamiento de la corrección realizada al alcanzar el límite del rango de movimiento.*

#### **5.6.7 INTERFAZ DE CONTROL**

El desarrollo de la práctica se ha dividido en tres pasos diferentes, que corresponden a los pasos mínimos para realizar cualquiera de los tres experimentos de plano inclinado.

Para transmitir el vídeo en directo, se utiliza un paquete llamado *mjpeg\_server*, que se descarga en la Raspberry Pi 3. Este paquete permite conectar las webcams y transmitir el vídeo vía HTTP, que son las siglas en inglés de HyperText Transfer Protocol. A continuación, en el archivo *metadata.yml,* se introduce la dirección IP, Internet Protocol, correspondiente al vídeo en directo de la cámara a la que se desea acceder y que se muestra en la interfaz en directo.

Para lograr un control adecuado del prototipo, se necesitan dos cámaras. La primera apunta a un nivel, que permite al alumno calibrar el ángulo 0°. La segunda cámara apunta al prototipo completo y permite al alumno observar el desarrollo del experimento.

Ahora, cuando el alumno entra a la práctica agendada, aparece la primera ventana con el nombre y los objetivos del experimento a realizar. Una vez que el alumno ha leído y comprendido lo que tiene que hacer, pulsa el botón "Empezar práctica" y pasa a la ventana número 2.

En el caso de la figura 74 que aparece a continuación, los datos mostrados corresponden a la Práctica 5 Experimento 2 del laboratorio de Mecánica.

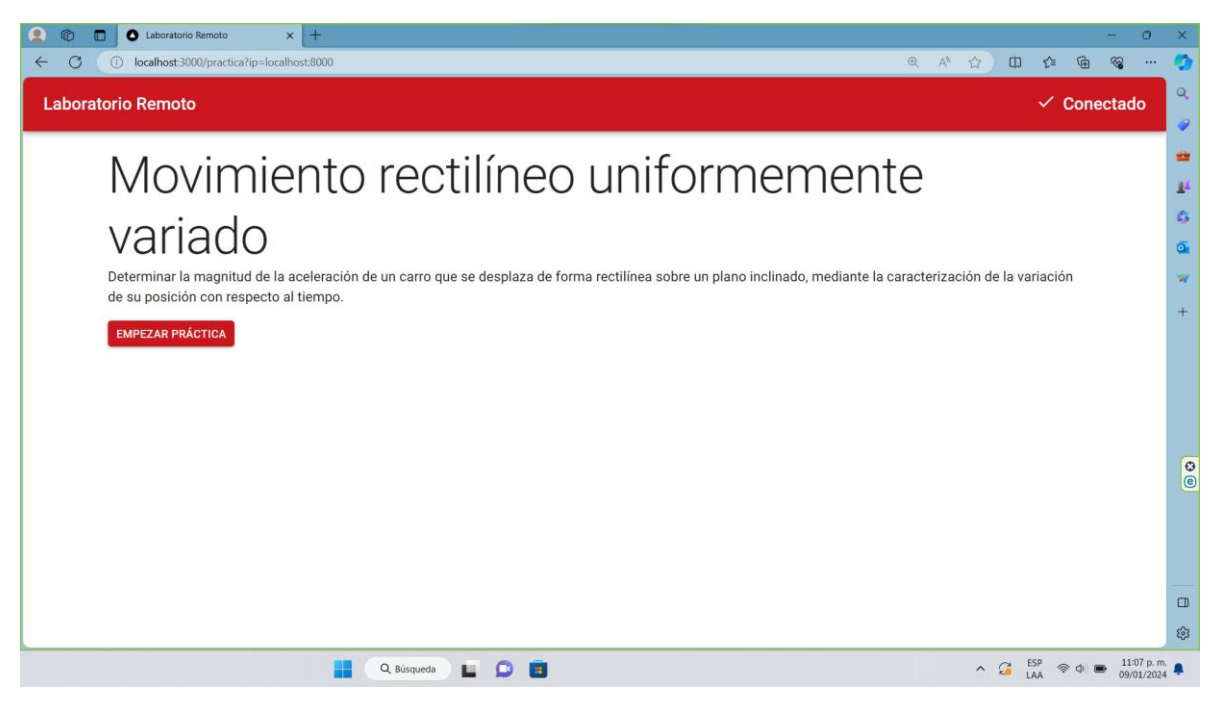

*Figura 74 Primera ventana de presentación de la práctica.*

La siguiente ventana corresponde al paso 1 del experimento, tal como se muestra en las figuras 75 y 76.

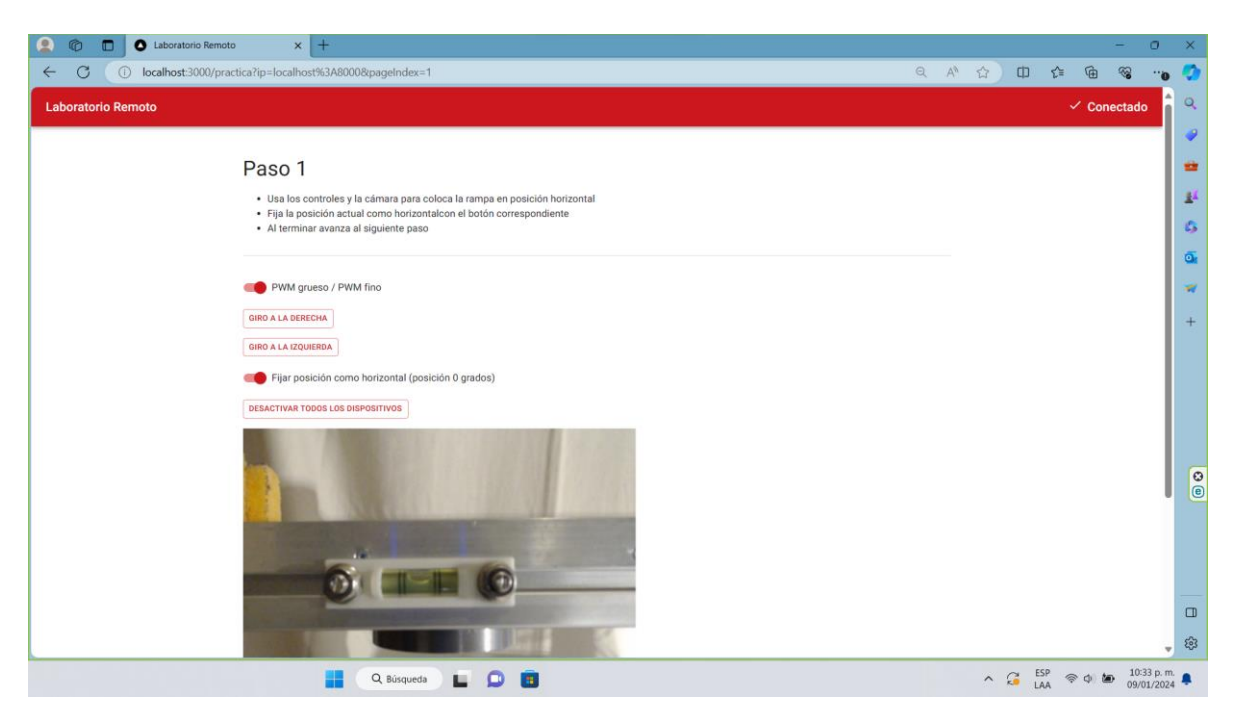

*Figura 75 Segunda ventana con el desarrollo del paso 1 del experimento.*

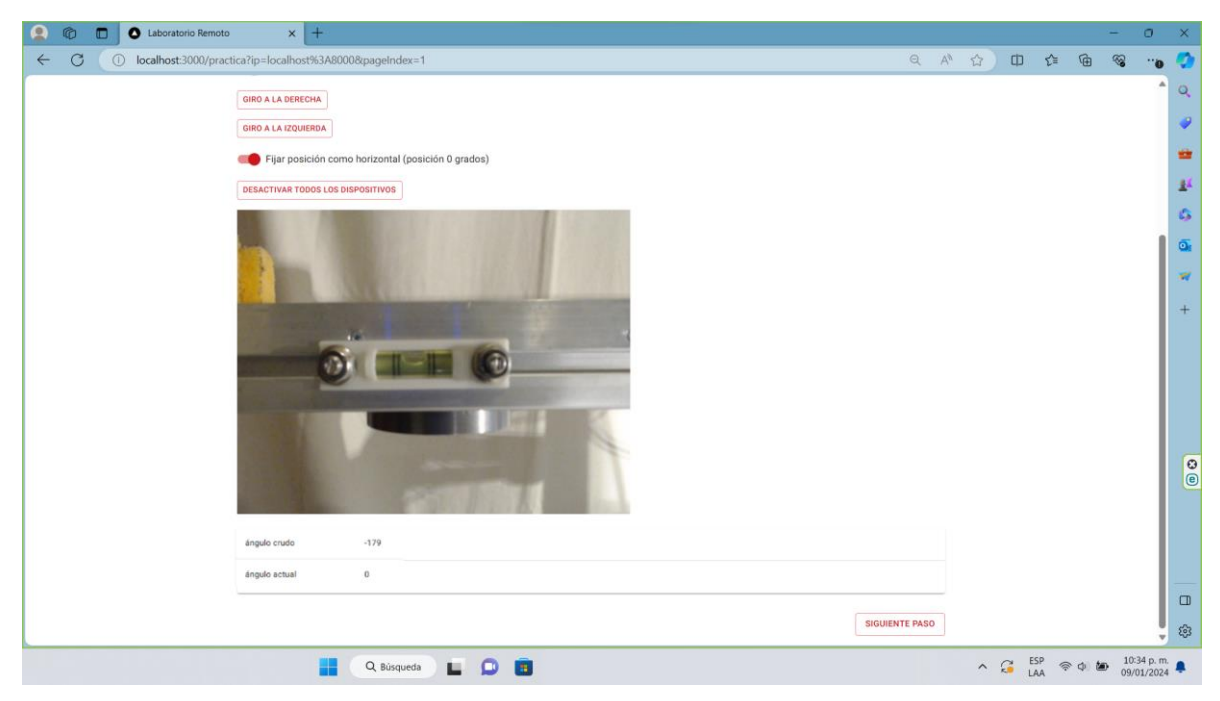

*Figura 76 Continuación del paso 1.*

Durante este primer paso, el objetivo es que el alumno utilice los botones que controlan la inclinación de la rampa, la webcam que transmite vídeo en directo en la interfaz y el nivel mostrado en el vídeo, para llevar la rampa a una posición horizontal. Al finalizar, el alumno activa el botón "Fijar posición como horizontal (posición 0°)" y puede continuar pulsando el botón "Siguiente paso" situado en la esquina inferior derecha.

Por lo que se refiere al paso 2, su objetivo es que el alumno utilice los mismos controles de inclinación de la rampa, la cámara de vídeo en vivo que muestra el prototipo y los valores medidos por el sensor magnético, para inclinar la rampa hasta el ángulo indicado en el manual de la práctica del experimento a realizar. Luego de realizar este paso, el alumno puede continuar con el paso 3, presionando el botón "Siguiente paso" ubicado en la parte inferior derecha, o bien, regresar al paso 1 con el botón "Paso anterior". En las figuras 77 y 78 se pueden observar las ventanas con el desarrollo del paso 2.

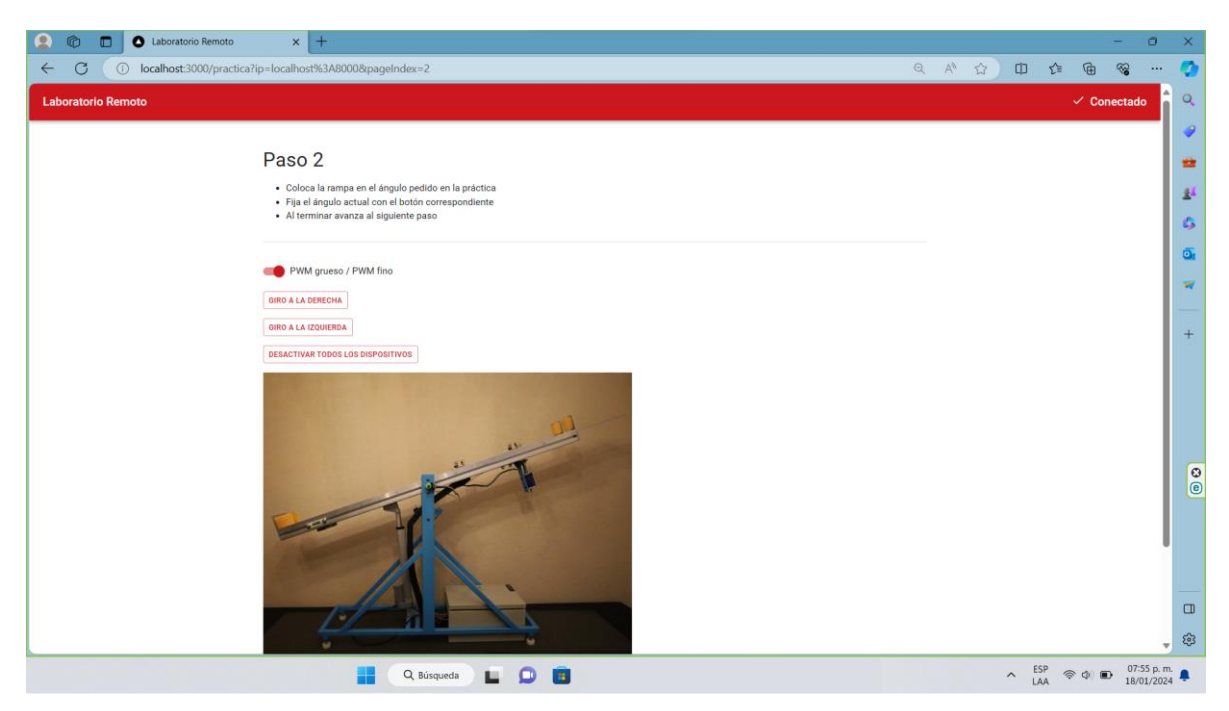

*Figura 77 Tercera ventana con el desarrollo del paso 2 del experimento.*

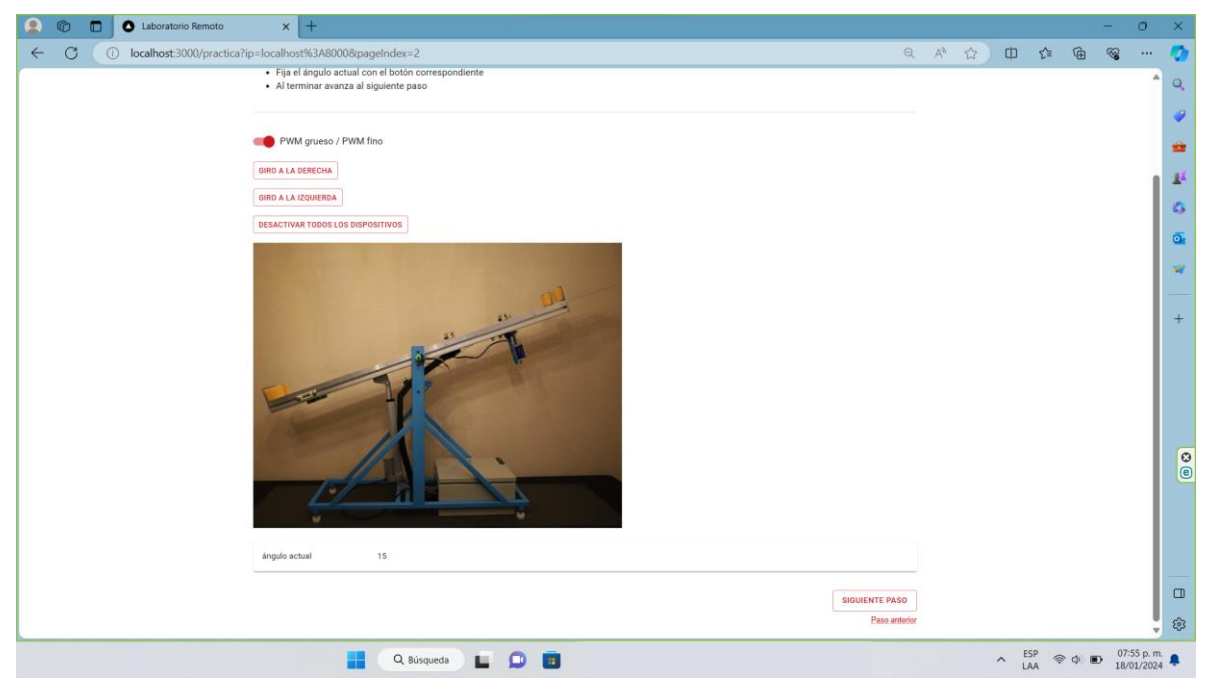

*Figura 78 Continuación del paso 2.*

Por último, en el paso 3, se dejar caer el objeto pulsando el botón "Soltar objeto". Esta ventana está pensada para que el alumno realice todos los lanzamientos necesarios en el experimento y recopile los datos medidos por el sensor, para después realizar los cálculos necesarios. Para finalizar el experimento, el alumno pulsa el botón "Terminar práctica", que le devuelve a la página principal, o puede volver a una ventana anterior con el botón "Paso anterior", tal como se muestra en las figuras 79 y 80.

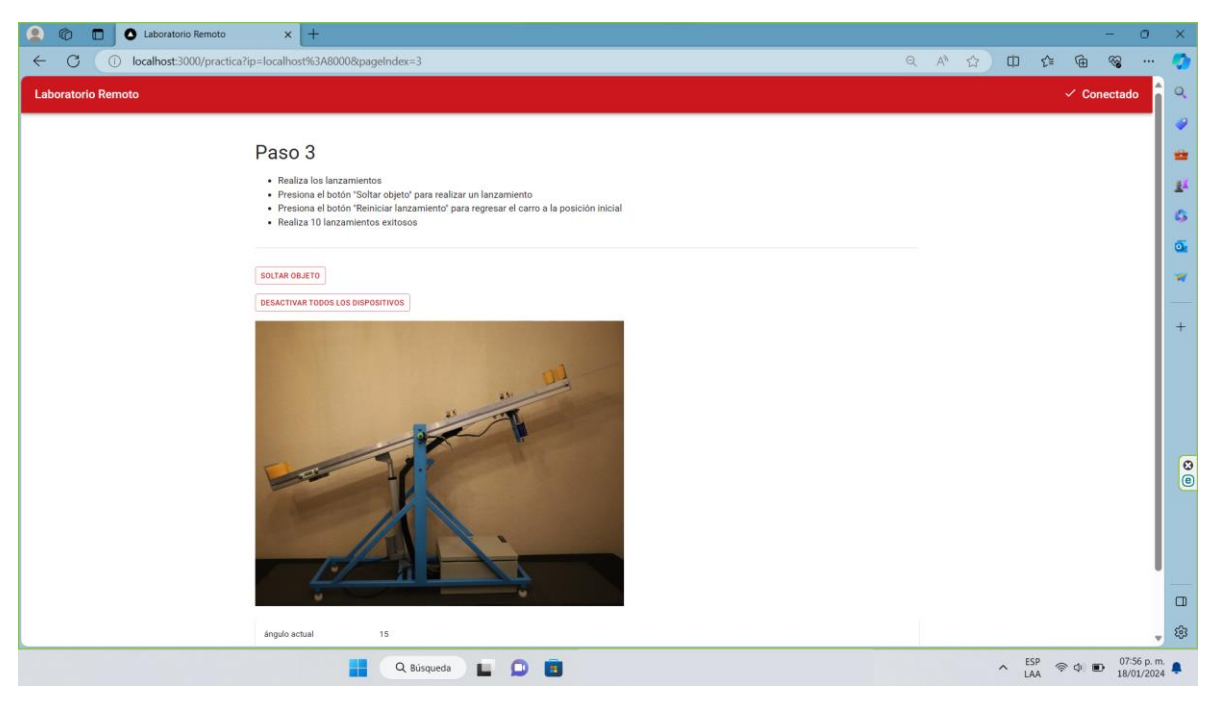

*Figura 79 Cuarta ventana con el desarrollo del paso 3 del experimento.*

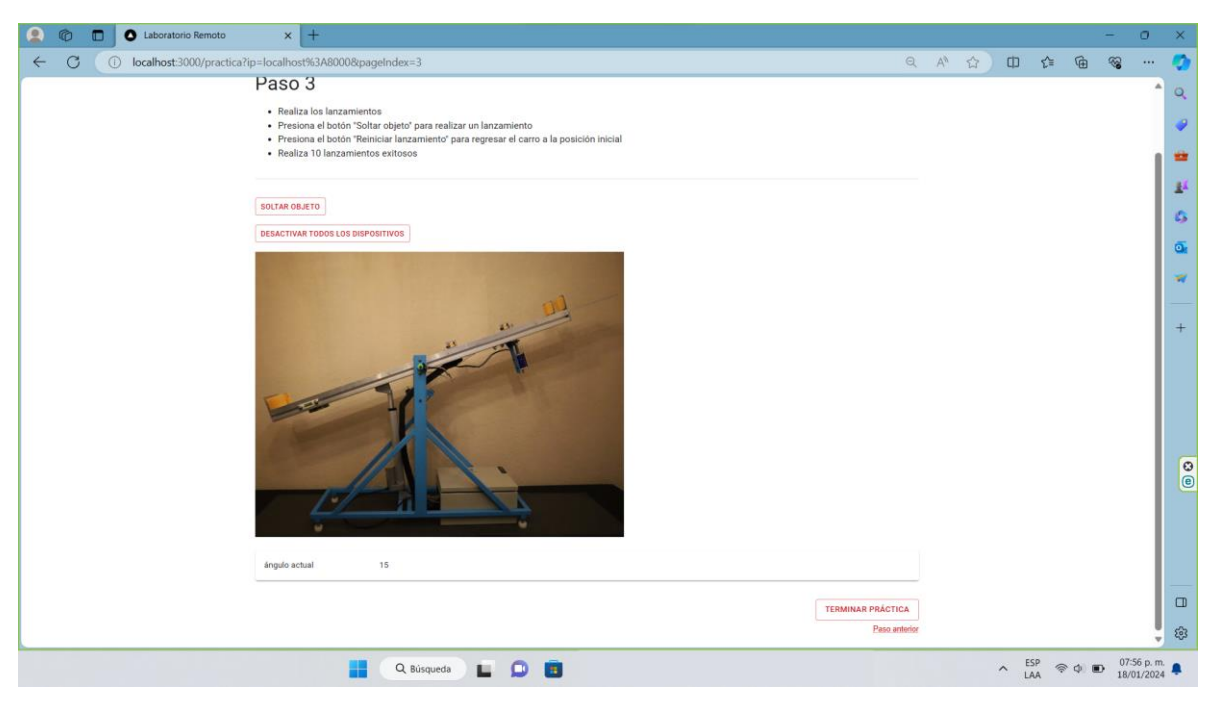

*Figura 80 Continuación del paso 3.*

# **Capítulo 6**

## **Pruebas y refinamiento**

### **6.1 PRIMERAS PRUEBAS**

El primer grupo de pruebas se realizaron tras la creación y montaje del prototipo completo. Su objetivo fue probar las funciones y conexiones básicas. Como detalle, durante las pruebas faltó la fabricación del contrapeso; para resolver el problema, se improvisó uno con un bote de plástico lleno de tuercas y tornillos.

#### **6.1.1 CONEXIÓN REMOTA LOCAL ENTRE PROTOTIPO Y RASPBERRY PI 3**

En esta primera prueba, tras compilar el código de control del prototipo, se ejecutó en la Raspberry Pi 3. A continuación, en la misma Raspberry, se ejecutó el código de la página web, que se controló con los periféricos conectados a la Raspberry (teclado, ratón y monitor). El resultado fue satisfactorio, la interfaz mostraba la ventana de bienvenida de la práctica. Además, permitía avanzar o retroceder entre las diferentes ventanas.

#### **6.1.2 CONTROLES DE INCLINACIÓN**

La segunda prueba consistió en mover la rampa utilizando los botones de la interfaz. Los primeros botones que se probaron fueron los de giro a la izquierda o a la derecha. Además, se probaron los dos tipos de PWM o de velocidad de giro. La rampa respondió correctamente al accionar los botones, y también fue posible alternar entre las velocidades. En la figura 81 se muestra una imagen de esta prueba.

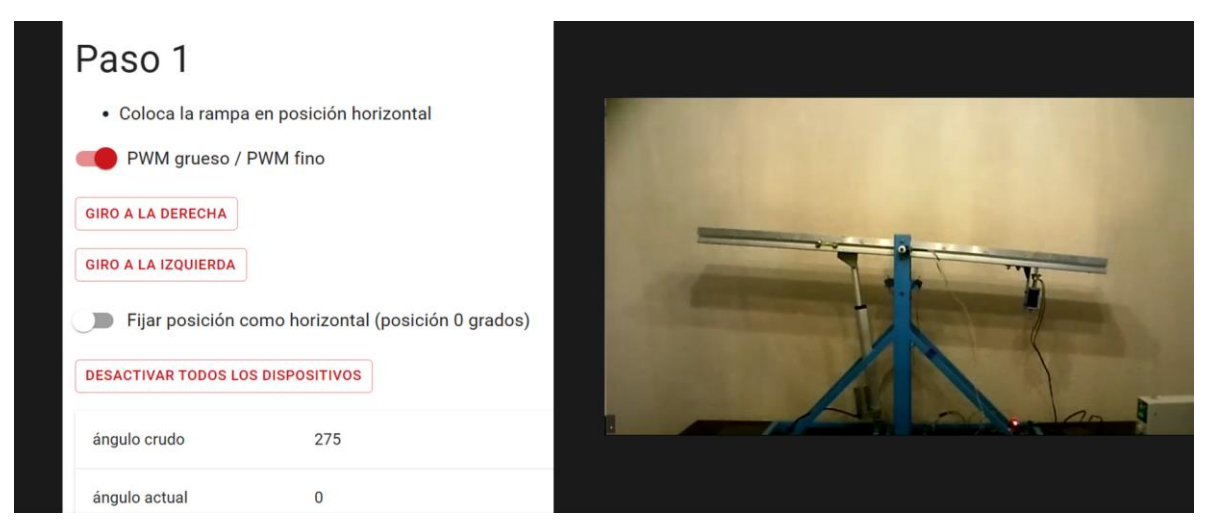

*Figura 81 Prueba de los controles de inclinación.*

#### **6.1.3 CALIBRACIÓN DE LA RAMPA**

La siguiente prueba consistió en fijar la posición de 0 grados y después comprobar que se mostraba el ángulo calibrado de manera correcta, ver figura 82. Se utilizaron los controles de inclinación para calibrar la rampa, junto con el nivel y, después, se inclinó hasta un ángulo determinado para comprobar su funcionamiento.

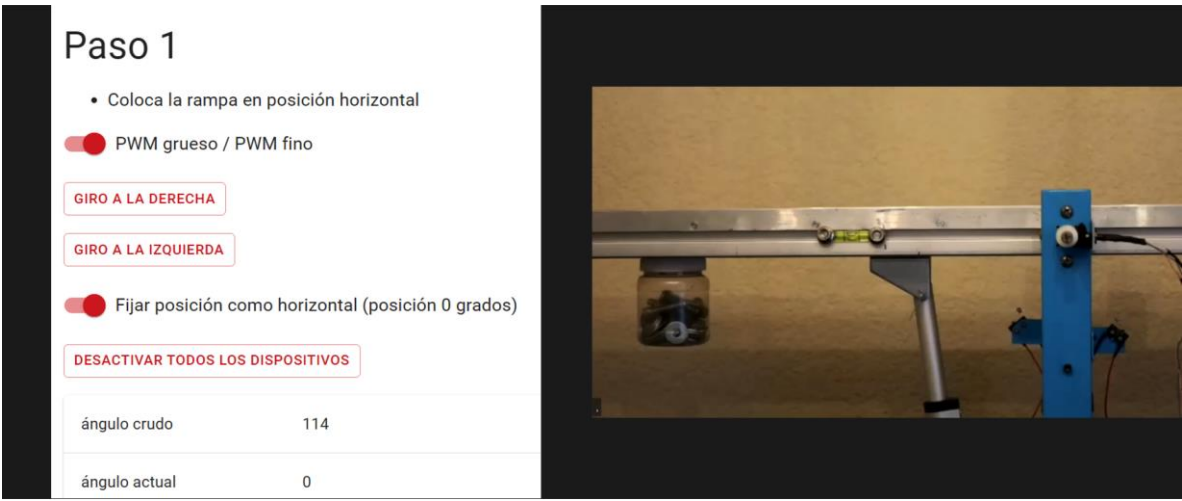

*Figura 82 Prueba de calibración del ángulo.* 

#### **6.1.4 PRUEBA DE LOS LÍMITES: SENSORES DE FINAL DE CARRERA**

Para la siguiente prueba, lo primero que se necesitaba era ajustar los segmentos de coronas circulares para delimitar el rango de movimiento. En teoría se tiene un rango de 90°, pero como no se espera alcanzar nunca esos límites, se ajustó el sensor para tener un rango de -42° a +42°. Después, se hizo girar la rampa hasta alcanzar uno de los límites de movimiento, como se puede observar en la figura 83. Una vez pasado el límite, se activaba la función de corrección que regresa la rampa hasta una posición anterior dentro del rango de movimiento.

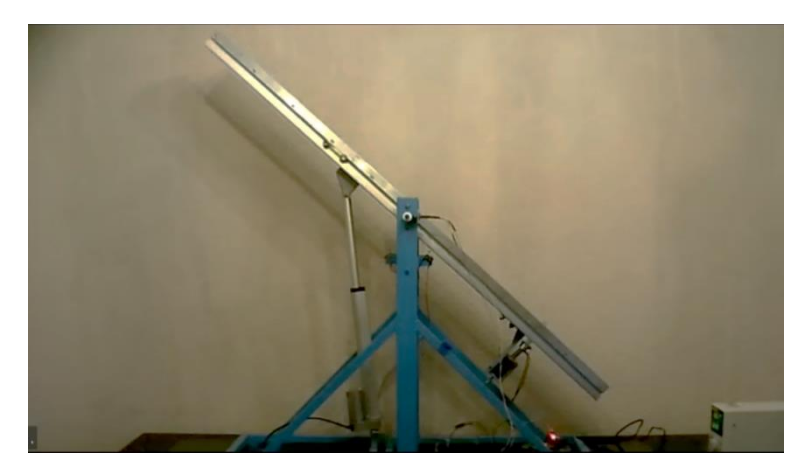

*Figura 83 Prueba del sensor final de carrera para el límite derecho.*

#### **6.1.5 PRUEBA DE LOS LÍMITES: INTERRUPTOR DE EMERGENCIA**

Para comprobar el funcionamiento del interruptor de emergencia, se tuvo que aumentar el rango de movimiento ajustando los semicírculos mencionados, solo para esta prueba. Como la idea es que este interruptor funcione cuando el sensor digital falle, se tuvo que hacer de esta forma. Los interruptores de emergencia están diseñados para que cuando se incline a 45° (a la izquierda o a la derecha), la rampa presione el *microswitch* y se corte la corriente. En la figura 84 se muestra a la rampa inclinada hasta el límite derecho, lo que provoca que presione el interruptor correspondiente. Cabe recalcar que como el nombre lo indica, al ser una emergencia, todo se para y es necesario volver a ajustarlo manualmente.

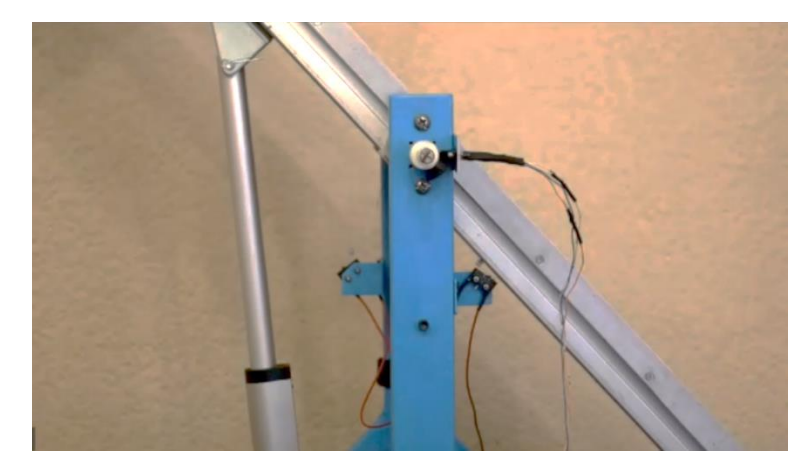

*Figura 84 Prueba del interruptor de emergencia para el límite derecho.*

#### **6.1.6 SOLTADOR DE OBJETOS**

Por último, se probó el soltador de objetos. Para estas pruebas sólo se debía inclinar la rampa hasta 10° y después soltar una pelota de golf o una moneda, tal como se muestra en la figura 85. Se realizaron aproximadamente 10 lanzamientos consecutivos, dado que el solenoide suele sobrecalentarse si se energiza durante mucho tiempo. Esta prueba, además, tenía por objetivo probar qué tanto puede llegar a calentarse la bobina del solenoide, suponiendo un uso más prolongado por parte de los alumnos.

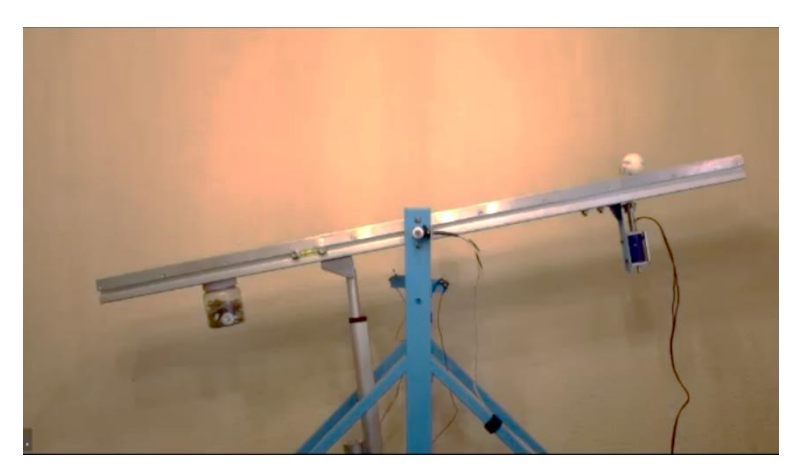

*Figura 85 Prueba del soltador de objetos.*

#### **6.1.7 CAMBIOS REALIZADOS**

Tras esta primera serie de pruebas, se introdujeron cambios importantes, por lo que se realizaron las modificaciones que se describen en los siguientes párrafos.

#### **Perfeccionamiento de los controles de inclinación**

Para conseguir un giro correcto o, dicho de otro modo, alcanzar una determinada inclinación, fue necesario combinar los valores PWM y el tiempo de activación de la señal PWM. De este modo, se establecieron los valores PWM y el tiempo de retardo utilizados actualmente.

#### **Uso de dos webcams para calibrar la rampa**

Inicialmente, sólo se había previsto una webcam con pan-tilt-zoom. Pero al final, por cuestiones prácticas, se decidió utilizar dos cámaras situadas en puntos estratégicos; la primera apuntando al nivel de la rampa, de manera que se viera claramente su burbuja; la segunda se situó más lejos del prototipo para mostrar su funcionamiento completo.

#### **Añadido de mensajes emergentes**

Cuando se alcanza el límite de movimiento, se muestra en la pantalla un mensaje que indica al alumno que no puede girar más, como el que se presenta en la figura 86, mientras el prototipo realiza la función de corrección.

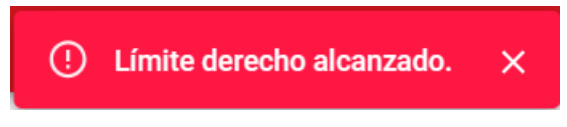

*Figura 86 Mensaje emergente al alcanzar el límite derecho.*

#### **Corrección del signo del ángulo**

Al girar hacia la izquierda, el ángulo mostraba un signo negativo, que se corrigió para mostrarlo como un ángulo positivo; por consiguiente, los ángulos negativos se obtienen girando hacia la derecha.

#### **Definición de una posición para el eje de rotación con el imán**

Anteriormente, el eje no tenía una orientación fija para su ensamble, pero si la posición horizontal de la rampa coincide en valor y posición con el ángulo de 0°, ocurre un problema, debido a que 0° y 360° corresponden a la misma posición. La consecuencia es que el ángulo ajustado daba un salto. El salto se explica a continuación.

El ángulo ajustado se calcula de la siguiente forma:

$$
AA = -1 * (AF - (AN))
$$

Dónde:

 $AA =$  Ángulo Ajustado  $AF = Á$ ngulo Fijo o posición horizontal de la rampa

 $AN = \hat{A}$ ngulo no ajustado o ángulo crudo medido por el sensor.

Entonces considerando que el valor del ángulo fijo  $AF$  sea igual a 1°, si se inclina la rampa hacia la derecha los valores del ángulo ajustado se calcularían de la forma siguiente.

En la posición neutral el valor del ángulo no ajustado es el mismo que el ángulo fijo  $(AF = 1^{\circ} y \, AN = 1^{\circ}).$ 

$$
AA = -1 * (1o - (1o))
$$
  

$$
AA = 0o
$$

Si se gira 2° hacia la derecha el ángulo no ajustado corresponde a 359°, provocando un salto en el valor del ángulo calibrado.

$$
AA = -1 * (1o - (359))
$$

$$
AA = 358o
$$

El valor del ángulo no ajustado pasa de 0° a 359° por lo tanto, el valor del ángulo ajustado salta de 0° a 358°, lo cual no coincide con la posición y representa un error en el cálculo del ángulo.

Para evitar problemas con el cálculo y mantener la función que calcula el ángulo, se decidió establecer una orientación de ensamble para el eje, de manera que el ángulo neutro coincidiera con 180° y así no hubiera problemas en el cálculo del ángulo ajustado.

La orientación de ensamble se puede observar en la figura 87, dónde hay una marca en forma de semicírculo que indica la orientación correcta. Para comprobar que el ensamble fue el apropiado, en la interfaz de usuario el ángulo no ajustado debe tener un valor aproximado de 180°.

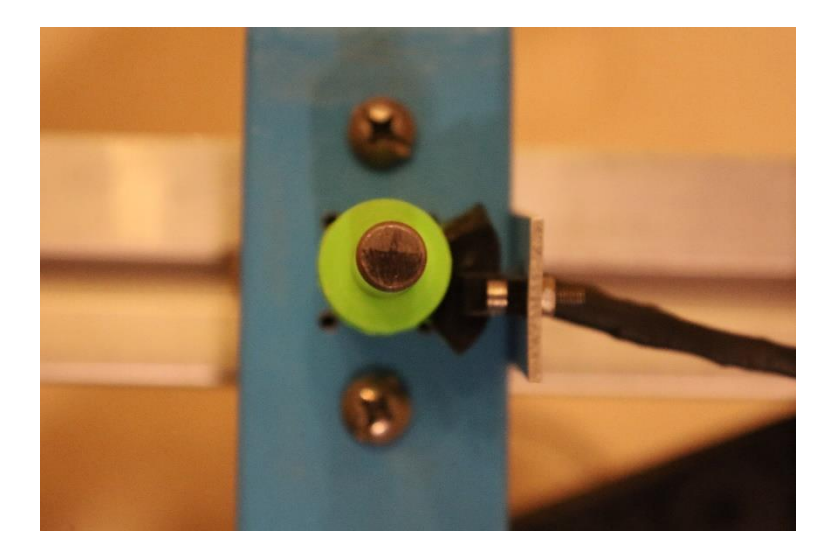

*Figura 87 Orientación de ensamble del eje de acero.*

#### **Modificación del resorte del solenoide**

Debido a que el resorte original del solenoide resultó ser débil, al grado de que no podía soportar el peso de la placa de aluminio, se fabricó uno nuevo, pero había resultado ser demasiado fuerte y, cuando se activaba el solenoide, no permitía que el vástago se retrajera. Por lo tanto, fue necesario fabricar otro resorte, con un diámetro de alambre intermedio y cambiando el número de espiras. El nuevo resorte es lo suficientemente fuerte como para soportar la placa y retraerse cuando es necesario.

#### **Agregado de la fuente de alimentación**

En las primeras pruebas, no se definió qué voltaje y qué corriente convenía utilizar. Se realizaron más pruebas sólo con el solenoide y el actuador lineal, para averiguar con qué tensión y corriente funcionaban bien. En este primer grupo de pruebas, se utilizó una fuente de alimentación regulable, y una vez comprobado su funcionamiento, se adquirió una fuente de 12 V y 10 A, para alimentar tanto al actuador lineal como al solenoide.

## **6.2 SEGUNDAS PRUEBAS: ADAPTACIÓN A UNA PRÁCTICA**

Para el siguiente grupo de pruebas, se pidió adaptar el prototipo diseñado para realizar la Práctica 5 del Laboratorio de Mecánica, titulada "Movimiento rectilíneo uniformemente variado". En esta práctica se utiliza un carro dinámico y un sonar para medir la distancia recorrida, por lo tanto, se requirieron piezas nuevas y demás cambios para poder realizar dicho experimento.

#### **6.2.1 NUEVAS PIEZAS**

Una de las funciones de la rampa, la de inclinarse en ambos sentidos, se ha utilizado para realizar una función de retorno de posición. En general, cuando se soltaba el carro dinámico y llegaba al final de la rampa, le corresponde al estudiante devolverlo a su posición inicial de lanzamiento. Para automatizar y conseguir un desarrollo a distancia, la rampa puede inclinarse hacia el lado opuesto después de un lanzamiento y, a continuación, devolver el objeto del extremo de la rampa a la posición inicial o de lanzamiento. Para lograr esta función de "reinicio", se necesitaron dos piezas especiales que actúen como topes, una base para el sensor ultrasónico y dos nuevos sensores auxiliares.

Los llamados "topes", mostrados en la figura 88, sirvieron para amortiguar la colisión del carro dinámico. Consistieron en placas de aluminio con esponjas en la superficie de contacto para lograr la amortiguación. Se atornillaron perpendicularmente a la rampa con tres tornillos M8 y las esponjas se fijaron a las placas con cinta velcro.

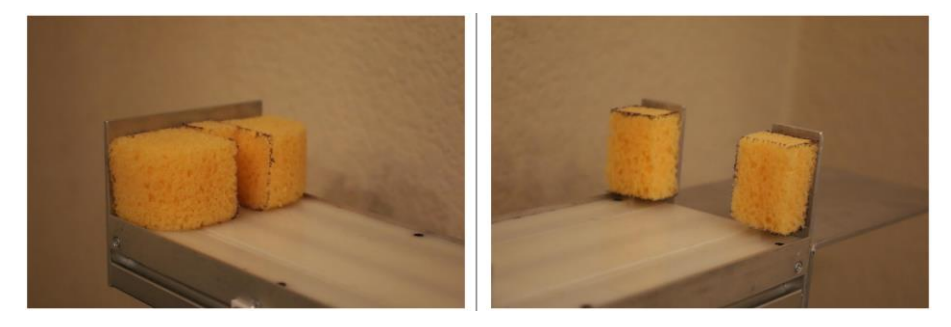

*Figura 88 Derecha: Tope frontal; izquierda: tope posterior.*

La placa delantera consistió en un rectángulo de 120 x 100 x 3.2 mm, sobre el que se pegaron dos esponjas de tamaño medio, dejando un espacio en el centro para permitir que el carro dinámico impacte uniformemente. La placa trasera tiene forma de U y en cada extremo se pegó una pequeña esponja. La forma fue tal que se dejó un espacio en el centro para que el sonar ultrasónico pudiera tomar medidas y, al mismo tiempo, los extremos amortiguaran el choque del carro dinámico.

Otra pieza que se diseñó fue una base para el sonar utilizado en las prácticas experimentales. La base consistió en una pieza en forma de escuadra, cuya parte pequeña tuvo unas dimensiones de 40 x 120 mm, mientras que la parte grande se cortó con unas dimensiones de 120 x 200 mm, ver figura 89. La razón de que sea tan larga es porque se considera que los 200 mm como son la distancia mínima a la que el sonar ultrasónico empieza a medir.

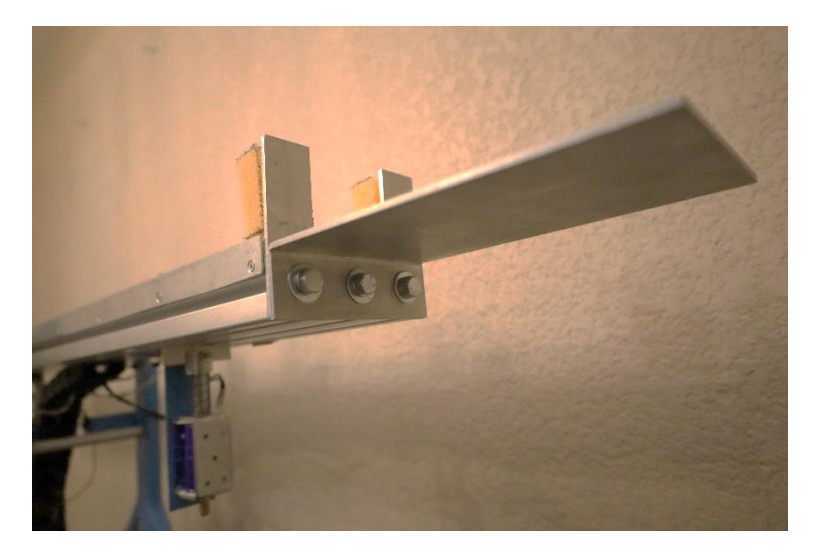

*Figura 89 Pieza base del sonar ultrasónico.*

Las siguientes piezas necesarias fueron dos sensores ópticos, colocados cerca de los extremos de la rampa, como se puede apreciar en la figura 90. El primer sensor detecta cuando se suelta el carro, cuándo ya ha pasado la lámina soltadora, con objeto de extenderla de forma segura. Además, cuando el carro vuelve a su posición inicial, el sensor detecta cuándo el carro está a punto de colisionar con la lámina, la retrae y permite que el carro pase para chocar con el tope trasero.

El segundo sensor se utilizó para detectar la presencia del carro al inicio del lanzamiento, de modo que cuando el carro regresa, detecte la presencia del carro asegurando su regreso.

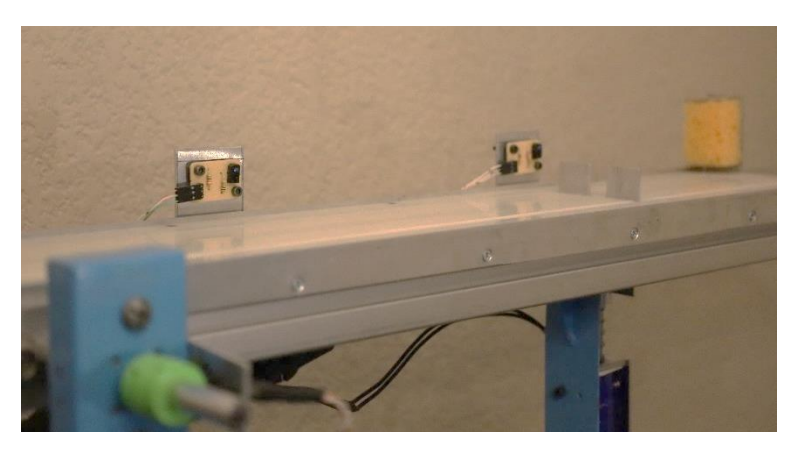

*Figura 90 Sensores ópticos auxiliares.*

Como modificación final, para que el carro dinámico se mueva centrado sobre la superficie de la rampa, hubo que maquinar dos ranuras en la superficie de Nylamid, de la misma forma y tamaño que las de las rampas de aluminio originales. De este modo, el carro dinámico se desplaza sobre estas guías y se mantiene dentro de la rampa sin problemas de descarrilamiento.

## **6.2.2 CAMBIOS AL CÓDIGO**

La nueva adición al código es un botón que permite reiniciar los lanzamientos. Una vez lanzado el objeto y llega a la parte inferior de la rampa, se puede oprimir el botón "Reiniciar lanzamiento", ver figura 91, que inicia la inclinación de la rampa hacia la derecha hasta alcanzar un ángulo de -5° o inferior. Con esta inclinación, el carro dinámico comienza a deslizarse desde el final de la rampa hacia el principio y, a mitad de camino, el sensor óptico situado en el centro lee el paso del carro dinámico, activando el solenoide, ver figura 93 sobre la función que retrae el solenoide durante los reinicios, y permitiendo que el carro alcance el tope trasero. Finalmente, al cabo de unos segundos, el carro es detectado en su posición inicial, el solenoide se desactiva y la rampa comienza a inclinarse hacia la izquierda hasta alcanzar su ángulo de inclinación original (en la Práctica 5 es de 10°).

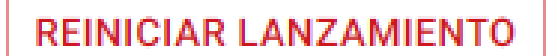

*Figura 91 Botón para reiniciar lanzamiento.*

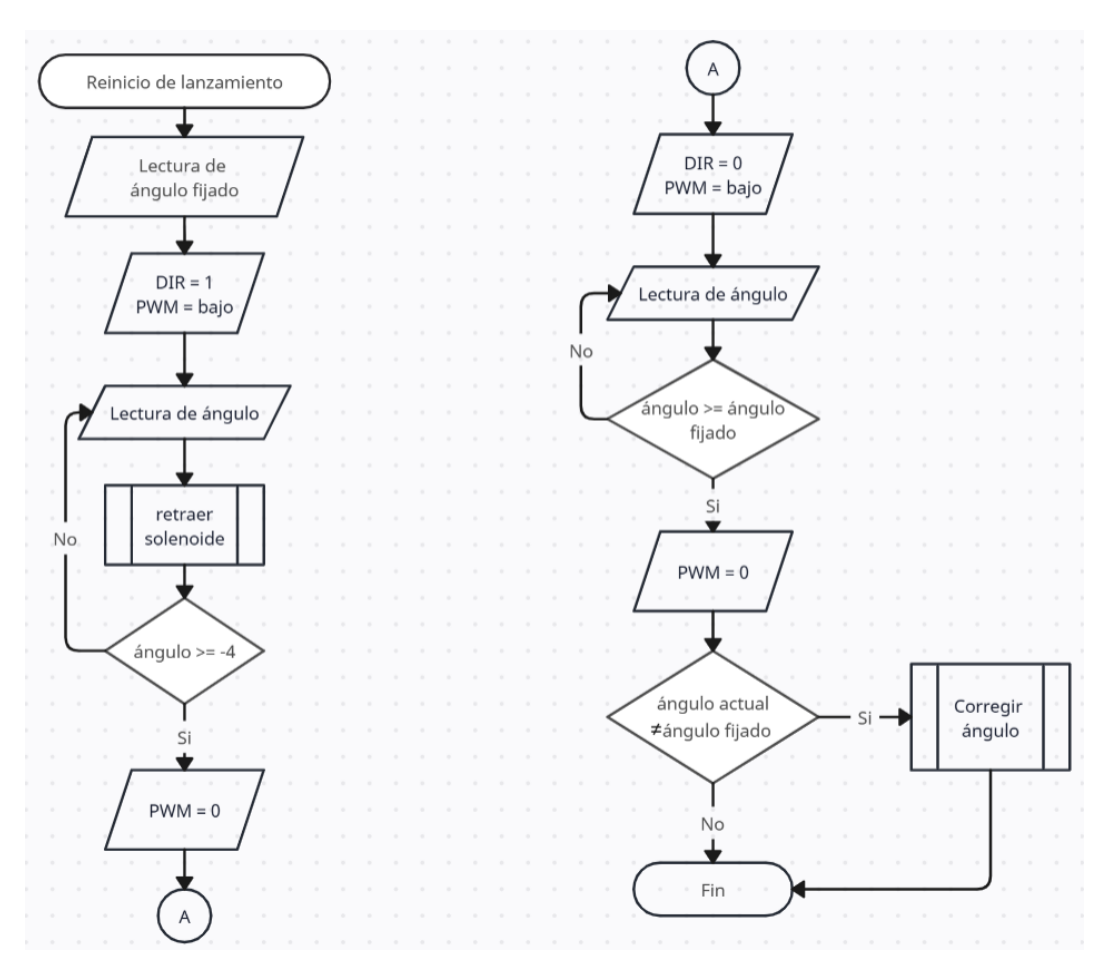

*Figura 92 Diagrama de flujo de la lógica de funcionamiento del botón para reiniciar lanzamiento.* 

El diagrama de la figura 92 corresponde al funcionamiento de los sensores ópticos durante la acción de reinicio del lanzamiento. Debido a la esponja en los topes, el carro dinámico rebota unas tres veces antes de detenerse por completo. Como es imposible estimar un tiempo exacto para que cese el rebote y el carro se detenga por completo, se utiliza el sensor óptico ubicado al lado de la placa de aluminio. Este sensor detecta la presencia del carro, cuando el carro esté en posición, el solenoide se desactiva subiendo la lámina, pero si el carro sigue rebotando, el sensor no lo detecta y da más tiempo al carro para detenerse.

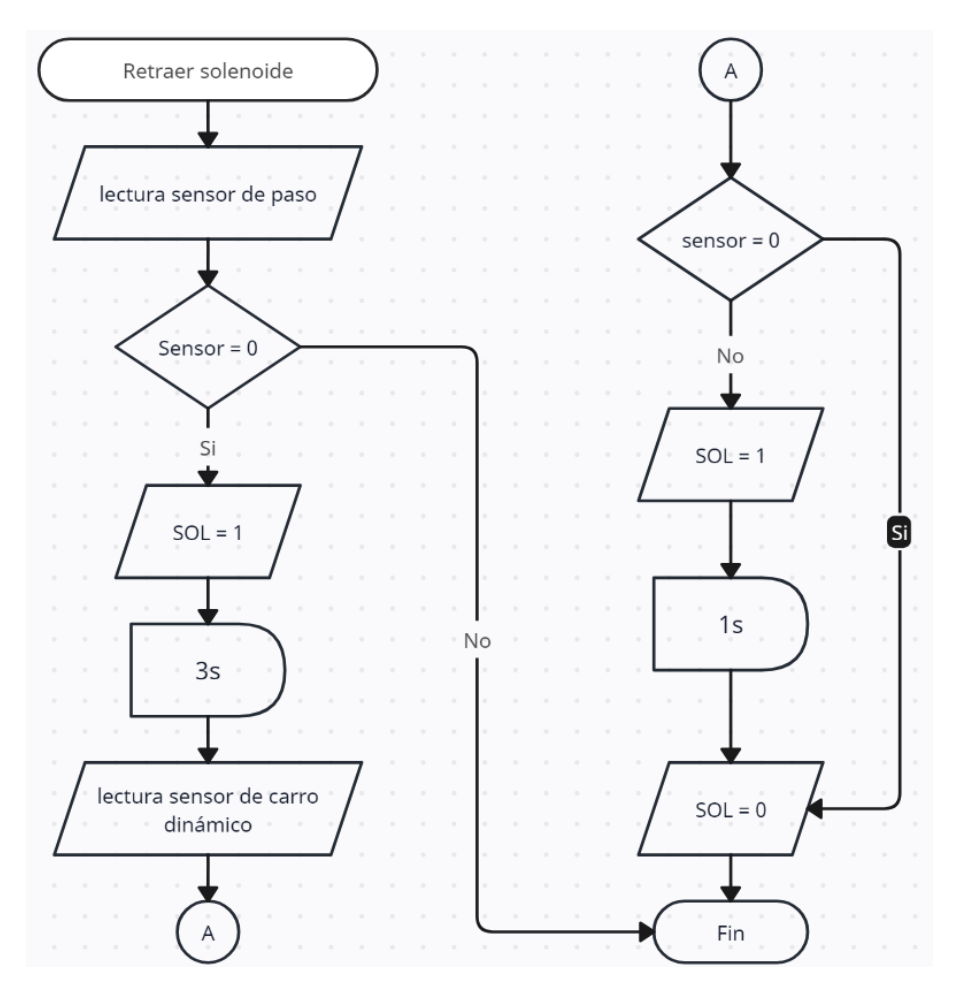

*Figura 93 Diagrama de flujo de la función para retraer el solenoide durante un reinicio.*

En cuanto a la corrección del ángulo, durante las primeras pruebas, la rampa se desviaba 1° cuando volvía a su ángulo original. Al principio, la solución consistió en que el alumno corrija el ángulo con los controles de inclinación, pero la tarea resultaba ser tardada por lo que se propuso automatizar la función de reinicio para que los alumnos no pasaran tanto tiempo calibrando. La solución constó de dos pasos, ver figura 95. En primer lugar, el alumno utilizó un nuevo botón llamado "Fijar ángulo de inclinación", mostrado en la figura 94, que guarda el valor del ángulo y lo marca como ángulo objetivo al reiniciar el lanzamiento. Después, al final del proceso de reinicio, comprueba que el ángulo alcanzado es igual al fijado y, si no es así, la rampa se desplaza en pequeños pasos hasta alcanzar el ángulo deseado. De esta forma, el alumno sólo tiene que preocuparse de pulsar dos botones mientras lanza los objetos.

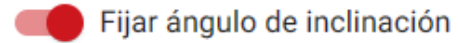

*Figura 94 Botón que fija el ángulo de inclinación.*

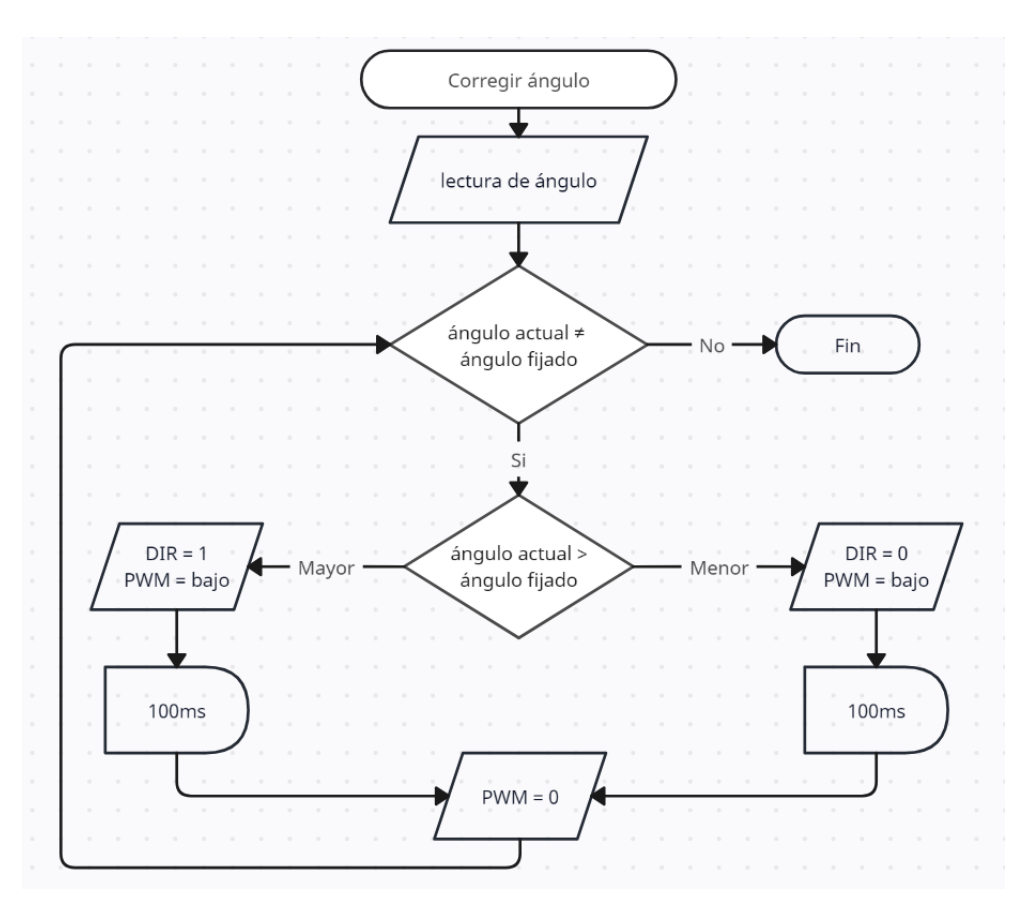

*Figura 95 Diagrama de flujo de la función que corrige el ángulo de inclinación*.

Por otro lado, el botón para soltar objetos también fue modificado. Debido al funcionamiento automático del reinicio del lanzamiento, conviene que la función se ejecute sin que el alumno pueda interrumpirla pulsando el botón para soltar objetos, ver figura 96. En este sentido, el uso de los botones se protegió en el código. Ahora, cada vez que se presiona el botón de reinicio, el botón de soltar no se puede usar mientras la acción aún está en curso.

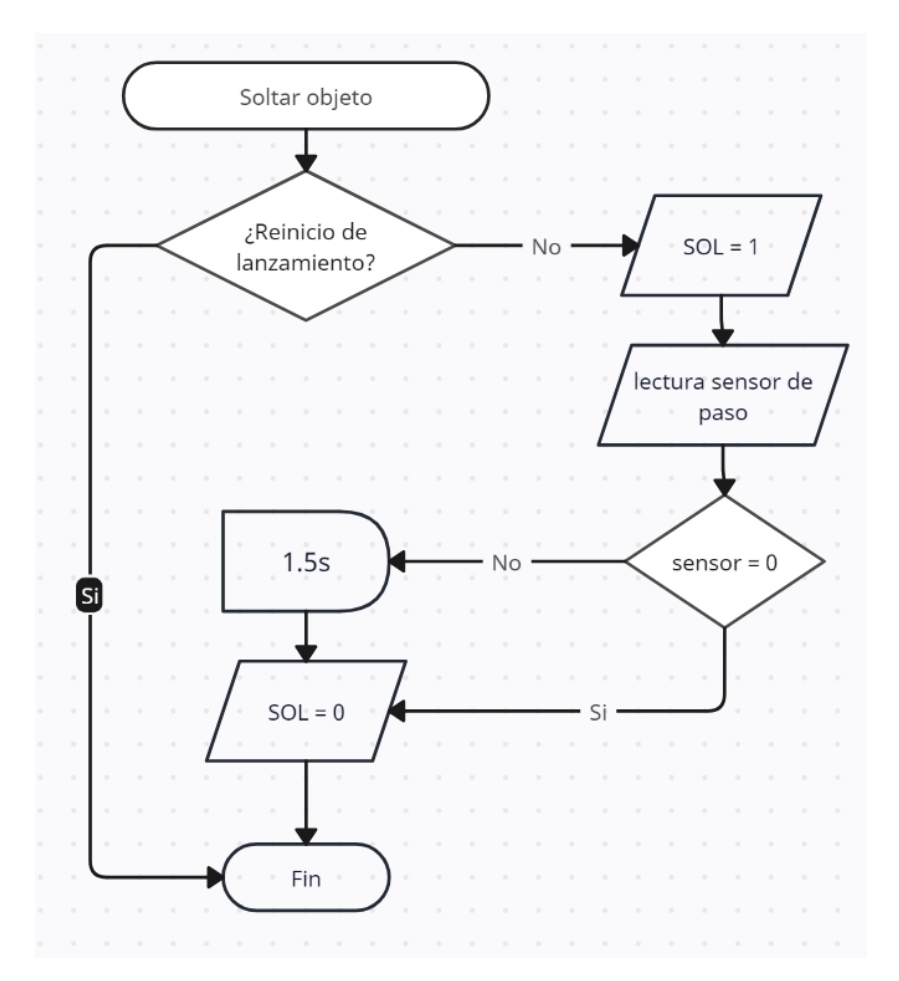

*Figura 96 Diagrama de flujo con nuevas condiciones del botón para soltar objetos.* 

#### **6.2.3 PRUEBAS**

Para comprobar el funcionamiento de la citada Práctica 5, se hicieron pruebas basadas nuevamente en conseguir el correcto funcionamiento de los controles, así como de los lanzamientos. El objetivo principal fue conseguir que el carro dinámico se soltara y volviera a su posición de lanzamiento sin intervención, todo ello a través de los controles. Las pruebas se resumen en las siguientes líneas.

#### **6.2.3.1 Material para amortiguar el choque del carro dinámico**

Se probó la idea de utilizar un material suave para los topes, escogiendo esponjas y realizando pruebas, para ver si era adecuada. Los resultados fueron satisfactorios, la esponja funcionó correctamente, aunque el carro dinámico rebota al chocar con ella.

#### **6.2.3.2 Botón de reinicio**

Se realizaron varias pruebas y cambios para verificar que el botón de reinicio funcione correctamente. Primero, se probó el ángulo de inclinación mínimo necesario para que el carro dinámico se desplace de regreso, fijando el ángulo en - 5°. Posteriormente, se probaron los sensores ópticos para detectar correctamente el paso del carro dinámico durante el reinicio y se establecieron sus posiciones a lo largo de la rampa. Además, se probó que el ángulo siempre regresaba a la misma posición de inclinación original ajustando el código para lograrlo. Se realizaron 10 lanzamientos consecutivos hasta conseguir que la rampa siempre volviera al mismo ángulo y, de no ser así, el código lo corregía correctamente.

#### **6.2.3.3 Soltar objetos**

Se optimó el uso del solenoide; ahora, con la ayuda de sensores ópticos se puede detectar cuándo no hay ningún objeto en el área de la placa, lo que permite desactivar y energizar el solenoide solo por el tiempo necesario. Se realizaron 10 lanzamientos consecutivos para determinar si el solenoide se estaba sobrecalentando y el resultado fue un pequeño calentamiento, lo cual es aceptable.

#### **6.2.3.4 Cambios en el sensor de voltaje**

En cuanto al sensor de voltaje, después de las pruebas y los cambios al código, se decidió desconectarlo. Su lógica de funcionamiento tuvo un fallo, la lectura de voltaje se realizaba después de pasado el tiempo de funcionamiento del solenoide, pero en el código de control del prototipo se aseguraba cortar la corriente al solenoide una vez que pasaba el tiempo de funcionamiento, por lo anterior sólo representa un paso extra que puede saltarse. El monitoreo de voltaje debe funcionar no como un paso dentro de la función que energiza el solenoide sino como una función que trabaje de manera asíncrona al código, detectando si el solenoide se energiza por error fuera de su tiempo de trabajo programado. Requiere una reinterpretación para poder implementarse de forma eficiente, la cual se puede abordar como parte del trabajo futuro.

#### **6.2.4 MODIFICACIONES REALIZADAS**

Después de completar la segunda ronda de pruebas, las modificaciones necesarias para mejorar su funcionamiento se describen a continuación.

#### **Nueva fuente y conexión de un diodo en sentido contrario**

Al trabajar con bobinas o condensadores e interrumpir repentinamente su polarización, puede suceder que en el transitorio se produzca una corriente en sentido contrario que puede dañar al circuito. Esta situación se presentó durante el funcionamiento del solenoide, lo cual provocó que la fuente de alimentación se

dañara. Fue necesario comprar una nueva fuente de alimentación de mayor calidad, de 12 V y 30 A, como el que se muestra en la figura 97.

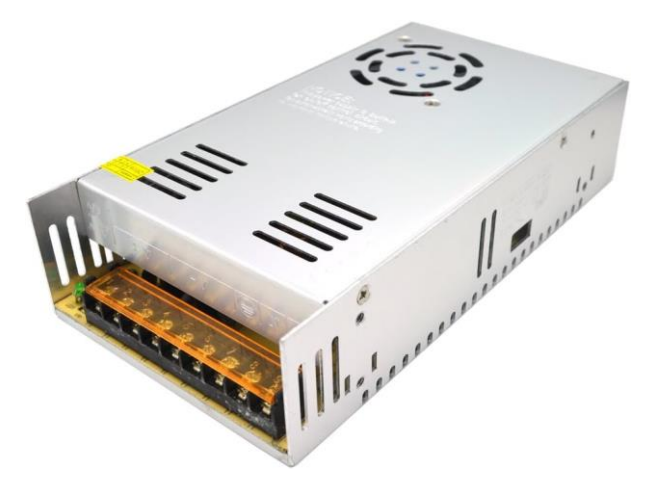

*Figura 97 Fuente de alimentación utilizada [34].*

Para proteger a la nueva fuente, se conectó un diodo de potencia en paralelo a las terminales del solenoide, pero en sentido contrario.

#### **Función para corregir ángulo en ambos sentidos**

Cuando se reinicia el lanzamiento, la rampa se detiene cuando alcanza el ángulo de inclinación original o si el valor es mayor que el ángulo original. La función de corrección de ángulo le permitió retroceder un pequeño ángulo, si la rampa va más allá del valor original. Esta función, por ser un poco imprecisa, fue necesario lograr que la corrección pudiera ser en ambos sentidos.

#### **Cámaras**

Las cámaras se utilizaron con éxito: Una se colocó cerca de la rampa apuntando al nivel y, la otra alejada para una vista completa del prototipo. Una debe apuntar hacia el lado derecho del prototipo y la otra hacia el izquierdo, para que las cámaras no obstruyan la toma de la otra.

#### **Más alertas**

Se agregó una advertencia que se activa cuando el estudiante intenta usar el botón para soltar el objeto mientras la rampa realiza la acción de reinicio de lanzamiento.

#### **Estampas en el carro dinámico**

Dado que los sensores opto-reflectivos no funcionan con el color negro, se agregaron etiquetas blancas en el costado del carro dinámico, cercano al frente. De

esta forma el sensor opto-reflectivo detecta cuándo el carro está en la posición correcta, justo detrás de la placa de aluminio.

#### **Cadena organizadora**

Los detalles finales del diseño del prototipo se centraron en la organización del cableado. Para realizar esta última tarea, se adquirió una cadena de arrastre, similar a la de la figura 98, la cual consta de una cadena plástica que permite contener y organizar los cables. Se divide en eslabones, que lo hacen flexible y se mueva junto con la rampa. En la figura 99 se presenta una imagen de cómo quedó el ensamble de la cadena en el prototipo.

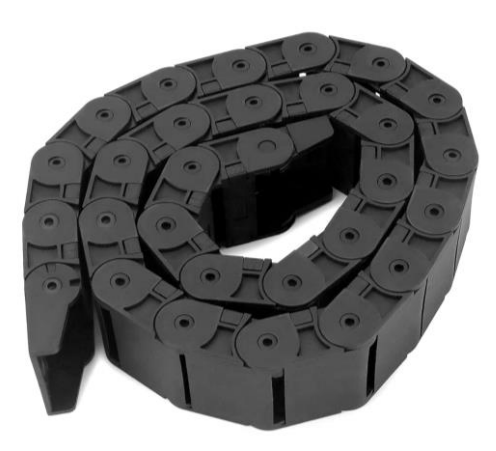

*Figura 98 Cadena de arrastre [35].*

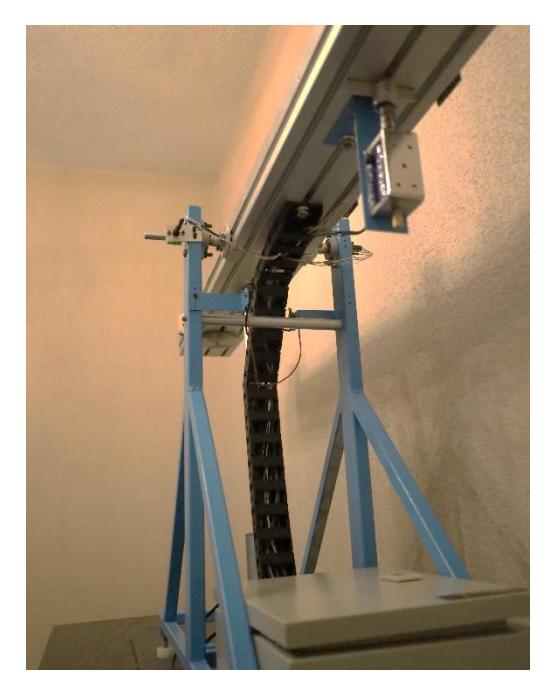

*Figura 99 Ensamble de la cadena en el prototipo.*

## **6.3 ÚLTIMAS PRUEBAS**

Una vez efectuados los cambios mencionados, se realizó una prueba final que consistió en poner en operación al prototipo, junto con la página web, y presentar una demostración de su funcionamiento. La presentación del prototipo, así como de los demás prototipos del proyecto PAPIME PE109021, se realizó durante la Semana DIMEI 2023, en la Facultad de Ingeniería. En la figura 100 se puede observar la colocación del prototipo y de algunos accesorios durante esta presentación.

Dado que ese día se presentaron otros prototipos para la realización de prácticas a distancia, primero se verificó que a través del sitio web era posible conectarse al prototipo y acceder a la práctica de "*Movimiento rectilíneo uniformemente variado"*.

Una vez lograda la conexión, se ejecutaron las acciones que se describen en los siguientes párrafos.

• Paso 1: calibración

Este paso1 del experimento consistió en calibrar la rampa mediante la cámara y los controles de inclinación.

• Paso 2: inclinación de la rampa

Luego, la rampa se inclinó a un ángulo de 10° lista para el lanzamiento. Se utilizaron los mismos controles de inclinación y una segunda cámara web para verificar que el prototipo se movía. En la figura 101 se muestra una imagen la página web durante el desarrollo de este paso.

• Paso 3: soltado del objeto y reinicio

Finalmente se realizaron 10 lanzamientos, soltando el objeto y reiniciando con la función automática. Además, con la ayuda de la segunda cámara web, se observó cómo el carro dinámico recorre la rampa hacia abajo y vuelve a su posición original.
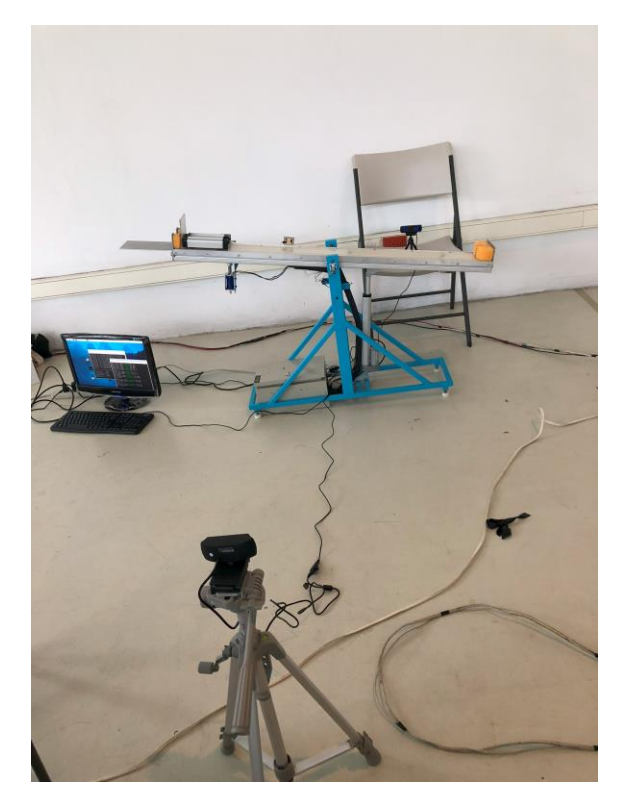

*Figura 100 Presentación del prototipo.*

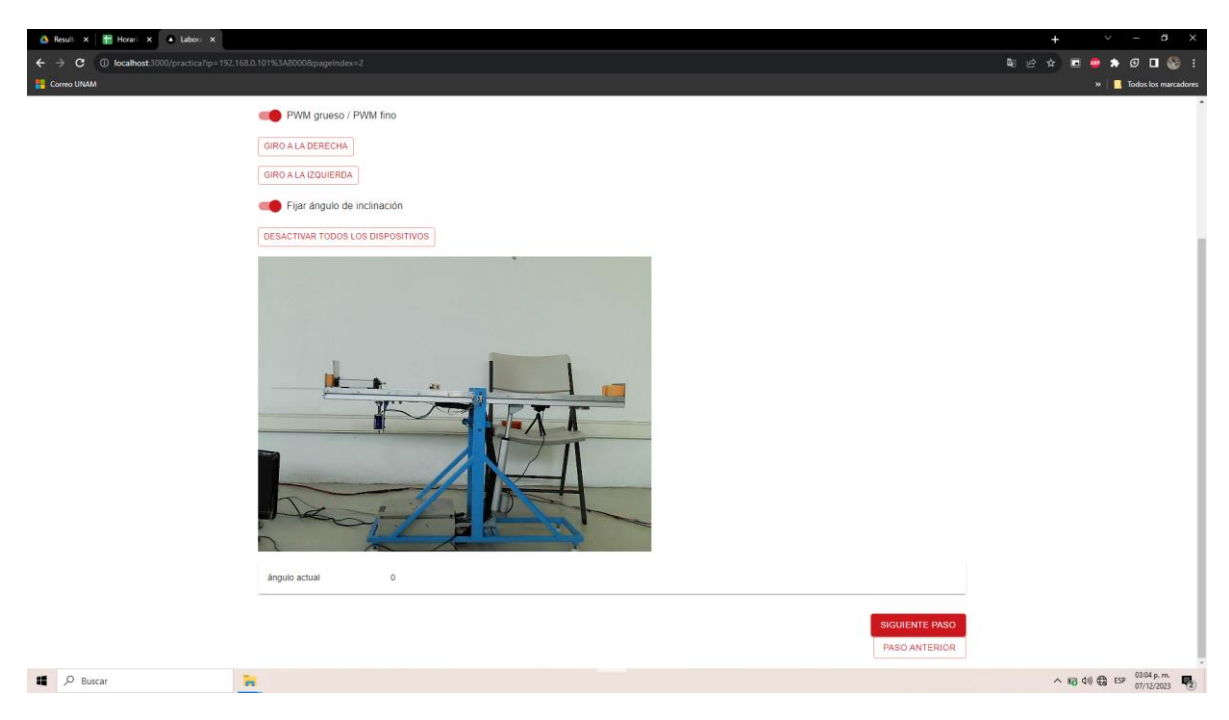

*Figura 101 Desarrollo del paso 2 durante la presentación del prototipo.*

# **Capítulo 7 Conclusiones**

# **7.1 CONCLUSIONES**

Después de las pruebas finales y la presentación del prototipo, se puede afirmar que el proyecto se ha completado. El sistema soltador de objetos funcionó como se había planteado, tuvo un accionamiento rápido, logró sujetar a todos los objetos adecuadamente y permitió su accionamiento de manera remota. En cuanto al sistema de control de inclinación, permitió lograr ángulos tanto positivos como negativos, así como su control de manera remota. Aunque, hasta ahora las pruebas se realizaron con una conexión local, falta probar el acceso y control remoto a través de la internet.

De la misma forma, los dispositivos de instrumentación y control, junto con las webcams, complementaron el funcionamiento del prototipo y, permitieron a los estudiantes acceder mediante internet al proyecto para el desarrollo de las prácticas experimentales.

Ahora bien, aunque el funcionamiento fue el esperado, las principales debilidades que se encontraron fueron respecto al código y la lectura del ángulo. Hubo problemas al hacer funcionar al mismo tiempo la lectura con el sensor y mover la rampa. Las consecuencias afectaron a la fluidez de la práctica y la velocidad a la que se pueden realizar los experimentos, debido a que si la rampa se mueve rápido hay un salto en el valor mostrado del ángulo y no una lectura continua. Se pretende resolver este problema en un futuro cercano.

Para finalizar, conviene mencionar que se requiere resolver algunos detalles, así como realizar algunos cambios específicos, si se desea adaptar este prototipo a las demás prácticas relacionadas con planos inclinados.

# **7.2 RECOMENDACIONES**

Con respecto a algunos consejos para el correcto funcionamiento y corrección de posibles errores, se pueden mencionar las siguientes acciones:

- Con la incorporación de nuevos accesorios y piezas, un lado de la rampa se ha quedado más cargado. Dado que el contrapeso actual equivale solo al peso del solenoide, conviene diseñar un contrapeso ajustable para compensar el desequilibrio.
- Tras el lanzamiento, cuando el carro golpea el tope frontal, el prototipo suele moverse ligeramente debido al impacto del carro. Esto puede suponer un problema dependiendo de dónde se vaya a colocar el prototipo, problema que se puede solucionar añadiendo material antideslizante a las patas niveladores o a la superficie, o bien, fijar la base.
- Respecto a las webcams, es importante que las cámaras se coloquen una de cada lado, para así evitar que la cámara que muestra el prototipo en su totalidad sea obstruida por la cámara que sirve para calibrar la rampa, tal como se mencionó en el capítulo anterior.
- Durante el ensamble, se debe realizar una calibración de la posición de los semicírculos que funcionan junto al sensor de herradura o sensor final de carrera, para así especificar la posición correcta a la que deben colocarse, con objeto de definir el rango de movimiento seguro del prototipo.
- En cuanto a los sensores ópticos auxiliares, requieren una verificación de su funcionamiento durante la primera puesta en marcha del código, para comprobar que los sensores están funcionando correctamente; de no hacerlo, el carro dinámico podría chocar con la placa de aluminio del soltador, además de que podría afectar la función de soltado.

# **7.3 TRABAJO FUTURO**

En cuanto al trabajo futuro que involucra cambios al prototipo y mejoras, se pueden mencionar los puntos que se presentan a continuación.

## **7.3.1 CONEXIÓN REMOTA**

Tanto el sitio web como la práctica se probaron de forma remota. En este momento aún no se cuenta con el sistema de administración de prácticas remotas instalado en el servidor de la División de Ciencias Básicas para poder acceder a las prácticas desde cualquier dispositivo conectado a internet. Se tendrá que esperar que lo esté, para realizar las modificaciones correspondientes al código de control del prototipo.

## **7.3.2 EL SONAR ULTRASÓNICO**

La siguiente característica necesaria para lograr los objetivos de la práctica es la adición del sensor ultrasónico, que se colocó en uno de los extremos de la rampa y que mide la distancia recorrida por el carro dinámico o el objeto, al deslizarse a lo largo de la rampa. Además, se necesitará un método que permita a los estudiantes recuperar los datos medidos por este sensor.

## **7.3.3 SENSOR DE VOLTAJE 2.0**

Así como el actuador lineal cuenta con un interruptor de emergencia, en caso de que los demás sensores fallen, también conviene que el sensor de voltaje funcione como interruptor emergencia, ya sea modificando su funcionamiento en el código o rediseñando el sensor para que no dependa del código para funcionar.

### **7.3.4 PRUEBA DE SENSORES ÓPTICOS Y ESTADOS INICIALES**

Durante el segundo grupo de pruebas, al encender la Raspberry Pi 3 y conectarse por primera vez a la página web, los sensores ópticos a menudo fallaban, a veces detectaban el objeto y otras no. Se solucionaba reiniciando la práctica, pero es un problema que es necesario resolver para evitar mal funcionamiento. Con estos sensores inoperativos, el solenoide no se retrae durante los reinicios del lanzamiento, por lo que el carro dinámico choca con la placa de aluminio del soltador extendida. Si es necesario, se deberán reemplazar los sensores o investigar la posible causa de esta situación.

#### **7.3.5 PULIR EL CÓDIGO**

Se trabajó con programación JavaScript muy simple, utilizando herramientas para principiantes y funciones básicas. Para optimizar el funcionamiento del código, conviene aplicar conocimientos más avanzados en programación de algoritmos, realizar investigaciones más profundas sobre métodos útiles y mejorar el código.

#### **7.3.6 COMUNICACIÓN SERIAL CON ARDUINO**

Otro cambio que podría sugerirse es adaptar el código del sensor AS5600 a JavaScript, pero esto requiere un desarrollo más profundo. Como alternativa, se puede mejorar la comunicación serial entre dispositivos para permitir un flujo de información más rápido.

#### **7.3.7 MEJORAR LOS CONTROLES DE INCLINACIÓN**

Al igual que el código en general, las funciones que controlan la inclinación se pueden mejorar, simplificando y creando funciones que se puedan aprovechar para más de una acción. Por ejemplo, durante el reinicio del lanzamiento se utilizó la

misma función del botón para inclinar la rampa, de esta manera el código se podría potenciar.

## **7.3.8 NUEVO PERFIL DE ALUMINIO**

El perfil de aluminio actual tiene 4 cm de espesor; aunque existen perfiles más delgados, son difíciles de conseguir o se requiere comprar un perfil de 6 m de longitud importado. Si se consiguiera un perfil más delgado, la rampa sería más liviana y los controles de inclinación requerirían menos energía para operar. Además, posibilitaría contar con otro perfil, para crear una segunda rampa más larga, en caso de que sea necesaria para otro experimento.

## **7.3.9 EL SOLENOIDE**

La idea inicial del soltador de objetos funciona bien, pero el solenoide consume mucha energía y puede calentarse. Se pueden explorar nuevas ideas para cambiar al actuador utilizado. Dichas modificaciones pueden incluir un servomotor que retraiga la placa o algún mecanismo sencillo que consiga el mismo resultado con un motor diferente, siempre que sea una mejora al reducir la energía consumida y evitar así el sobrecalentamiento.

## **7.3.10 LA UNIDAD DE CONTROL**

El gabinete eléctrico que funciona como la unidad de control del dispositivo, aunque es funcional y ayuda a organizar el cableado, se puede mejorar. Actualmente todos los cables entran al gabinete y se conectan directamente a los dispositivos lo cual dificulta el mantenimiento. Se puede modificar el cableado para tener puertos externos en el gabinete para que los cables de los sensores y actuadores puedan conectarse más fácilmente, como los puertos de una computadora.

## **7.3.11 ADAPTAR LAS PRÁCTICAS SIGUIENTES**

Si se quiere realizar más de un experimento de plano inclinado, será necesario diseñar piezas nuevas para adaptar las demás prácticas, además de se requiere realizar modificaciones al código. Debido a que cada práctica se maneja como un proyecto único, sería necesario desarrollar tres códigos diferentes, uno para cada práctica de plano inclinado, aunque los cambios se enfocan más en la información presentada en la interfaz, debido a que, en términos generales, manejan los mismo controles y actividades.

## **7.3.12 MANUAL DE PRÁCTICAS**

Dado que el desarrollo del experimento cambia cuando se desea realizar de forma remota, las instrucciones también deben cambiar. Es necesario crear un manual práctico específico para prácticas a distancia, con instrucciones sobre cómo funcionan los botones, cómo se desarrolla el experimento, e incluso qué hacer si hay errores de funcionamiento. Esta información podría ser útil tanto para profesores como para estudiantes. Además, permite mantener una interfaz de usuario interactiva, con solo la información necesaria, teniendo en cuenta que el alumno ya sabe qué hacer de antemano.

## **7.3.13 MANUAL DE ENSAMBLE**

Por último, será necesario contar con un manual de ensamble y puesta en operación del prototipo, con instrucciones paso a paso de cómo realizar el ensamble pieza por pieza que también incluya la conexión de los dispositivos y sensores a las terminales de la Raspberry Pi 3, además de las instrucciones de cómo ejecutar el código de control del prototipo en la Raspberry y los comandos que permiten mostrar el vídeo en vivo de las webcams conectadas a ella.

# **Apéndice**

# **A.1 TABLAS AEIOU SOBRE LAS INTERACCIONES ENTRE EL USUARIO Y LAS PRÁCTICAS EXPERIMENTALES**

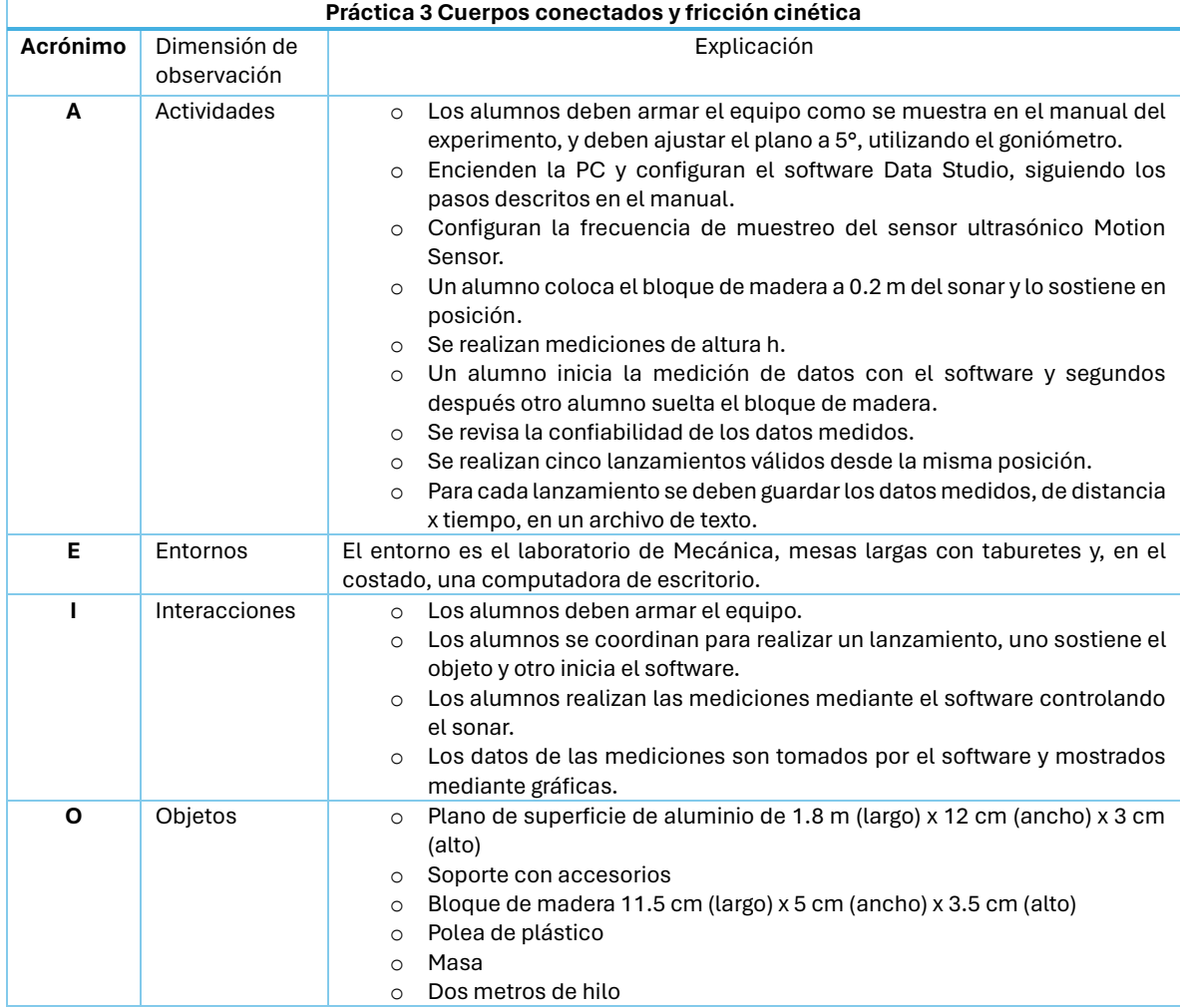

#### *Tabla A 1 Tabla AEIOU Práctica 3.*

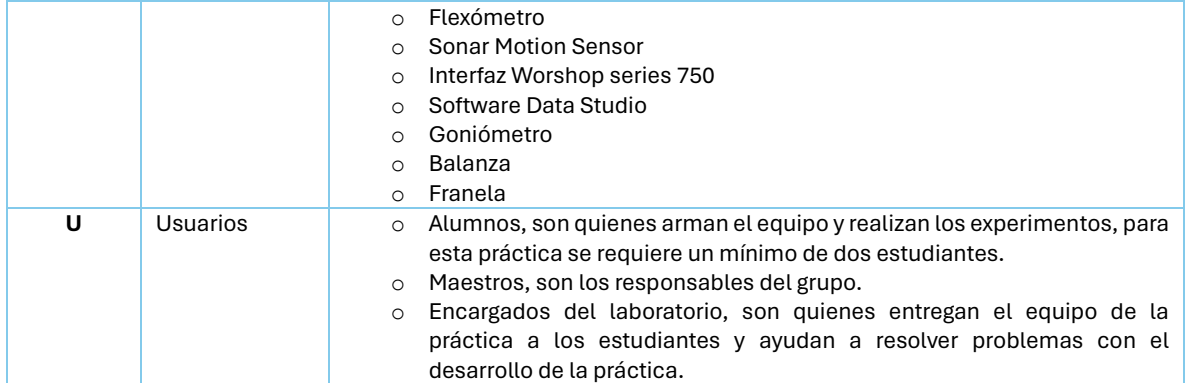

#### *Tabla A 2 Tabla AEIOU Práctica 5.*

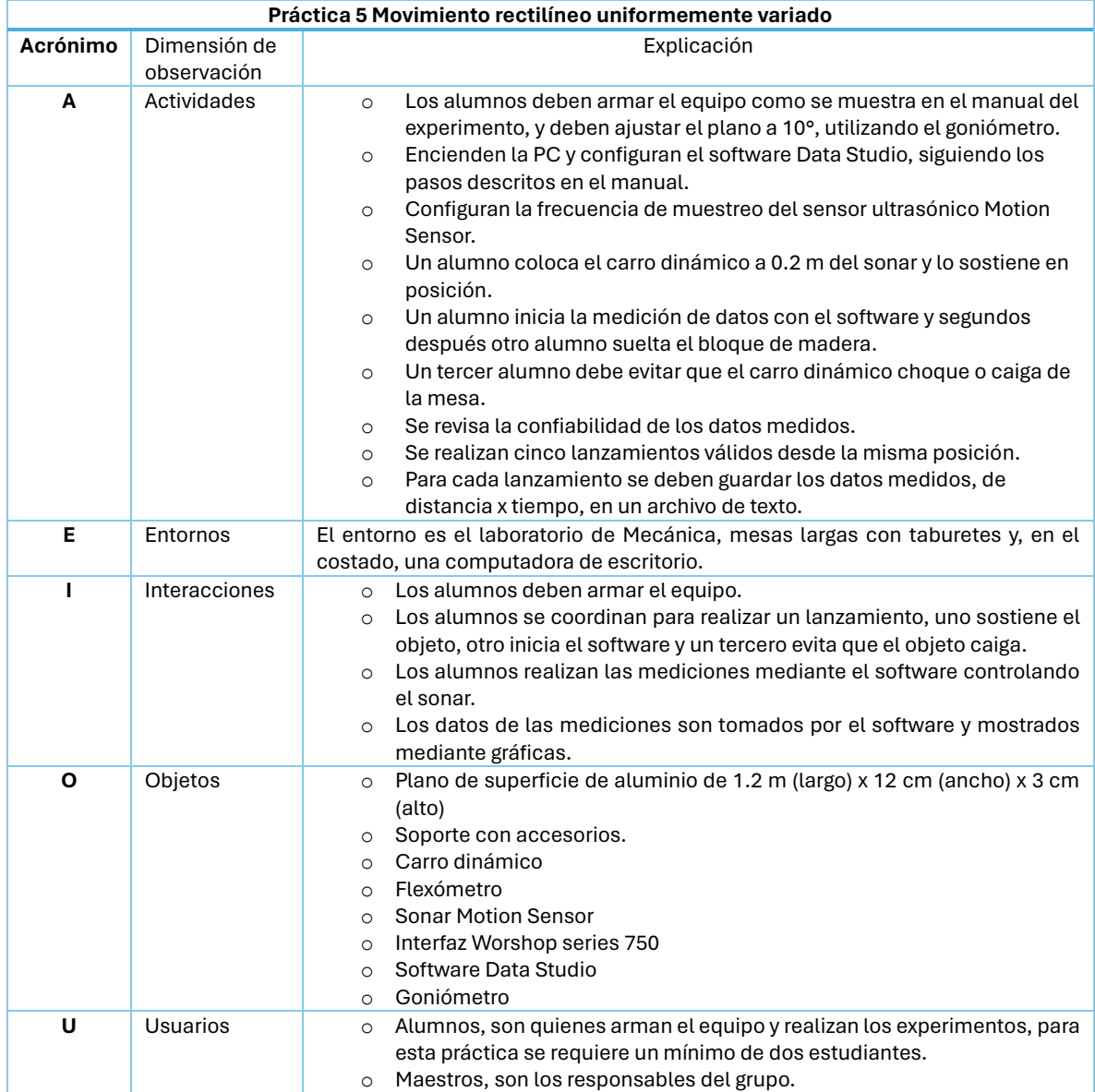

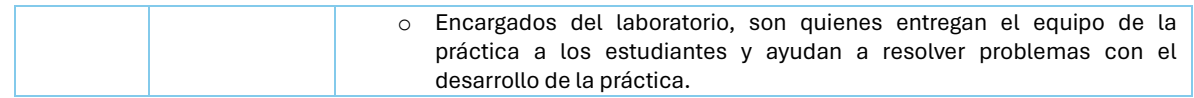

#### *Tabla A 3 Tabla AEIOU Práctica 6.*

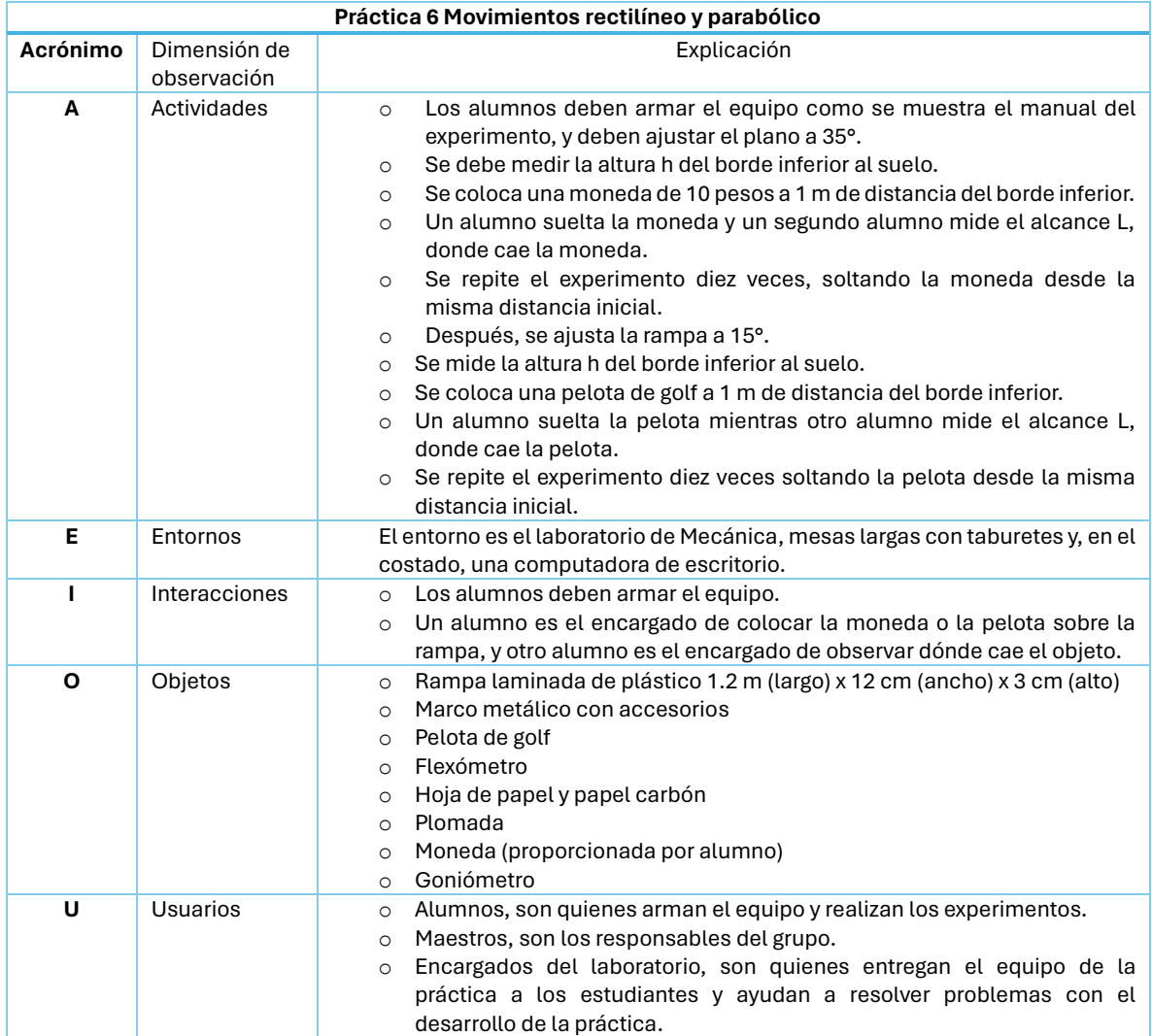

# **A.2 TABLAS DE NECESIDADES Y REQUERIMIENTOS**

La tabla A4 corresponde a las necesidades identificadas para el diseño del prototipo, lo que tiene hacer, ordenadas según su nivel de importancia. La tabla A5 traduce las necesidades a especificaciones, son valores medibles que describen detalladamente lo que el prototipo debe ser.

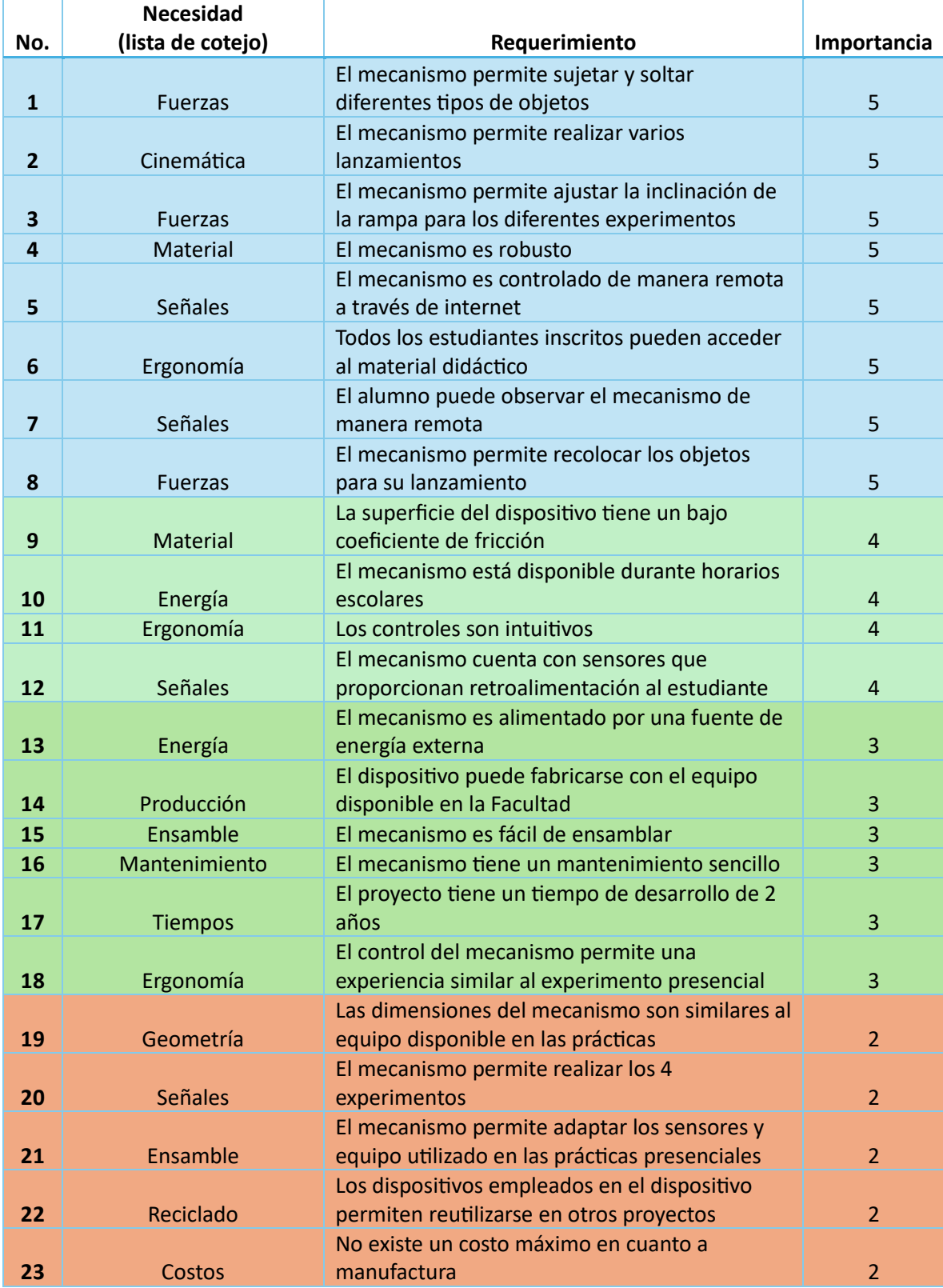

#### *Tabla A4 Necesidades de los estudiantes y profesores.*

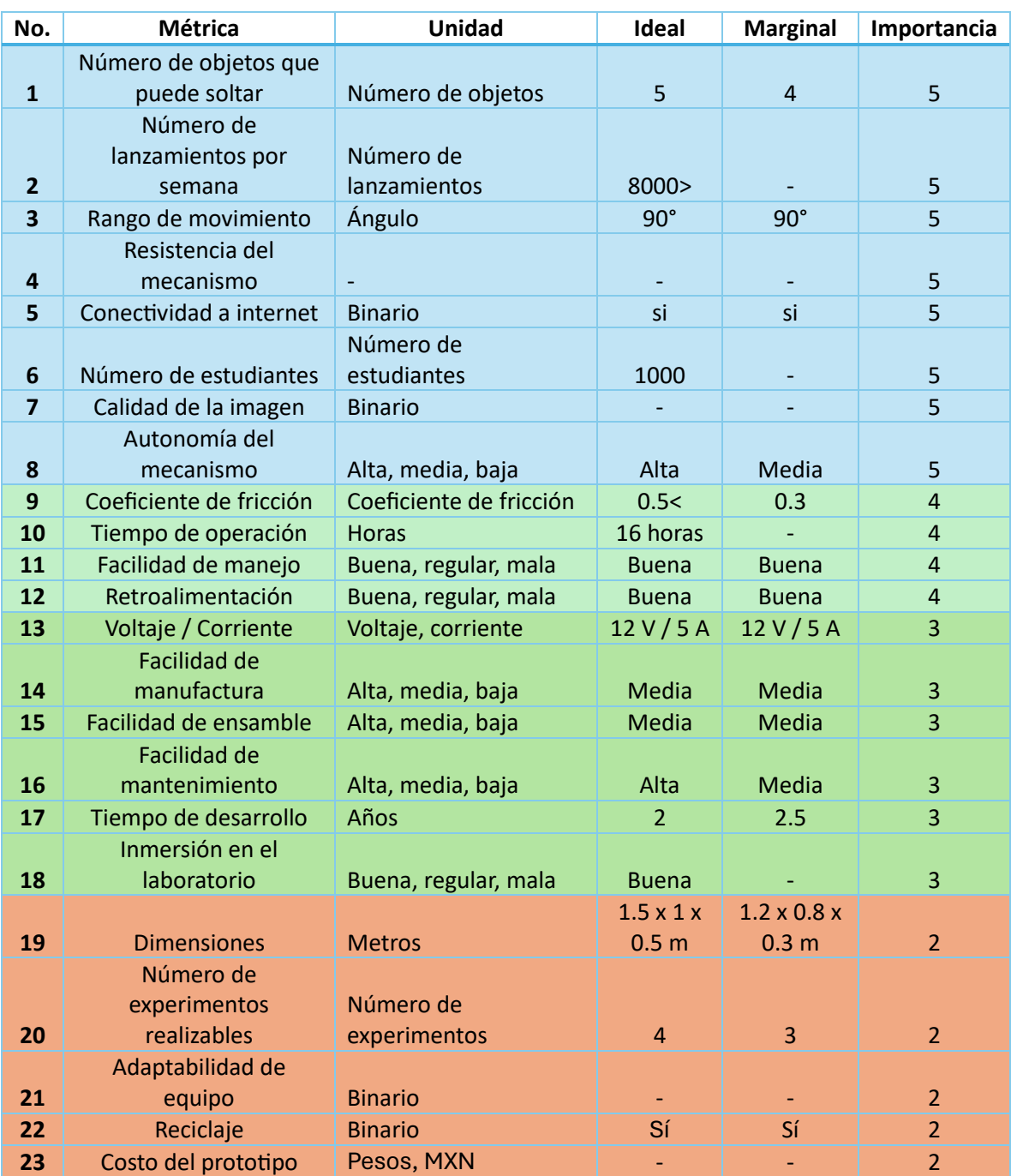

#### *Tabla A5 Especificaciones.*

# **A.3 CÁLCULOS REALIZADOS**

## **A.3.1 CÁLCULO DEL DIÁMETRO MÍNIMO**

A continuación, se muestra el método utilizado para calcular el diámetro del eje de acero utilizado en el diseño final del prototipo [36].

Solución

1) Cálculo de la carga máxima que aplicada al eje de acero

Datos:

- Solera de Nylamid:  $m = 0.657$   $kg$
- Perfil de aluminio:  $m = 5.22 kg$
- Solenoide:  $m = 0.340 kg$
- Extra por seguridad:  $m = 1 kg$

```
Masa total: m_t = 7.217 kg
```
Fuerza aplicada al eje:

```
W1 = m * a (1)
Dónde:
  m: masa kg
```
a: constante de gravitación universal 9.81  $\boldsymbol{m}$  $s^2$ 

 $W1 = (7.217)(9.81)$ 

Fuerza:  $W1 = 70.8 N$ 

2) Cálculo del esfuerzo permisible a partir del esfuerzo último y un factor de seguridad de 2, con base en la figura A.1.

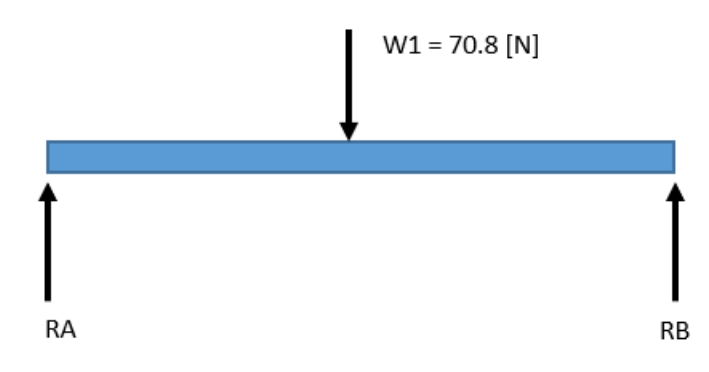

*Figura A 1 Diagrama de cuerpo libre del eje de acero.* 

Datos:

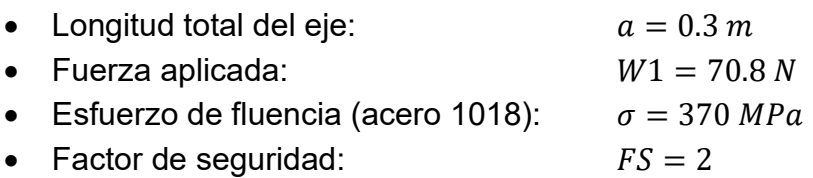

Solución

Factor de seguridad:

$$
FS = \frac{\sigma_u}{\sigma_p} \tag{2}
$$

Dónde:

 $\sigma_u$ : Esfuerzo último (esfuerzo de fluencia), en Pa

 $\sigma_p$ : Esfuerzo permisible, en Pa

Despejando el esfuerzo permisible:

$$
\sigma_p = \frac{\sigma_u}{FS}
$$

$$
\sigma_p = \frac{370}{2} = 185 \, MPa
$$

Esfuerzo permisible:  $\sigma_p = 185 \; MPa$ 

3) Cálculo de las reacciones en A y B, ver figura A.2.

Ecuación de equilibrio:

$$
\sum M_B = 0
$$
  
(70.8)(0.15) – RA(0.3)  

$$
RA = 35.4 N
$$
  

$$
\sum M_A = 0
$$
  
–(70.8)(0.15) + RB(0.3)  

$$
RB = 35.4 N
$$

Par máximo:

$$
M_{max} = (35.4)(0.15) = 5.31 N \cdot m
$$

$$
M_{max} = 5.31\,N\,m
$$

4) Cálculo del mínimo diámetro permisible

Fórmula del momento polar de inercia de un círculo de diámetro *d:*

$$
I = \frac{\pi d^4}{64} \tag{3}
$$

Dónde:

I: momento polar de inercia, en  $kg \cdot m^2$ 

d: diámetro del eje, en m.

Radio del eje:

$$
c = \frac{d}{2} \tag{4}
$$

Fórmula del módulo Z de la sección de un círculo:

$$
Z = \frac{I}{c} \tag{5}
$$

Dónde:

I: es el momento de inercia, en  $kg \cdot m^2$ 

 $c$ : radio del eje, en m.

Sustituyendo la ecuación 3 y 4 en la ecuación 5, se obtiene:

$$
Z = \frac{\frac{\pi d^4}{64}}{\frac{d}{2}} = \frac{2\pi d^4}{64d} = \frac{\pi d^3}{32}
$$
  
\n
$$
Z = 0.09817d^3
$$
  
\n
$$
Z \approx 0.1d^3
$$
\n(6)

Fórmula del esfuerzo máximo de flexión:

$$
\sigma = \frac{M \cdot c}{I} \tag{7}
$$

Dónde:

M: Momento par ejercido sobre el eje, en N·m

 $c$ :  $radio$  del eje, en  $m$ 

I: Momento polar de inercia, en  $kg \cdot m^2$ 

Conociendo que  $\frac{c}{I} = \frac{1}{Z}$  $\frac{1}{z}$  la ecuación 7 se puede escribir cómo:

$$
\sigma = \frac{M}{Z} \tag{8}
$$

Sustituyendo 6 en 8, se obtiene:

$$
\sigma = \frac{M}{0.1d^3} \tag{9}
$$

Despejamos *d* y sustituyendo se obtiene el diámetro mínimo:

$$
d = \sqrt[3]{\frac{M}{\sigma(0.1)}}
$$
 (10)

Datos:

- Par máximo:  $M_{max} = 5.31 N \cdot m$
- Esfuerzo permisible:  $\sigma = 185 MPa$

$$
d = \sqrt[3]{\frac{5.31}{185(0.1)}} = 0.0065964 \, m
$$

Diámetro mínimo del eje:  $d = 6.5964$  mm

En conclusión, el eje final seleccionado fue una varilla lisa de un acero rectificado 1045, con un diámetro de 10 mm y una longitud de 30 cm. Un material y un valor de diámetro más que suficiente para la tarea.

#### **A.3.2 CÁLCULO DEL PAR Y FUERZA PARA LOS ACTUADORES**

Los siguientes cálculos se realizaron para conocer el valor de la fuerza de empuje necesaria para el actuador lineal. Esto se logró calculando el par aplicado al eje y variando la distancia a la cual se aplica la fuerza de empuje del actuado y el centro de masa de la rampa.

1) Cálculo del momento de inercia

Para una barra recta de perfil rectangular con pivote en el centro, su momento de inercia se calcula con la siguiente ecuación:

$$
I = \frac{m \cdot L^2}{12} \tag{11}
$$

Dónde:

m: masa de la sección rectangular, en kg.

L: longitud de la sección rectangular, en m.

Datos:

- Masa de la rampa:  $m = 7.217 kg$
- Longitud de la rampa:  $L = 1.2 m$

$$
I = \frac{(7.217)(1.2)}{12} = 0.7217 kg \cdot m^2
$$

 $I = 0.7217 kg \cdot m^2$ 

2) Cálculo del par externo neto

Con base en la Segunda ley de Newton para rotación:

 $\tau = I \cdot \alpha$ 

Dónde:

 $\tau$ : Par externo neto, en N $\cdot$ m  $l:$ momento de inercia, en  $kg \cdot m^2$ α: aceleración angular, en rad  $s^2$ 

Datos:

- Momento de inercia:  $I = 0.7217 kg \cdot m^2$
- Aceleración angular: 1 2 rad  $s^2$

El valor de la aceleración angular fue un valor propuesto para realizar el cálculo.

$$
\tau = (0.7217 \ kg \cdot m^2) (\frac{1}{2} \frac{rad}{s^2})
$$

 $\tau = 0.36085 N \cdot m$ 

3) Cálculo de la fuerza y distancia al eje

La fórmula de la fuerza respecto a un punto o brazo de palanca dice:

$$
\tau = F \cdot d \sin \theta
$$

Dónde:

 $F$ : fuerza aplicada, en N

d: longitud del brazo, en m

 $\theta$ : ángulo de aplicación de la fuerza, en  $\degree$ 

Despejando F y suponiendo que la fuerza se aplica a 90° ( $sin(90^\circ) = 1$ ):

$$
F = \frac{\tau}{d}
$$

Datos:

Para el cálculo se variaron los valores de la distancia del brazo para obtener diferentes valores de fuerza.

• Par externo:  $\tau = 0.36085 N \cdot m$ 

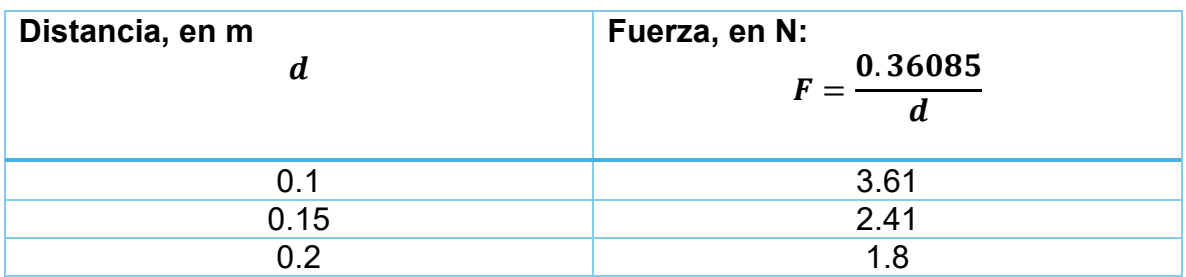

*Tabla A.6 Tabla de distancias y fuerzas propuestas.*

Para la selección del actuador lineal, este debe proporcionar una fuerza mayor a 3.61 N. De los modelos investigados, la mayoría brindaba fuerzas de empuje altas, por lo tanto, el objetivo cambió a buscar un actuador lineal con una carrera superior a los 15 cm y una velocidad de movimiento alta. Es por esa razón que se escogió el modelo actual cuya fuerza de empuje es de 90 N, más que suficiente para mover la rampa.

## **A.3.3 CÁLCULO DEL VALOR DE** *CARRERA* **DEL ACTUADOR LINEAL**

En el caso del actuador lineal, el valor de la longitud del vástago, o carrera, define las dimensiones generales del prototipo, la altura de los postes y la altura de ensamble del eje, además, de definir los ángulos de inclinación máximos y mínimos. Por esta razón, fue importante determinar un valor de *carrera* óptimo, que permita tener un rango de rotación de –45° a +45°.

Para determinar qué tamaño de carrera era el más adecuado, se utilizó un cálculo trigonométrico. Se definió un triángulo rectángulo, como se muestra en la figura A.2. El lado *c* se define como la distancia desde el centro de gravedad de la rampa, o la articulación, hasta el punto de ensamble del actuador lineal en la misma rampa. El lado *a* representa la mitad del valor de la carrera, siempre que el ángulo A = 45°, que representa el ángulo de inclinación máximo esperado. Para calcular el lado *a* se utiliza la definición del seno de un ángulo:

 $\sin A = \frac{a}{a}$  $\mathcal{C}_{0}^{(n)}$ 

Si el valor de *A = 45°,* la expresión del lado a queda:

 $a = c * sin(45^{\circ})$  (12)

Con la ecuación 12 se calcula el valor de la mitad de la carrera, y duplicando ese valor se obtiene el valor de carrera completo. Para el valor de *c* se usaron tres valores diferentes: 10 cm, 15 cm y 20 cm. Estos cálculos suponen que el valor del cateto adyacente es prácticamente igual al valor de la hipotenusa, y no considera

una inclinación del actuador durante su movimiento, por lo que se obtiene un valor aproximado.

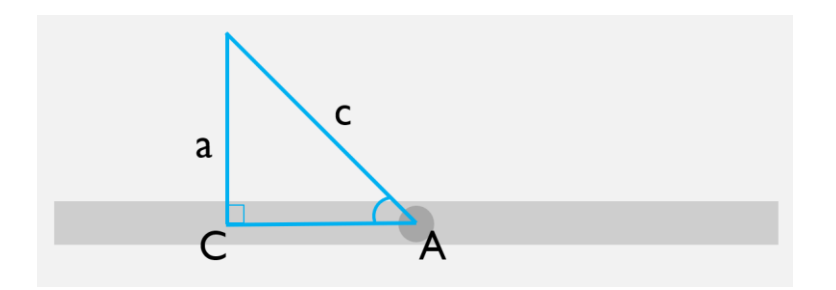

*Figura A.2 Triángulo rectángulo para el cálculo de la carrera.*

Como parte del cálculo del valor de carrera, se investigaron los valores comerciales disponibles, de los cuáles se eligieron cuatro modelos con los siguientes valores: 20 cm, 25 cm, 30 cm y 35 cm.

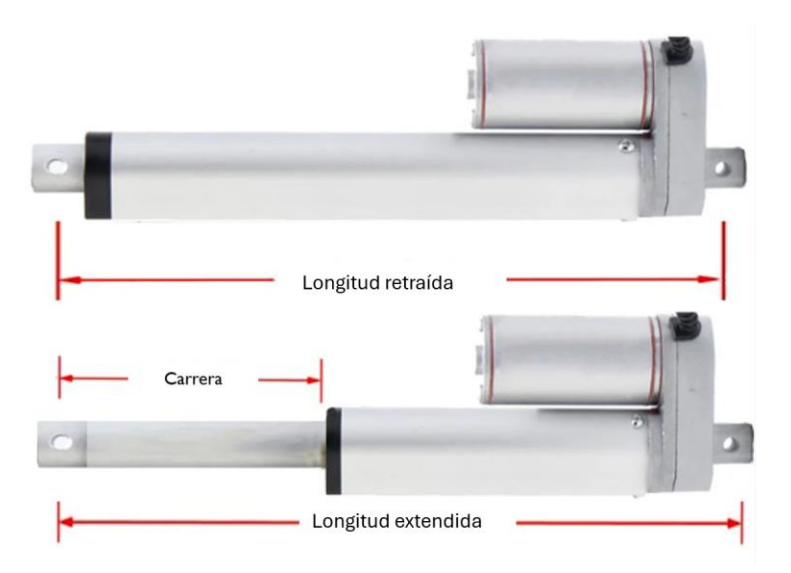

*Figura A.3 Dimensiones de un actuador lineal [17].*

Finalmente, se realizaron los cálculos para conocer el valor para la distancia de ensamble del actuador y el valor de carrera comercial, que permitiesen tener un rango de inclinación óptimo, relacionados con las longitudes del actuador, tanto retraída como extendida, mostradas en la figura A.3.

Para el primer actuador de carrera igual a 20 cm, los resultados fueron los que se muestran en la Tabla A.4.

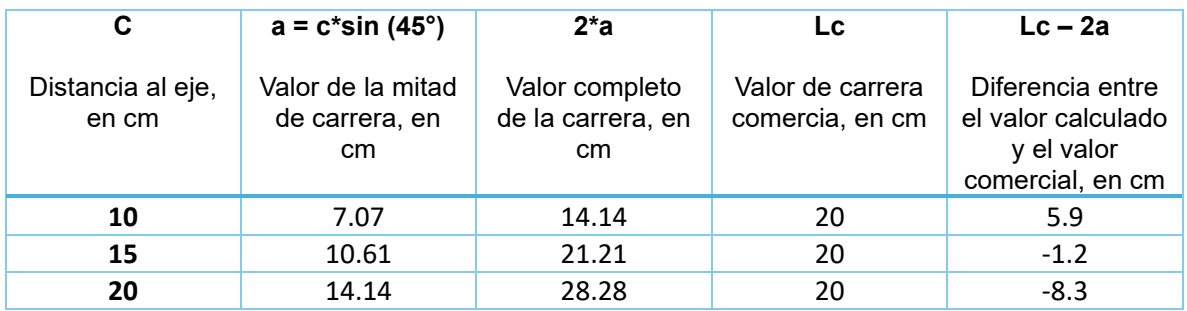

Tabla A.7 Tabla de resultados del primer modelo de actuador.

Para el segundo actuador de carrera igual a 25 cm, los resultados fueron los que se presentan en la Tabla A.8.

| C                          | $a = c*sin(45^\circ)$                                | $2^*a$                                               | Lc.                                 | $Lc - 2a$                                                                |
|----------------------------|------------------------------------------------------|------------------------------------------------------|-------------------------------------|--------------------------------------------------------------------------|
| Distancia al eje,<br>en cm | Valor de la mitad<br>de carrera, en<br><sub>cm</sub> | Valor completo<br>de la carrera, en<br><sub>cm</sub> | Valor de carrera<br>comercia, en cm | Diferencia entre<br>el valor calculado<br>y el valor<br>comercial, en cm |
| 10                         | 7.07                                                 | 14.14                                                | 25                                  | 10.9                                                                     |
| 15                         | 10.61                                                | 21.21                                                | 25                                  | 3.8                                                                      |
| 20                         | 14.14                                                | 28.28                                                | 25                                  | $-3.3$                                                                   |
|                            |                                                      |                                                      |                                     |                                                                          |

*Tabla A.8 Tabla de resultados del segundo modelo de actuador.*

Para el tercer actuador de carrera igual a 30 cm, los resultados fueron los que se muestran en la Tabla A.9.

*Tabla A.9 Tabla de resultados del tercer modelo de actuador.*

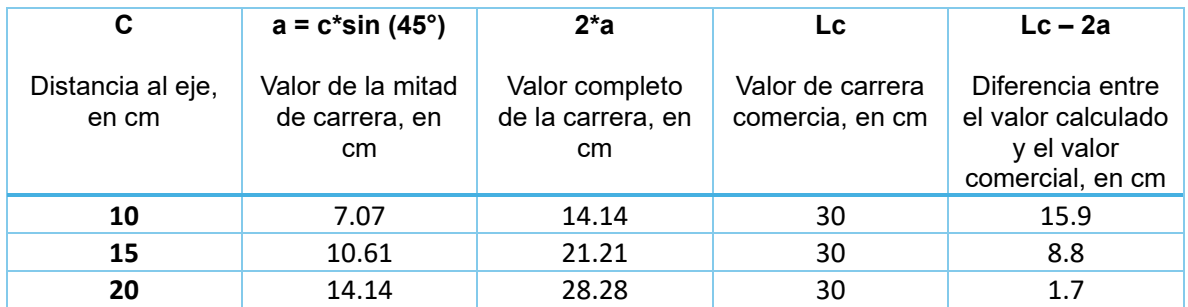

Para el cuarto actuador de carrera igual a 35 cm, los resultados fueron los que se pueden observar en la Tabla A.10.

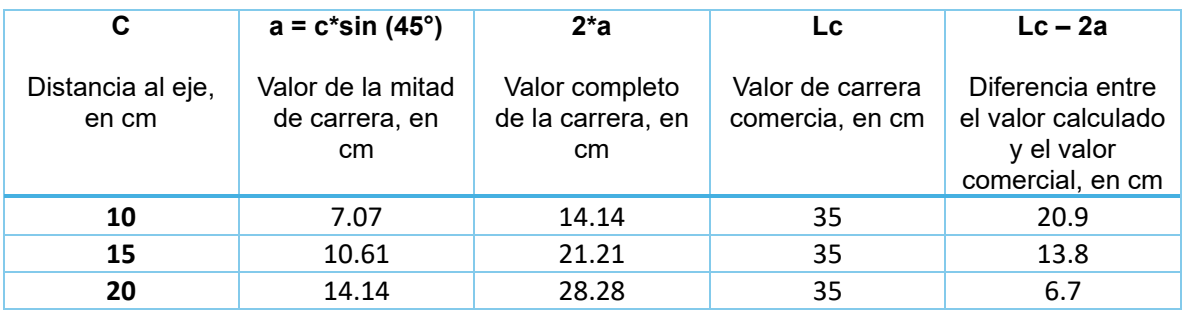

*Tabla A.10 Tabla de resultados del cuarto modelo de actuador.*

Para determinar si el valor de carrera es el adecuado, se realizó una resta del valor de carrera comercial menos el valor de carrera calculado, es decir, dos veces el valor del lado *a*. El resultado muestra la holgura, si el valor es positivo, el actuador funciona sin problema dentro del rango de inclinación, pero si es negativo, el actuador no funciona para dicho rango.

Con este simple cálculo fue posible determinar qué modelos de actuadores lineales funcionaban mejor y cuál es la distancia óptima para el ensamble de la parte superior del mismo. Sin embargo, estos valores sólo sirven como orientación, aunque hace falta un último detalle antes de seleccionar el actuador. Consiste en determinar la altura de la base a la cual va a estar ensamblada la rampa y la posición de ensamble de la parte inferior del actuador.

Para verificar este último aspecto, se hicieron simulaciones que consistieron en primero realizar el modelo 3D de todas las piezas y ensamblarlas. Después, se armaron todas las configuraciones. En total fueron tres valores que se midieron: la altura desde la base hasta el eje de rotación de la rampa, la distancia del eje al ensamble superior del actuador lineal, y la distancia de ensamble de la parte inferior del actuador hasta el poste donde se ensambla la rampa. En la figura A.4 se muestran estas medidas.

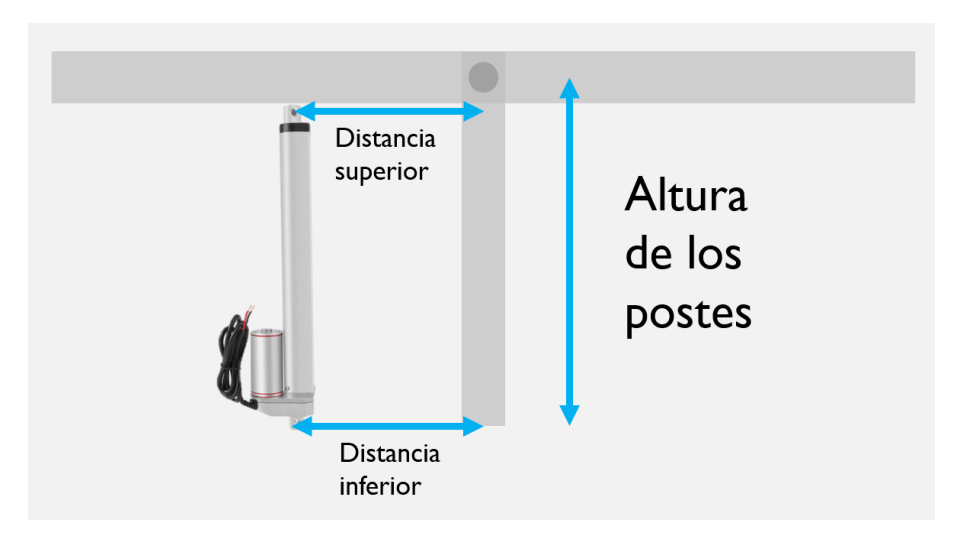

*Figura A.4 Esquema de la rampa y los valores restantes a determinar.*

Como primera decisión, se tuvo que escoger de manera anticipada un modelo de actuador lineal. Se seleccionó el modelo de carrera igual a 25 cm, lo suficientemente grande para permitir el rango de movimiento. Este modelo cuenta con una *longitud extendida* de 62 cm y, una *longitud retraída* de 36 cm. Este aspecto es importante debido a que el actuador lineal determina el valor de la altura de los postes, mientras más grande sea el actuador más grande tendría que ser la rampa.

Entonces, los valores de la *distancia superior* se limitaron a un rango de 10 a 15 cm, según los cálculos obtenidos para el modelo de actuador seleccionado. Para el valor de altura de los postes se tuvo que variar el valor de 80 cm hasta 50 cm, para buscar una altura óptima. Con respecto a la *distancia inferior*, el valor se varió desde 20 cm hasta 0 cm, es decir, la posición mínima para la cual se probó fue justo debajo del poste.

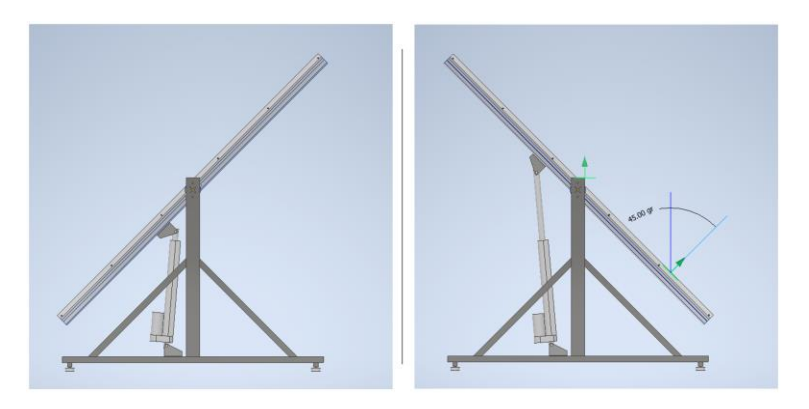

*Figura A.5 Configuración final de la posición del actuador lineal.*

En cuanto a las simulaciones, se probaron diferentes configuraciones hasta encontrar las posiciones óptimas de ensamble. En el caso de la altura de los postes,

se definió un tamaño de 58 cm. La *distancia superior*, a la cual se ensambla el actuador lineal, se fijó en 13.5 cm. Finalmente, la *distancia inferior*, se estableció en 6.35 cm. Con esta configuración la rampa puede inclinarse dentro del rango de diseño, además de que el actuador lineal tiene el ángulo adecuado para realizar las acciones de empuje y retracción de la rampa. En la figura A.5 se muestra la configuración final del actuador lineal.

Para concluir, la selección del actuador lineal requirió de varios cálculos, para conocer la fuerza de empuje requerida y la medida de carrera más adecuada. Los cálculos junto con la investigación realizada permitieron dimensionar la base del prototipo y posteriormente establecer los límites de movimiento, y así asegurar el cumplimiento del rango de movimiento esperado.

# **A.4 RESULTADOS DEL PROCESO DE SELECCIÓN DE CONCEPTO**

En las tablas A.11 a A.15 se muestran los resultados de la evaluación de cada uno de los evaluadores, realizada a los cuatro conceptos analizados en el capítulo 3, Búsqueda de soluciones.

| <b>Evaluador #1</b>                | Concepto     |                 |                |                |
|------------------------------------|--------------|-----------------|----------------|----------------|
|                                    | <b>PLUMA</b> | <b>ELEVADOR</b> | <b>BOLARDO</b> | <b>PUERTAS</b> |
| Criterios de selección             | Calif.       | Calif.          | Calif.         | Calif.         |
| Que tan bien cumple la tarea       |              |                 |                |                |
| Facilidad de ajustes               |              |                 |                |                |
| Facilidad de manufactura           |              |                 |                |                |
| Menor cantidad de piezas           |              |                 |                |                |
| Facilidad de adquisición de piezas |              |                 |                |                |

*Tabla A.11 Tabla de resultados del evaluador #1.*

*Tabla A.12 Tabla de resultados del evaluador #2.*

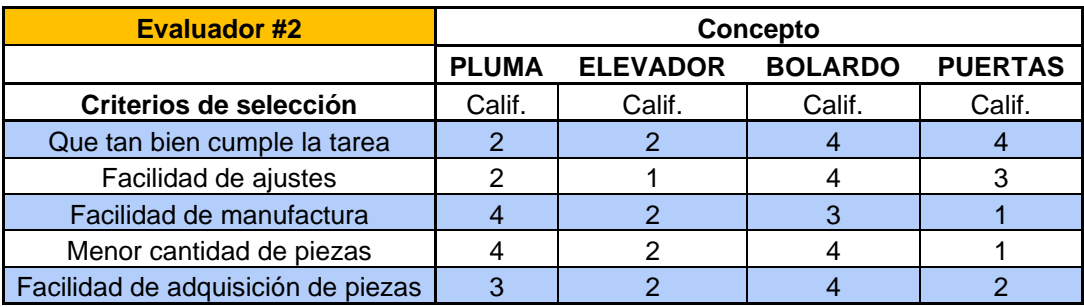

| <b>Evaluador #3</b>                | Concepto     |                 |                |                |
|------------------------------------|--------------|-----------------|----------------|----------------|
|                                    | <b>PLUMA</b> | <b>ELEVADOR</b> | <b>BOLARDO</b> | <b>PUERTAS</b> |
| Criterios de selección             | Calif.       | Calif.          | Calif.         | Calif.         |
| Que tan bien cumple la tarea       | 5            |                 |                |                |
| Facilidad de ajustes               |              |                 |                |                |
| Facilidad de manufactura           |              |                 |                |                |
| Menor cantidad de piezas           |              |                 |                |                |
| Facilidad de adquisición de piezas |              |                 |                |                |

*Tabla A.13 Tabla de resultados del evaluador #3.*

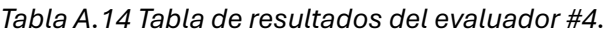

| <b>Evaluador #4</b>                | Concepto     |                 |                |                |
|------------------------------------|--------------|-----------------|----------------|----------------|
|                                    | <b>PLUMA</b> | <b>ELEVADOR</b> | <b>BOLARDO</b> | <b>PUERTAS</b> |
| Criterios de selección             | Calif.       | Calif.          | Calif.         | Calif.         |
| Que tan bien cumple la tarea       |              |                 |                |                |
| Facilidad de ajustes               |              |                 |                |                |
| Facilidad de manufactura           |              |                 |                |                |
| Menor cantidad de piezas           |              |                 |                |                |
| Facilidad de adquisición de piezas |              |                 |                |                |

*Tabla A.15 Tabla de resultados del evaluador #5.*

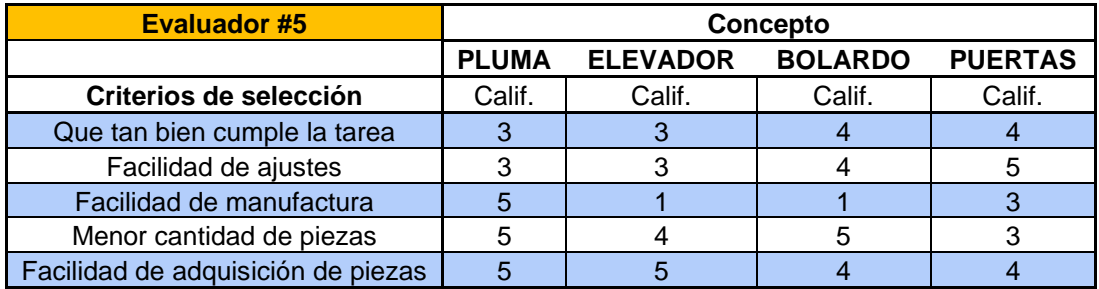

En la Tabla A.16 se muestra la matriz de selección del dispositivo denominado soltador de objetos.

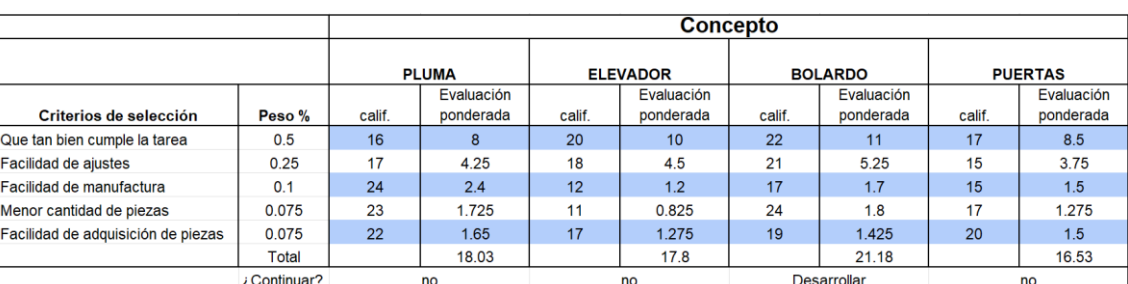

#### *Tabla A.16 Matriz de selección del dispositivo soltador de objetos.*

# **A.5 PIEZAS Y ENSAMBLE**

#### **A.5.1 RAMPA**

En las tablas A.17 y A.18 se muestran la lista de planos para el ensamble de la rampa, así como la lista de la tornillería usada.

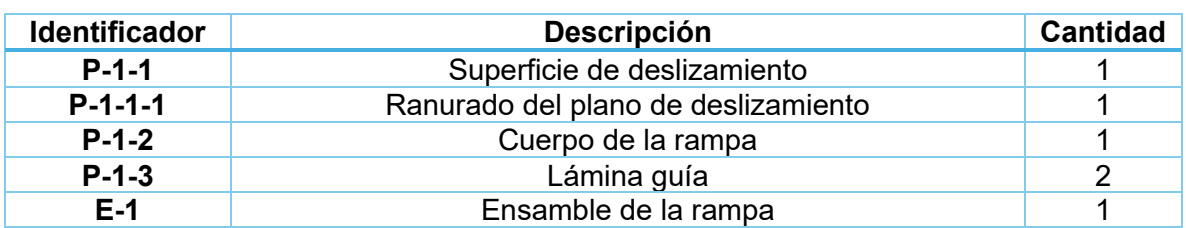

*Tabla A.17 Lista de planos para el ensamble de la rampa.*

*Tabla A.18 Lista de la tornillería usada en el ensamble de la rampa.*

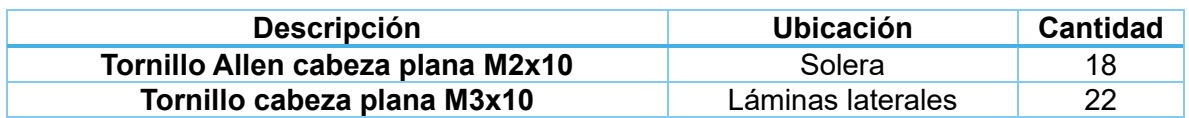

#### **A.5.2 BASE**

En las tablas A.19 y A.20 se presentan la lista de planos para la construcción de la base, así como la lista de piezas utilizadas.

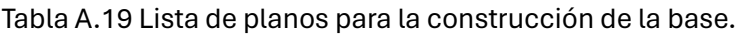

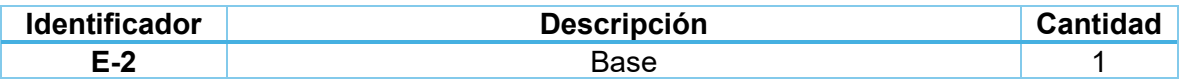

Tabla A.20 Lista de piezas utilizadas en el ensamble de la base.

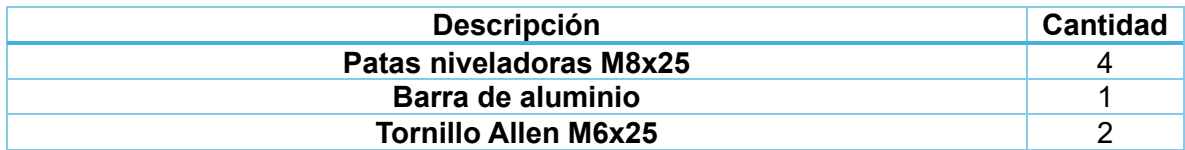

#### **A.5.3 ACTUADOR LINEAL**

En las tablas de la A.21 a la A.25 se muestran la lista de piezas y componentes utilizados para ensamblar y controlar el actuador lineal, la tornillería y el cableado usado, los detalles del actuador lineal y los detalles del puente H empleados.

*Tabla A.21 Lista de piezas y componentes utilizados para el actuador lineal.*

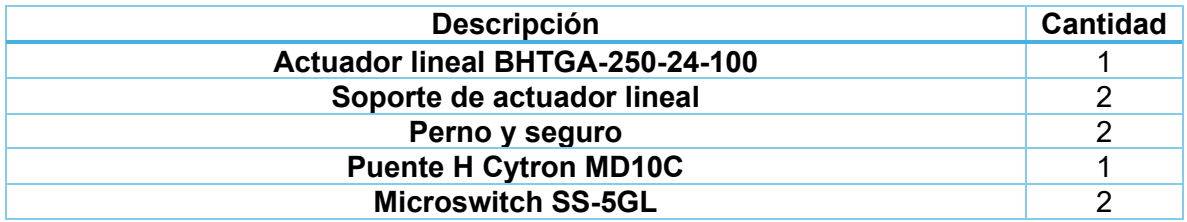

*Tabla A.22 Lista de la tornillería usada para ensamblar el actuador lineal y sus componentes.*

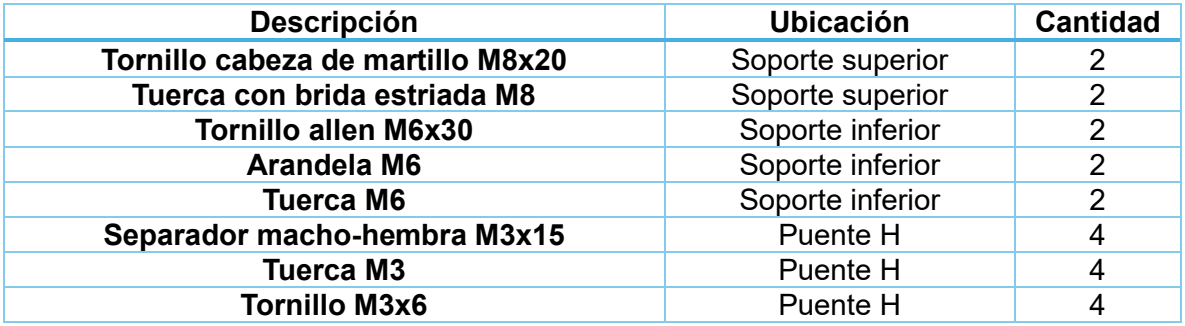

*Tabla A.23 Lista del cableado usado en el ensamble del actuador lineal y sus componentes.*

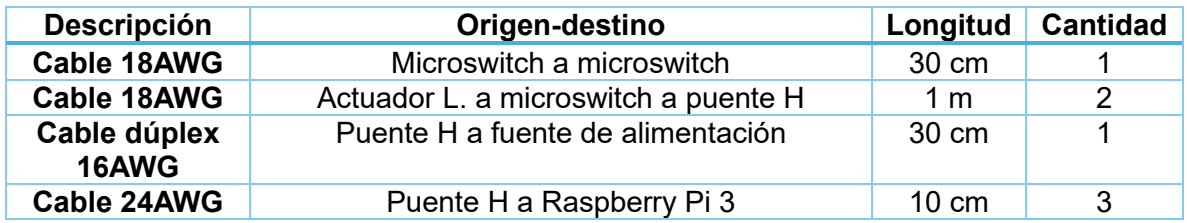

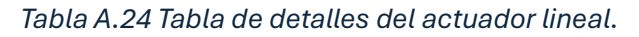

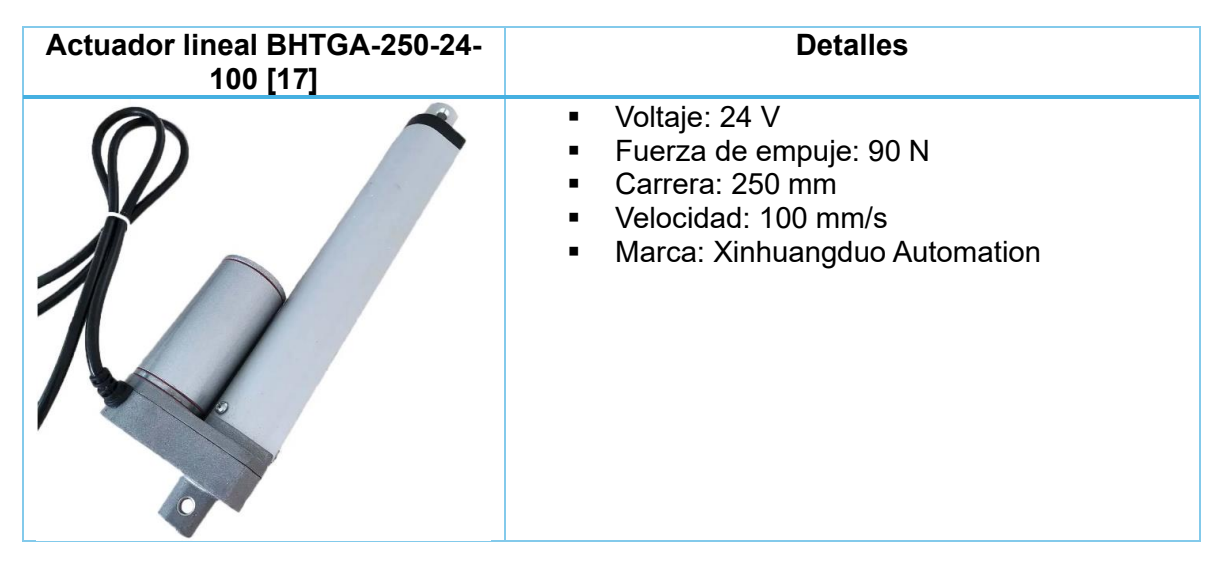

*Tabla A.25 Tabla de detalles del puente H.*

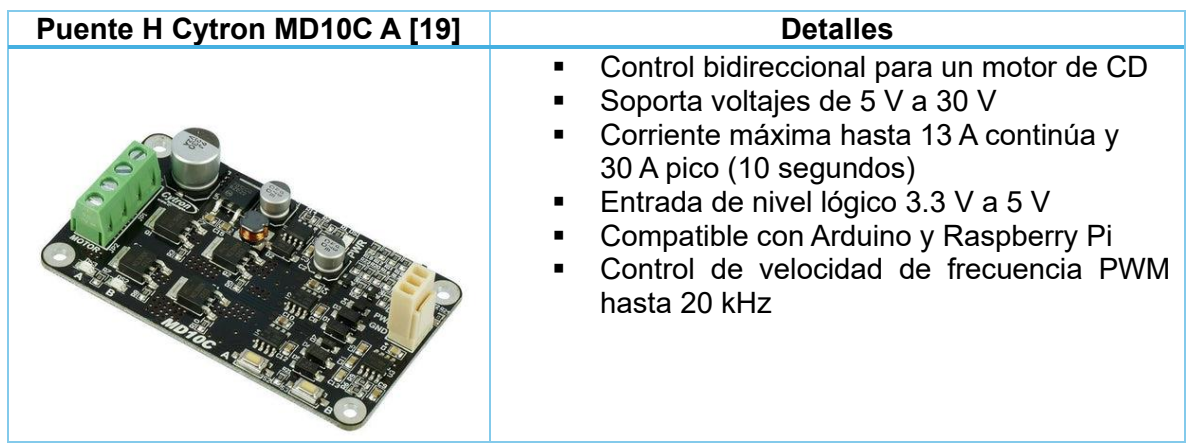

# **A.5.4 SISTEMA DE INCLINACIÓN**

En las tablas A.26, A.27 y A.28 se muestran la lista de planos, la lista de piezas adicionales y la tornillería usada para el ensamble del sistema de inclinación.

| <b>Identificador</b> | <b>Descripción</b>      | <b>Cantidad</b> |
|----------------------|-------------------------|-----------------|
| $P-4-1$              | Eje de acero            |                 |
| $P-4-2$              | <b>Brida</b>            |                 |
| $P - 4 - 3$          | Placa niveladora        |                 |
| $P-4-4$              | Anillo separador        |                 |
| $P-4-5$              | Masa                    |                 |
| $E-4$                | Ensamble de inclinación |                 |

*Tabla A.26 Lista de planos para el ensamble del sistema de inclinación.*

*Tabla A.27 Lista de piezas adicionales para el ensamble del sistema de inclinación.*

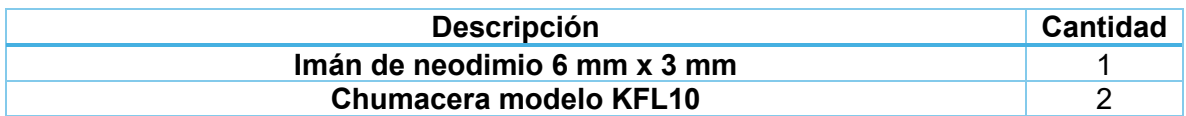

*Tabla A.28 Lista de la tornillería utilizada para ensamblar el sistema de inclinación.*

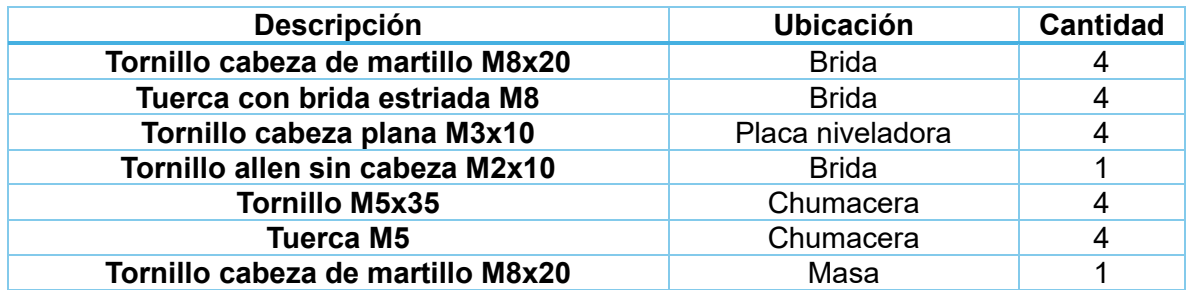

#### **A.5.5 SISTEMA SOLTADOR**

En las tablas de la A.29 a la A.32 se muestran los planos, las piezas adicionales, la tornillería y el cableado para ensamblar el sistema soltador de objetos.

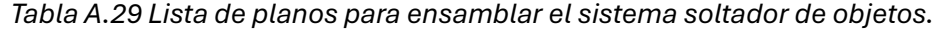

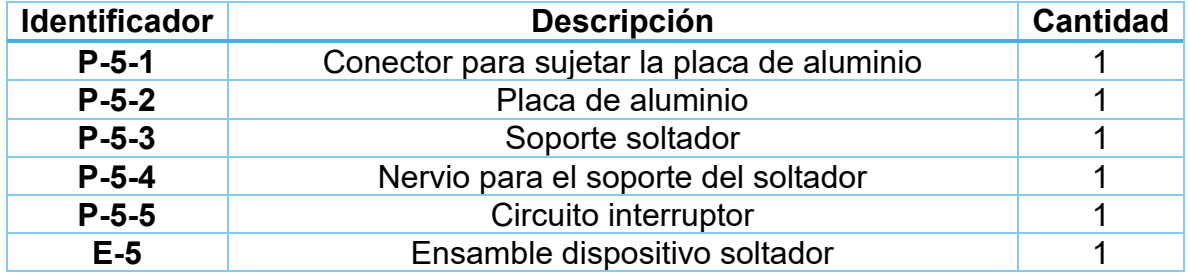

*Tabla A.30 Lista de piezas adicionales para ensamblar el sistema soltador de objetos.*

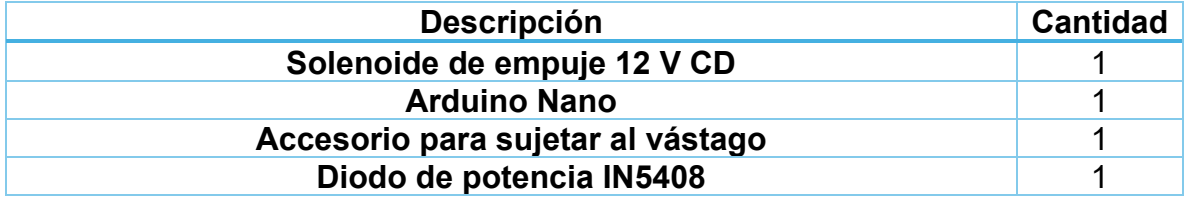

*Tabla A.31 Lista de la tornillería utilizada para ensamblar el sistema soltador de objetos.*

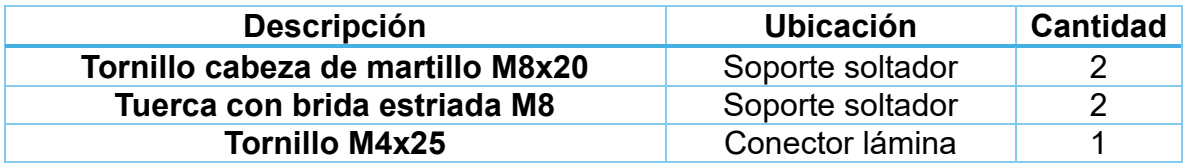

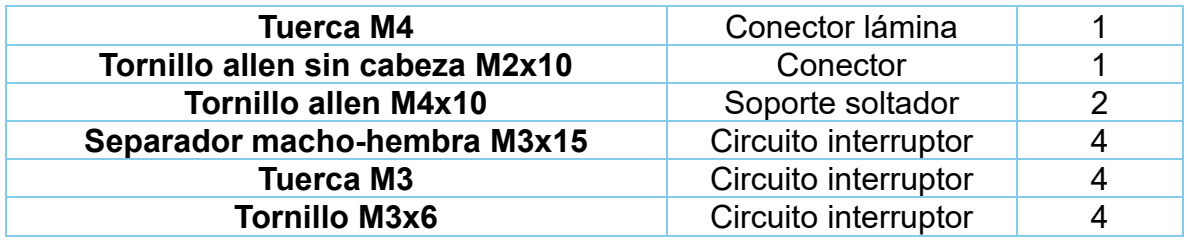

*Tabla A.32 Lista del cableado utilizado para controlar el sistema soltador de objetos.*

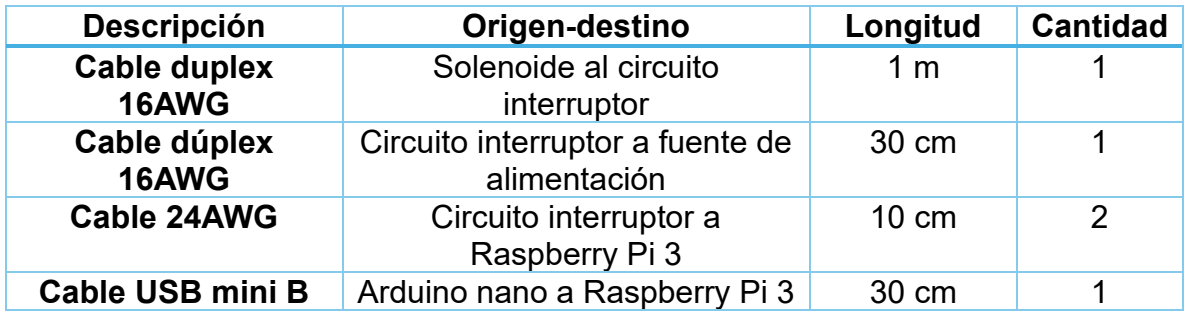

En las tablas A.33, A.34 y A.35 se presentan los detalles del solenoide, del Arduino Nano y la lista de componentes para armar el circuito interruptor.

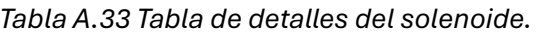

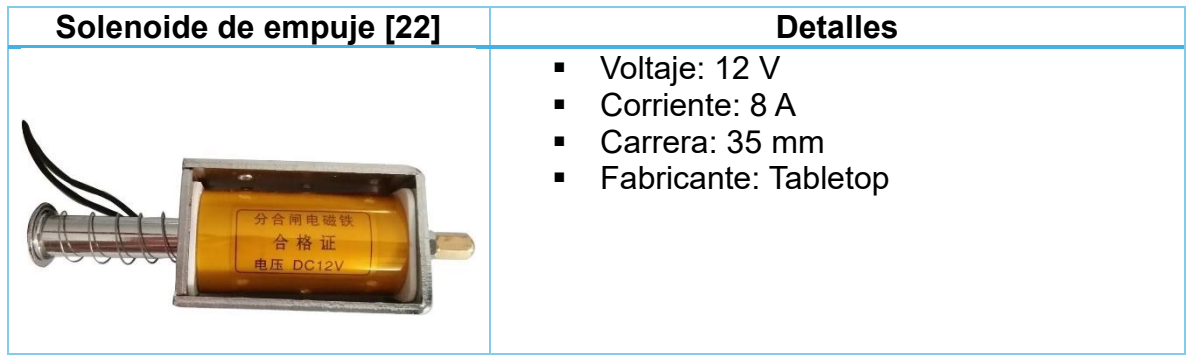

*Tabla A.34 Tabla de detalles del Arduino Nano.*

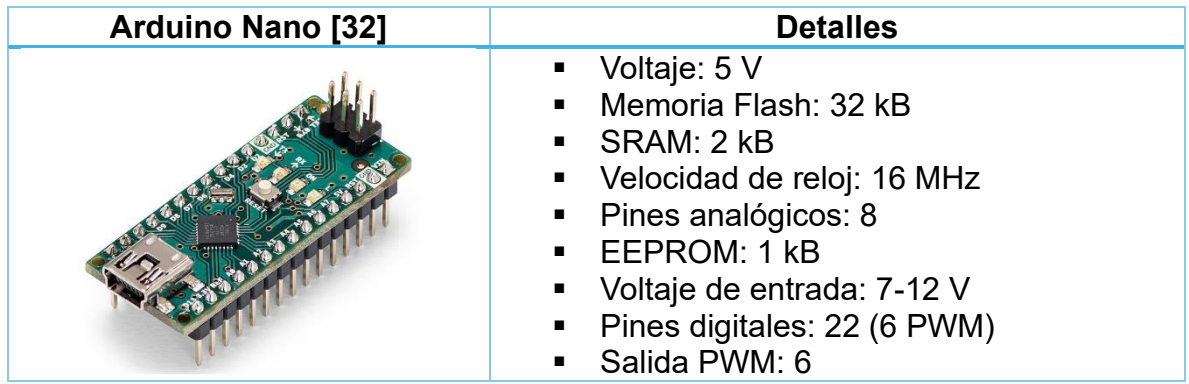

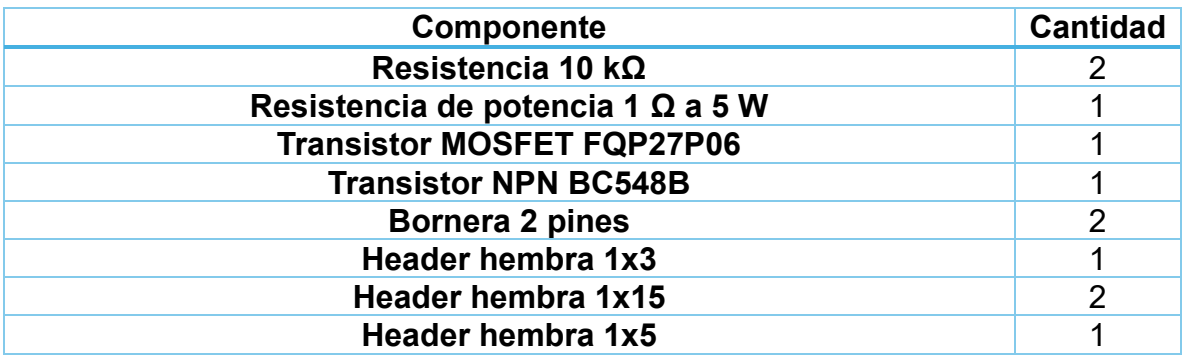

*Tabla A.35 Lista de componentes para armar el circuito interruptor.*

### **A.5.6 ACCESORIOS Y COMPLEMENTOS**

En las tablas de la A.36 a la A.38 se pueden observar los planos, las piezas adicionales, la tornillería y el cableado para ensamblar los accesorios del prototipo.

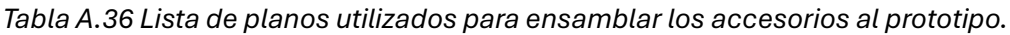

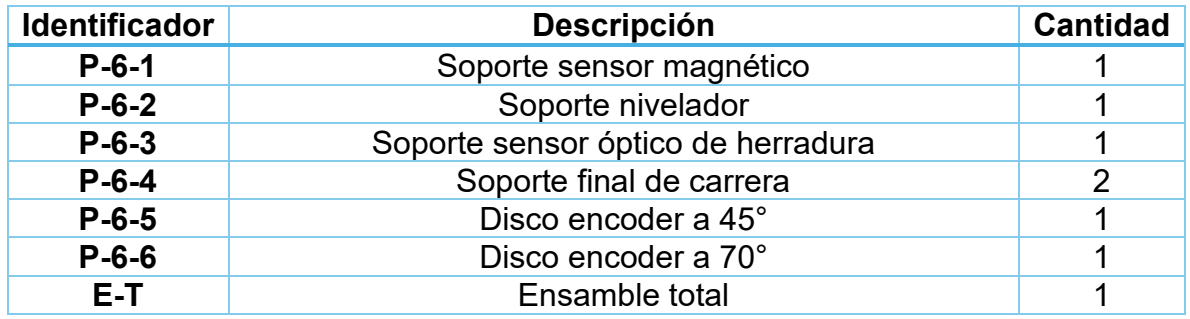

*Tabla A.37 Lista de piezas adicionales para ensamblar los accesorios al prototipo.*

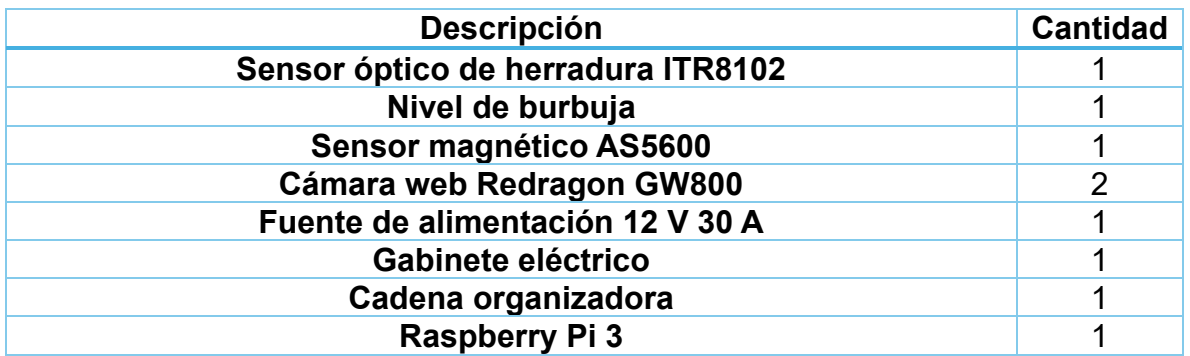

*Tabla A.38 Lista de la tornillería utilizada para ensamblar los accesorios al prototipo.*

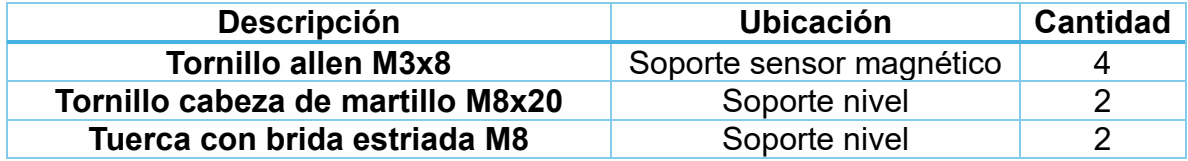

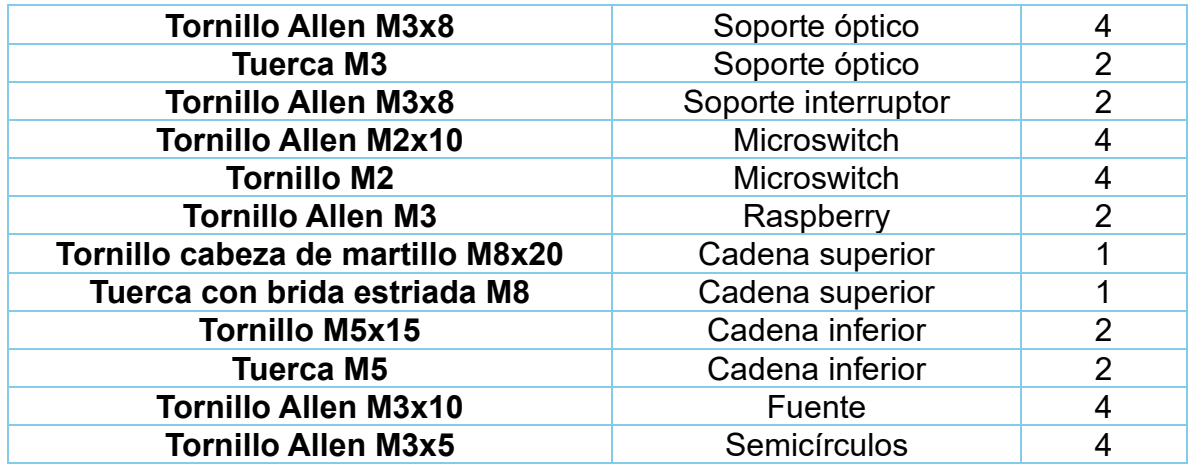

En las tablas A.39 y A.41 se muestran los detalles de la fuente de alimentación y de la Raspberry Pi 3 empleados en la construcción del prototipo.

*Tabla A.39 Lista del cableado utilizado para controlar los accesorios.*

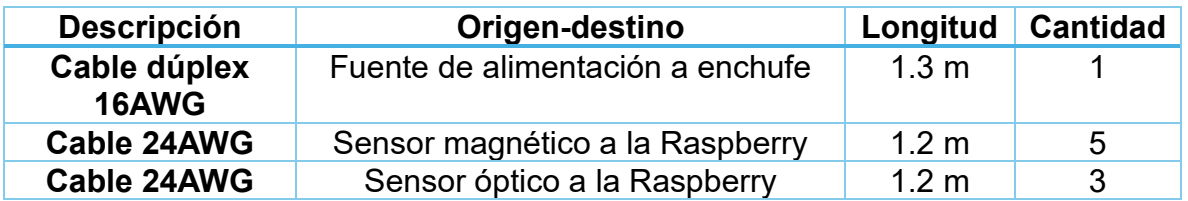

*Tabla A.40 Tabla de detalles de la fuente de alimentación.*

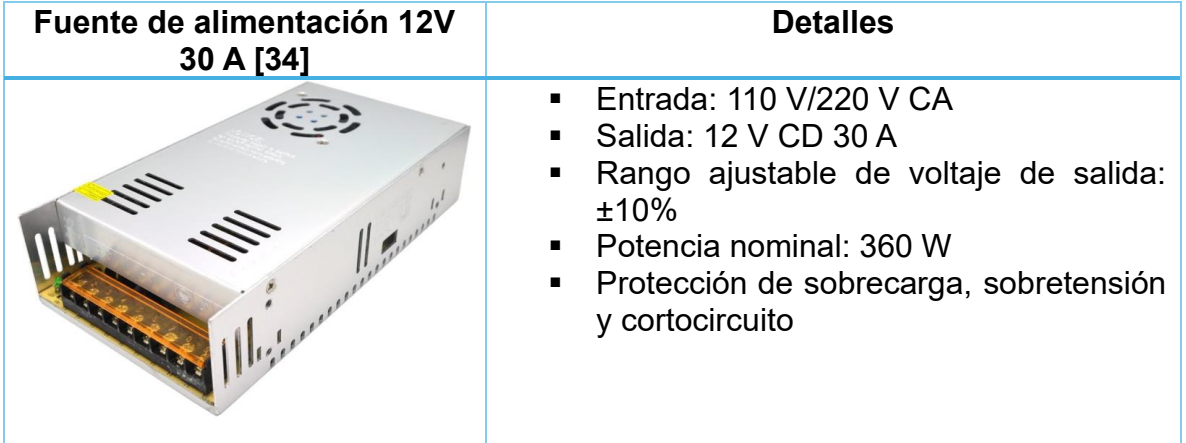

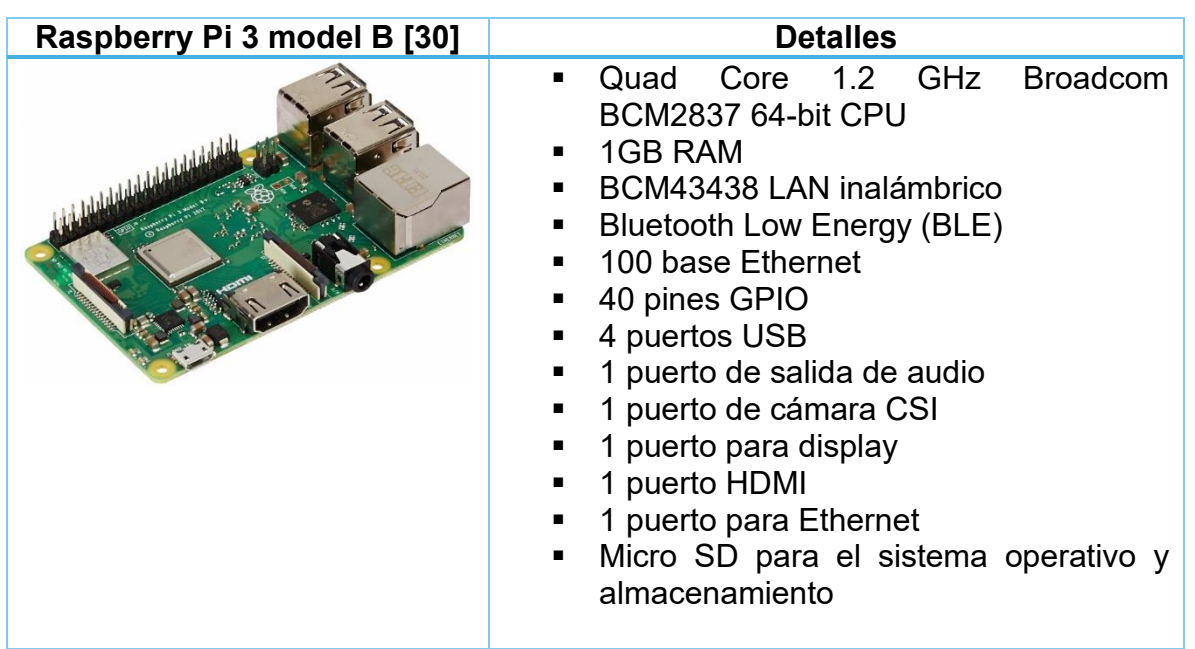

*Tabla A.41 Tabla de detalles de la Raspberry Pi 3.*

## **A.5.7 ACCESORIOS PARA LA PRÁCTICA 5**

En las tablas A.42, A.43, A.44 y A.45 se presentan la lista de planos, las piezas adicionales, la tornillería y el cableado utilizado para ensamblar los accesorios de la Práctica 5.

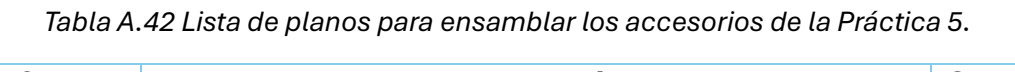

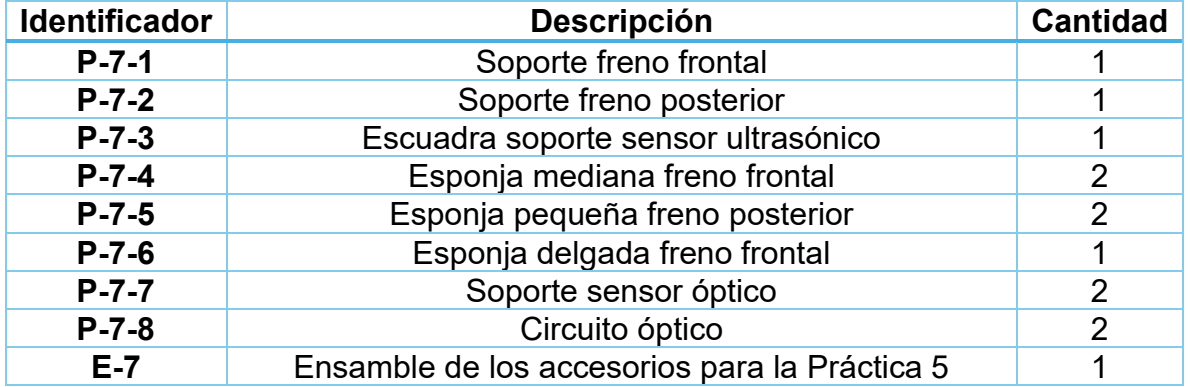

*Tabla A.43 Lista de piezas adicionales para ensamblar los accesorios de la práctica 5.*

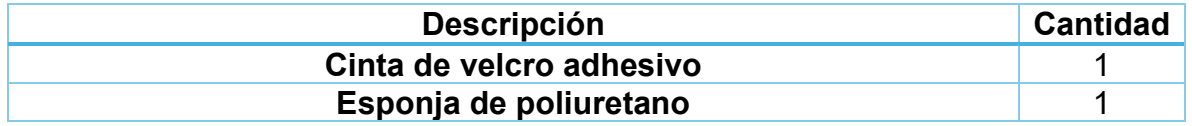

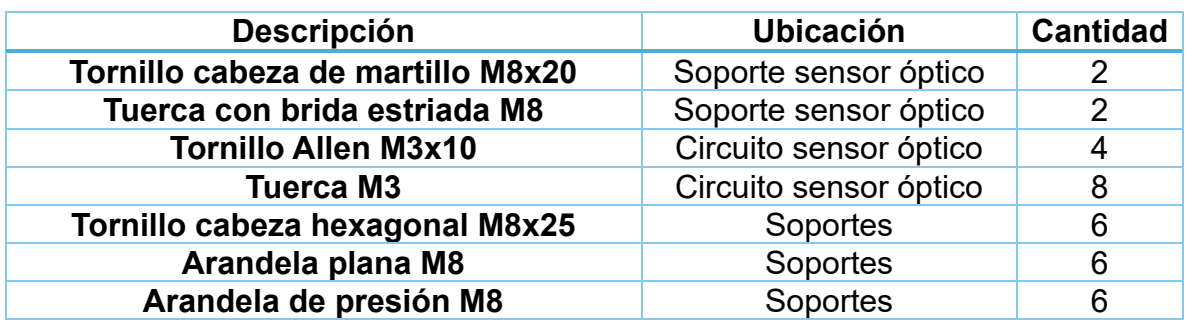

*Tabla A.44 Lista de la tornillería utilizada para ensamblar los accesorios de la práctica 5.*

*Tabla A.45 Lista del cableado utilizado para controlar los accesorios de la práctica 5.*

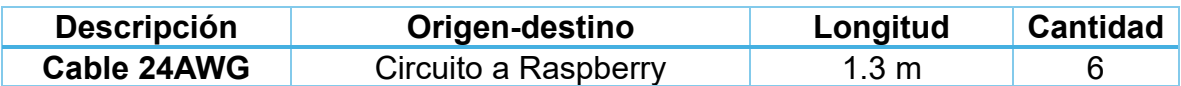

Finalmente, en la tabla A.46 se pueden observar los componentes necesarios para armar el circuito para el sensor óptico empleado en este dispositivo.

*Tabla A.46 Lista de los componentes necesarios para armar el circuito para el sensor óptico.*

| <b>Componente</b>             | <b>Cantidad</b> |
|-------------------------------|-----------------|
| Resistencia 330 $\Omega$      |                 |
| Resistencia 10 k $\Omega$     |                 |
| <b>Sensor óptico TCRT5000</b> |                 |
| Header macho en ángulo 1x3    |                 |

# **A.6 PLANOS**

A continuación, se incluyen los planos de ensamble y de detalle del prototipo, ordenados por módulo cómo se listaron en el apartado anterior, empezando por los planos para el ensamble de la rampa; los planos para la construcción de la base; los planos de ensamble para el sistema de inclinación; los planos de ensamble para el sistema soltador de objetos; los planos para el ensamble de los accesorios y ensamble total; finaliza con los planos de los accesorios de la Práctica 5.

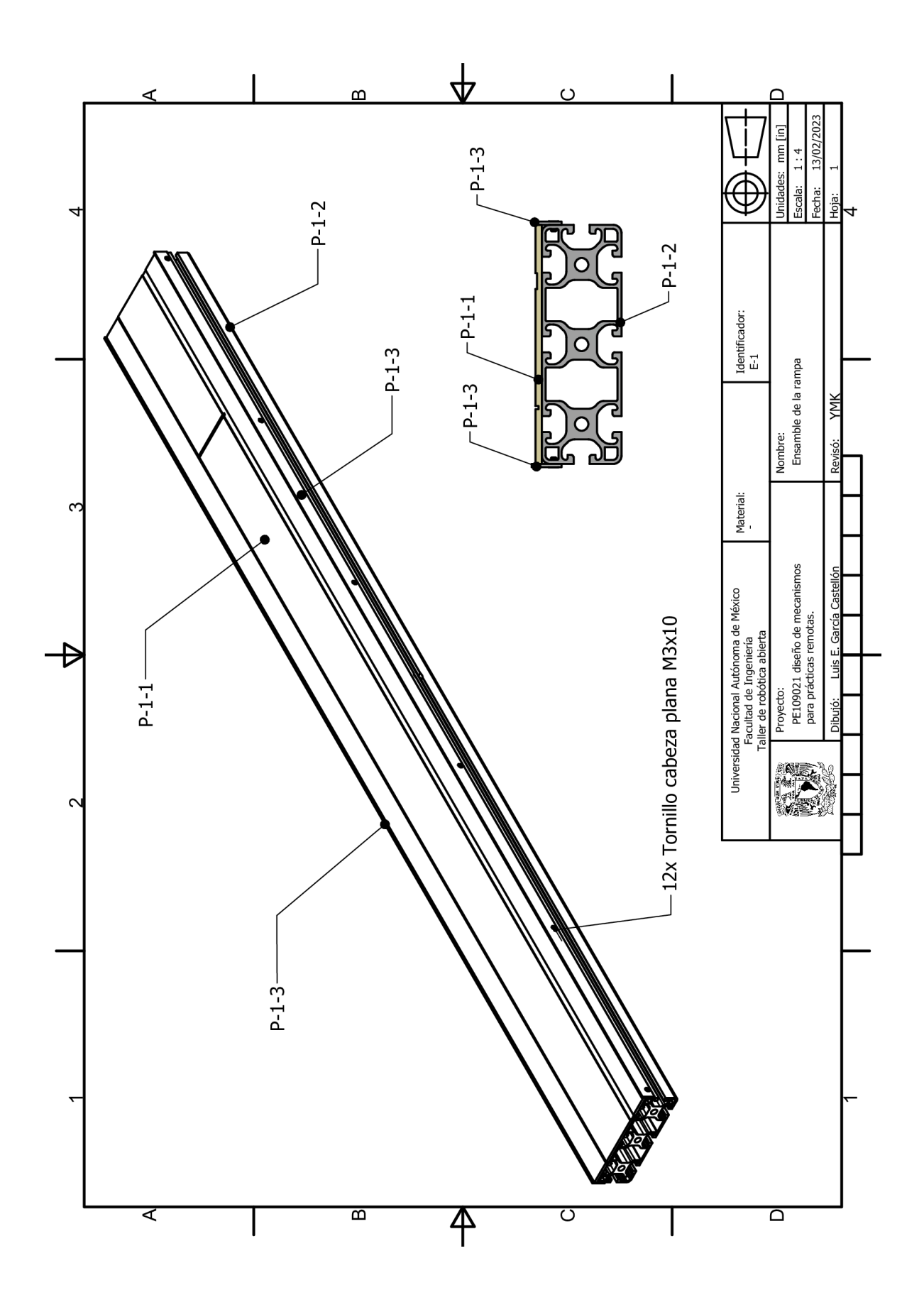

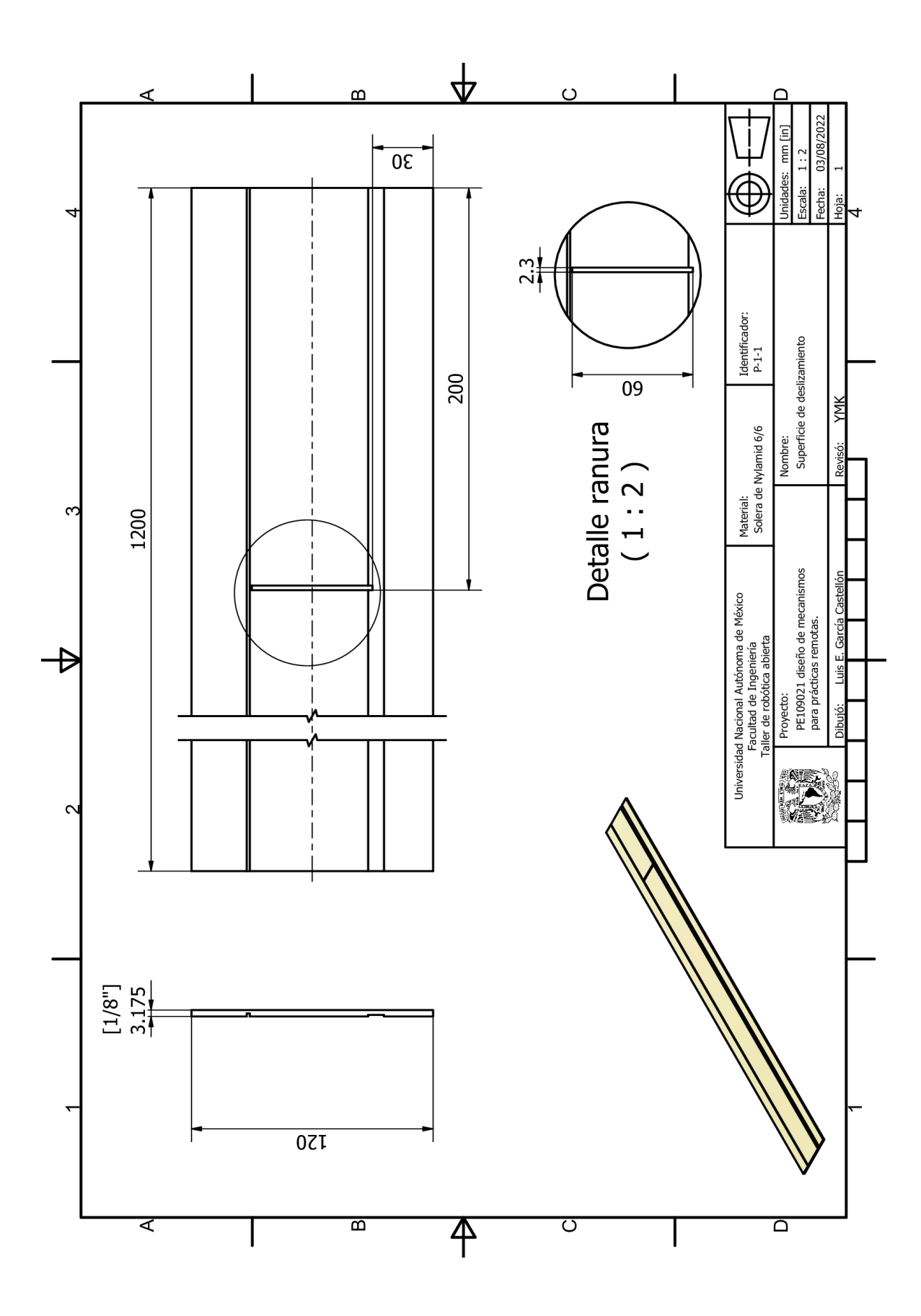
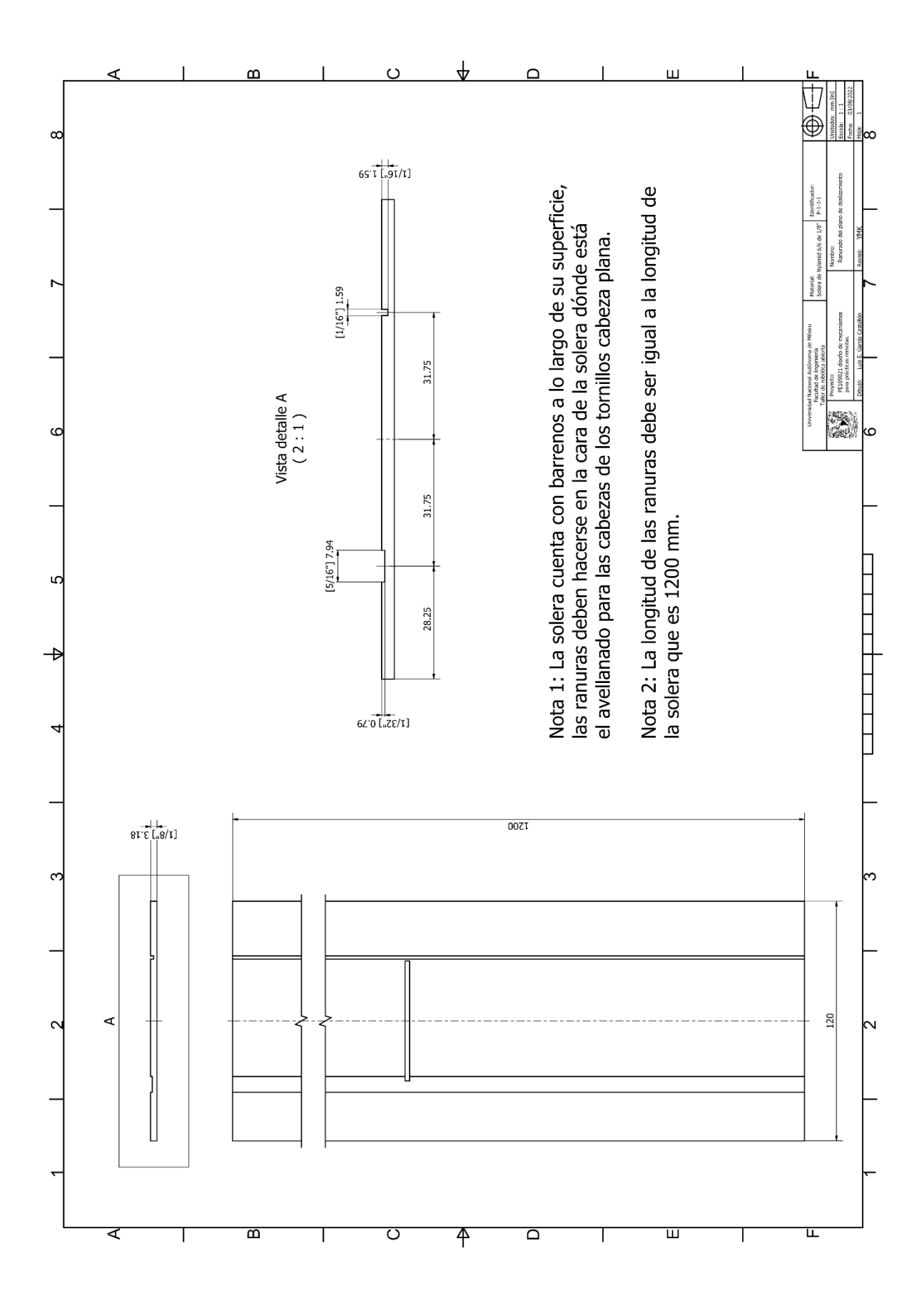

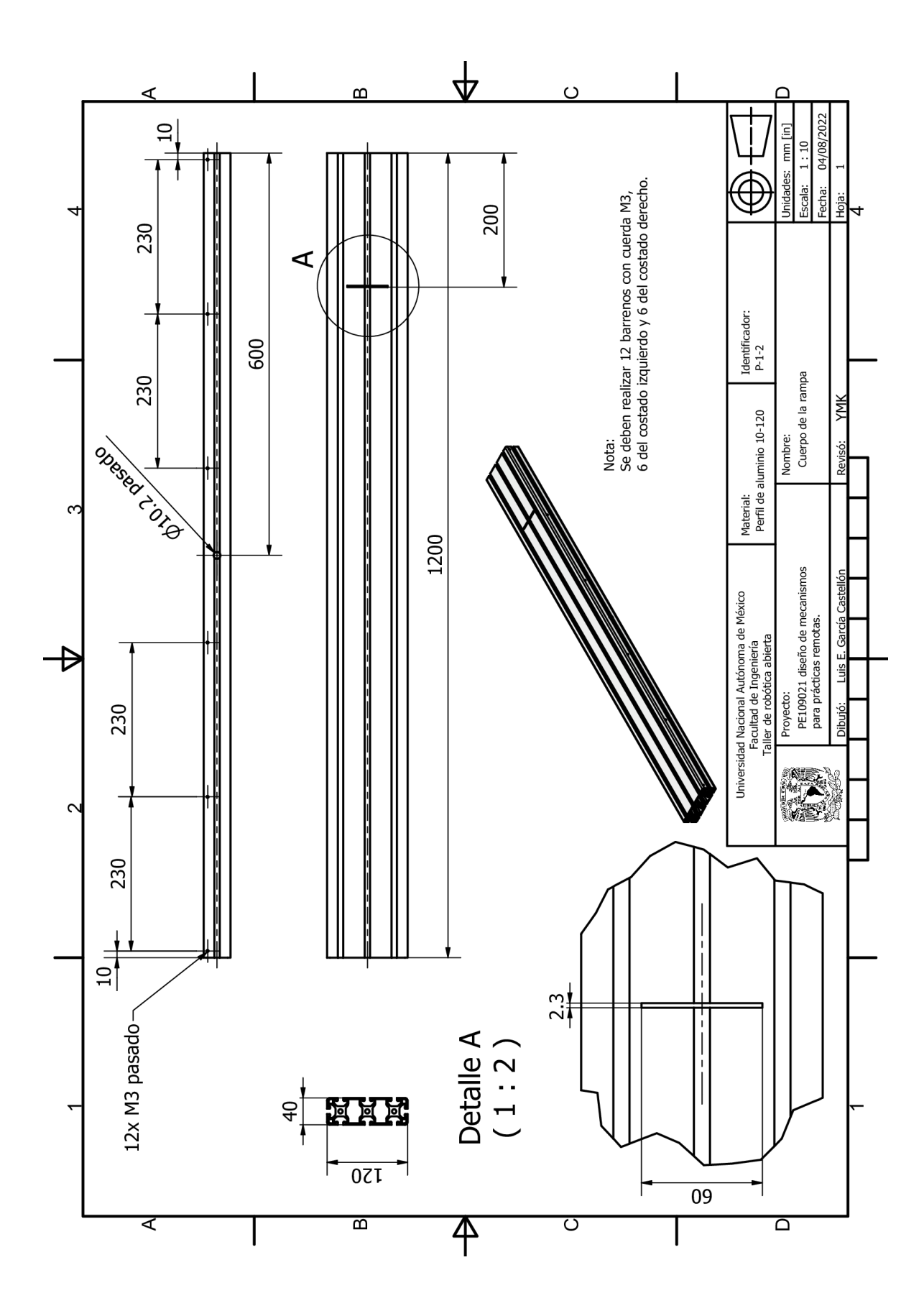

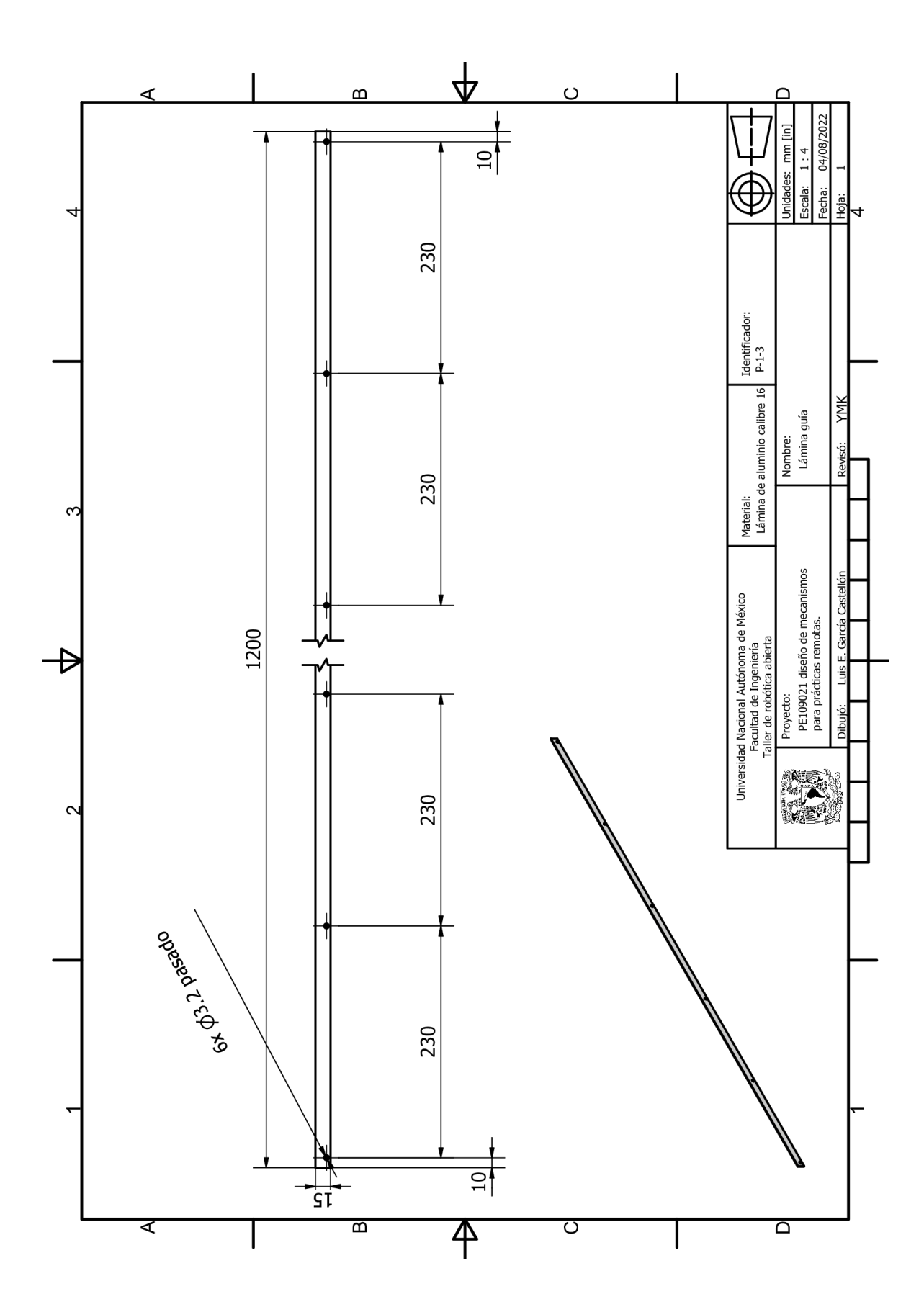

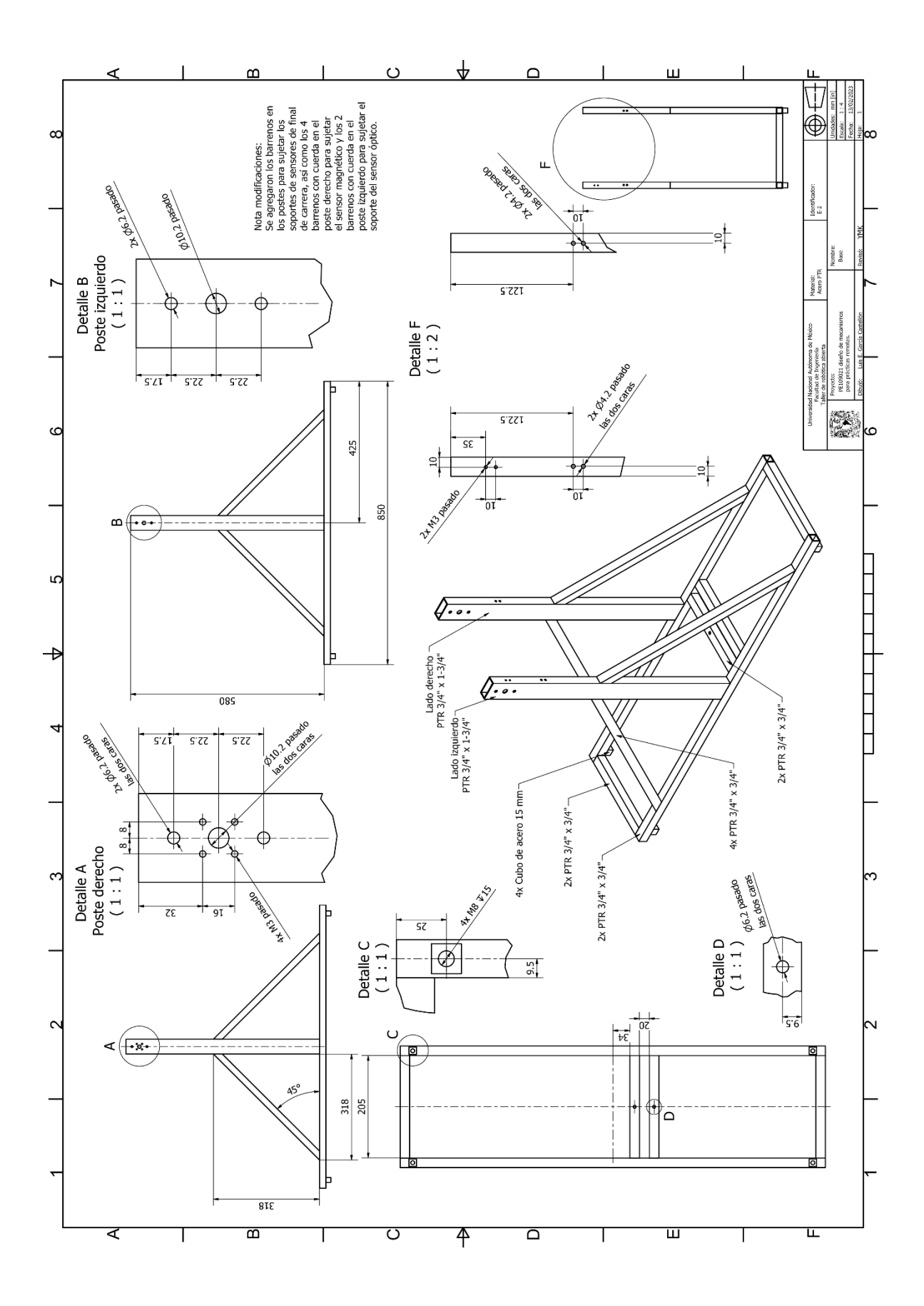

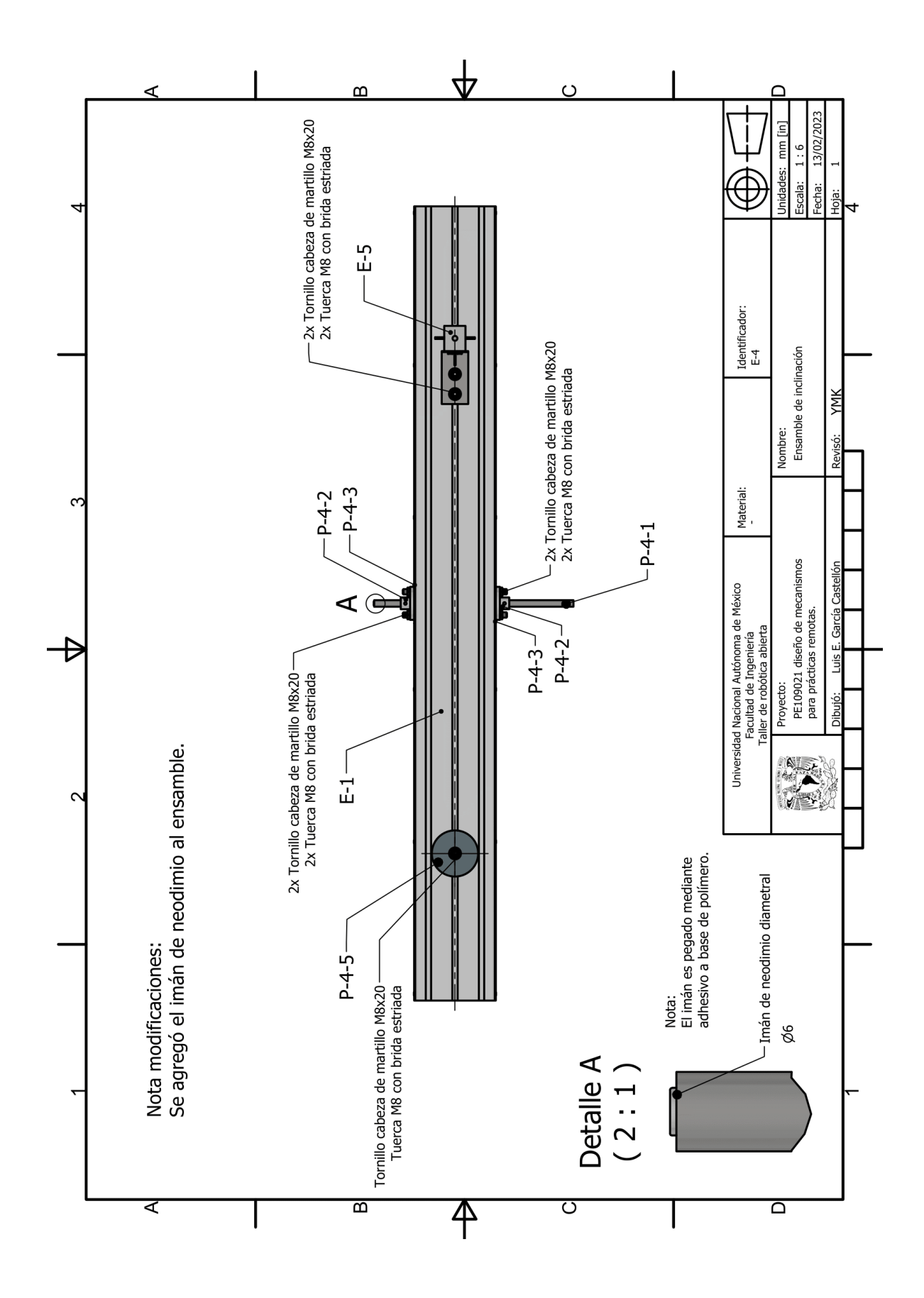

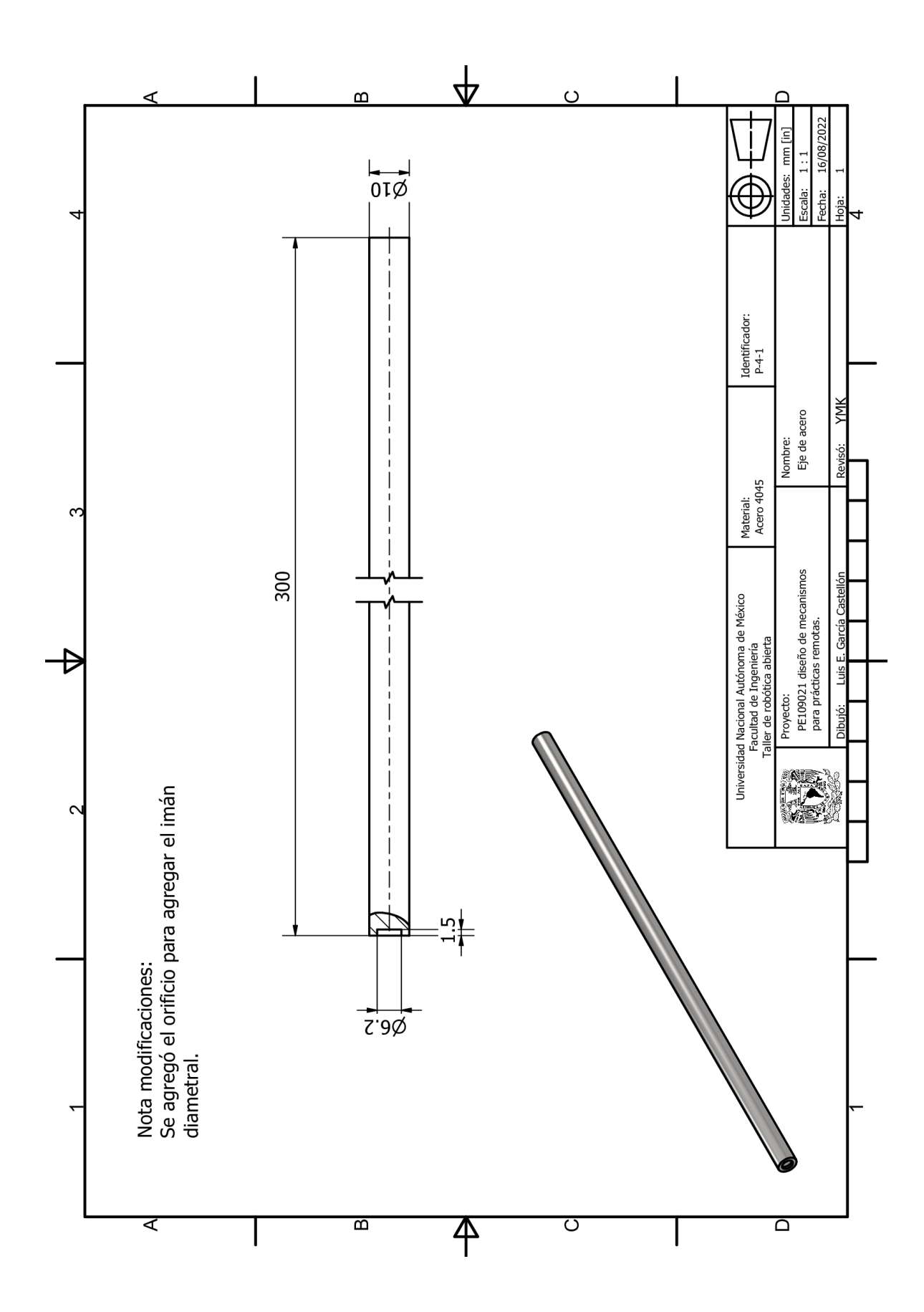

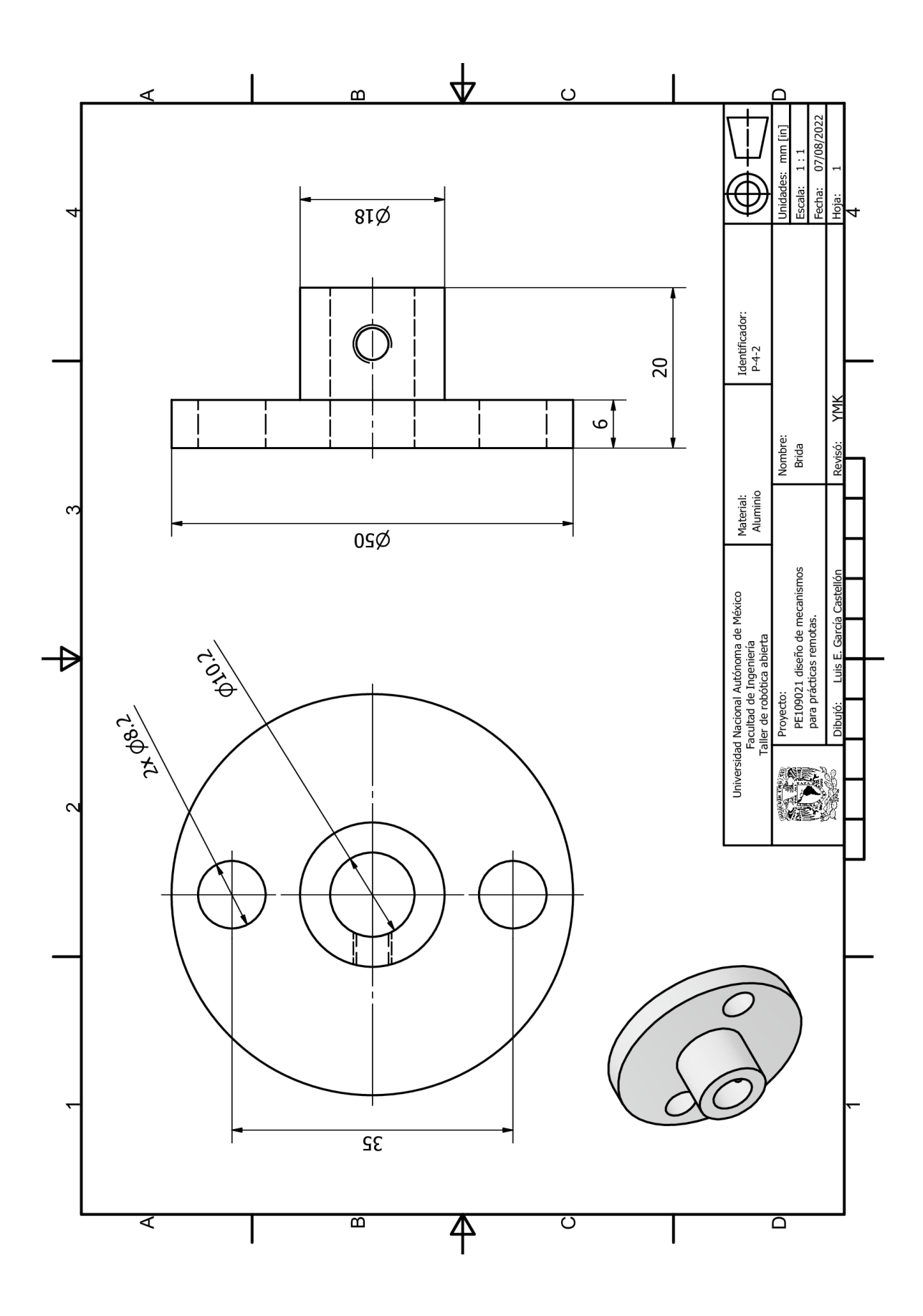

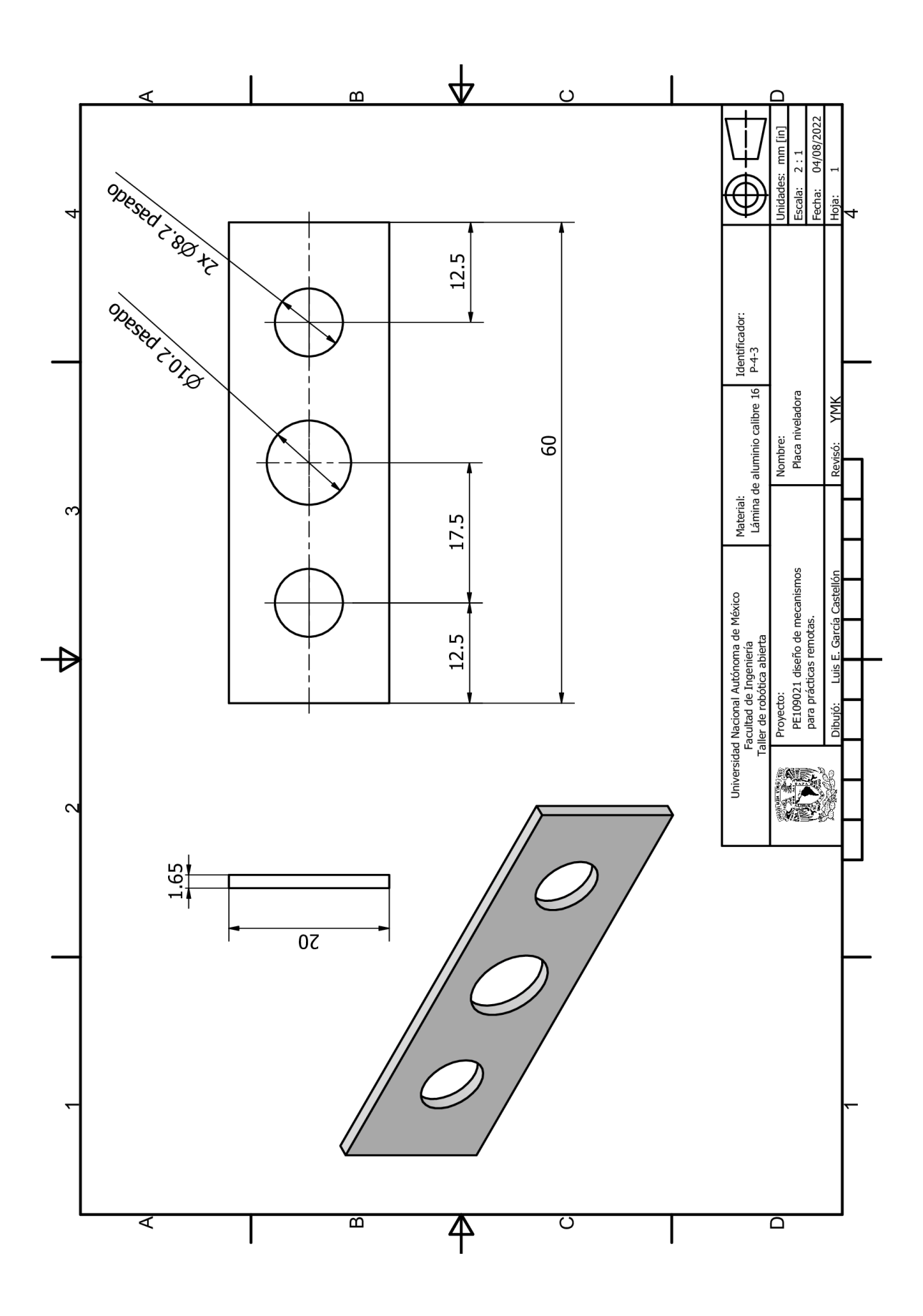

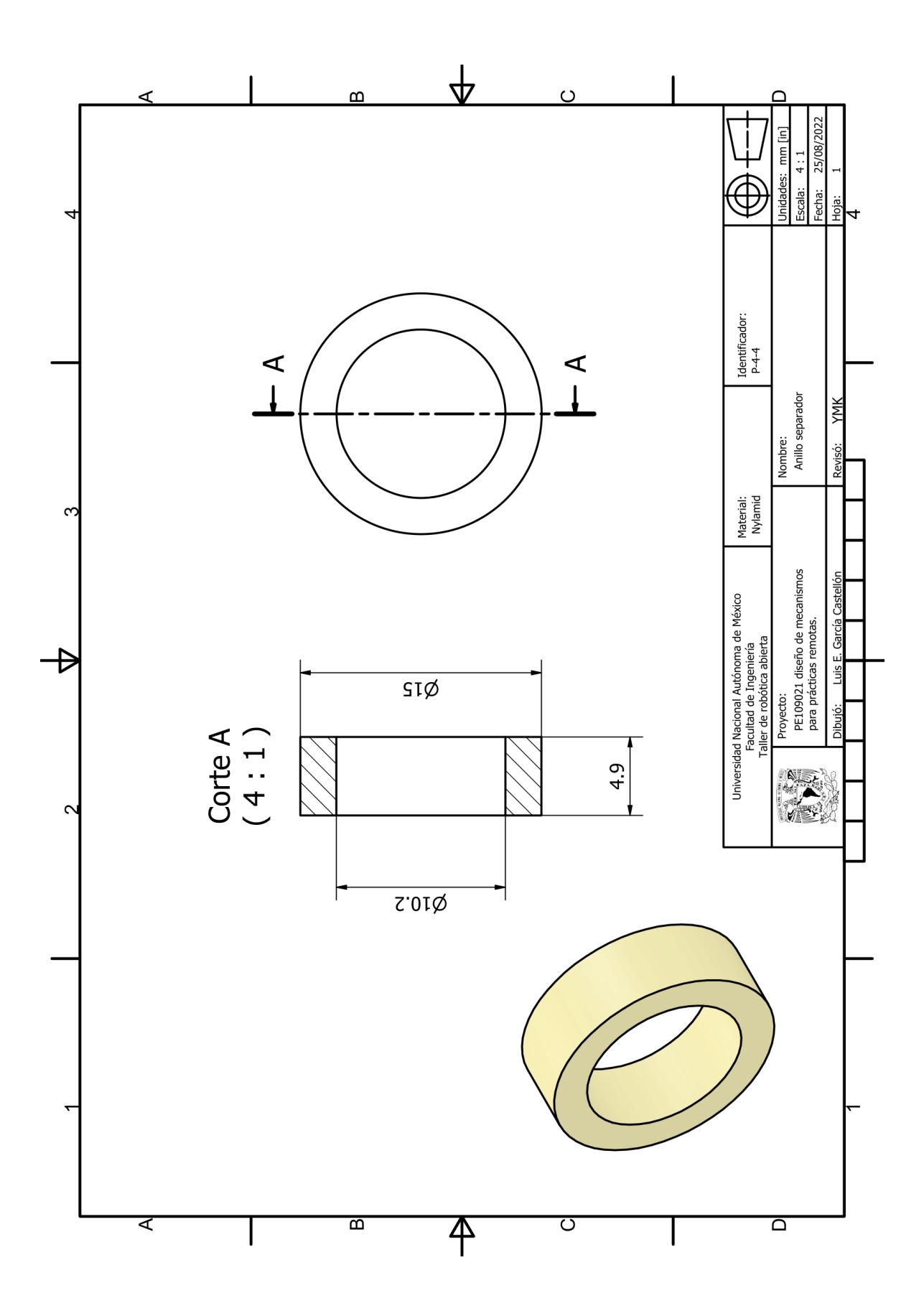

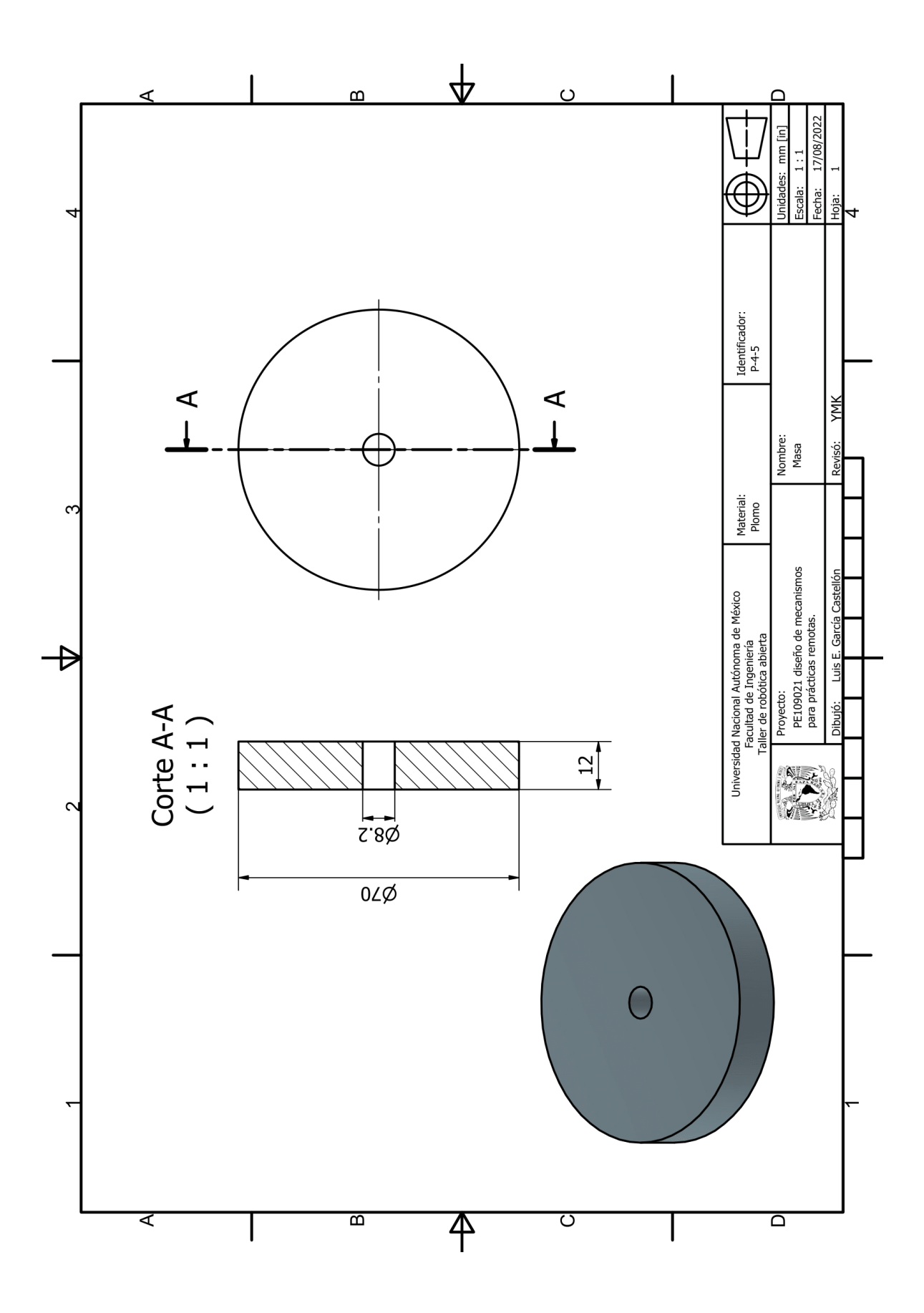

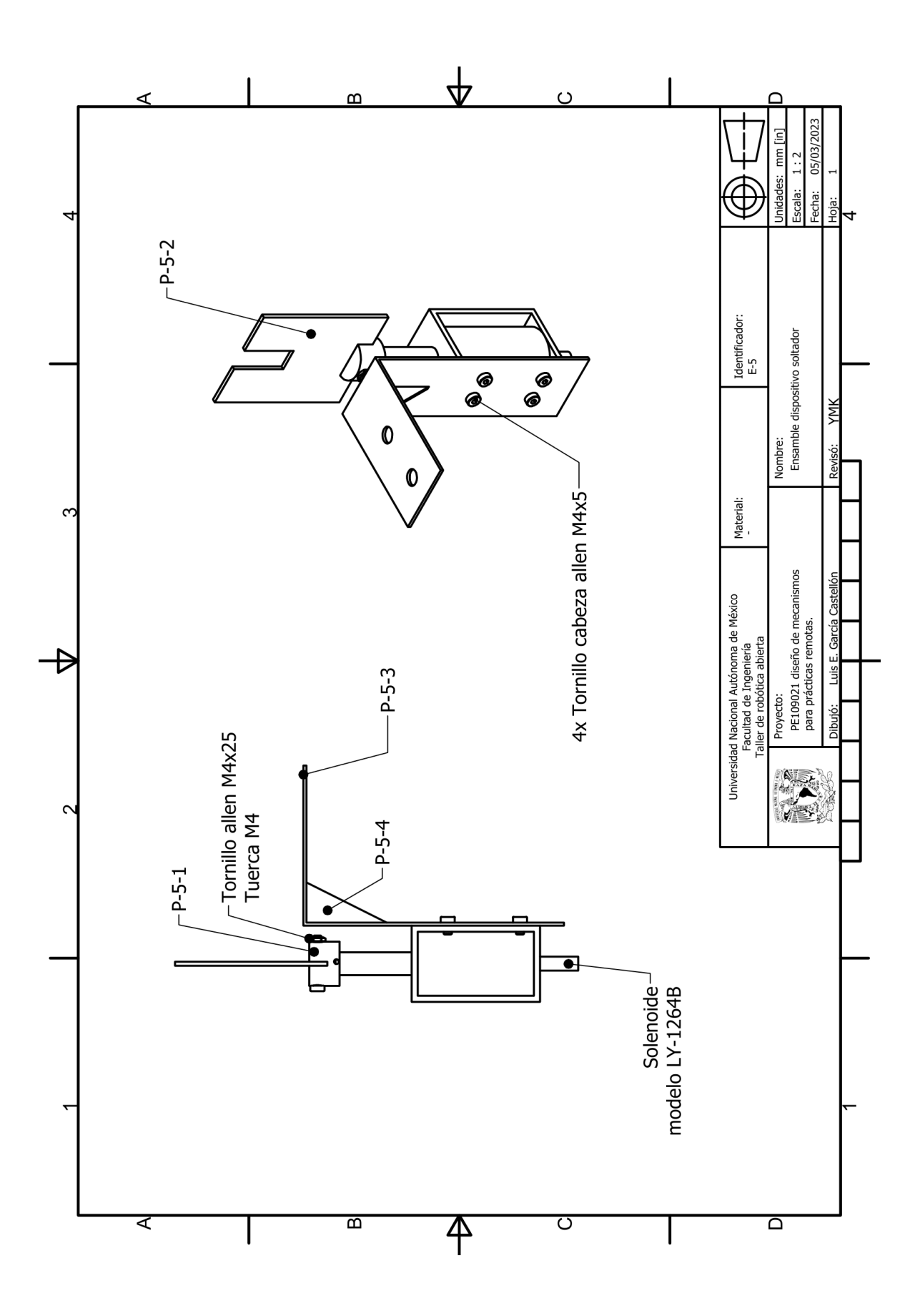

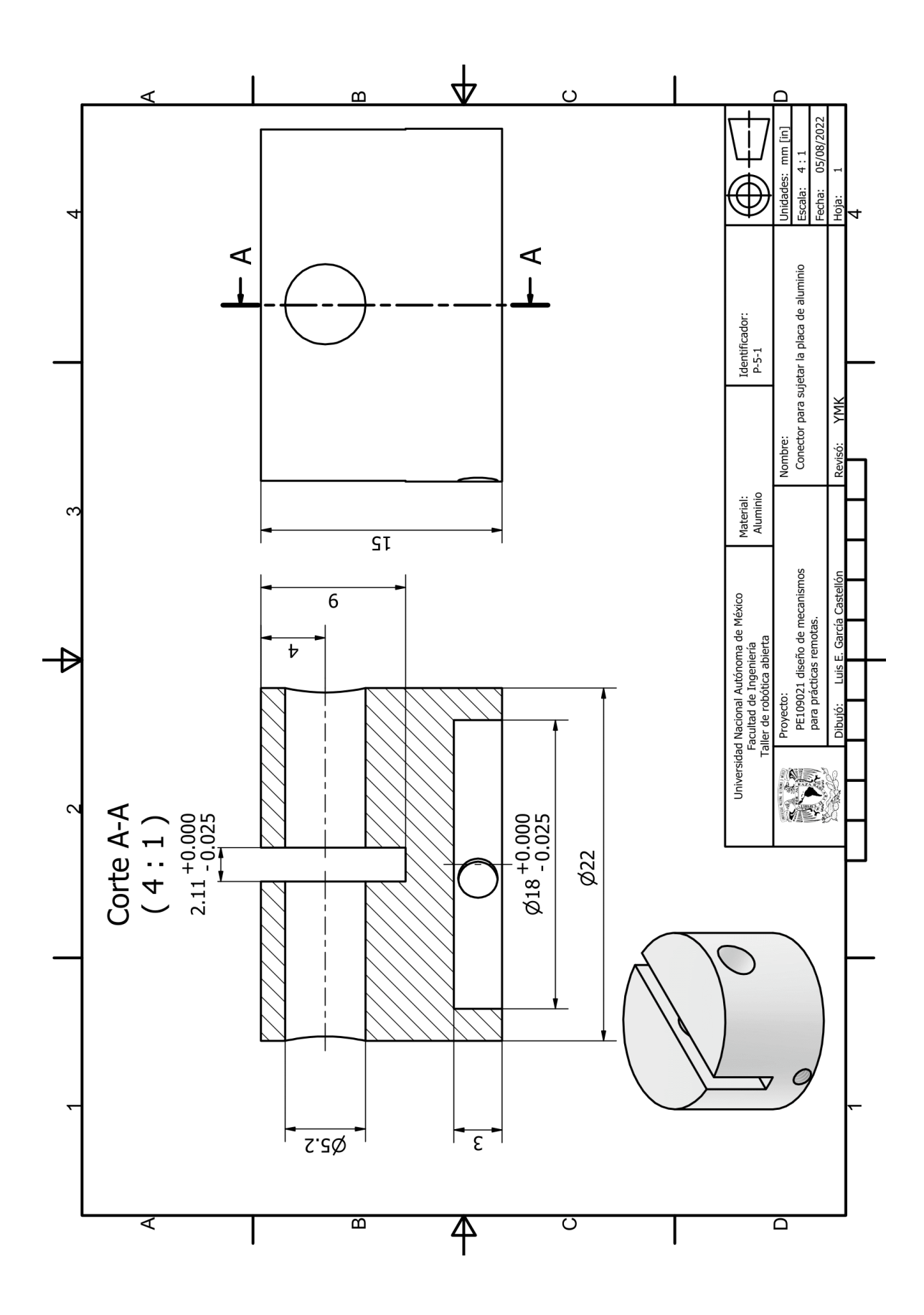

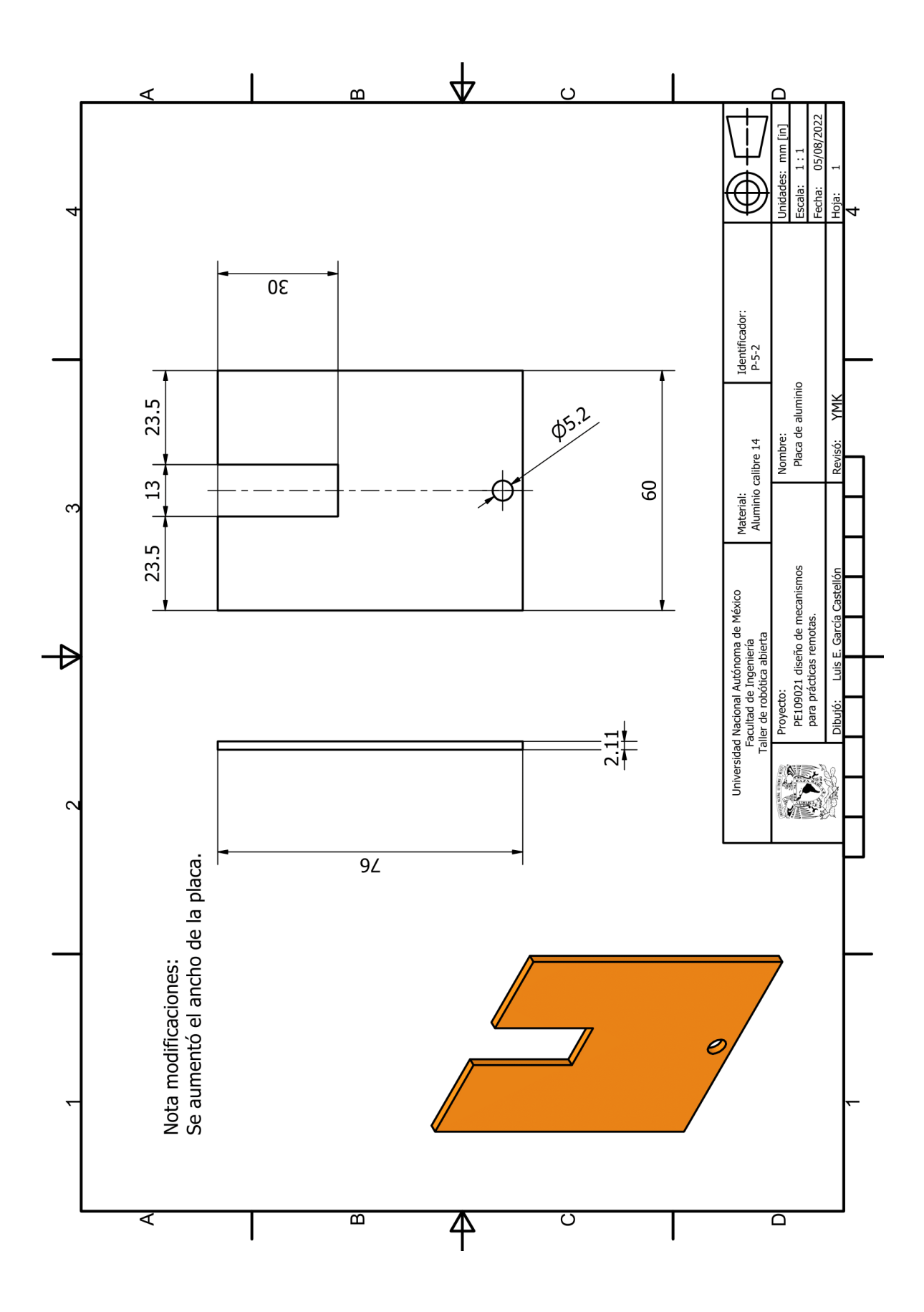

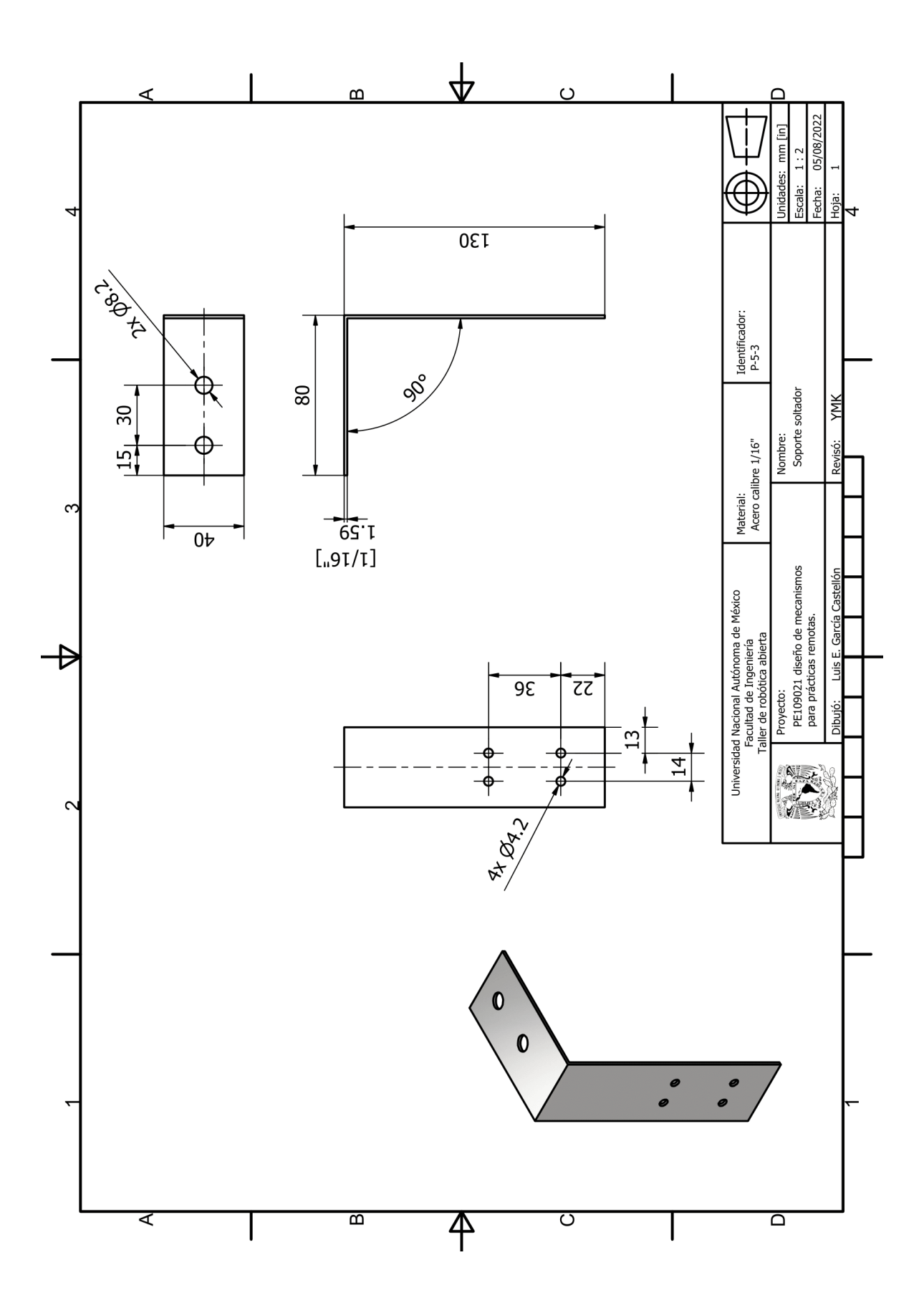

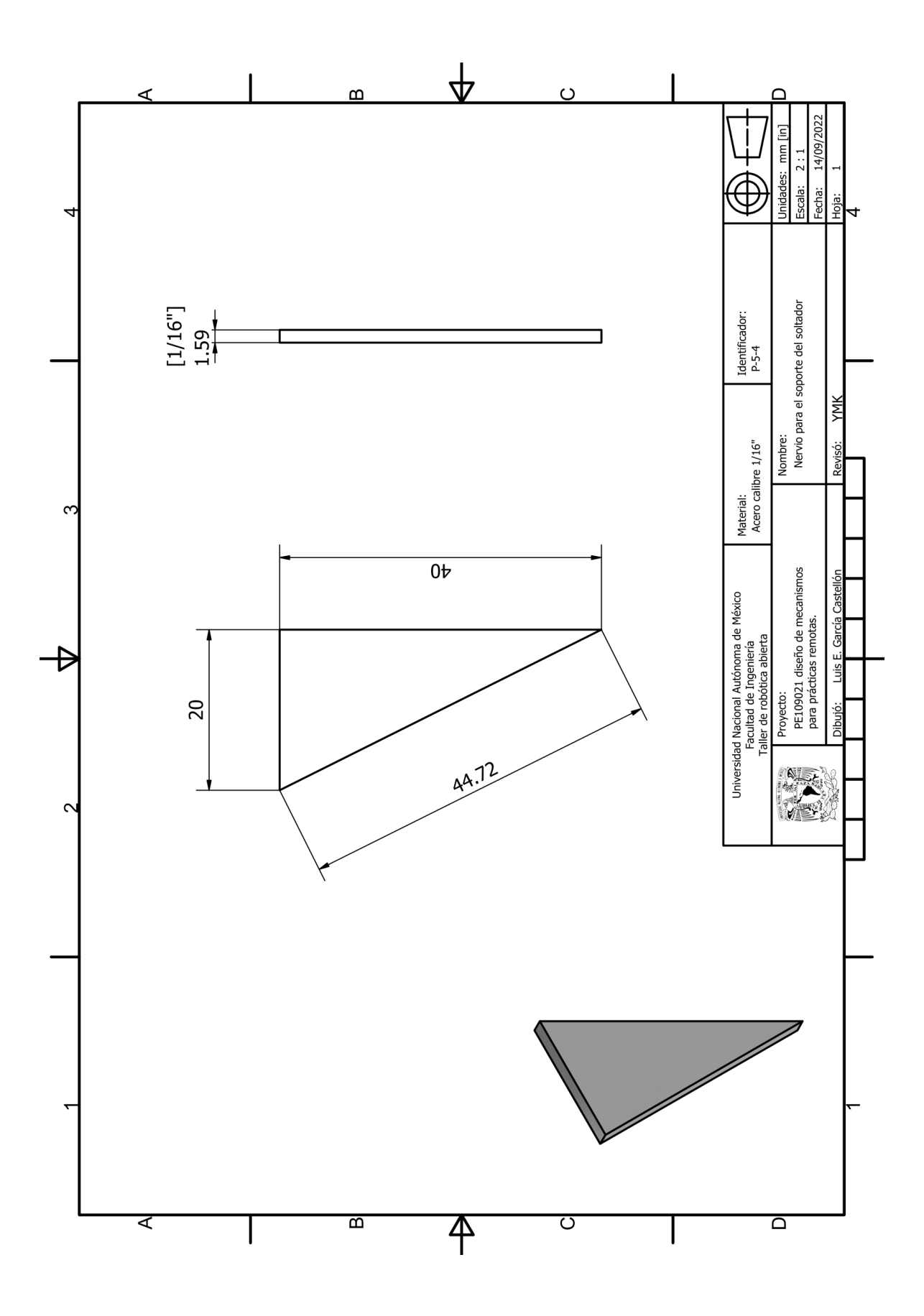

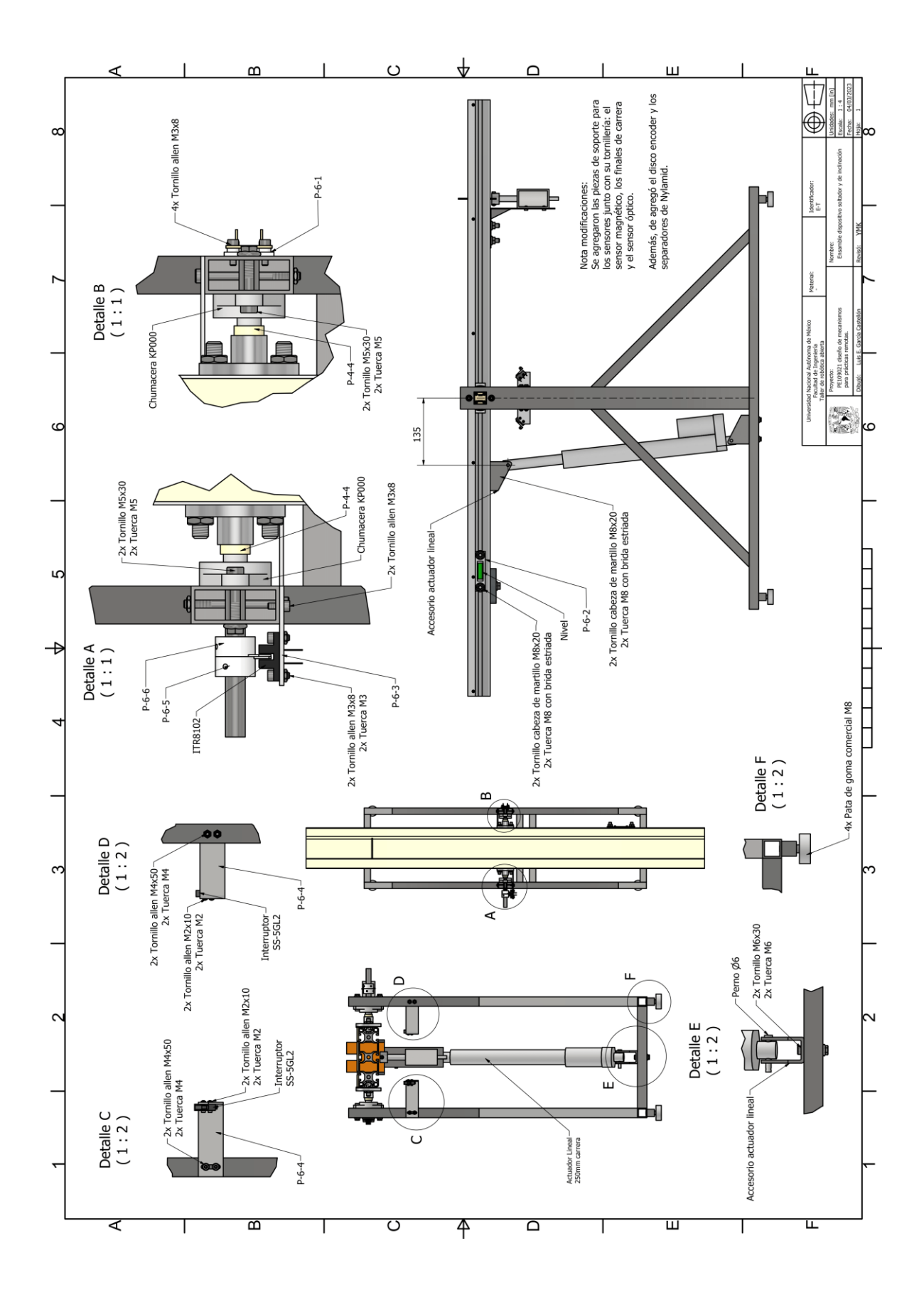

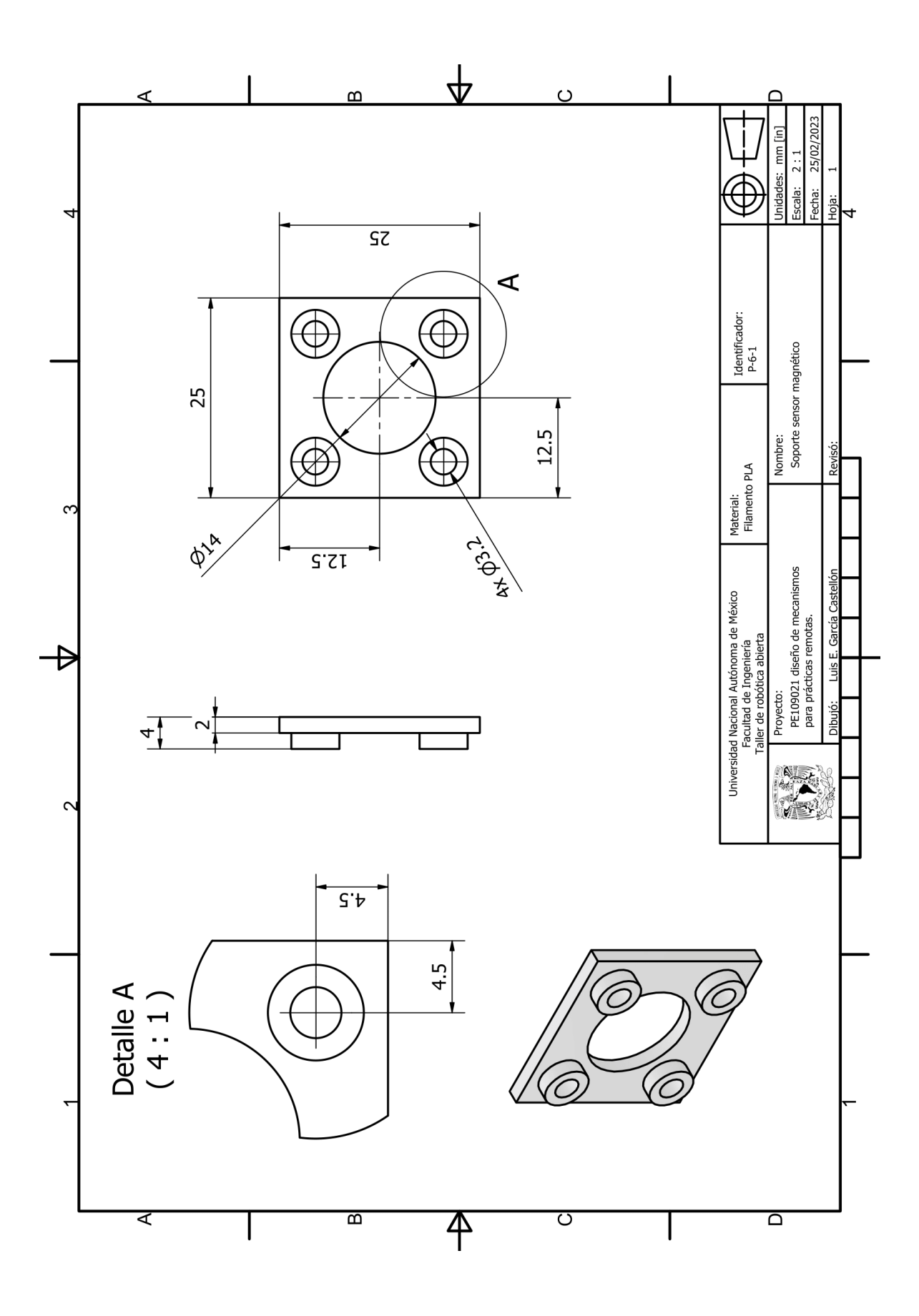

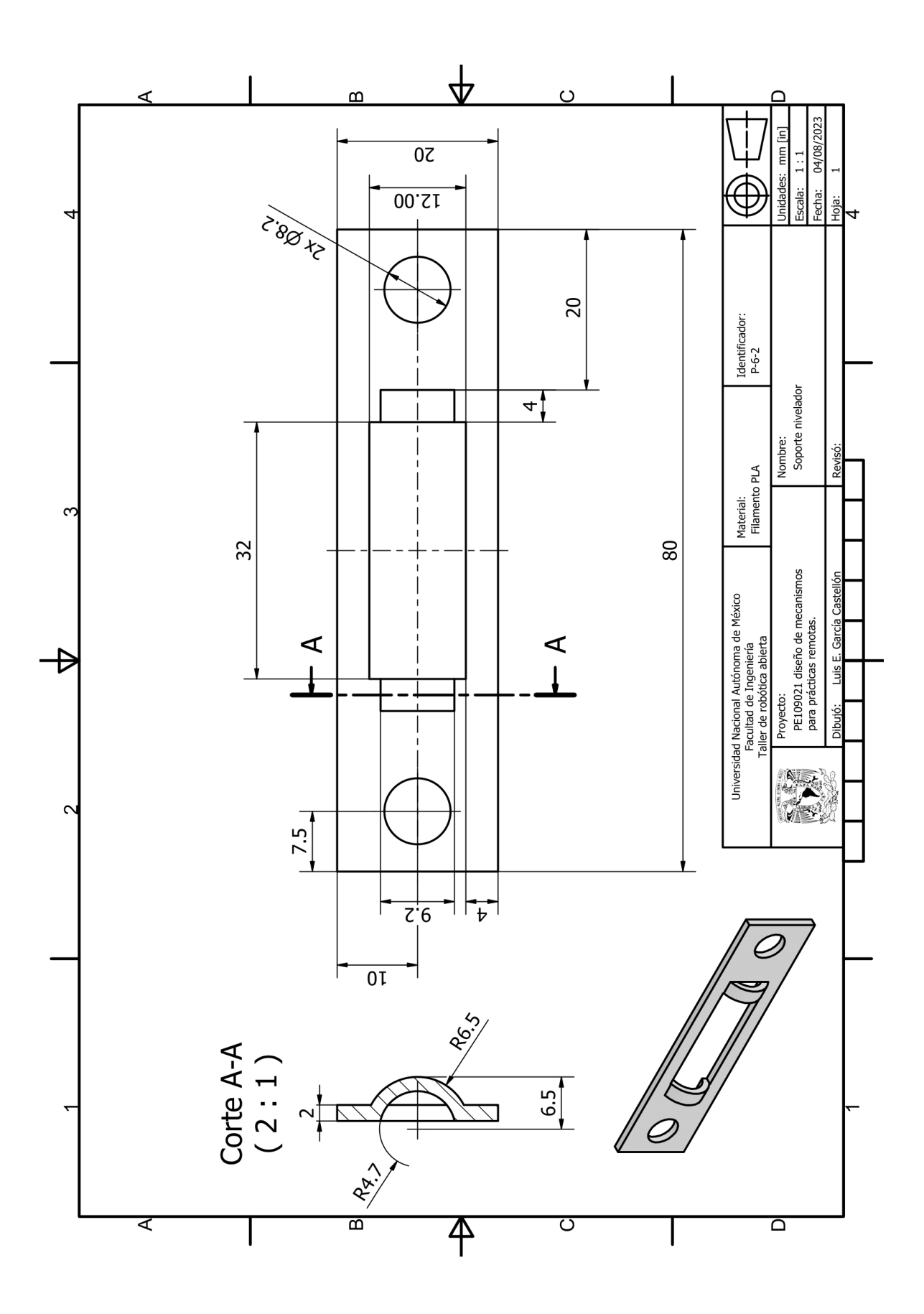

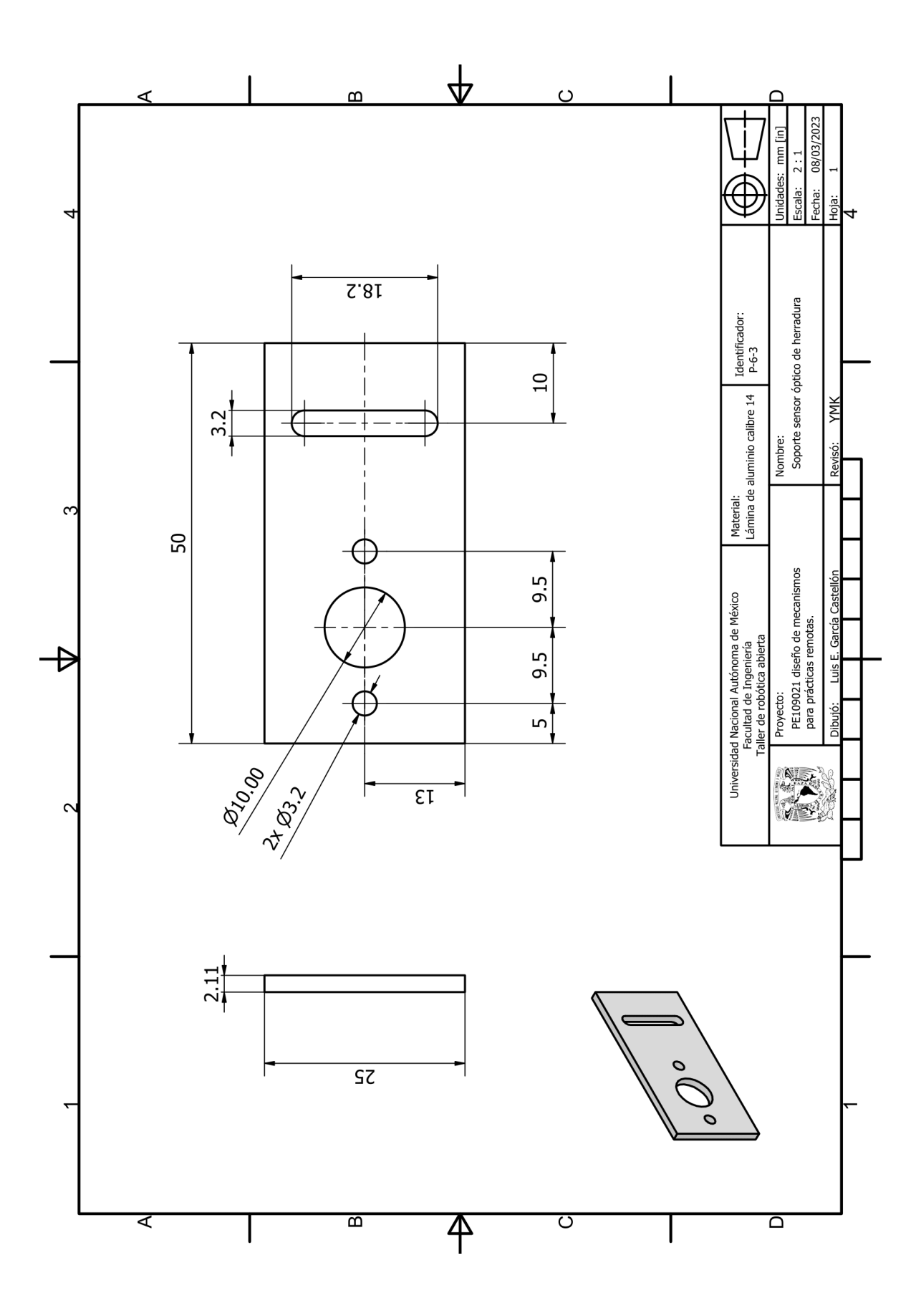

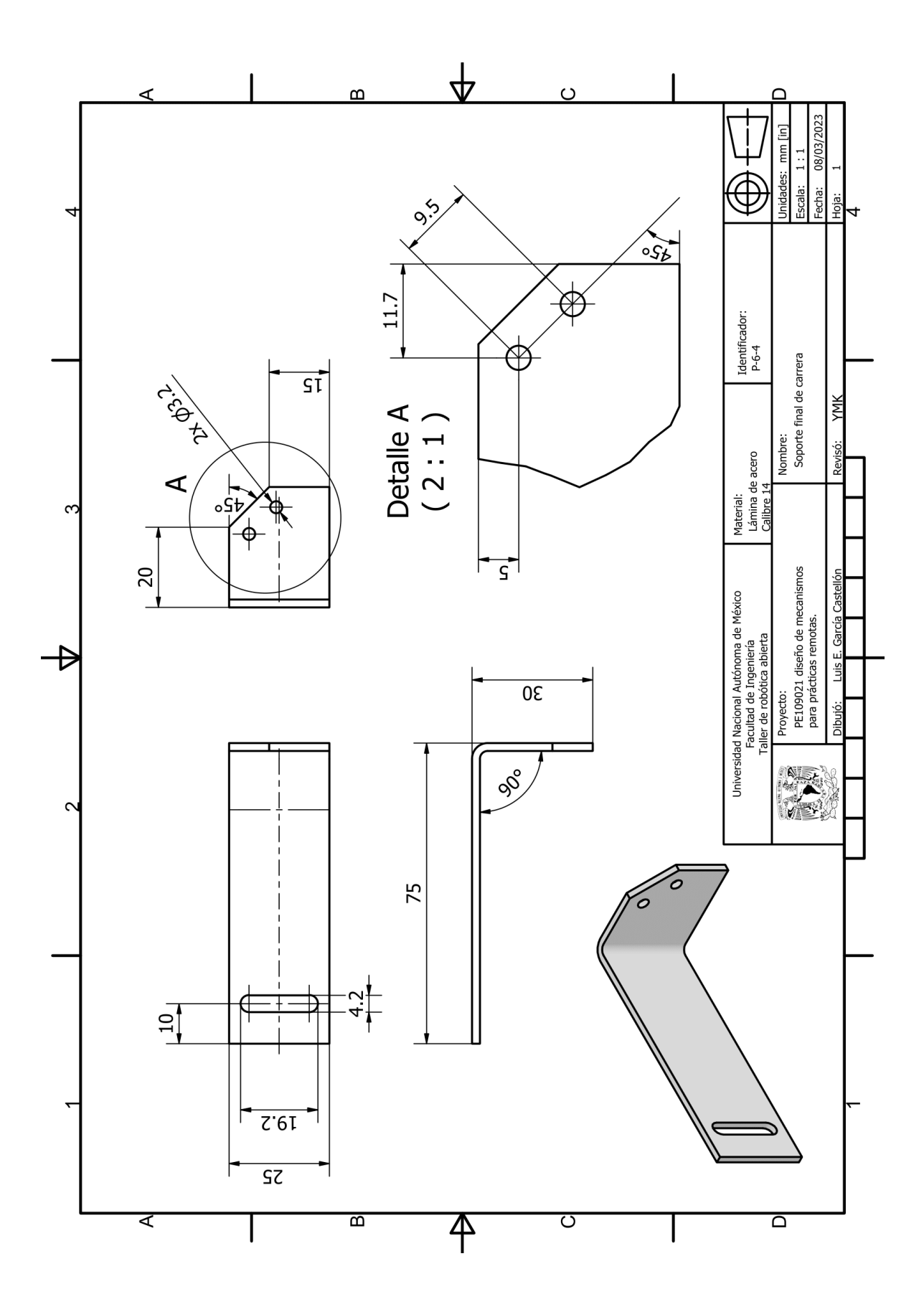

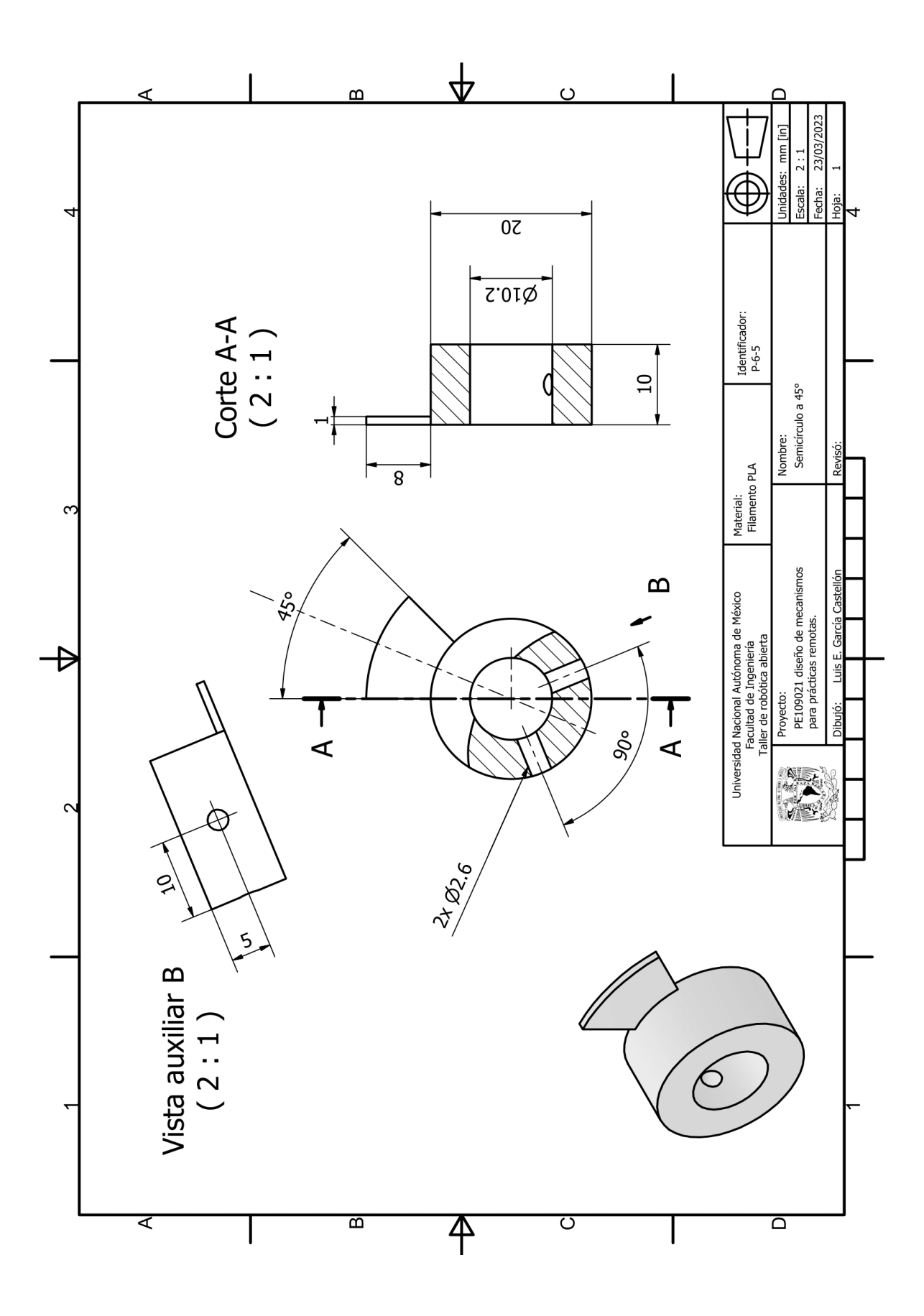

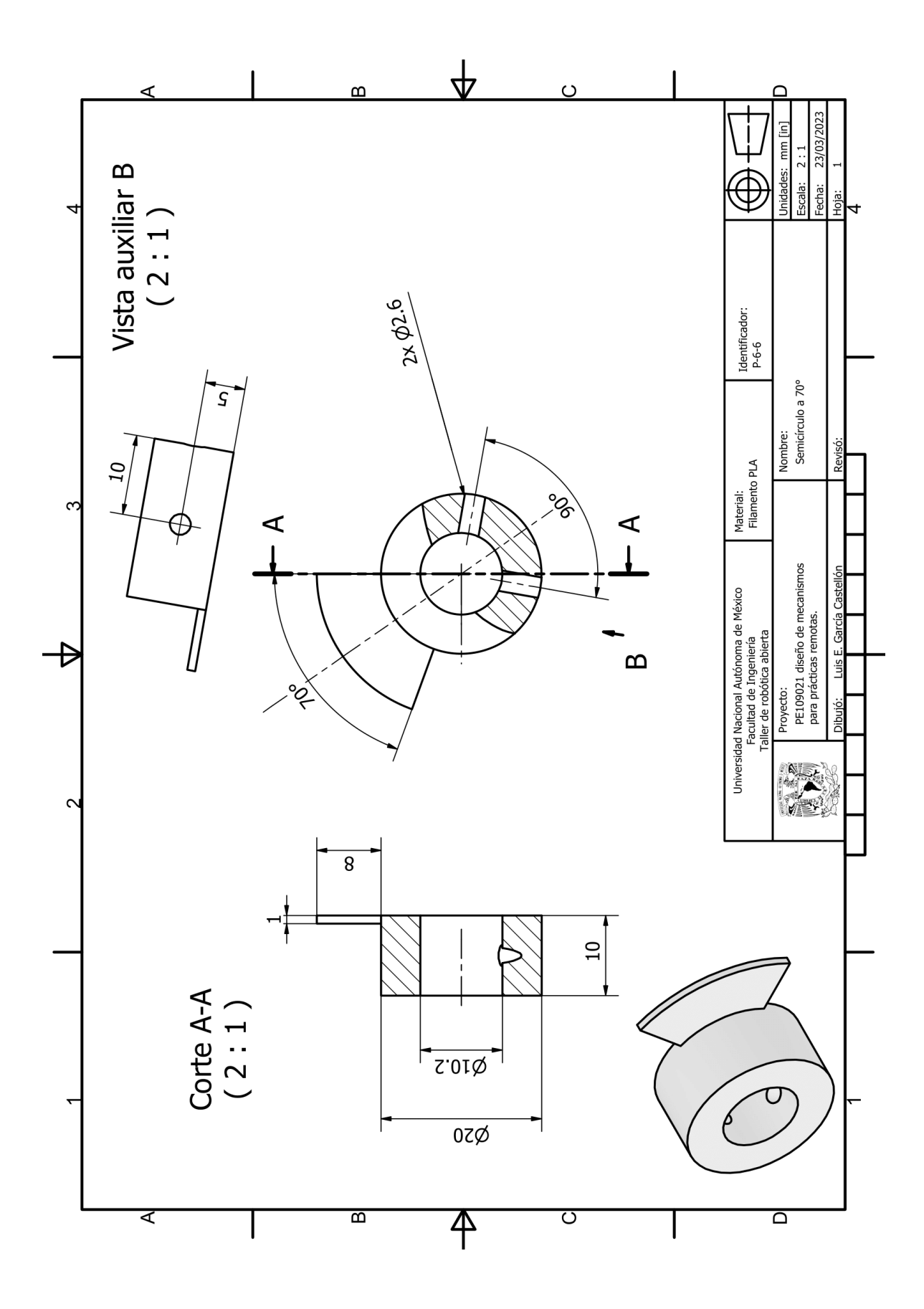

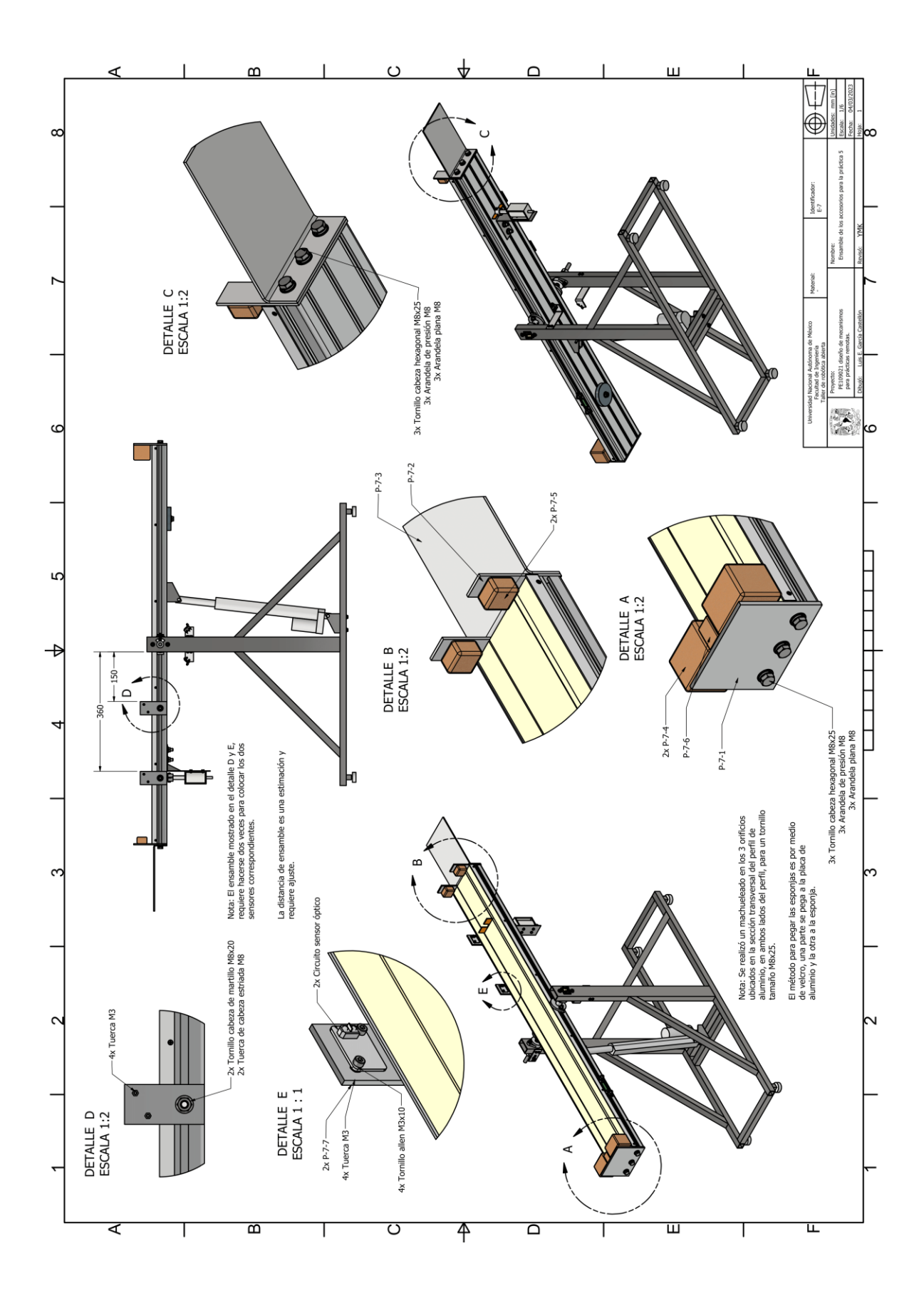

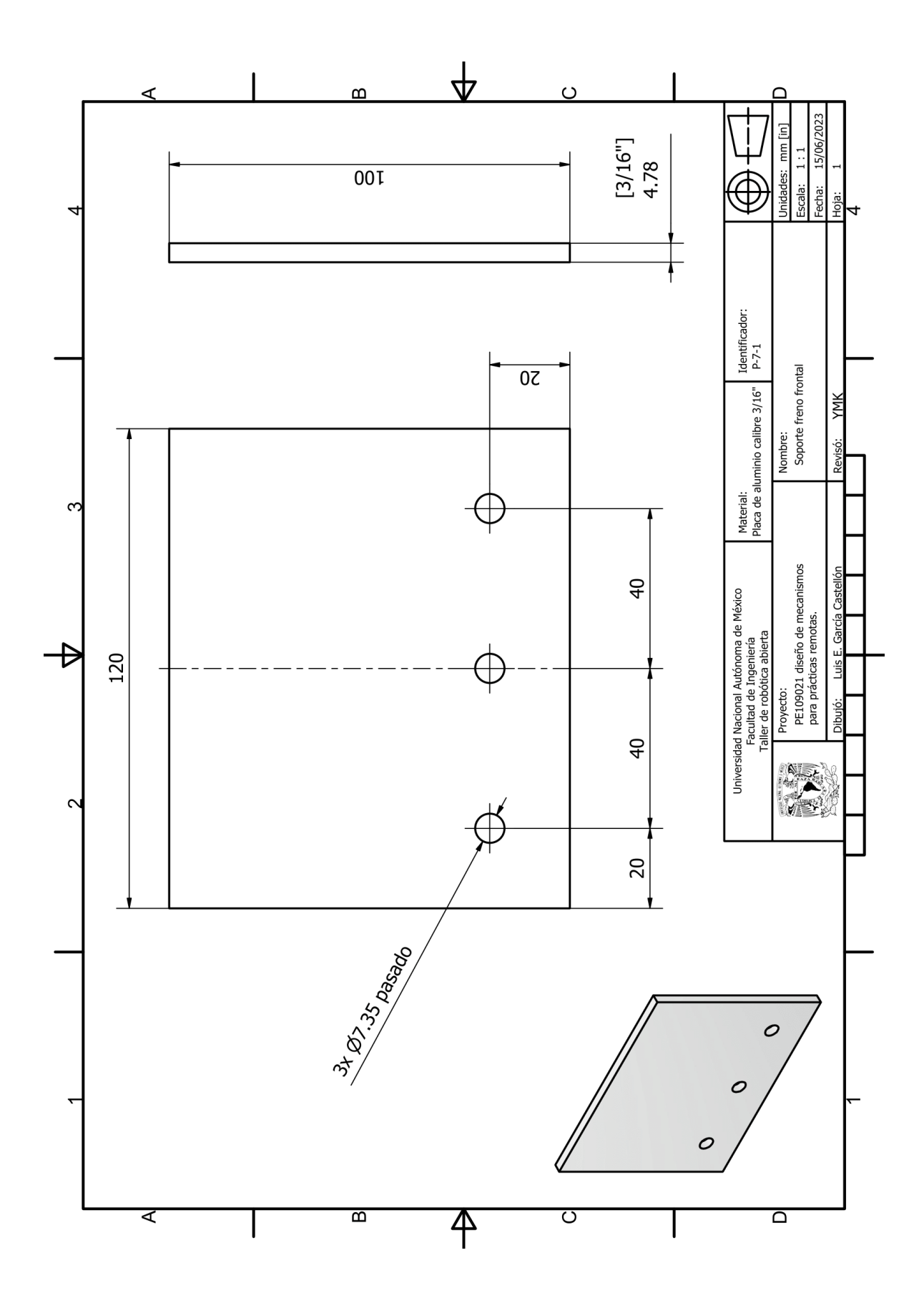

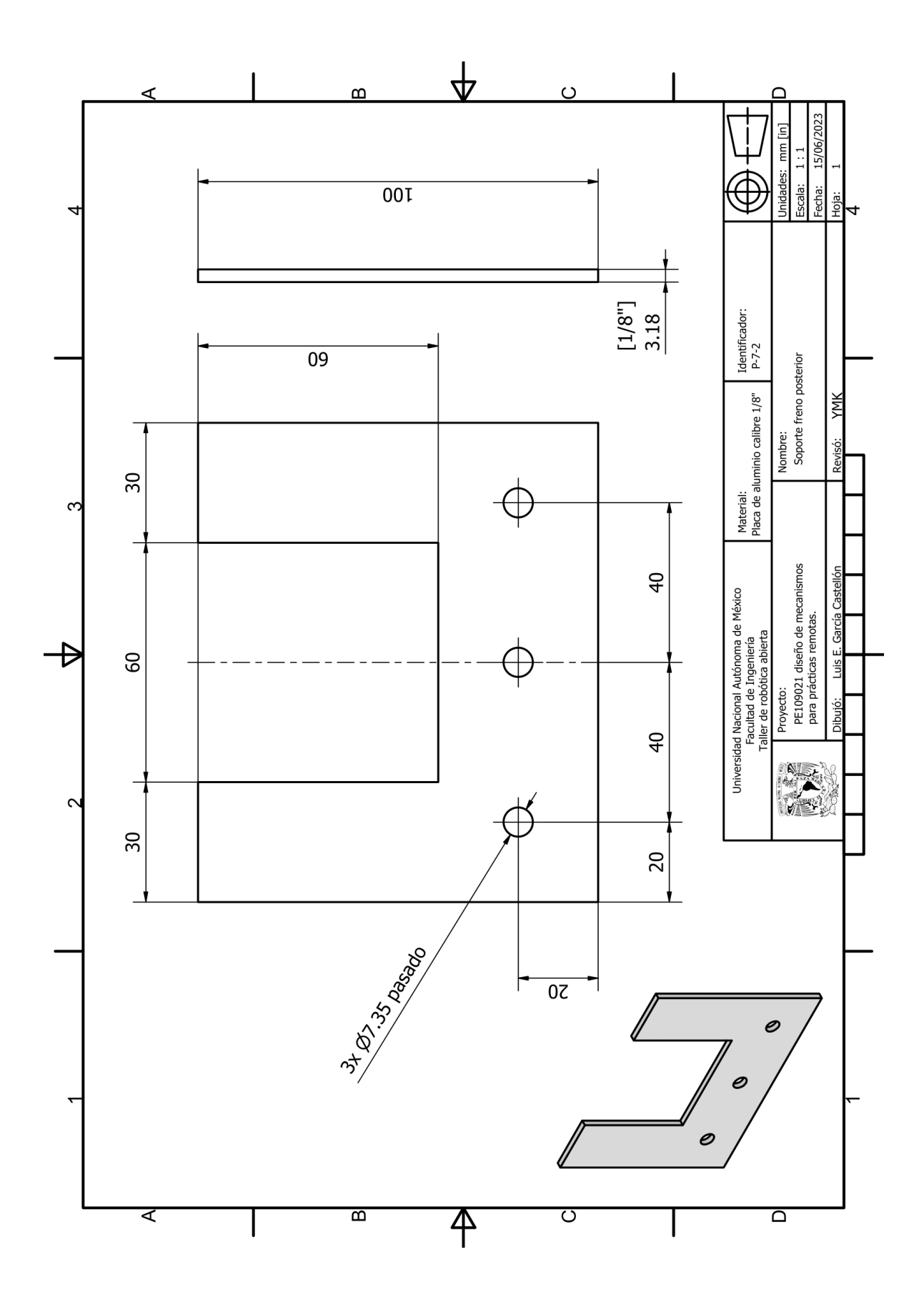

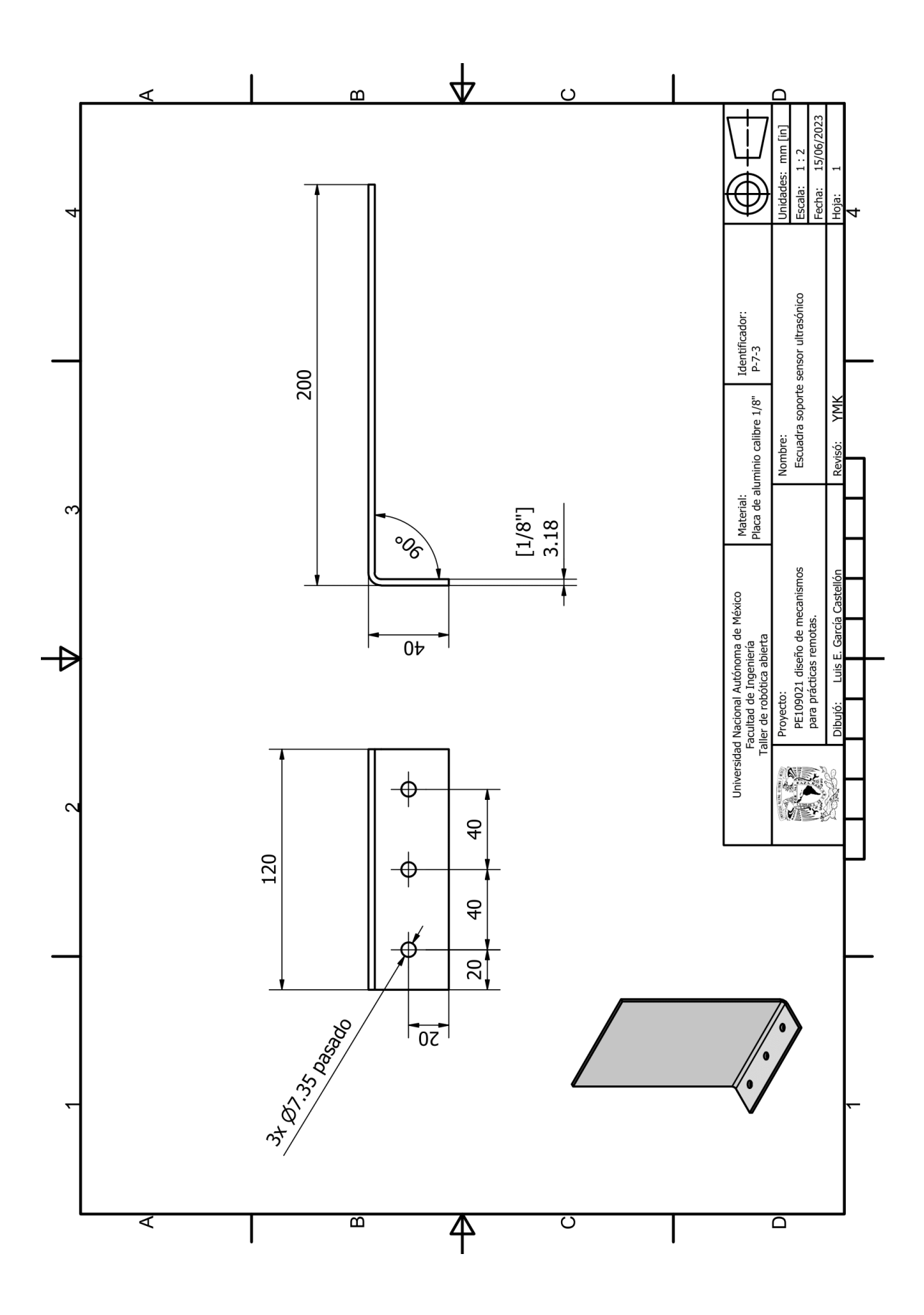

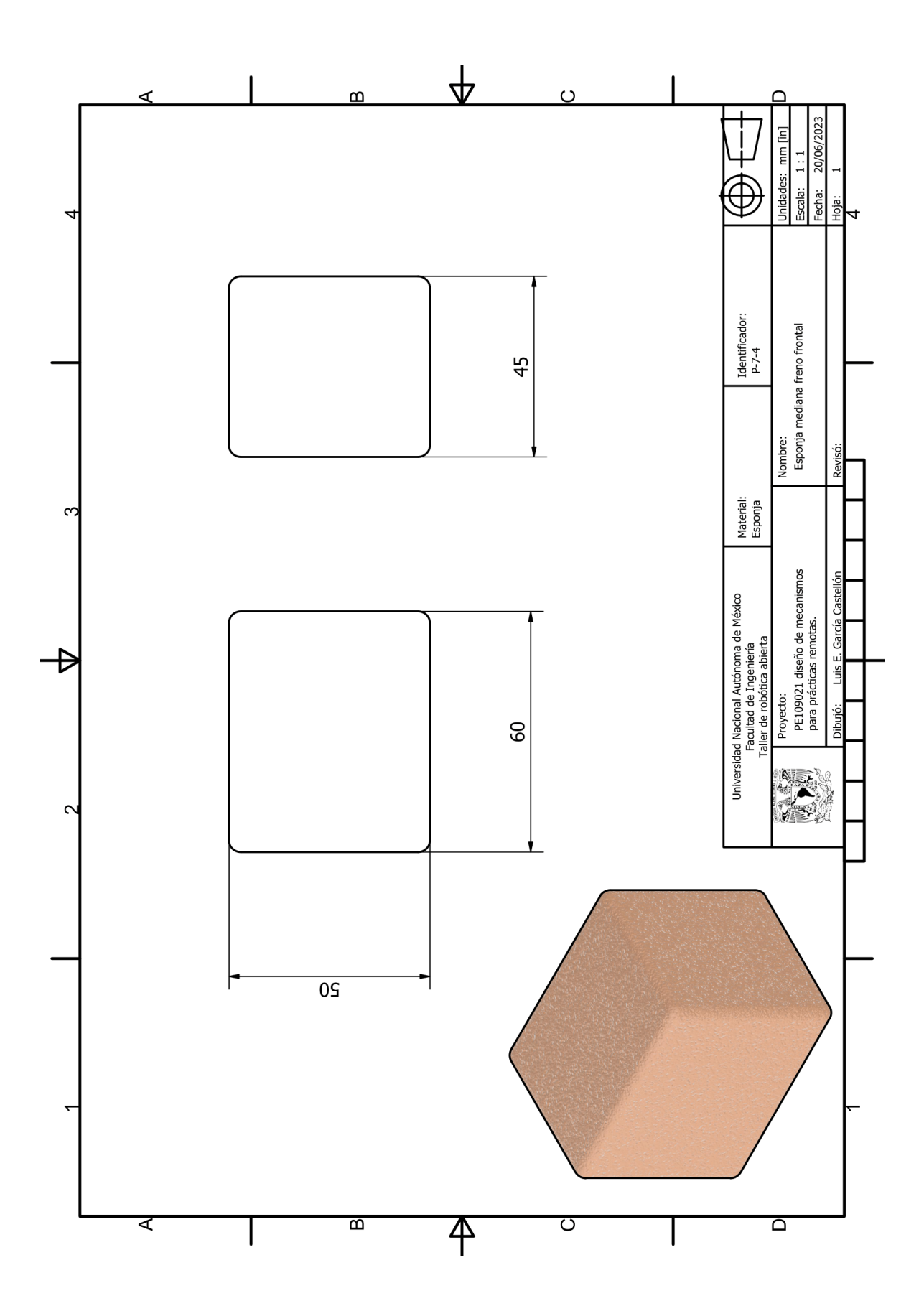

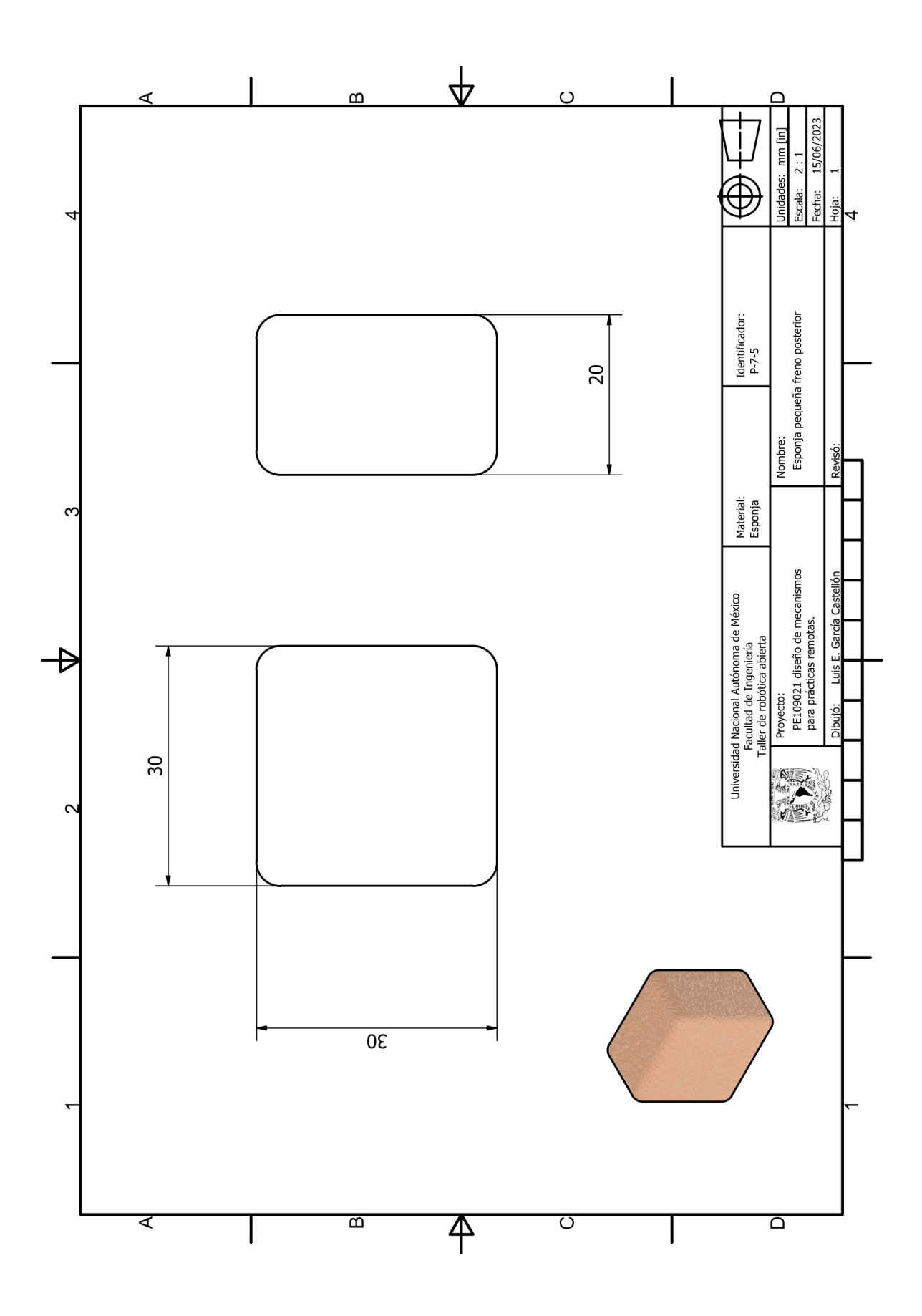

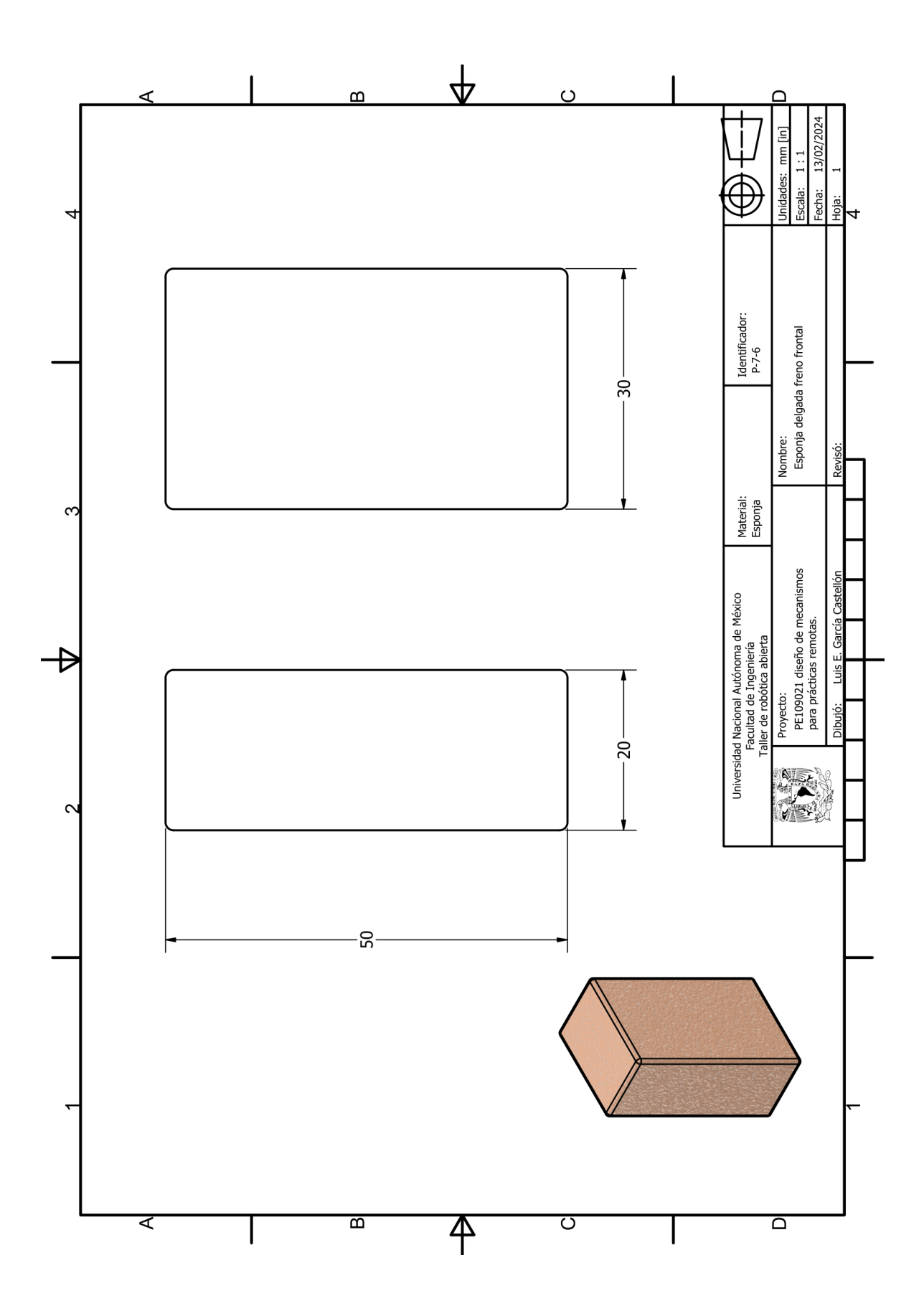

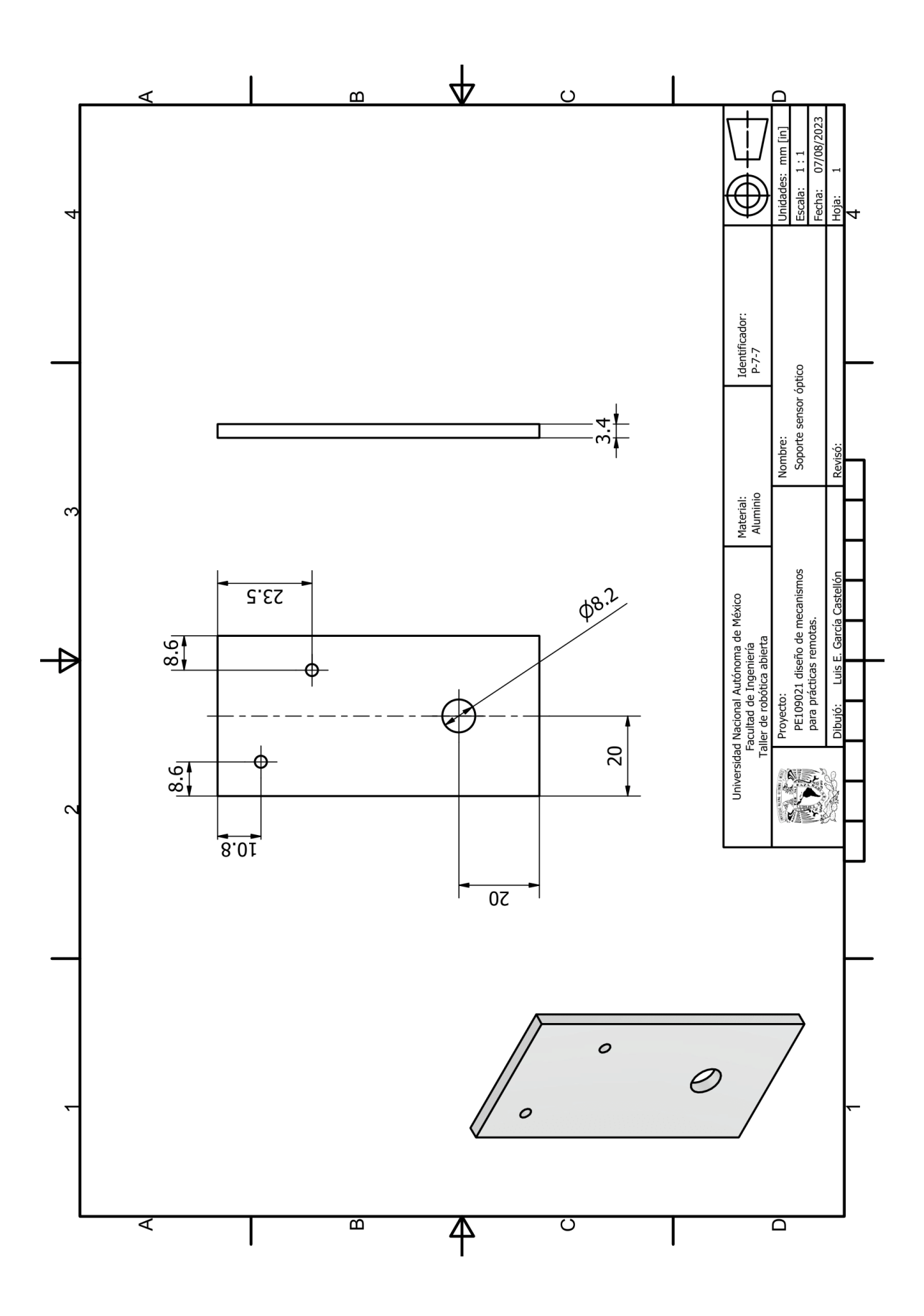

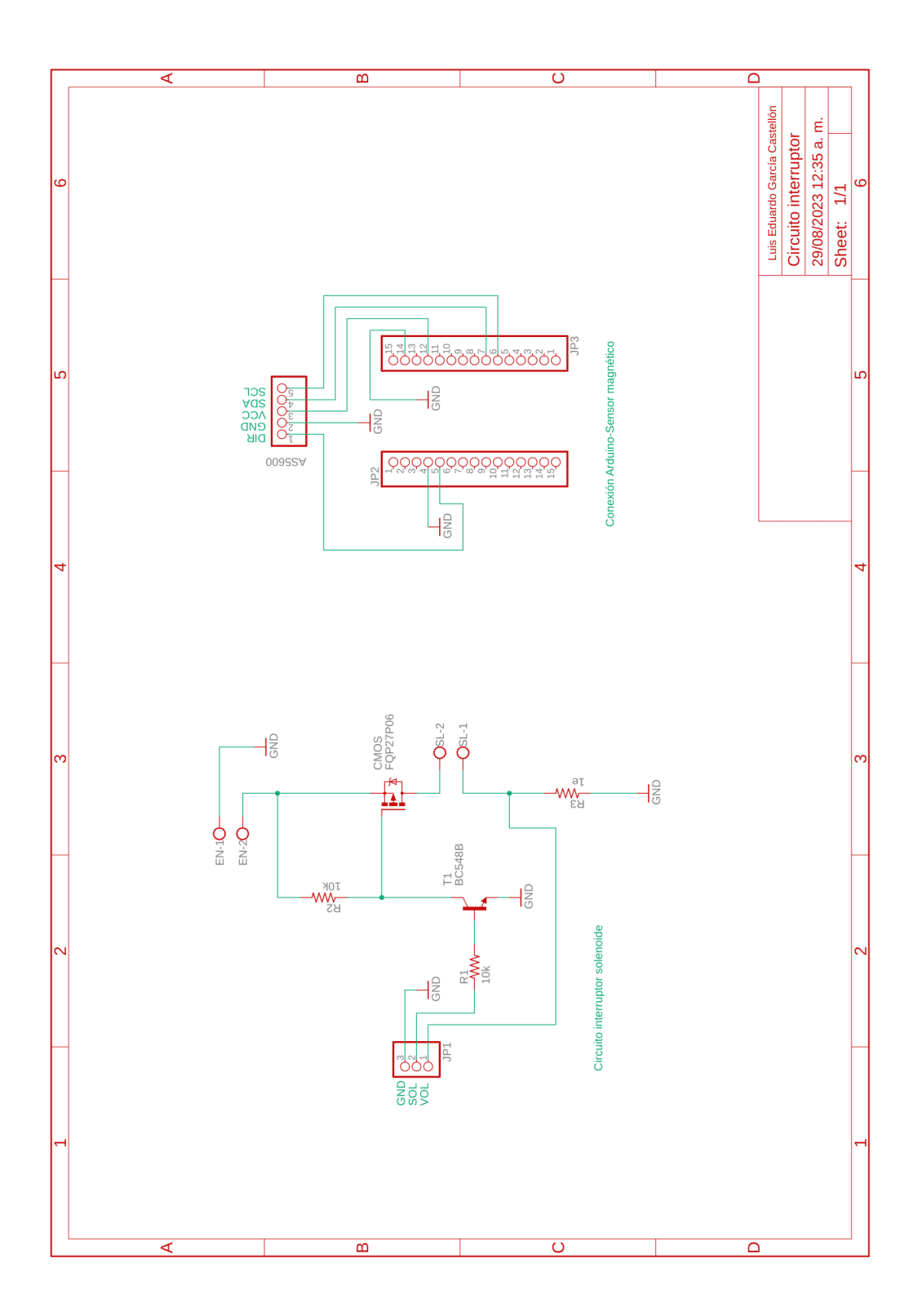

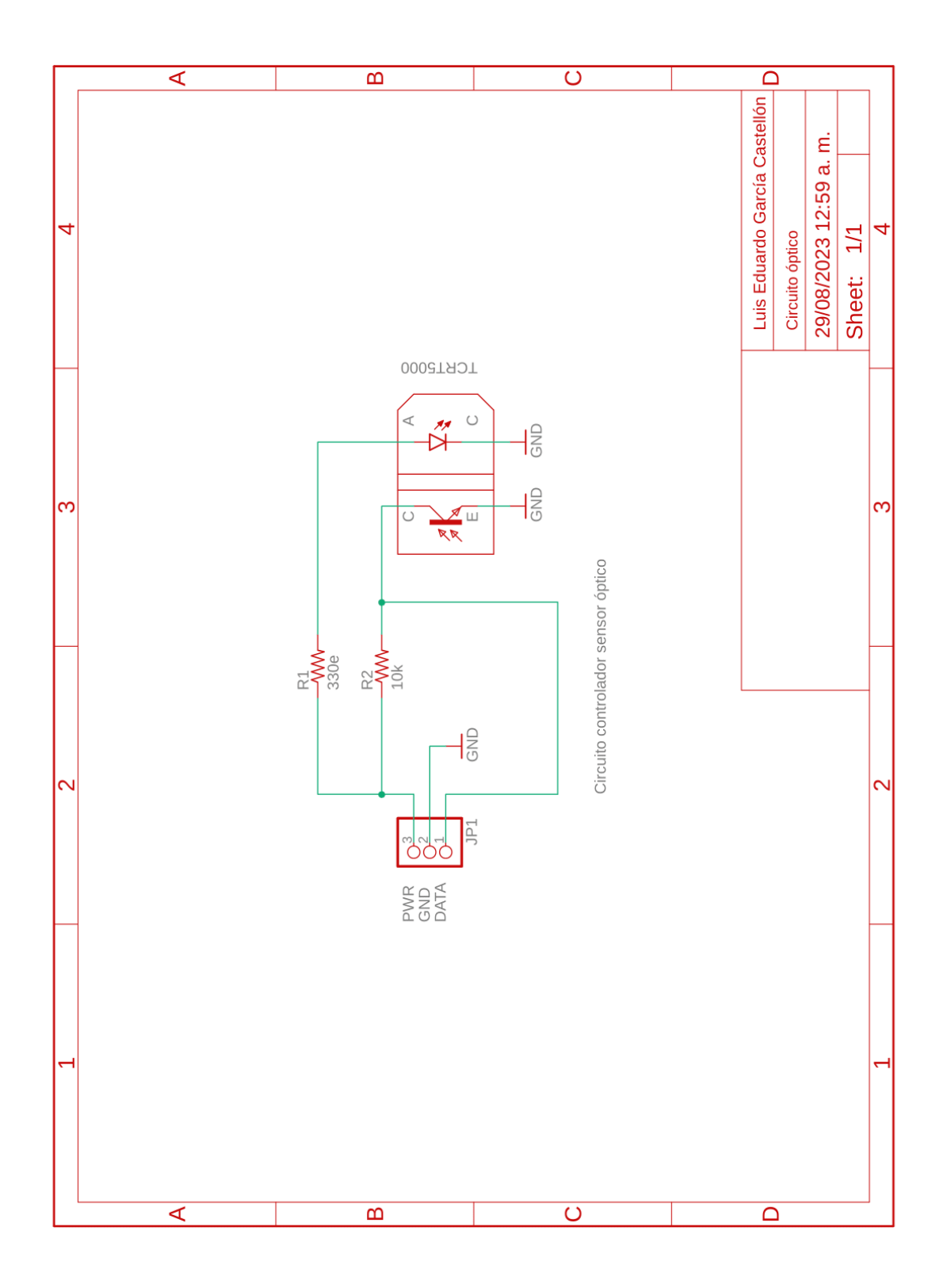

## **A.7 DIAGRAMAS DE CONEXIONES**

En las figuras A.6 y A7 se muestra el esquema de disposición de los pines de la Raspberry Pi 3, así como el de su conexión al actuador lineal.

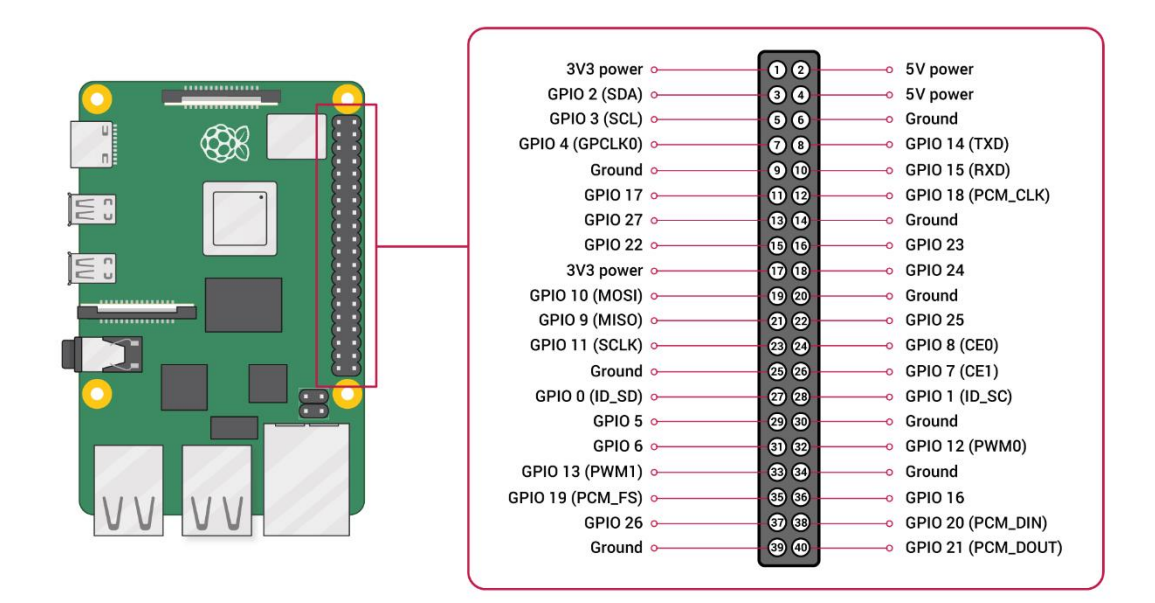

*Figura A.6 Esquema de disposición de los pines GPIO en la Raspberry Pi 3.*

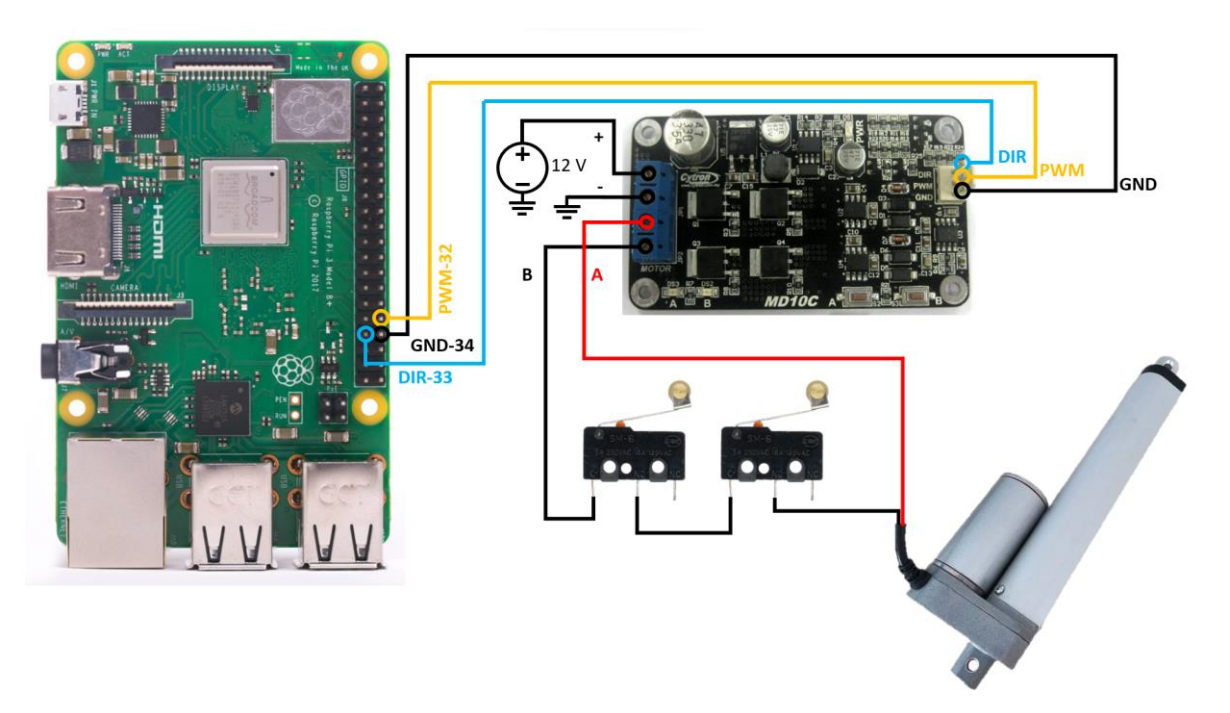

*Figura A.7 Esquema de conexión del actuador lineal y componentes a la Raspberry Pi 3.*

En las figuras A.8 y A.9 se presentan los esquemas de conexión del solenoide y del sensor de herradura a la Raspberry Pi 3.

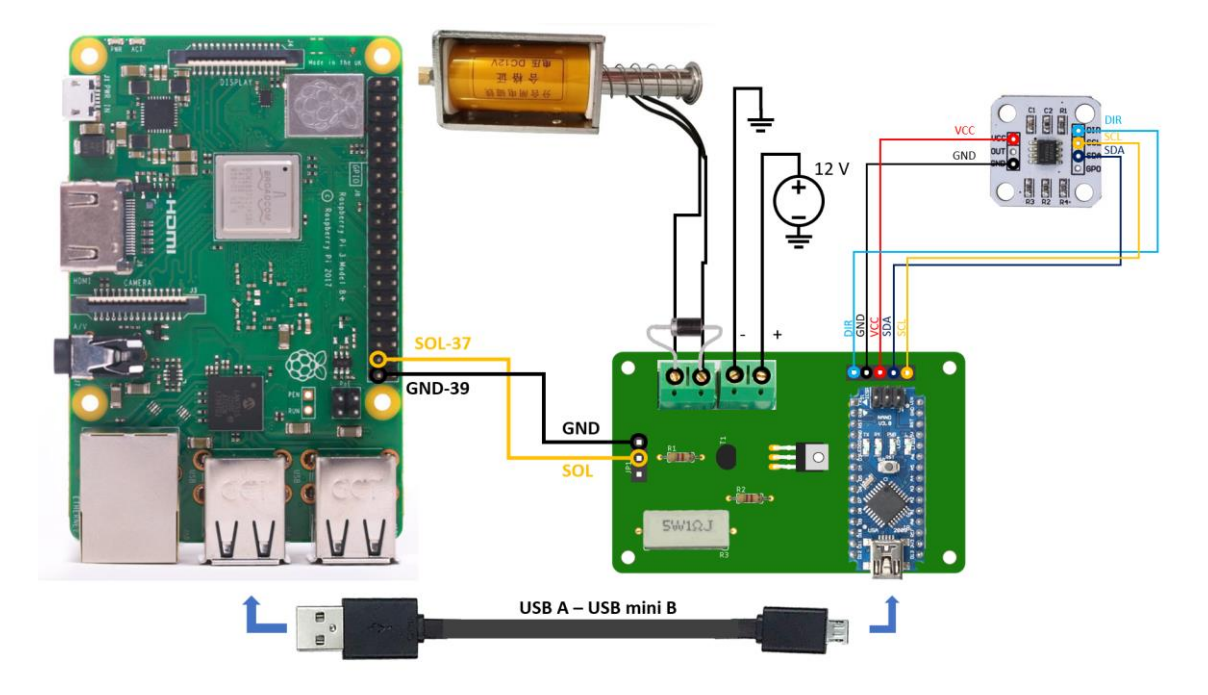

*Figura A.8 Esquema de conexión del solenoide y componentes a la Raspberry Pi 3.*

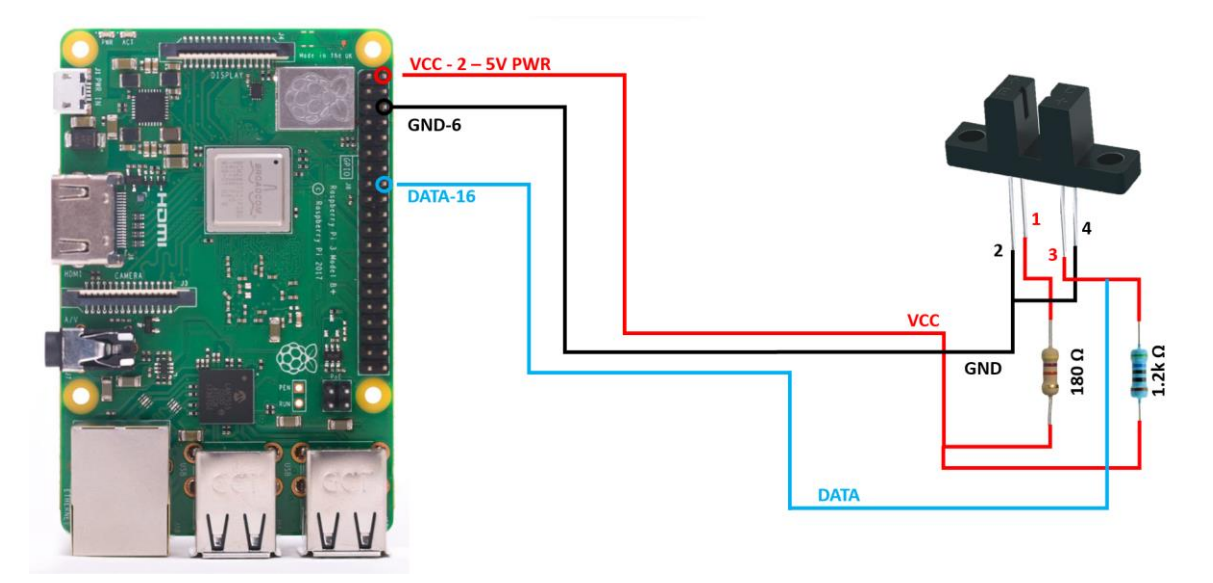

*Figura A.9 Esquema de conexión del sensor óptico de herradura a la Raspberry Pi 3.*

En las figuras A.10 y A.11 se pueden observar los esquemas de conexión de los sensores ópticos central y posterior a la Raspberry Pi 3.

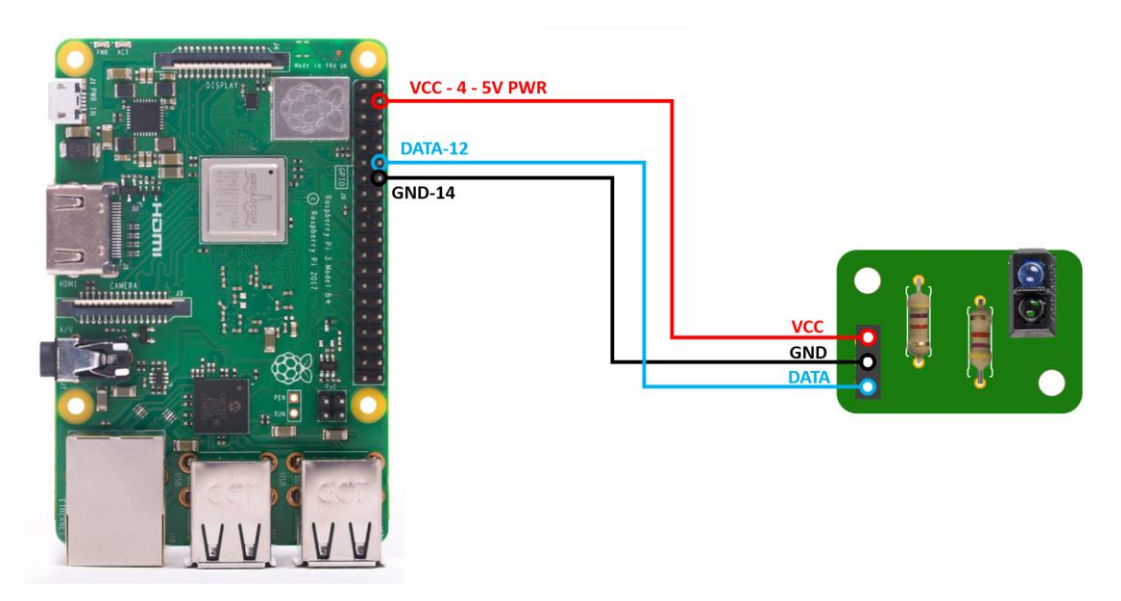

*Figura A.10 Esquema de conexión del sensor óptico central a la Raspberry Pi 3.*

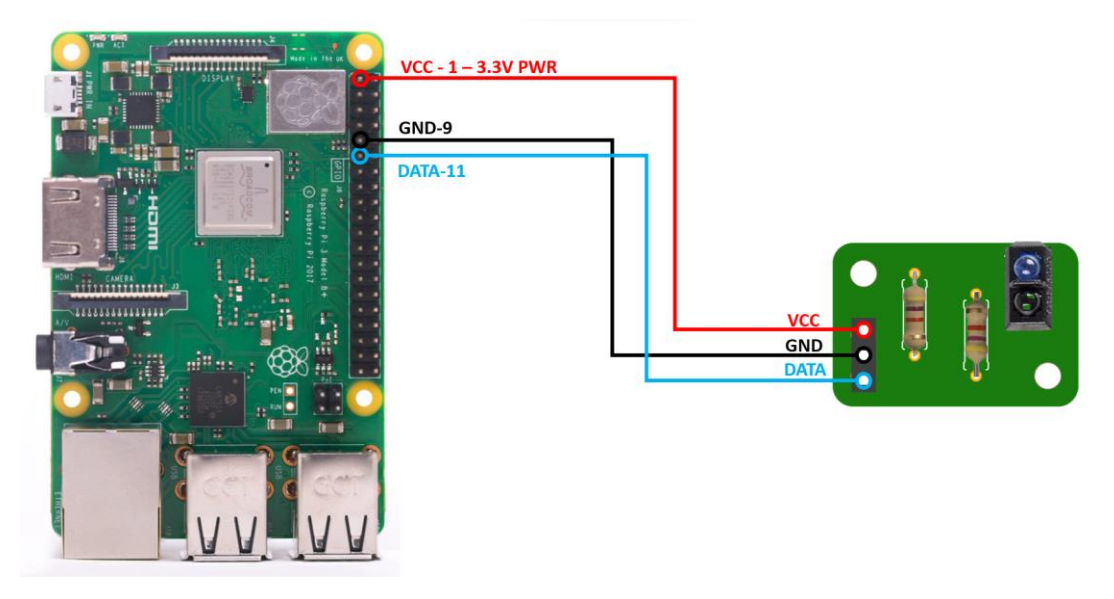

*Figura A.11 Esquema de conexión del sensor óptico posterior a la Raspberry Pi 3.*

## **A.8 PROGRAMAS Y CÓDIGO FUENTE**

## **A.8.1 CÓDIGO DE CONTROL DEL PROTOTIPO** *PRACTICE.JS*

```
// Importar bibliotecas de conexión con la práctica física o serial
para arduino
var rpio = require("rpio");
// Necesario para poder usar PWM, también el programa debe ser
ejecutado como root
rpio.init({ gpiomem: false });
// Configuración para recibir datos por comunicación serial
const {SerialPort} = require('serialport');
const {ReadlineParser} = require('@serialport/parser-readline');
const port = new SerialPort({
  path: '/dev/ttyUSB0', 
  baudRate: 115200,
});
const parser = port.pipe(new ReadlineParser({delimiter: '\r\n'}));
var serialData = [];
parser.on('data',data => {
     serialData.push(data);
});
// Configuración de pines GPIO
const PWM PIN = 32; \frac{1}{2} // pin salida PWM a actuador lineal
const SOL PIN = 37; \frac{1}{2} pin salida a solenoide
const OPT_PIN = 16; // pin de lectura del sensor optico de
herradura<br>const DIR_PIN = 33;
                      // pin salida DIR a actuador lineal
const VOL PIN = 35; // pin de lectura de voltaje
const CAR PIN = 12; // pin de lectura del sensor optico medio
const ARR PIN = 11; // pin de lectura del sensor optico
posterior
// Configuración de entradas y salidas
rpio.open(PWM_PIN, rpio.PWM);
rpio.open(SOL_PIN, rpio.OUTPUT, rpio.LOW);
rpio.open(DIR_PIN, rpio.OUTPUT, rpio.LOW);
rpio.open(OPT_PIN, rpio.INPUT);
rpio.open(VOL_PIN, rpio.INPUT);
rpio.open(CAR_PIN, rpio.INPUT);
```
```
rpio.open(ARR_PIN, rpio.INPUT);
// Configuración de señal PWM
rpio.pwmSetClockDivider(8);
rpio.pwmSetRange(PWM_PIN, 1024);
class ExamplePractice {
   constructor() {
    this.status = "not ready";
     // estados iniciales
     rpio.pwmSetData(PWM_PIN,0);
     // Variables de los ángulos de inclinación
    this.rawAngleData = 0; \frac{1}{4} // ángulo crudo
    this.newAngleData = 0; \frac{1}{4} angulo calibrado
    // Variables de utilizadas por los sensores
    this.readOpticalAngle = 0; // lectura sensor óptico de
herradura
this.readVoltageSensor = 0; \frac{1}{2} // lectura sensor de voltaje
 this.readOpticalDropReset = 0; // lectura sensor óptico medio
    this.readOpticalArrival = 0; // lectura sensor óptico
posterior
     // Variables de estado de los botones toggle
     this.pwmSwapTypeStatus = false; // cambio de señal PW
     this.lockPositionStatus = false; // indica posición actual como
horizontal o ángulo cero
     this.lockTargetStatus = false; // indica el ángulo actual
como angulo objetivo
     // Variables para el renicio del lanzamiento
     this.restartLaunchTurnLeft = false; // giro a la izquierda
durante el reinicio
     this.restartLaunchTurnRight = false; // giro a la derecha
durante el reinicio
     this.restartLaunchSolenoid = false; // activa el solenoide
durante el reinicio
     this.targetAngleData = 777; // ángulo objetivo,
angulo de inclinación inicial
     this.fixSide = 0; // indica el lado al que
debe girar la rampa
     // Variables usadas durante la corrección del ángulo objetivo
```

```
 this.fixAngleStatus = false; // indica si es necesario
corregir el ángulo
```

```
 this.fixAngleSide = false; // indica el lado al que
debe girar la rampa al corregir el ángulo
     this.fixAngleAfterDrop = false; // indica si es necesario
corregir el ángulo después de un lanzamiento
     // Variables usadas para calibrar el ángulo cero
     this.auxRawAngleData = 0; // ángulo crudo medido desde sensor
    this.lockAngleData = 0; // ángulo calibrado, marca 0 grados
u horizontal
    this.currentAngleData = 0; // ángulo dentro del rango de 90°
    // Ciclo de corrección del ángulo
    this.fixAngle = null;
    // Variables usadas para mensajes emergentes
    this.mssgRightLimit = false; // límite derecho alzancado
 this.mssgLeftLimit = false; // límite izquierdo alcanzado
 this.mssgSolBtn = false; // error al usar el botón para
soltar objeto
     this.mssgResBtn = false; // error al usar el botón de
reinicio
     this.mssgTargetAngle = false; // error al guardar el ángulo
objetivo
     // Variables usadas para el bloqueo de botones
     this.btnResInUse = false;
// lectura de variables y logica, similar al loop de arduino
    setInterval(() => {
    // Lectura de sensores
       // Sensor óptico de herradura
       this.readOpticalAngle = this.readOpticalAngleFunction();
       // Sensor óptico medio
     this.readOpticalDropReset = \qquad \qquad \qquad =this.readOpticalDropResetFunction();
       // Sensor óptico posterior
       this.readOpticalArrival = this.readOpticalArrivalFunction();
       // Lectura del puerto serial
     while(serialData.length > 0) {
        if(this.lockPositionStatus == false){
          this.auxRawAngleData = Number(serialData.shift());
         this.rawAngleData = -1*(this.auxRawAngleData*1); }
            else if(this.lockPositionStatus == true){
          this.lockAngleData = this.auxRawAngleData*1;
```

```
 this.currentAngleData = Number(serialData.shift());
          this.newAngleData =-1*(this.lockAngleData -
this.currentAngleData*1); 
      }
      }
      // Funcion de retorno, giro a la derecha y cambio de sentido
      if(this.restartLaunchTurnRight == true){
        if(this.newAngleData \leq -4){
            rpio.pwmSetData(PWM_PIN, 0);
            this.restartLaunchTurnRight = false;
            // Cambio de sentido, giro a la izquierda
              setTimeout() =>{
               this.restartLaunchTurnLeft = true;
               rpio.write(DIR_PIN, rpio.LOW);
               rpio.pwmSetData(PWM_PIN, 384);
            },4000);
 }
      }
      // Funcion de retorno, giro a la izquierda
      if(this.restartLaunchTurnLeft == true){
         if(this.newAngleData >= this.targetAngleData){
            rpio.pwmSetData(PWM_PIN, 0);
            this.restartLaunchTurnLeft = false;
               // Corrección de ángulo después del retorno
              setTimeout (() =>{
               if(this.newAngleData != this.targetAngleData){
                     this.fixAngleStatus = true;
                      if(this.newAngleData >
this.targetAngleData){
                          this.fixAngleFunction(true);
                       }else if(this.newAngleData <
this.targetAngleData){
                          this.fixAngleFunction(false);
           }
                  }else{
                       this.btnResInUse = false;
      }
            },2000);
 }
      }
      // Función de corrección del ángulo
      if(this.fixAngleStatus == true){
         if(this.newAngleData == this.targetAngleData){
            clearInterval(this.fixAngle);
          // Giro extra
```

```
 rpio.write(DIR_PIN, rpio.HIGH);
          rpio.pwmSetData(PWM_PIN, 200);
         setTimeout (()=>{
               rpio.pwmSetData(PWM_PIN, 0);
            },200);
            this.fixAngleStatus = false;
               this.btnResInUse = false;
            }
       }
      // Activación del solenoide durante el reinicio del
lanzamiento
       if(this.readOpticalDropReset == 0 &&
this.restartLaunchSolenoid == true){
          this.retractSolenoidArrivalFunction(3000);
          this.restartLaunchSolenoid = false;
      }
      // Desactivacion del solenoide después del lanzamiento del
objeto
      if(this.readOpticalDropReset == 0 &&
this.retractSolenoidStatus == true){
          rpio.write(SOL_PIN, rpio.LOW);
            this.retractSolenoidStatus = false;
      }
    }, 10);
  }
  // FUNCIONES PRINCIPALES
  // Funcion de reinicio del lanzamiento
  // Giro a la derecha
  restartLaunchFunction(){
     this.btnResInUse = true;
     this.restartLaunchTurnRight = true;
     this.restartLaunchSolenoid = true;
    setTimeout (() =>{
        rpio.write(DIR_PIN, rpio.HIGH);
        rpio.pwmSetData(PWM_PIN,384);
      },1000);
  }
  // Función para indicar el sentido de giro al corregir el ángulo
  fixAngleFunction(side){
     if(side){
      // Giro a la derecha
         rpio.write(DIR_PIN, rpio.HIGH);
```

```
}else if(!side){
         // Giro a la izquierda
         rpio.write(DIR_PIN, rpio.LOW);
     }
     this.fixAngle = \qquad \qquad \qquad =setInterval(this.turnRightStepByStepFunction,300);
  }
  // Función para corregir el ángulo
  turnRightStepByStepFunction(){
     rpio.pwmSetData(PWM_PIN,256); //256
     setTimeout (() =>{
            rpio.pwmSetData(PWM_PIN,0);
     },100);
  }
  // Función de emergencia para terminar todos los ciclos
  stopAllCyclesFunction(){
     clearInterval(this.fixAngle);
  }
  // Función de lectura del sensor óptico de herradura
  readOpticalAngleFunction(){
      return rpio.read(OPT_PIN);
  }
  // Función de lectura del sensor óptico medio
  readOpticalDropResetFunction(){
      return rpio.read(CAR_PIN);
  }
  // Función de lectura del sensor óptico posterior
  readOpticalArrivalFunction(){
     return rpio.read(ARR_PIN);
  }
  // Función de giro a la izquierda
  turnLeftPositionFunction(){
      if(this.readOpticalAngle == 1){
         rpio.write(DIR_PIN, rpio.LOW);
         if(this.pwmSwapTypeStatus == true){
            rpio.pwmSetData(PWM_PIN, 384); 
           setTimeout (()=>{
               rpio.pwmSetData(PWM_PIN, 0);
            },250);
         }else if(this.pwmSwapTypeStatus == false){
            rpio.pwmSetData(PWM_PIN, 512);
           setTimeout (() =>{
```

```
 rpio.pwmSetData(PWM_PIN, 0);
          },750); 
       }
     }else{
       // Lanzar mensaje emergente
       this.mssgLeftLimit = true;
       rpio.write(DIR_PIN, rpio.HIGH);
       rpio.pwmSetData(PWM_PIN, 384);
      setTimeout (() =>{
          rpio.pwmSetData(PWM_PIN,0);
       },750);
     }
 }
 // Función de giro a la derecha
 turnRightPositionFunction(){
    if(this.readOpticalAngle == 1){
       rpio.write(DIR_PIN, rpio.HIGH);
       if(this.pwmSwapTypeStatus == true){
          rpio.pwmSetData(PWM_PIN, 384); 
         setTimeout (() =>{
              rpio.pwmSetData(PWM_PIN, 0);
           },250);
       }else if(this.pwmSwapTypeStatus == false){
          rpio.pwmSetData(PWM_PIN, 512);
         setTimeout (() =>{
              rpio.pwmSetData(PWM_PIN, 0);
          },750);
       }
    }else{
   // Lanzar mensaje emergente
       this.mssgRightLimit = true;
       rpio.write(DIR_PIN,rpio.LOW);
       rpio.pwmSetData(PWM_PIN, 384); 
      setTimeout (() =>{
          rpio.pwmSetData(PWM_PIN,0);
       },750);
    }
 }
 // Funcion para energizar el solenoide durante los lanzamientos
 retractSolenoidDropFunction(delay){
    rpio.write(SOL_PIN, rpio.HIGH);
   this.retractSolenoidStatus = true;
   setTimeout (()=>{
          rpio.write(SOL_PIN, rpio.LOW);
    },delay);
 }
```

```
 // Funcion para energizar el solenoide durante los reinicios
   retractSolenoidArrivalFunction(delay){
      rpio.write(SOL_PIN, rpio.HIGH);
     setTimeout( \Rightarrow {
         if(this.readOpticalArrival == 0){
            rpio.write(SOL_PIN, rpio.LOW);
         }
         else{
           setTimeout (() =>{
               rpio.write(SOL_PIN, rpio.LOW);
            },1000);
 }
      },delay);
   }
   // Función que guarda el ángulo actual como el ángulo objetivo
   lockTargetAngleFunction(){
      this.targetAngleData = this.newAngleData;
     if(this.targetAngleData == 777){
     this.mssgTargetAngle = true;
 }
     console.log("Angulo guardado", this.targetAngleData);
   }
   // Funcion auxiliar de paro de emergencia
   turnEverythingOffFunction(){
      rpio.write(SOL_PIN, rpio.LOW);
      rpio.pwmSetData(PWM_PIN, 0);
      this.stopAllCyclesFunction();
   }
   // Se definen las acciones para cada comando
   command(command, value) {
     if (this.status == "initializing") {
       return {
         status: "error",
         message:
           "Regresando a valores iniciales, espera a que esté lista
la práctica",
       };
     }
     if(this.mssgRightLimit == true){
        this.mssgRightLimit = false;
        return {
           status: "error",
           message: "Límite derecho alcanzado",
```

```
 };
     }
     if(this.mssgLeftLimit == true){
        this.mssgLeftLimit = false;
        return {
           status: "error",
           message: "Límite izquierdo alcanzado",
        };
     }
     if(this.mssgResBtn == true){
        this.mssgResBtn = false;
        return {
      status: "error",
       message: "Operacion en desarrollo",
        };
     }
     if(this.mssgSolBtn == true){
        this.mssgSolBtn = false;
        return {
      status: "error",
      message: "Opción no disponible durante reposicionamiento",
        };
     }
     if(this.mssgTargetAngle == true){
         this.mssgTargetAngle = false;
     return {
          status: "error",
          message: "Error al fijar el ángulo de inclinación, intente
de nuevo",
     };
     }
     // Agregar acciones
     switch (command) {
       case "pwmSwap":
         this.pwmSwapTypeStatus = value;
       break;
       case "turnLeft":
         this.turnLeftPositionFunction();
       break;
       case "turnRight":
         this.turnRightPositionFunction();
       break;
       case "lockPosition":
```

```
 this.lockPositionStatus = value;
       break;
       case "powerSolenoid":
           if(this.btnResInUse == false){
               this.retractSolenoidDropFunction(1500);
          }else if(this.btnResInUse == true){
                  this.mssgSolBtn = true;
 }
       break;
       case "resetPosition":
           if(this.btnResInUse == false){
                  this.restartLaunchFunction();
            }else if(this.btnResInUse == true){
                 this.mssgResBtn = true;
             }
         break;
       case "turnOff":
         this.turnEverythingOffFunction();
       break;
       case "lockTarget":
          this.lockTargetStatus = value;
          if(this.lockTargetStatus == true){
               this.lockTargetAngleFunction();
 }
       break;
       default:
         return {
          status: "error",
          message: `No se reconoce el comando ${command}`,
         };
       }
     return { status: "success" };
   }
   // Se ejecuta cuando la interfaz se conecta por primera vez
   init() {
     // Checar el estatus de las cosas y si no está en el 'estado
inicial' cambio el
     // estado de la práctica a 'initializing' y mando los comandos
para que esté en
     // el estado inicial
     // Estados inciales
    this.status = "ready";
   }
export default ExamplePractice;
```
}

## **A.8.2 CÓDIGO DE INSTRUCCIONES DE LA INTERFAZ** *METADATA.YML*

name: Movimiento rectilíneo uniformemente variado.

objective: Determinar la magnitud de la aceleración de un carro que se desplaza de forma rectilínea sobre un plano inclinado, mediante la caracterización de la variación de su posición con respecto al tiempo.

```
actions:
   # PRACTICAS MECANICA
   pwmSwap:
     name: PWM grueso / PWM fino
     type: toggle
   turnLeft:
     name: giro a la izquierda
   turnRight:
     name: giro a la derecha
   lockPosition:
     name: Fijar posición como horizontal (posición 0 grados)
     type: toggle
   lockTarget:
     name: Fijar ángulo de inclinación
     type: toggle
   powerSolenoid:
     name: Soltar objeto
   turnOff:
     name: Desactivar todos los dispositivos
   resetPosition:
     name: Reiniciar lanzamiento
data:
   # PRACTICAS MECANICA
   rawAngleData:
     name: ángulo crudo
     units: grados
   newAngleData:
     name: ángulo actual
     units: grados
   motionSensor:
     name: Sonar
   solenoidInfo:
     name: Solenoide info
     labels:
       0: apagado
       1: activo
   voltageSensor:
     name: Sensor de voltaje
```

```
 labels:
       0: apagado
       1: encendido
videos:
   mainVideo:
     name: C mara principal
    url: http://192.168.1.79:8080?action=stream
     width: 640
     height: 480
   detailVideo:
     name: C mara de detalle
    url: http://192.168.1.79:8080?action=stream
     width: 640
     height: 480
pages:
   - instructions:
       - Usa los controles y la cámara para coloca la rampa en 
posición horizontal
       - Fija la posición actual como horizontalcon el botón 
correspondiente
       - Al terminar avanza al siguiente paso.
     dataIds:
       - rawAngleData
       - newAngleData
     actionIds:
       - pwmSwap
       - turnRight
       - turnLeft
       - lockPosition
       - turnOff
     videoIds:
       - detailVideo
   - instructions:
       - Coloca la rampa en el ángulo pedido en la práctica
       - Fija el ángulo actual con el botón correspondiente
       - Al terminar avanza al siguiente paso.
     dataIds:
       - newAngleData
     actionIds:
       - pwmSwap
       - turnRight
       - turnLeft
       - lockTarget
       - turnOff
     videoIds:
       - mainVideo
```

```
 - instructions:
       - Realiza los lanzamientos
       - Presiona el botón "Soltar objeto" para realizar un 
lanzamiento
      - Presiona el botón "Reiniciar lanzamiento" para regresar el 
carro a la posición inicial
       - Realiza 10 lanzamientos exitosos.
     dataIds:
       - newAngleData
     actionIds:
       - powerSolenoid
       - resetPosition
       - turnOff
     videoIds:
       - mainVideo
```
## **A.8.3 CÓDIGO DE CONTROL DEL SENSOR MAGNÉTICO AS5600**

```
#include <Wire.h>
#include <AS5600.h>
AMS_5600 ams5600;
#define DIR_PIN 2
int angle in = 0;void setup() {
   pinMode(DIR_PIN, OUTPUT);
   Serial.begin(115200);
  Wire.begin();
}
int Angle() {
  digitalWrite(DIR_PIN, HIGH);
   int in;
  in = map(ams5600.getRawAngle(), 0, 4095, 0, 360); return in;
}
void loop() {
  if (ams5600.detectMagnet() == 1)if (angle in != Angle()) {
      angle in = Angle();
      Serial.println(angle in);
       delay(1000);
     }
   }
}
```
## **Referencias**

[1] Vergnaud, G. (1990). *La teoría de los campos conceptuales.* Investigaciones en didáctica de las matemáticas, Vol. 10, No. 2,3, pp. 133-170.

[2] Serrano, M. H. y Minami, K. Y. (2018). Manual de prácticas del laboratorio de Mecánica. UNAM, Facultad de Ingeniería. México.

[3] Krick, E. (2005). *Introducción a la ingeniería y al diseño en ingeniería.* 3ª edición. Limusa. México.

[4] Ulrich, K. & Eppinger, S. (2013). *Diseño y desarrollo de productos.* 5ª edición. McGraw-Hill. México.

[5] Vitaly Wenkeler. Wenkeler Anlagen, *Starting gates for horse racing.* Consultado el 8 de octubre de 2021 en [https://www.starting-gates.eu/our-products/.](https://www.starting-gates.eu/our-products/)

[6] AVAX MC6 LED Barrier Technical Specifications. Consultado el 8 de octubre de 2021 en [https://www.perkotek.com/en/avax-mc6-led-car-parking-barrier/.](https://www.perkotek.com/en/avax-mc6-led-car-parking-barrier/)

[7] Brown, H. T. (1871). *Five hundred and seven Mechanical Movements*. Brown, Coombs & Co, New York, pp. 28, 86, 88, 10.

[8] Soltanzadeh, Amir H. 4-Bar Linkage Gripper. Consultado el 8 de octubre de 2021 en [https://library3dengineer.blogspot.com/2018/03/311-4-bar-linkage-gripper-with.html.](https://library3dengineer.blogspot.com/2018/03/311-4-bar-linkage-gripper-with.html)

[9] Sclater, N. (2011). Mechanisms and Mechanical Devices Sourcebook, 5th Edition. McGraw-Hill, USA, p. 48.

[10] Laboratorios remotos en Tecmilenio. Consultado el 8 de octubre de 2021 en [https://blog.tecmilenio.mx/propositivo/laboratorios-remotos-en-tecmilenio.](https://blog.tecmilenio.mx/propositivo/laboratorios-remotos-en-tecmilenio)

[11] Laboratorio remoto: Enseñanza de la física con prácticas experimentales. Consultado el 28 de febrero de 2022 en [https://noticias.utpl.edu.ec/laboratorio-remoto-ensenanza-de](https://noticias.utpl.edu.ec/laboratorio-remoto-ensenanza-de-la-fisica-con-practicas-experimentales)[la-fisica-con-practicas-experimentales.](https://noticias.utpl.edu.ec/laboratorio-remoto-ensenanza-de-la-fisica-con-practicas-experimentales)

[12] Laboratorios remotos, una opción para la educación a distancia. Consultado el 28 de febrero de 2022 en [https://observatorio.tec.mx/edu-news/laboratorios-remotos-educacion](https://observatorio.tec.mx/edu-news/laboratorios-remotos-educacion-a-distancia/)[a-distancia/.](https://observatorio.tec.mx/edu-news/laboratorios-remotos-educacion-a-distancia/)

[13] Nylamid® M. Consultado el 30 de junio de 2022 en [http://polimerosymetales.com.mx/producto/nylamid-m/.](http://polimerosymetales.com.mx/producto/nylamid-m/)

[14] Propiedades principales de Nylamid®. Consultado el 30 de junio de 2022 en [https://www.aceroslevinson.com/plasticos/nylamid/propiedadesprincipales/.](https://www.aceroslevinson.com/plasticos/nylamid/propiedadesprincipales/)

[15] Stock de perfiles. Consultado el 30 de junio de 2022 en [https://moasperfiles.com.mx/Stock%20perfiles.htm.](https://moasperfiles.com.mx/Stock%20perfiles.htm)

[16] Aluminum Dynamics Track. Consultado el 30 de junio de 2022 en [https://www.pasco.com/products/lab-apparatus/mechanics/carts-and-tracks/me-9493.](https://www.pasco.com/products/lab-apparatus/mechanics/carts-and-tracks/me-9493)

[17] Actuador lineal eléctrico. Consultado el 30 de junio de 2022 en https://es.aliexpress.com/item/793034139.html?spm=a2q0o.order\_list.0.0.21ef194dfHpAH [N&gatewayAdapt=glo2esp.](https://es.aliexpress.com/item/793034139.html?spm=a2g0o.order_list.0.0.21ef194dfHpAHN&gatewayAdapt=glo2esp)

[18] Soporte de actuador lineal de motor de varilla de empuje. Consultado el 30 de junio de 2022 en

[https://es.aliexpress.com/item/32969115766.html?spm=a2g0o.order\\_list.0.0.21ef194d9t63](https://es.aliexpress.com/item/32969115766.html?spm=a2g0o.order_list.0.0.21ef194d9t63VE&gatewayAdapt=glo2esp) [VE&gatewayAdapt=glo2esp.](https://es.aliexpress.com/item/32969115766.html?spm=a2g0o.order_list.0.0.21ef194d9t63VE&gatewayAdapt=glo2esp)

[19] Puente H MD10C. Consultado el 20 de junio de 2023 en [https://manuals.plus/es/cytron/md10c-10a-dc-motor-driver-manual#axzz87DSE0Lc7.](https://manuals.plus/es/cytron/md10c-10a-dc-motor-driver-manual#axzz87DSE0Lc7)

[20] Varilla Lisa. Consultado el 30 de junio de 2022 en [https://articulo.mercadolibre.com.mx/MLM-603340088-varilla-lisa-guia-lineal-eje-acerado](https://articulo.mercadolibre.com.mx/MLM-603340088-varilla-lisa-guia-lineal-eje-acerado-flecha-10mm-l-300mm-_JM#position=43&search_layout=grid&type=item&tracking_id=edab6c04-5542-46b3-b383-56644d40f2d4)[flecha-10mm-l-300mm-](https://articulo.mercadolibre.com.mx/MLM-603340088-varilla-lisa-guia-lineal-eje-acerado-flecha-10mm-l-300mm-_JM#position=43&search_layout=grid&type=item&tracking_id=edab6c04-5542-46b3-b383-56644d40f2d4)

JM#position=43&search\_layout=grid&type=item&tracking\_id=edab6c04-5542-46b3[b383-56644d40f2d4.](https://articulo.mercadolibre.com.mx/MLM-603340088-varilla-lisa-guia-lineal-eje-acerado-flecha-10mm-l-300mm-_JM#position=43&search_layout=grid&type=item&tracking_id=edab6c04-5542-46b3-b383-56644d40f2d4)

[21] Chumacera de pared KFL10. Consultado el 30 de junio de 2022 en [https://articulo.mercadolibre.com.mx/MLM-1470178792-i3dp-m928-rodamiento-kfl10](https://articulo.mercadolibre.com.mx/MLM-1470178792-i3dp-m928-rodamiento-kfl10-chumacera-de-pared-10mm-_JM) [chumacera-de-pared-10mm-\\_JM.](https://articulo.mercadolibre.com.mx/MLM-1470178792-i3dp-m928-rodamiento-kfl10-chumacera-de-pared-10mm-_JM)

[22] Solenoide de empuje. Consultado el 30 de junio de 2022 en [https://www.amazon.com.mx/Solenoide-solenoide-electromagn%C3%A9tico](https://www.amazon.com.mx/Solenoide-solenoide-electromagn%C3%A9tico-el%C3%A9ctrico-autom%C3%B3viles/dp/B07G15X91N)[el%C3%A9ctrico-autom%C3%B3viles/dp/B07G15X91N.](https://www.amazon.com.mx/Solenoide-solenoide-electromagn%C3%A9tico-el%C3%A9ctrico-autom%C3%B3viles/dp/B07G15X91N)

[23] Plunger Cart. Consultado el 24 de septiembre de 2021 en [https://www.pasco.com/products/lab-apparatus/mechanics/carts-and-tracks/me-9430.](https://www.pasco.com/products/lab-apparatus/mechanics/carts-and-tracks/me-9430)

[24] Friction Block. Consultado el 24 de septiembre de 2021 en [https://www.pasco.com/products/lab-apparatus/mechanics/dynamics-accessories/me-](https://www.pasco.com/products/lab-apparatus/mechanics/dynamics-accessories/me-9807)[9807.](https://www.pasco.com/products/lab-apparatus/mechanics/dynamics-accessories/me-9807)

[25] Rotary Encoder Working Principle. Consultado el 30 de junio de 2022 en [https://engineerscommunity.com/t/rotary-encoder-working-principle/6781.](https://engineerscommunity.com/t/rotary-encoder-working-principle/6781)

[26] Encoder en cuadratura 400 pulsos por revolución. Consultado el 30 de junio de 2022 en [https://sandorobotics.com.mx/producto/hs0098/.](https://sandorobotics.com.mx/producto/hs0098/)

[27] Potenciómetro de precisión. Consultado el 30 de junio de 2022 en [https://www.mouser.mx/ProductDetail/Vishay-](https://www.mouser.mx/ProductDetail/Vishay-Spectrol/157S202MX?qs=zas8aKGNzXqjF%2FPnVZE13g%3D%3D&mgh=1&gclid=CjwKCAjwquWVBhBrEiwAt1KmwiobAy0qPCLKa2oTk1LXxUGzcs5H4CFCt7iNxNDScfPipJhnv1BoWhoCsQUQAvD_BwE)

[Spectrol/157S202MX?qs=zas8aKGNzXqjF%2FPnVZE13g%3D%3D&mgh=1&gclid=CjwK](https://www.mouser.mx/ProductDetail/Vishay-Spectrol/157S202MX?qs=zas8aKGNzXqjF%2FPnVZE13g%3D%3D&mgh=1&gclid=CjwKCAjwquWVBhBrEiwAt1KmwiobAy0qPCLKa2oTk1LXxUGzcs5H4CFCt7iNxNDScfPipJhnv1BoWhoCsQUQAvD_BwE) [CAjwquWVBhBrEiwAt1KmwiobAy0qPCLKa2oTk1LXxUGzcs5H4CFCt7iNxNDScfPipJhnv1](https://www.mouser.mx/ProductDetail/Vishay-Spectrol/157S202MX?qs=zas8aKGNzXqjF%2FPnVZE13g%3D%3D&mgh=1&gclid=CjwKCAjwquWVBhBrEiwAt1KmwiobAy0qPCLKa2oTk1LXxUGzcs5H4CFCt7iNxNDScfPipJhnv1BoWhoCsQUQAvD_BwE) [BoWhoCsQUQAvD\\_BwE.](https://www.mouser.mx/ProductDetail/Vishay-Spectrol/157S202MX?qs=zas8aKGNzXqjF%2FPnVZE13g%3D%3D&mgh=1&gclid=CjwKCAjwquWVBhBrEiwAt1KmwiobAy0qPCLKa2oTk1LXxUGzcs5H4CFCt7iNxNDScfPipJhnv1BoWhoCsQUQAvD_BwE)

[28] Austria MicroSystems AG (2014). *AS5600 12-bit Programmable Contactless Potentiometer.* Unterpremstaetten, Austria-Europe, p. 30.

[29] Codificador Magnético AS5600, módulo de sensor de medición de ángulo de inducción magnética, 12 bits, alta precisión. Consultado el 30 de junio de 2022 en [https://microelectronica.mx/sensores/50648-codificador-magnetico-as5600-modulo-de](https://microelectronica.mx/sensores/50648-codificador-magnetico-as5600-modulo-de-sensor-de-medicion-de-angulo-de-induccion-magnetica-12-bits-alta-precision-1.html)[sensor-de-medicion-de-angulo-de-induccion-magnetica-12-bits-alta-precision-1.html.](https://microelectronica.mx/sensores/50648-codificador-magnetico-as5600-modulo-de-sensor-de-medicion-de-angulo-de-induccion-magnetica-12-bits-alta-precision-1.html)

[30] Raspberry Pi 3 Model B+. Consultado el 10 de Julio de 2022 en [https://www.raspberrypi.com/products/raspberry-pi-3-model-b-plus/.](https://www.raspberrypi.com/products/raspberry-pi-3-model-b-plus/)

[31] TEKNO POWERS Gabinetes Metálicos Para Optimización Eléctrica y Cajas para Distribución y Control (300X200X150mm). Consultado el 8 de agosto de 2023 en [https://www.amazon.com.mx/TEKNO-POWER-Gabinete-met%C3%A1lico-](https://www.amazon.com.mx/TEKNO-POWER-Gabinete-met%C3%A1lico-300X250X150mm/dp/B09W72K464/ref=sr_1_12?__mk_es_MX=%C3%85M%C3%85%C5%BD%C3%95%C3%91&crid=2H242GOBLKQPY&keywords=Gabinete%2Bmet%C3%A1lico&qid=1693699769&sprefix=gabinete%2Bmet%C3%A1lico%2Caps%2C177&sr=8-12&ufe=app_do%3Aamzn1.fos.4e545b5e-1d45-498b-8193-a253464ffa47&th=1)[300X250X150mm/dp/B09W72K464/ref=sr\\_1\\_12?\\_\\_mk\\_es\\_MX=%C3%85M%C3%85%C5](https://www.amazon.com.mx/TEKNO-POWER-Gabinete-met%C3%A1lico-300X250X150mm/dp/B09W72K464/ref=sr_1_12?__mk_es_MX=%C3%85M%C3%85%C5%BD%C3%95%C3%91&crid=2H242GOBLKQPY&keywords=Gabinete%2Bmet%C3%A1lico&qid=1693699769&sprefix=gabinete%2Bmet%C3%A1lico%2Caps%2C177&sr=8-12&ufe=app_do%3Aamzn1.fos.4e545b5e-1d45-498b-8193-a253464ffa47&th=1) [%BD%C3%95%C3%91&crid=2H242GOBLKQPY&keywords=Gabinete%2Bmet%C3%A1li](https://www.amazon.com.mx/TEKNO-POWER-Gabinete-met%C3%A1lico-300X250X150mm/dp/B09W72K464/ref=sr_1_12?__mk_es_MX=%C3%85M%C3%85%C5%BD%C3%95%C3%91&crid=2H242GOBLKQPY&keywords=Gabinete%2Bmet%C3%A1lico&qid=1693699769&sprefix=gabinete%2Bmet%C3%A1lico%2Caps%2C177&sr=8-12&ufe=app_do%3Aamzn1.fos.4e545b5e-1d45-498b-8193-a253464ffa47&th=1) [co&qid=1693699769&sprefix=gabinete%2Bmet%C3%A1lico%2Caps%2C177&sr=8-](https://www.amazon.com.mx/TEKNO-POWER-Gabinete-met%C3%A1lico-300X250X150mm/dp/B09W72K464/ref=sr_1_12?__mk_es_MX=%C3%85M%C3%85%C5%BD%C3%95%C3%91&crid=2H242GOBLKQPY&keywords=Gabinete%2Bmet%C3%A1lico&qid=1693699769&sprefix=gabinete%2Bmet%C3%A1lico%2Caps%2C177&sr=8-12&ufe=app_do%3Aamzn1.fos.4e545b5e-1d45-498b-8193-a253464ffa47&th=1) [12&ufe=app\\_do%3Aamzn1.fos.4e545b5e-1d45-498b-8193-a253464ffa47&th=1.](https://www.amazon.com.mx/TEKNO-POWER-Gabinete-met%C3%A1lico-300X250X150mm/dp/B09W72K464/ref=sr_1_12?__mk_es_MX=%C3%85M%C3%85%C5%BD%C3%95%C3%91&crid=2H242GOBLKQPY&keywords=Gabinete%2Bmet%C3%A1lico&qid=1693699769&sprefix=gabinete%2Bmet%C3%A1lico%2Caps%2C177&sr=8-12&ufe=app_do%3Aamzn1.fos.4e545b5e-1d45-498b-8193-a253464ffa47&th=1)

[32] Nano. Consultado el 10 de Julio de 2022 en [https://docs.arduino.cc/hardware/nano.](https://docs.arduino.cc/hardware/nano)

[33] Arduino AS5600 Codificador magnético Módulo de sensor de medición de ángulo de inducción magnética. Consultado el 30 de junio de 2022 en [https://www.cybertice.com/article/566/-magnetic-encoder-magnetic-induction-angle](https://www.cybertice.com/article/566/-magnetic-encoder-magnetic-induction-angle-measurement-sensor-module)[measurement-sensor-module.](https://www.cybertice.com/article/566/-magnetic-encoder-magnetic-induction-angle-measurement-sensor-module)

[34] Padarsey driver de fuente de alimentación de conmutación universal regulada de 12V 30A para tira de luces LED, CCTV, radio, proyecto de computadora. Consultado el 21 de agosto de 2023 en [https://www.amazon.com.mx/padarsey-Universal-](https://www.amazon.com.mx/padarsey-Universal-Conmutaci%C3%B3n-Alimentaci%C3%B3n-computadora/dp/B06X96ZKK1/ref=sr_1_1?__mk_es_MX=%C3%85M%C3%85%C5%BD%C3%95%C3%91&crid=4URS1LTHLV1A&keywords=padarsey+driver+de+fuente+de+alimentaci%C3%B3n&qid=1706395989&sprefix=padarsey+driver+de+fuente+de+alimentaci%C3%B3n%2Caps%2C139&sr=8-1&ufe=app_do%3Aamzn1.fos.4e545b5e-1d45-498b-8193-a253464ffa47)[Conmutaci%C3%B3n-Alimentaci%C3%B3n-](https://www.amazon.com.mx/padarsey-Universal-Conmutaci%C3%B3n-Alimentaci%C3%B3n-computadora/dp/B06X96ZKK1/ref=sr_1_1?__mk_es_MX=%C3%85M%C3%85%C5%BD%C3%95%C3%91&crid=4URS1LTHLV1A&keywords=padarsey+driver+de+fuente+de+alimentaci%C3%B3n&qid=1706395989&sprefix=padarsey+driver+de+fuente+de+alimentaci%C3%B3n%2Caps%2C139&sr=8-1&ufe=app_do%3Aamzn1.fos.4e545b5e-1d45-498b-8193-a253464ffa47)

[computadora/dp/B06X96ZKK1/ref=sr\\_1\\_1?\\_\\_mk\\_es\\_MX=%C3%85M%C3%85%C5%BD](https://www.amazon.com.mx/padarsey-Universal-Conmutaci%C3%B3n-Alimentaci%C3%B3n-computadora/dp/B06X96ZKK1/ref=sr_1_1?__mk_es_MX=%C3%85M%C3%85%C5%BD%C3%95%C3%91&crid=4URS1LTHLV1A&keywords=padarsey+driver+de+fuente+de+alimentaci%C3%B3n&qid=1706395989&sprefix=padarsey+driver+de+fuente+de+alimentaci%C3%B3n%2Caps%2C139&sr=8-1&ufe=app_do%3Aamzn1.fos.4e545b5e-1d45-498b-8193-a253464ffa47) [%C3%95%C3%91&crid=4URS1LTHLV1A&keywords=padarsey+driver+de+fuente+de+ali](https://www.amazon.com.mx/padarsey-Universal-Conmutaci%C3%B3n-Alimentaci%C3%B3n-computadora/dp/B06X96ZKK1/ref=sr_1_1?__mk_es_MX=%C3%85M%C3%85%C5%BD%C3%95%C3%91&crid=4URS1LTHLV1A&keywords=padarsey+driver+de+fuente+de+alimentaci%C3%B3n&qid=1706395989&sprefix=padarsey+driver+de+fuente+de+alimentaci%C3%B3n%2Caps%2C139&sr=8-1&ufe=app_do%3Aamzn1.fos.4e545b5e-1d45-498b-8193-a253464ffa47) [mentaci%C3%B3n&qid=1706395989&sprefix=padarsey+driver+de+fuente+de+alimentaci](https://www.amazon.com.mx/padarsey-Universal-Conmutaci%C3%B3n-Alimentaci%C3%B3n-computadora/dp/B06X96ZKK1/ref=sr_1_1?__mk_es_MX=%C3%85M%C3%85%C5%BD%C3%95%C3%91&crid=4URS1LTHLV1A&keywords=padarsey+driver+de+fuente+de+alimentaci%C3%B3n&qid=1706395989&sprefix=padarsey+driver+de+fuente+de+alimentaci%C3%B3n%2Caps%2C139&sr=8-1&ufe=app_do%3Aamzn1.fos.4e545b5e-1d45-498b-8193-a253464ffa47) [%C3%B3n%2Caps%2C139&sr=8-1&ufe=app\\_do%3Aamzn1.fos.4e545b5e-1d45-498b-](https://www.amazon.com.mx/padarsey-Universal-Conmutaci%C3%B3n-Alimentaci%C3%B3n-computadora/dp/B06X96ZKK1/ref=sr_1_1?__mk_es_MX=%C3%85M%C3%85%C5%BD%C3%95%C3%91&crid=4URS1LTHLV1A&keywords=padarsey+driver+de+fuente+de+alimentaci%C3%B3n&qid=1706395989&sprefix=padarsey+driver+de+fuente+de+alimentaci%C3%B3n%2Caps%2C139&sr=8-1&ufe=app_do%3Aamzn1.fos.4e545b5e-1d45-498b-8193-a253464ffa47)[8193-a253464ffa47.](https://www.amazon.com.mx/padarsey-Universal-Conmutaci%C3%B3n-Alimentaci%C3%B3n-computadora/dp/B06X96ZKK1/ref=sr_1_1?__mk_es_MX=%C3%85M%C3%85%C5%BD%C3%95%C3%91&crid=4URS1LTHLV1A&keywords=padarsey+driver+de+fuente+de+alimentaci%C3%B3n&qid=1706395989&sprefix=padarsey+driver+de+fuente+de+alimentaci%C3%B3n%2Caps%2C139&sr=8-1&ufe=app_do%3Aamzn1.fos.4e545b5e-1d45-498b-8193-a253464ffa47)

[35] QWORK Paquete de 2 soportes de cable R38 semicerrados de alta dureza, cadena de plástico de 1m de longitud, 18 mm x 38 mm (interior de alto x ancho interior). Consultado el 21 de agosto de 2023 en [https://www.amazon.com.mx/QWORK-alambre-resistencia](https://www.amazon.com.mx/QWORK-alambre-resistencia-cerrada-pl%C3%A1stico/dp/B0BXDD79PK/ref=sr_1_2?__mk_es_MX=%C3%85M%C3%85%C5%BD%C3%95%C3%91&crid=3EYE21VEZV8O3&keywords=cable%2Bchain&qid=1693714340&sprefix=cable%2Bchain%2Caps%2C197&sr=8-2&th=1)[cerrada-](https://www.amazon.com.mx/QWORK-alambre-resistencia-cerrada-pl%C3%A1stico/dp/B0BXDD79PK/ref=sr_1_2?__mk_es_MX=%C3%85M%C3%85%C5%BD%C3%95%C3%91&crid=3EYE21VEZV8O3&keywords=cable%2Bchain&qid=1693714340&sprefix=cable%2Bchain%2Caps%2C197&sr=8-2&th=1)

[pl%C3%A1stico/dp/B0BXDD79PK/ref=sr\\_1\\_2?\\_\\_mk\\_es\\_MX=%C3%85M%C3%85%C5%](https://www.amazon.com.mx/QWORK-alambre-resistencia-cerrada-pl%C3%A1stico/dp/B0BXDD79PK/ref=sr_1_2?__mk_es_MX=%C3%85M%C3%85%C5%BD%C3%95%C3%91&crid=3EYE21VEZV8O3&keywords=cable%2Bchain&qid=1693714340&sprefix=cable%2Bchain%2Caps%2C197&sr=8-2&th=1) [BD%C3%95%C3%91&crid=3EYE21VEZV8O3&keywords=cable%2Bchain&qid=16937143](https://www.amazon.com.mx/QWORK-alambre-resistencia-cerrada-pl%C3%A1stico/dp/B0BXDD79PK/ref=sr_1_2?__mk_es_MX=%C3%85M%C3%85%C5%BD%C3%95%C3%91&crid=3EYE21VEZV8O3&keywords=cable%2Bchain&qid=1693714340&sprefix=cable%2Bchain%2Caps%2C197&sr=8-2&th=1) [40&sprefix=cable%2Bchain%2Caps%2C197&sr=8-2&th=1.](https://www.amazon.com.mx/QWORK-alambre-resistencia-cerrada-pl%C3%A1stico/dp/B0BXDD79PK/ref=sr_1_2?__mk_es_MX=%C3%85M%C3%85%C5%BD%C3%95%C3%91&crid=3EYE21VEZV8O3&keywords=cable%2Bchain&qid=1693714340&sprefix=cable%2Bchain%2Caps%2C197&sr=8-2&th=1)

[36] Beer, F. P., Johnston, E. R., DeWolf, J. T., Mazurek, D. F. (2012). Mecánica de Materiales. McGraw-Hill, México.